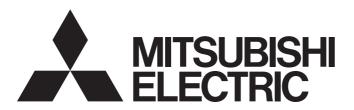

# Programmable Controller

# MELSEC iQ-R

MELSEC iQ-R CC-Link System Master/Local Module User's Manual (Application)

-RJ61BT11

# **SAFETY PRECAUTIONS**

(Read these precautions before using this product.)

Before using this product, please read this manual and the relevant manuals carefully and pay full attention to safety to handle the product correctly.

If products are used in a different way from that specified by manufacturers, the protection function of the products may not work properly.

The precautions given in this manual are concerned with this product only. For the safety precautions of the programmable controller system, refer to the MELSEC iQ-R Module Configuration Manual.

In this manual, the safety precautions are classified into two levels: "\_\_\_\_WARNING" and "\_\_\_\_CAUTION".

# **WARNING**

Indicates that incorrect handling may cause hazardous conditions, resulting in death or severe injury.

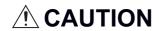

Indicates that incorrect handling may cause hazardous conditions, resulting in minor or moderate injury or property damage.

Under some circumstances, failure to observe the precautions given under "ACAUTION" may lead to serious consequences.

Observe the precautions of both levels because they are important for personal and system safety.

Make sure that the end users read this manual and then keep the manual in a safe place for future reference.

### [Design Precautions]

## **!** WARNING

- Configure safety circuits external to the programmable controller to ensure that the entire system
  operates safely even when a fault occurs in the external power supply or the programmable controller.
   Failure to do so may result in an accident due to an incorrect output or malfunction.
  - (1) Emergency stop circuits, protection circuits, and protective interlock circuits for conflicting operations (such as forward/reverse rotations or upper/lower limit positioning) must be configured external to the programmable controller.
  - (2) When the programmable controller detects an abnormal condition, it stops the operation and all outputs are:
    - Turned off if the overcurrent or overvoltage protection of the power supply module is activated.
    - Held or turned off according to the parameter setting if the self-diagnostic function of the CPU module detects an error such as a watchdog timer error.
  - (3) All outputs may be turned on if an error occurs in a part, such as an I/O control part, where the CPU module cannot detect any error. To ensure safety operation in such a case, provide a safety mechanism or a fail-safe circuit external to the programmable controller. For a fail-safe circuit example, refer to "General Safety Requirements" in the MELSEC iQ-R Module Configuration Manual.
  - (4) Outputs may remain on or off due to a failure of a component such as a relay and transistor in an output circuit. Configure an external circuit for monitoring output signals that could cause a serious accident.
- In an output circuit, when a load current exceeding the rated current or an overcurrent caused by a load short-circuit flows for a long time, it may cause smoke and fire. To prevent this, configure an external safety circuit, such as a fuse.
- Configure a circuit so that the programmable controller is turned on first and then the external power supply. If the external power supply is turned on first, an accident may occur due to an incorrect output or malfunction.
- Configure a circuit so that the external power supply is turned off first and then the programmable controller. If the programmable controller is turned off first, an accident may occur due to an incorrect output or malfunction.
- For the operating status of each station after a communication failure, refer to manuals for the network used. For the manuals, please consult your local Mitsubishi representative. Incorrect output or malfunction due to a communication failure may result in an accident.
- When connecting an external device with a CPU module or intelligent function module to modify data of a running programmable controller, configure an interlock circuit in the program to ensure that the entire system will always operate safely. For other forms of control (such as program modification, parameter change, forced output, or operating status change) of a running programmable controller, read the relevant manuals carefully and ensure that the operation is safe before proceeding. Improper operation may damage machines or cause accidents. When a Safety CPU is used, data cannot be modified while the Safety CPU is in SAFETY MODE.

### [Design Precautions]

### **WARNING**

- Especially, when a remote programmable controller is controlled by an external device, immediate action cannot be taken if a problem occurs in the programmable controller due to a communication failure. To prevent this, configure an interlock circuit in the program, and determine corrective actions to be taken between the external device and CPU module in case of a communication failure.
- Do not write any data to the "system area" and "write-protect area" of the buffer memory in the module. Also, do not use any "use prohibited" signals as an output signal from the CPU module to each module. Doing so may cause malfunction of the programmable controller system. For the "system area", "write-protect area", and the "use prohibited" signals, refer to the user's manual for the module used. For areas used for safety communications, they are protected from being written by users, and thus safety communications failure caused by data writing does not occur.
- If a communication cable is disconnected, the network may be unstable, resulting in a communication failure of multiple stations. Configure an interlock circuit in the program to ensure that the entire system will always operate safely even if communications fail. Failure to do so may result in an accident due to an incorrect output or malfunction. When safety communications are used, an interlock by the safety station interlock function protects the system from an incorrect output or malfunction.
- To set a refresh device in the module parameters, select the device Y for the remote output (RY) refresh device. If a device other than Y, such as M and L, is selected, the CPU module holds the device status even after its status is changed to STOP. For how to stop data link, refer to the troubleshooting in this manual.

### [Design Precautions]

# **A**CAUTION

- Do not install the control lines or communication cables together with the main circuit lines or power cables. Doing so may result in malfunction due to electromagnetic interference. Keep a distance of 100mm or more between those cables.
- During control of an inductive load such as a lamp, heater, or solenoid valve, a large current (approximately ten times greater than normal) may flow when the output is turned from off to on. Therefore, use a module that has a sufficient current rating.
- After the CPU module is powered on or is reset, the time taken to enter the RUN status varies
  depending on the system configuration, parameter settings, and/or program size. Design circuits so
  that the entire system will always operate safely, regardless of the time.
- Do not power off the programmable controller or reset the CPU module while the settings are being written. Doing so will make the data in the flash ROM and SD memory card undefined. The values need to be set in the buffer memory and written to the flash ROM and SD memory card again. Doing so also may cause malfunction or failure of the module.
- When changing the operating status of the CPU module from external devices (such as the remote RUN/STOP functions), select "Do Not Open by Program" for "Opening Method" of "Module Parameter". If "Open by Program" is selected, an execution of the remote STOP function causes the communication line to close. Consequently, the CPU module cannot reopen the line, and external devices cannot execute the remote RUN function.

# [Security Precautions]

# **WARNING**

• To maintain the security (confidentiality, integrity, and availability) of the programmable controller and the system against unauthorized access, denial-of-service (DoS) attacks, computer viruses, and other cyberattacks from external devices via the network, take appropriate measures such as firewalls, virtual private networks (VPNs), and antivirus solutions.

### [Installation Precautions]

# **WARNING**

 Shut off the external power supply (all phases) used in the system before mounting or removing the module. Failure to do so may result in electric shock or cause the module to fail or malfunction.

### [Installation Precautions]

# **A**CAUTION

- Use the programmable controller in an environment that meets the general specifications in the MELSEC iQ-R Module Configuration Manual. Failure to do so may result in electric shock, fire, malfunction, or damage to or deterioration of the product.
- To mount a module, place the concave part(s) located at the bottom onto the guide(s) of the base unit, and push in the module until the hook(s) located at the top snaps into place. Incorrect interconnection may cause malfunction, failure, or drop of the module.
- To mount a module with no module fixing hook, place the concave part(s) located at the bottom onto the guide(s) of the base unit, push in the module, and fix it with screw(s). Incorrect interconnection may cause malfunction, failure, or drop of the module.
- When using the programmable controller in an environment of frequent vibrations, fix the module with a screw.
- Tighten the screws within the specified torque range. Undertightening can cause drop of the component or wire, short circuit, or malfunction. Overtightening can damage the screw and/or module, resulting in drop, short circuit, or malfunction. For the specified torque range, refer to the MELSEC iQ-R CC-Link System Master/Local Module User's Manual (Startup).
- When using an extension cable, connect it to the extension cable connector of the base unit securely.
   Check the connection for looseness. Poor contact may cause malfunction.
- When using an SD memory card, fully insert it into the SD memory card slot. Check that it is inserted completely. Poor contact may cause malfunction.
- Securely insert an extended SRAM cassette or a battery-less option cassette into the cassette
  connector of the CPU module. After insertion, close the cassette cover and check that the cassette is
  inserted completely. Poor contact may cause malfunction.
- Beware that the module could be very hot while power is on and immediately after power-off.
- Do not directly touch any conductive parts and electronic components of the module, SD memory card, extended SRAM cassette, battery-less option cassette, or connector. Doing so can cause malfunction or failure of the module.

## [Wiring Precautions]

## **WARNING**

- Shut off the external power supply (all phases) used in the system before installation and wiring. Failure to do so may result in electric shock or cause the module to fail or malfunction.
- After installation and wiring, attach a blank cover module (RG60) to each empty slot before powering on the system for operation. Also, attach an extension connector protective cover\*1 to each unused extension cable connector as necessary. Directly touching any conductive parts of the connectors while power is on may result in electric shock.
  - \*1 For details, please consult your local Mitsubishi Electric representative.

### [Wiring Precautions]

### **CAUTION**

- Individually ground the FG and LG terminals of the programmable controller with a ground resistance of 100 ohms or less. Failure to do so may result in electric shock or malfunction.
- Use applicable solderless terminals and tighten them within the specified torque range. If any spade solderless terminal is used, it may be disconnected when the terminal screw comes loose, resulting in failure.
- Check the rated voltage and signal layout before wiring to the module, and connect the cables correctly. Connecting a power supply with a different voltage rating or incorrect wiring may cause fire or failure.
- Connectors for external devices must be crimped or pressed with the tool specified by the manufacturer, or must be correctly soldered. Incomplete connections may cause short circuit, fire, or malfunction.
- Securely connect the connector to the module. Poor contact may cause malfunction.
- Do not install the control lines or communication cables together with the main circuit lines or power cables. Doing so may result in malfunction due to noise. Keep a distance of 100mm or more between those cables.
- Place the cables in a duct or clamp them. If not, dangling cables may swing or inadvertently be pulled, resulting in malfunction or damage to modules or cables.
  - In addition, the weight of the cables may put stress on modules in an environment of strong vibrations and shocks.
  - Do not clamp the extension cables with the jacket stripped. Doing so may change the characteristics of the cables, resulting in malfunction.
- Check the interface type and correctly connect the cable. Incorrect wiring (connecting the cable to an incorrect interface) may cause failure of the module and external device.
- Tighten the terminal screws or connector screws within the specified torque range. Undertightening
  can cause drop of the screw, short circuit, fire, or malfunction. Overtightening can damage the screw
  and/or module, resulting in drop, short circuit, fire, or malfunction.
- When disconnecting the cable from the module, do not pull the cable by the cable part. For the cable with connector, hold the connector part of the cable. For the cable connected to the terminal block, loosen the terminal screw. Pulling the cable connected to the module may result in malfunction or damage to the module or cable.
- Prevent foreign matter such as dust or wire chips from entering the module. Such foreign matter can cause a fire, failure, or malfunction.
- When a protective film is attached to the top of the module, remove it before system operation. If not, inadequate heat dissipation of the module may cause a fire, failure, or malfunction.
- Programmable controllers must be installed in control panels. Connect the main power supply to the power supply module in the control panel through a relay terminal block. Wiring and replacement of a power supply module must be performed by qualified maintenance personnel with knowledge of protection against electric shock. For wiring, refer to the MELSEC iQ-R Module Configuration Manual.

### [Wiring Precautions]

# **A**CAUTION

- For Ethernet cables to be used in the system, select the ones that meet the specifications in the user's manual for the module used. If not, normal data transmission is not guaranteed.
- Use Ver.1.10-compatible CC-Link dedicated cables in a CC-Link system.
   If not, the performance of the CC-Link system is not guaranteed.
   For maximum overall cable length and station-to-station cable length, select the one that meet the specifications in this manual. If not, normal data transmission is not guaranteed.

### [Startup and Maintenance Precautions]

# **WARNING**

- Do not touch any terminal while power is on. Doing so will cause electric shock or malfunction.
- Correctly connect the battery connector. Do not charge, disassemble, heat, short-circuit, solder, or throw the battery into the fire. Also, do not expose it to liquid or strong shock. Doing so will cause the battery to produce heat, explode, ignite, or leak, resulting in injury and fire.
- Shut off the external power supply (all phases) used in the system before cleaning the module or retightening the terminal screws, connector screws, or module fixing screws. Failure to do so may result in electric shock.

### [Startup and Maintenance Precautions]

## **<u>A</u>CAUTION**

- When connecting an external device with a CPU module or intelligent function module to modify data of a running programmable controller, configure an interlock circuit in the program to ensure that the entire system will always operate safely. For other forms of control (such as program modification, parameter change, forced output, or operating status change) of a running programmable controller, read the relevant manuals carefully and ensure that the operation is safe before proceeding. Improper operation may damage machines or cause accidents.
- Especially, when a remote programmable controller is controlled by an external device, immediate action cannot be taken if a problem occurs in the programmable controller due to a communication failure. To prevent this, configure an interlock circuit in the program, and determine corrective actions to be taken between the external device and CPU module in case of a communication failure.
- Do not disassemble or modify the modules. Doing so may cause failure, malfunction, injury, or a fire.
- Use any radio communication device such as a cellular phone or PHS (Personal Handy-phone System) 25cm or more away in all directions from the programmable controller. Failure to do so may cause malfunction.
- Shut off the external power supply (all phases) used in the system before mounting or removing the module. Failure to do so may cause the module to fail or malfunction.
- Tighten the screws within the specified torque range. Undertightening can cause drop of the component or wire, short circuit, or malfunction. Overtightening can damage the screw and/or module, resulting in drop, short circuit, or malfunction.
- After the first use of the product, do not perform each of the following operations more than 50 times (IEC 61131-2/JIS B 3502 compliant).

Exceeding the limit may cause malfunction.

- · Mounting/removing the module to/from the base unit
- Inserting/removing the extended SRAM cassette or battery-less option cassette to/from the CPU module
- Mounting/removing the terminal block to/from the module
- Connecting/disconnecting the extension cable to/from the base unit
- After the first use of the product, do not insert/remove the SD memory card to/from the CPU module more than 500 times. Exceeding the limit may cause malfunction.
- Do not touch the metal terminals on the back side of the SD memory card. Doing so may cause malfunction or failure of the module.
- Do not touch the integrated circuits on the circuit board of an extended SRAM cassette or a batteryless option cassette. Doing so may cause malfunction or failure of the module.
- Do not drop or apply shock to the battery to be installed in the module. Doing so may damage the battery, causing the battery fluid to leak inside the battery. If the battery is dropped or any shock is applied to it, dispose of it without using.
- Startup and maintenance of a control panel must be performed by qualified maintenance personnel with knowledge of protection against electric shock. Lock the control panel so that only qualified maintenance personnel can operate it.
- Before handling the module, touch a conducting object such as a grounded metal to discharge the static electricity from the human body. Wearing a grounded antistatic wrist strap is recommended.
   Failure to discharge the static electricity may cause the module to fail or malfunction.

### [Startup and Maintenance Precautions]

### **CAUTION**

- After unpacking, eliminate static electricity from the module to prevent electrostatic discharge from affecting the module. If an electrostatically charged module comes in contact with a grounded metal object, a sudden electrostatic discharge of the module may cause failure. For details on how to eliminate static electricity from the module, refer to the following.
  - Antistatic Precautions Before Using MELSEC iQ-R Series Products (FA-A-0368)
- Use a clean and dry cloth to wipe off dirt on the module.

### [Operating Precautions]

## **!** CAUTION

- When changing data and operating status, and modifying program of the running programmable controller from an external device such as a personal computer connected to an intelligent function module, read relevant manuals carefully and ensure the safety before operation. Incorrect change or modification may cause system malfunction, damage to the machines, or accidents.
- Do not power off the programmable controller or reset the CPU module while the setting values in the buffer memory are being written to the flash ROM in the module. Doing so will make the data in the flash ROM and SD memory card undefined. The values need to be set in the buffer memory and written to the flash ROM and SD memory card again. Doing so can cause malfunction or failure of the module.

### [Disposal Precautions]

# **CAUTION**

- When disposing of this product, treat it as industrial waste.
- When disposing of batteries, separate them from other wastes according to the local regulations. For details on battery regulations in EU member states, refer to the MELSEC iQ-R Module Configuration Manual.

### [Transportation Precautions]

# **CAUTION**

- When transporting lithium batteries, follow the transportation regulations. For details on the regulated models, refer to the MELSEC iQ-R Module Configuration Manual.
- The halogens (such as fluorine, chlorine, bromine, and iodine), which are contained in a fumigant used for disinfection and pest control of wood packaging materials, may cause failure of the product. Prevent the entry of fumigant residues into the product or consider other methods (such as heat treatment) instead of fumigation. The disinfection and pest control measures must be applied to unprocessed raw wood.

### **CONDITIONS OF USE FOR THE PRODUCT**

- (1) MELSEC programmable controller ("the PRODUCT") shall be used in conditions;
  - i) where any problem, fault or failure occurring in the PRODUCT, if any, shall not lead to any major or serious accident; and
  - ii) where the backup and fail-safe function are systematically or automatically provided outside of the PRODUCT for the case of any problem, fault or failure occurring in the PRODUCT.
- (2) The PRODUCT has been designed and manufactured for the purpose of being used in general industries.

  MITSUBISHI ELECTRIC SHALL HAVE NO RESPONSIBILITY OR LIABILITY (INCLUDING, BUT NOT LIMITED TO ANY AND ALL RESPONSIBILITY OR LIABILITY BASED ON CONTRACT, WARRANTY, TORT, PRODUCT LIABILITY) FOR ANY INJURY OR DEATH TO PERSONS OR LOSS OR DAMAGE TO PROPERTY CAUSED BY the PRODUCT THAT ARE OPERATED OR USED IN APPLICATION NOT INTENDED OR EXCLUDED BY INSTRUCTIONS, PRECAUTIONS, OR WARNING CONTAINED IN MITSUBISHI ELECTRIC USER'S, INSTRUCTION AND/OR SAFETY MANUALS, TECHNICAL BULLETINS AND GUIDELINES FOR the PRODUCT. ("Prohibited Application")

Prohibited Applications include, but not limited to, the use of the PRODUCT in;

- Nuclear Power Plants and any other power plants operated by Power companies, and/or any other cases in which the public could be affected if any problem or fault occurs in the PRODUCT.
- Railway companies or Public service purposes, and/or any other cases in which establishment of a special quality assurance system is required by the Purchaser or End User.
- Aircraft or Aerospace, Medical applications, Train equipment, transport equipment such as Elevator and Escalator, Incineration and Fuel devices, Vehicles, Manned transportation, Equipment for Recreation and Amusement, and Safety devices, handling of Nuclear or Hazardous Materials or Chemicals, Mining and Drilling, and/or other applications where there is a significant risk of injury to the public or property.

Notwithstanding the above restrictions, Mitsubishi Electric may in its sole discretion, authorize use of the PRODUCT in one or more of the Prohibited Applications, provided that the usage of the PRODUCT is limited only for the specific applications agreed to by Mitsubishi Electric and provided further that no special quality assurance or fail-safe, redundant or other safety features which exceed the general specifications of the PRODUCTs are required. For details, please contact the Mitsubishi Electric representative in your region.

(3) Mitsubishi Electric shall have no responsibility or liability for any problems involving programmable controller trouble and system trouble caused by DoS attacks, unauthorized access, computer viruses, and other cyberattacks.

# INTRODUCTION

will not cause system control problems.

Thank you for purchasing the Mitsubishi Electric MELSEC iQ-R series programmable controllers.

This manual describes the functions, programming, and troubleshooting of the relevant product listed below.

Before using this product, please read this manual and the relevant manuals carefully and develop familiarity with the functions and performance of the MELSEC iQ-R series programmable controller to handle the product correctly.

When applying the program examples provided in this manual to an actual system, ensure the applicability and confirm that it

Please make sure that the end users read this manual.

#### Relevant product

**RJ61BT11** 

# **CONTENTS**

| SAFE                     | ETY PRECAUTIONS                                                                                                    |    |
|--------------------------|----------------------------------------------------------------------------------------------------|----|
|                          | DITIONS OF USE FOR THE PRODUCT                                                                                                    |    |
|                          | RODUCTION                                                                                                    |    |
|                          | EVANT MANUALS                                                                                                    |    |
|                          | MS                                                                                                    |    |
|                          | ERIC TERMS AND ABBREVIATIONS.                                                                                                    |    |
| OLIV                     | ENG TENNO AND ABBREVIATIONS                                                                                                    |    |
| CHA                      | APTER 1 FUNCTIONS                                                                                                    | 18 |
| 1.1                      | Cyclic Transmission                                                                                                    | 18 |
|                          | Data flow and link device assignment                                                                                                    | 18 |
|                          | Mode                                                                                                    | 20 |
|                          | Link refresh                                                                                                    | 30 |
|                          | Cyclic data integrity assurance                                                                                                    | 32 |
|                          | Sequence scan synchronization specification                                                                                                    | 34 |
|                          | Input and output settings when failure occurs                                                                                                    |    |
|                          | Output data setting in case of CPU STOP                                                                                                    |    |
|                          | Data link stop and restart                                                                                                    |    |
|                          | Remote I/O station points setting                                                                                                    |    |
| 1.2                      | Transient Transmission                                                                                                    |    |
| 1.3                      | Standby Master Function                                                                                                    |    |
| 1.4                      | Remote Device Station Initial Setting Procedure Registration Function                                                                                                    |    |
| 1.5                      | Interrupt Setting Function                                                                                                    |    |
| 1.6                      | Master Station Duplication Error Canceling Function                                                                                                    |    |
|                          | master Graden Bupilsation Enter Gamesing Failed                                                                                                    |    |
| CH/                      | ADTED O DADAMETED CETTINGS                                                                                                    |    |
| CIT                      | APTER 2 PARAMETER SETTINGS                                                                                                    | 57 |
| 2.1                      |                                                                                                    |    |
|                          | Setting Parameters                                                                                                    | 57 |
| 2.1                      | Setting Parameters                                                                                                    | 57 |
| 2.1                      | Setting Parameters                                                                                                    |    |
| 2.1                      | Setting Parameters  Required Settings  Station Type.  Mode                                                                                                    |    |
| 2.1                      | Setting Parameters  Required Settings Station Type.  Mode Station Number                                                                                                    |    |
| 2.1                      | Setting Parameters  Required Settings  Station Type.  Mode  Station Number  Transmission Speed                                                                                                    |    |
| 2.1                      | Setting Parameters  Required Settings Station Type.  Mode Station Number Transmission Speed Parameter Setting Method.                                                                                                    |    |
| 2.1                      | Setting Parameters  Required Settings Station Type.  Mode Station Number Transmission Speed Parameter Setting Method.  Basic Settings                                                                                                    |    |
| 2.1                      | Setting Parameters  Required Settings  Station Type  Mode  Station Number  Transmission Speed  Parameter Setting Method.  Basic Settings  Own Station Setting.                                                                                                    |    |
| 2.1                      | Setting Parameters  Required Settings Station Type.  Mode Station Number Transmission Speed Parameter Setting Method.  Basic Settings Own Station Setting. Network Configuration Settings                                                                                                    |    |
| 2.1                      | Setting Parameters  Required Settings  Station Type.  Mode  Station Number  Transmission Speed  Parameter Setting Method.  Basic Settings  Own Station Setting.  Network Configuration Settings  Link Refresh Settings                                                                                                    |    |
| 2.1 2.2 2.3              | Setting Parameters  Required Settings  Station Type  Mode  Station Number  Transmission Speed  Parameter Setting Method.  Basic Settings  Own Station Setting.  Network Configuration Settings  Link Refresh Settings  Initial Settings                                                                                                    |    |
| 2.1                      | Setting Parameters  Required Settings Station Type.  Mode Station Number Transmission Speed Parameter Setting Method.  Basic Settings Own Station Setting. Network Configuration Settings Link Refresh Settings Initial Settings Application Settings                                                                                                    |    |
| 2.1 2.2 2.3              | Setting Parameters  Required Settings  Station Type.  Mode  Station Number  Transmission Speed  Parameter Setting Method.  Basic Settings  Own Station Setting.  Network Configuration Settings.  Link Refresh Settings  Initial Settings  Application Settings  Supplementary Cyclic Settings                                                                                                    |    |
| 2.1 2.2 2.3              | Setting Parameters  Required Settings  Station Type.  Mode  Station Number  Transmission Speed  Parameter Setting Method.  Basic Settings  Own Station Setting  Network Configuration Settings  Link Refresh Settings  Initial Settings  Application Settings  Supplementary Cyclic Settings  Interrupt Settings                                                                                                    |    |
| 2.1 2.2 2.3              | Setting Parameters  Required Settings  Station Type.  Mode  Station Number  Transmission Speed  Parameter Setting Method.  Basic Settings  Own Station Setting.  Network Configuration Settings.  Link Refresh Settings  Initial Settings  Application Settings  Supplementary Cyclic Settings                                                                                                    |    |
| 2.1<br>2.2<br>2.3        | Setting Parameters  Required Settings  Station Type.  Mode  Station Number  Transmission Speed  Parameter Setting Method.  Basic Settings  Own Station Setting  Network Configuration Settings  Link Refresh Settings  Initial Settings  Application Settings  Supplementary Cyclic Settings  Interrupt Settings                                                                                                    |    |
| 2.1<br>2.2<br>2.3        | Setting Parameters  Required Settings  Station Type.  Mode  Station Number  Transmission Speed  Parameter Setting Method.  Basic Settings  Own Station Setting.  Network Configuration Settings  Link Refresh Settings  Initial Settings  Application Settings  Supplementary Cyclic Settings  Interrupt Settings  Parameter Name                                                                                       |    |
| 2.1<br>2.2<br>2.3        | Setting Parameters Required Settings Station Type.  Mode Station Number Transmission Speed Parameter Setting Method. Basic Settings Own Station Setting. Network Configuration Settings. Link Refresh Settings Initial Settings Application Settings Supplementary Cyclic Settings Interrupt Settings Parameter Name  APTER 3 PROGRAMMING                                                                               |    |
| 2.1<br>2.2<br>2.3<br>2.4 | Setting Parameters Required Settings Station Type. Mode Station Number Transmission Speed Parameter Setting Method. Basic Settings Own Station Settings. Network Configuration Settings. Link Refresh Settings Initial Settings Supplementary Cyclic Settings Interrupt Settings Interrupt Settings Parameter Name  APTER 3 PROGRAMMING Precautions for Programming                                                     |    |
| 2.1<br>2.2<br>2.3<br>2.4 | Setting Parameters Required Settings Station Type. Mode Station Number Transmission Speed Parameter Setting Method. Basic Settings Own Station Settings Network Configuration Settings Link Refresh Settings Initial Settings Supplementary Cyclic Settings Interrupt Settings Parameter Name  APTER 3 PROGRAMMING  Precautions for Programming Example of Communications Between a Master Station and a Local Station. |    |

|       | Checking the data link status                                                              | 84  |
|-------|--------------------------------------------------------------------------------------------|-----|
|       | Program examples                                                                           | 85  |
| 3.3   | Communication Example Using the Standby Master Function                                    | 89  |
|       | System configuration example                                                               | 89  |
|       | Setting in the master station                                                              | 90  |
|       | Settings for a standby master station                                                      | 93  |
|       | Program example                                                                            | 95  |
| 0114  | DTED 4 TROUBLEQUOOTING                                                                     | 00  |
| СНА   | PTER 4 TROUBLESHOOTING                                                                     | 99  |
| 4.1   | Checking with LED                                                                          |     |
| 4.2   | Checking the Module Status                                                                 |     |
| 4.3   | Checking the System Status                                                                 |     |
| 4.4   | Hardware Test                                                                              | 115 |
| 4.5   | Troubleshooting by Symptom                                                                 | 116 |
|       | When cyclic transmission cannot be performed                                               | 116 |
|       | When transient transmission cannot be performed                                            | 119 |
|       | When a device station is disconnected                                                      | 120 |
|       | When operation error occurs on the master station                                          |     |
| 4.6   | List of Error Codes                                                                        | 126 |
| 4.7   | List of Event History                                                                      | 136 |
| ۸ DD  | ENDICES                                                                                    | 137 |
|       |                                                                                            |     |
|       | ndix 1 Module Labels                                                                       |     |
| Appei | ndix 2 I/O Signals                                                                         |     |
|       | List of I/O signals                                                                        |     |
|       | Details of I/O signals                                                                     |     |
| Apper | ndix 3 Buffer Memory                                                                       |     |
|       | List of buffer memory addresses                                                            |     |
|       | Details of buffer memory addresses                                                         |     |
|       | ndix 4 List of Link Special Relay (SB) Areas                                               |     |
|       | ndix 5 List of Link Special Register (SW) Areas                                            |     |
| Apper | ndix 6 Dedicated Instruction                                                               |     |
|       | List of dedicated instructions                                                             |     |
| Apper | ndix 7 Processing Time                                                                     | 173 |
|       | Link scan time                                                                             |     |
|       | Cyclic transmission delay time                                                             |     |
| Apper | ndix 8 How to Use Standby Master Function in Redundant System                              | 181 |
|       | System configuration                                                                       | 181 |
|       | Setting method                                                                             | 181 |
|       | System switching operation                                                                 | 182 |
|       | Communication examples                                                                     | 183 |
| Apper | ndix 9 Mounting the Module with a Remote Head Module                                       | 193 |
|       | Restrictions on functions and specifications                                               | 193 |
|       | Communication example                                                                      | 194 |
| Apper | ndix 10Using the Module in the Redundant System with Redundant Extension Base Unit $\dots$ | 208 |
|       | Restrictions on functions and specifications                                               | 208 |
|       | Precautions                                                                                | 208 |
| Apper | ndix 11 Added and Enhanced Functions                                                       | 209 |

| INDEX      | 210 |
|------------|-----|
|            |     |
| REVISIONS  | 212 |
| WARRANTY   | 213 |
| TRADEMARKS | 214 |
| COPYRIGHTS | 214 |

# **RELEVANT MANUALS**

| Manual name [manual number]                                                                    | Description                                                                                                    | Available form  |
|------------------------------------------------------------------------------------------------|----------------------------------------------------------------------------------------------------|-----------------|
| MELSEC iQ-R CC-Link System Master/Local Module User's                                          | Functions, parameter settings, programming, troubleshooting, I/O                                                                            | Print book      |
| Manual (Application) [SH-081270ENG] (this manual)                                              | signals, and buffer memory of the CC-Link system master/local module                                                                        | e-Manual<br>PDF |
| MELSEC iQ-R Module Configuration Manual                                                        | The combination of the MELSEC iQ-R series modules, common                                                                                   | Print book      |
| [SH-081262ENG]                                                                                 | information on the installation/wiring in the system, and specifications of the power supply module, base unit, SD memory card, and battery | e-Manual<br>PDF |
| MELSEC iQ-R CC-Link System Master/Local Module User's                                          | Specifications, procedures before operation, system configuration,                                                                          | Print book      |
| Manual (Startup)<br>[SH-081269ENG]                                                             | wiring, and communication examples of the CC-Link system master/local module                                                                | e-Manual<br>PDF |
| MELSEC iQ-R Programming Manual (Module Dedicated Instructions) [SH-081976ENG]                  | Dedicated instructions of the intelligent function module                                                                                   | e-Manual<br>PDF |
| MELSEC iQ-R CC-Link System Master/Local Module Function<br>Block Reference<br>[BCN-P5999-0380] | Function blocks used for the CC-Link system master/local module                                                                             | e-Manual<br>PDF |
| GX Works3 Operating Manual<br>[SH-081215ENG]                                                   | System configuration, parameter settings, and online operations of GX Works3                                                                | e-Manual<br>PDF |
| iQ Sensor Solution Reference Manual                                                            | Operation methods of the online functions for iQ Sensor Solution                                                                            | Print book      |
| [SH-081133ENG]                                                                                 |                                                                                                    | e-Manual<br>PDF |

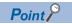

e-Manual refers to the Mitsubishi Electric FA electronic book manuals that can be browsed using a dedicated tool.

e-Manual has the following features:

- Required information can be cross-searched in multiple manuals.
- Other manuals can be accessed from the links in the manual.
- The hardware specifications of each part can be found from the product figures.
- Pages that users often browse can be bookmarked.
- Sample programs can be copied to an engineering tool.

# **TERMS**

Unless otherwise specified, this manual uses the following terms.

| _                                                   | <b>D</b> 1.0                                                                                                    |
|-----------------------------------------------------|----------------------------------------------------------------------------------------------------|
| Term                                                | Description                                                                                                    |
| Buffer memory                                       | Memory in an intelligent function module to store data such as setting values and monitor values. For CPU modules, it refers to memory to store data such as setting values and monitor values of the Ethernet function, or data used for data communication of the multiple CPU system function.        |
| Control system                                      | A system that controls a redundant system and performs network communications in a redundant system                                                                                                    |
| Cyclic transmission                                 | A function by which data are periodically exchanged between the master station and other stations on the same system using link devices.                                                                                                    |
| Dedicated instruction                               | An instruction that simplifies programming for using functions of intelligent function modules                                                                                                    |
| Device                                              | A memory of a CPU module to store data. Devices such as X, Y, M, D, and others are provided depending on the intended use.                                                                                                    |
| Engineering tool                                    | A tool used for setting up programmable controllers, programming, debugging, and maintenance                                                                                                    |
| Global label                                        | A label that is valid for all the program data when multiple program data are created in the project.  There are two types of global label: a module specific label (module label), which is generated automatically by GX Works3, and an optional label, which can be created for any specified device. |
| Intelligent device station                          | A station that exchanges I/O signals (bit data) and I/O data (word data) with the master station by cyclic transmission. This station responds to a transient transmission request from another station and also issues a transient transmission request to another station.                             |
| Intelligent function module                         | A module that has functions other than input and output, such as an A/D converter module and D/A converter module                                                                                                    |
| Link device                                         | A device (RX, RY, RWr, RWw, SB, or SW) in a CC-Link module                                                                                                    |
| Link scan (link scan time)                          | Time required for all the stations on the network to transmit data. The link scan time depends on data volume and the number of transient transmission requests.                                                                                                    |
| Local station                                       | A station that performs cyclic transmission and transient transmission with the master station and other local stations.                                                                                                    |
| Master station                                      | A station that controls the entire system. This station can perform cyclic transmission and transient transmission with all stations. Only one master station can be used in a system.                                                                                                    |
| Message transmission                                | A function to communicate data between a master station and device stations when the model names of device stations are read or the dedicated instructions are requested                                                                                                    |
| Module label                                        | A label that represents one of memory areas (I/O signals and buffer memory areas) specific to each module in a given character string.  For the module used, GX Works3 automatically generates this label, which can be used as a global label.                                                          |
| New control system                                  | A system that has switched to control system from standby system after system switching                                                                                                    |
| New standby system                                  | A system that has switched to standby system from control system after system switching                                                                                                    |
| Process CPU (redundant mode)                        | A Process CPU operating in redundant mode.  A redundant system is configured with this CPU module. Process control function blocks and the online module change function can be used even in this mode.                                                                                                  |
| Redundant function module                           | A module to configure a redundant system by using it in combination with a process CPU (redundant mode).                                                                                                    |
| Redundant system                                    | A system consisting of two systems that have same configuration (CPU module, power supply module, network module, and other modules). Even after an error occurs in one of the two system, the other system takes over the control of the entire system.                                                 |
| Redundant system with redundant extension base unit | A redundant system that is configured using extension base unit(s)                                                                                                    |
| Remote device net Ver.1 mode                        | A mode used to configure a system only with a master station and Ver.1-compatible remote stations.                                                                                                    |
| Remote device net Ver.2 mode                        | A mode used to configure a system only with remote stations containing master stations and Ver.2-compatible device stations or to add Ver.2-compatible device stations in future (a system only with master stations and Ver.1-compatible remote stations).                                              |
| Remote device station                               | A station that exchanges I/O signals (bit data) and I/O data (word data) with another station by cyclic transmission. This station cannot perform transient transmission.                                                                                                    |
| Remote I/O net mode                                 | A mode used to perform high-speed communications in a system consisting of a master station and remote I/O station(s) only                                                                                                    |
| Remote I/O station                                  | A station that exchanges I/O signals (bit data) with the master station by cyclic transmission This station cannot perform transient transmission.                                                                                                    |
| Remote net mode                                     | A mode used to communicate data with all stations (remote I/O station, remote device station, local station, intelligent device station, and standby master station) in a CC-Link system.  There are two modes: remote net Ver.1 mode and remote net Ver.2 mode.                                         |

| Term                            | Description                                                                                                    |
|---------------------------------|----------------------------------------------------------------------------------------------------|
| Remote net Ver.1 mode           | A mode used to configure a system only with a master station and Ver.1-compatible device station. Data can be communicated with all stations (remote I/O station, remote device station, local station, intelligent device station, and standby master station) in a CC-Link system.                                                                                                    |
| Remote net Ver.2 mode           | A mode used to configure a system containing master stations and Ver.2-compatible device stations or to add Ver.2-compatible device stations in future.  Data can be communicated with all stations (remote I/O station, remote device station, local station, intelligent device station, and standby master station) in a CC-Link system.  Compared to the remote net Ver.1 mode, the number of cyclic points per station is increased from 128 to 896 for RX/RY, and from 16 to 128 for RWr/RWw. |
| Standby system                  | A backup system in a redundant system                                                                                                    |
| System A                        | A system that is set as system A to distinguish two systems in a redundant system. It is used to distinguish connected two systems (system A and system B).                                                                                                    |
| System B                        | A system that is set as system B to distinguish two systems in a redundant system.  It is used to distinguish connected two systems (system A and system B).                                                                                                    |
| System switching                | A function which switches the systems between the control system and the standby system to continue operation of the redundant system when a failure or an error occurs in the control system                                                                                                    |
| Tracking cable                  | An optical fiber cable used to connect two redundant function modules in a redundant system                                                                                                    |
| Transient transmission          | A function of communication with another station, which is used when requested by a dedicated instruction or the engineering tool                                                                                                    |
| Ver.1-compatible device station | A device station that supports the remote net Ver.1 mode or remote device net Ver.1 mode                                                                                                    |
| Ver.2-compatible device station | A device station that supports the remote net Ver.2 mode or remote device net Ver.2 mode                                                                                                    |

# **GENERIC TERMS AND ABBREVIATIONS**

Unless otherwise specified, this manual uses the following generic terms and abbreviations.

| Generic term/abbreviation | Description                                                                                                    |
|---------------------------|----------------------------------------------------------------------------------------------------|
| AJ65BT-R2N                | An abbreviation for the AJ65BT-R2N CC-Link system RS-232 interface module                                                                                                    |
| CPU module                | A generic term for the MELSEC iQ-R series CPU modules                                                                                                    |
| Data link                 | A generic term for cyclic transmission and transient transmission                                                                                                    |
| Device station*1          | A generic term for a remote I/O station, remote device station, local station, intelligent device station, and standby master station                                                |
| Device supporting iQSS    | A generic term for a device which supports iQ Sensor Solution.  For iQ Sensor Solution, refer to the following.  IQ Sensor Solution Reference Manual                                 |
| Master/local module       | An abbreviation for the RJ61BT11 CC-Link system master/local module                                                                                                    |
| Process CPU               | A generic term for the R08PCPU, R16PCPU, R32PCPU, and R120PCPU                                                                                                    |
| RDMSG                     | A generic term for the G.RDMSG and GP.RDMSG                                                                                                    |
| Remote device net mode    | A generic term for a remote device net Ver.1 mode and a remote device net Ver.2 mode                                                                                                 |
| Remote head module        | An abbreviation for the RJ72GF15-T2 CC-Link IE Field Network remote head module                                                                                                    |
| Remote station            | A generic term for a remote I/O station and a remote device station                                                                                                    |
| RIFR                      | A generic term for the G.RIFR and GP.RIFR                                                                                                    |
| RIRCV                     | A generic term for the G.RIRCV and GP.RIRCV                                                                                                    |
| RIRD                      | A generic term for the G.RIRD and GP.RIRD                                                                                                    |
| RISEND                    | A generic term for the G.RISEND and GP.RISEND                                                                                                    |
| RITO                      | A generic term for the G.RITO and GP.RITO                                                                                                    |
| RIWT                      | A generic term for the G.RIWT and GP.RIWT                                                                                                    |
| RLPASET                   | A generic term for the G.RLPASET and GP.RLPASET                                                                                                    |
| RWr                       | An abbreviation for a remote register.  Word data input from a device station to the master station (For some areas in a local station, data are input in the opposite direction.)   |
| RWw                       | An abbreviation for a remote register.  Word data output from the master station to a device station (For some areas in a local station, data are output in the opposite direction.) |
| RX                        | An abbreviation for remote input.  Bit data input from a device station to the master station (For some areas in a local station, data are input in the opposite direction.)         |
| RY                        | An abbreviation for remote output.  Bit data output from the master station to a device station (For some areas in a local station, data are output in the opposite direction.)      |
| SB                        | An abbreviation for a link special relay.  Bit data that indicates the operating status and data link status of modules on the master and local stations                             |
| SW                        | An abbreviation for a link special register.  Word data that indicates the operating status and data link status of modules on the master and local stations                         |

<sup>\*1</sup> The term has not been replaced yet in some areas in the engineering tool, and there may be differences between some window images of the engineering tool and the corresponding description in this manual.

In case of inconsistency, refer to the following.

| Term used in software window | Term after change |
|------------------------------|-------------------|
| Slave station                | Device station    |

# 1 FUNCTIONS

# 1.1 Cyclic Transmission

This function allows data to be periodically exchanged between the master station and other stations on the same system using link devices.

# Data flow and link device assignment

#### **Overview of communications**

In CC-Link, communications are performed between the master station and device stations using RX, RY, RWr, and RWw. Data in RX, RY, RWr, and RWw of the master/local module are stored in the buffer memory.

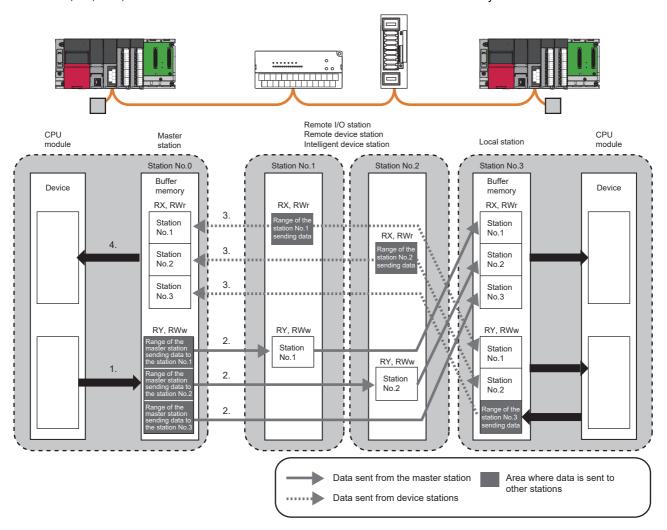

#### ■Input and output of the master station

Data can be input to and output from all device stations. Areas are assigned in the order of station number.

- For input to the master station, data in RX and RWr of all device stations are stored into RX and RWr of the master station. In a local station, however, data in RY and RWw of a local station are stored into RX and RWr of the master station.
- For output from the master station, data stored in RY and RWw of the master station are output to RY and RWw of all device stations. In a local station, however, data are stored into RX and RWr.

#### ■Input and output of a local station

Data can be input from all device stations. Data can be output from a local station only to the master station. Areas are assigned in the order of station number.

- For input to local stations, data in RY and RWw of other stations are stored into RX and RWr of local stations. Data in RX and RWr of other device stations are stored into RY and RWw of local stations.
- For output from local stations, data stored in RY and RWw (own station send range) are stored into RX and RWr of the master station.

#### How to start communications

Power on the device station, then master station to start data link.

When the module parameter settings are reflected, the master/local module starts data link automatically.

- When the settings are configured using an engineering tool, resetting the CPU module or powering off and on the system reflects the settings.
- When the settings are configured using dedicated instructions, executing the dedicated instructions reflects the settings. Note that the master station sends data only to a station where data link has been started. The master station does not send data to a station where data link is not being performed.

#### Combination of the modes of a master/local module

The following table lists the combination of the modes of the master station and local station in a master/local module.

O: Data link can be performed. x: Data link cannot be performed.

| Mode of the master    | "Version" of                                         | Mode of a local station | ation Mode of the standby master station*1 |                       | master station*1      |
|-----------------------|------------------------------------------------------|-------------------------|--------------------------------------------|-----------------------|-----------------------|
| station               | "Network Configuration Settings" in "Basic Settings" | Remote net Ver.1 mode   | Remote net Ver.2<br>mode                   | Remote net Ver.1 mode | Remote net Ver.2 mode |
| Remote Net Ver.1 Mode | Ver.1                                                | 0                       | ×                                          | 0                     | ×                     |
| Remote Net Ver.2 Mode | Ver.1                                                | ○ <sup>*2</sup>         | ×                                          | _                     |                       |
|                       | Ver.2                                                | ×                       | 0                                          | ×                     | 0                     |

- \*1 In a standby master station, data link can be performed only when the mode is the same as that of the master station.
- \*2 Although a local station in the remote net Ver.1 mode cannot perform data link with a Ver.2-compatible device station, the status of the Ver.2-compatible device station is stored in 'Data link status of other stations' (SW0080 to SW0083) for the local station as well as that for the master station. (When the master station is normally performing data link with the Ver.2-compatible device station, 'Data link status of other stations' (SW0080 to SW0083) for the local station indicates "0: Normal".)

Note that cyclic data in the Ver.2-compatible device station will become "0" in the local station in the remote net Ver.1 mode. Transient transmission cannot be performed due to an error such as a timeout error.

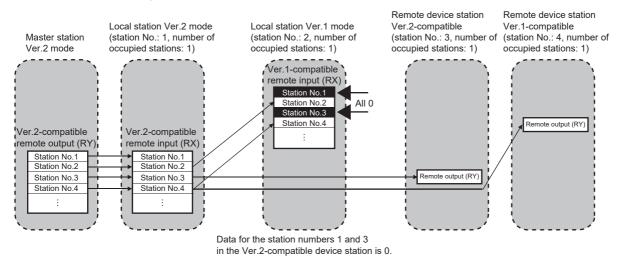

#### Differences in functions between the modes of a master/local module

The following table lists differences in functions between the modes of a master/local module.

| Item                                       | Mode of a master/local module                          |                                                        |                       |  |
|--------------------------------------------|--------------------------------------------------------|--------------------------------------------------------|-----------------------|--|
|                                            | Remote net Ver.1 mode,<br>Remote device net Ver.1 mode | Remote net Ver.2 mode,<br>Remote device net Ver.2 mode | Remote I/O net mode   |  |
| Storage locations of RX, RY, RWr, and RWw  | Ver.1-compatible area                                  | Ver.2-compatible area                                  | Ver.1-compatible area |  |
| Reserved/Error invalid station             | Available                                              | Available                                              | Not available         |  |
| Zero points setting for a reserved station | Not available                                          | Available                                              | Not available         |  |
| RWr and RWw of a remote I/O station        | 4 points fixed per station                             | 0 points (RWr and RWw move over forward.)              | _                     |  |
| Remote I/O station points setting          | 32 points fixed                                        | Available*1                                            | 32 points fixed       |  |

<sup>\*1</sup> Selectable from 8 points, 8 points + empty 8 points, 16 points, and 32 points.

#### Setting method

Set the mode in "Mode" under "Required Settings". ( Page 59 Mode)

#### Remote net Ver.1 mode

The remote net Ver.1 mode is selected when a system is configured only with the master station and Ver.1-compatible device stations.

When the system includes a Ver.2-compatible device station, select the remote net Ver.2 mode.

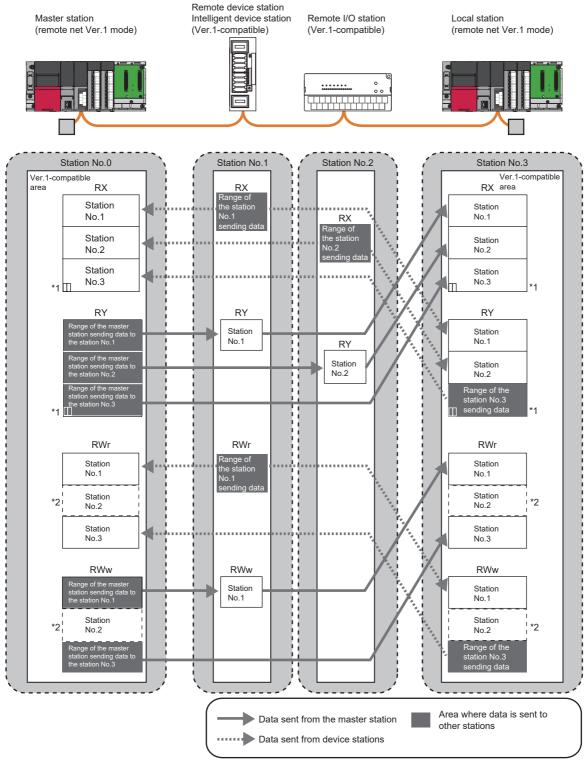

- \*1 The last two bits in RX and RY cannot be used for communications between the master station and a local station.
- \*2 However, areas in RWr and RWw of the master station and a local station are occupied for the number of points of a remote I/O station. When areas in RWr and RWw should not be occupied, use the remote net Ver.2 mode. ( Page 59 Mode)

#### **■**Points per module and per system

For the points, refer to the table of the performance specifications in the following manual.

MELSEC iQ-R CC-Link System Master/Local Module User's Manual (Startup)

In CC-Link, increasing the number of occupied stations can increase the number of points per module. The number of occupied stations is set for each device station.

| Item      | Description                                                                                                    |
|-----------|----------------------------------------------------------------------------------------------------|
| Number of | The number of points is increased by increasing the station numbers occupied per module.                                               |
| Occupied  | Note that the number of device stations that can be connected to a CC-Link system is decreased because one module occupies the station |
| Stations  | numbers for multiple modules.                                                                                                    |

#### ■Data transfer between RX, RY, RWr, and RWw and a device in a CPU module

To perform auto transfer using the module parameters in an engineering tool, setting a refresh device in "Link Refresh Settings" under "Basic Settings" can automatically transfer data between RX, RY, RWr, and RWw in a master/local module and a device in a CPU module.

To perform transfer using a program, use a module access device (Un\G□) and FROM/TO instructions to transfer data between the buffer memory areas in a master/local module and a device in a CPU module.

| Address      |            | Item                  | Reference                      |
|--------------|------------|-----------------------|--------------------------------|
| Hexadecimal  | Decimal    |                       |                                |
| E0H to 15FH  | 224 to 351 | Remote input (RX)     | Page 146 Remote input (RX) and |
| 160H to 1DFH | 352 to 479 | Remote output (RY)    | remote output (RY)             |
| 1E0H to 2DFH | 480 to 735 | Remote register (RWw) | Page 148 Remote register (RWw) |
| 2E0H to 3DFH | 736 to 991 | Remote register (RWr) | and remote register (RWr)      |

#### ■Storage locations of RX, RY, RWr, and RWw

Areas are assigned by 32 points in the order of station number to the remote input (RX) and remote output (RY). ( Page 146 Remote input (RX) and remote output (RY))

To the remote register (RWr and RWw), areas are assigned by four points in the order of station number. (( Page 148 Remote register (RWw) and remote register (RWr)))

#### Remote net Ver.2 mode

The remote net Ver.2 mode is selected when a system is configured with the master station and Ver.2-compatible device stations or when Ver.2-compatible device stations will be added to the system in future.

In this mode, more points can be used than in the remote net Ver.1 mode.

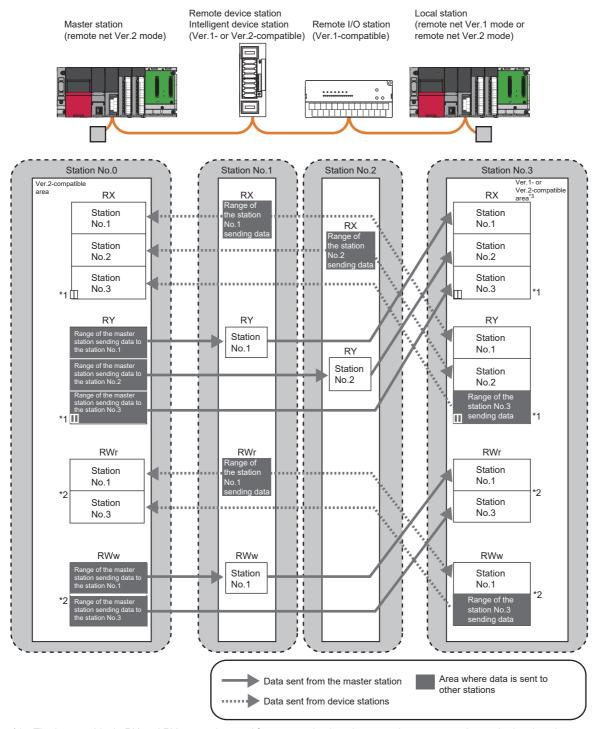

- \*1 The last two bits in RX and RY cannot be used for communications between the master station and a local station.
- \*2 In the master station and a local station, 0 points are assigned to RWr and RWw in a remote I/O station. (RWr and RWw move over forward.)
  - Note that buffer memory areas for RWr and RWw in a local station do not move over when the local station is in the remote net Ver.1 mode.
- \*3 When a local station is in the remote net Ver.1 mode, data are stored in the Ver.1-compatible area. When a local station is in the remote net Ver.2 mode, data are stored in the Ver.2-compatible area.

#### **■**Points per module and per system

For the points, refer to the table of the performance specifications in the following manual.

MELSEC iQ-R CC-Link System Master/Local Module User's Manual (Startup)

In CC-Link, increasing the number of occupied stations and extended cyclic settings can increase points per module. Set the number of occupied stations and extended cyclic settings for each device station.

| Item                        | Description                                                                                                    |
|-----------------------------|----------------------------------------------------------------------------------------------------|
| Number of Occupied Stations | The number of points is increased by increasing the station numbers occupied per module.  Note that the number of device stations that can be connected to a CC-Link system is decreased because one module occupies the station numbers for multiple modules.                                                                                                    |
| Extended Cyclic<br>Setting  | The station numbers occupied by one module are not changed, and only the number of points are increased.  Unlike "Number of Occupied Stations", the number of device stations connected to a CC-Link system is not decreased. Note, however, that the transmission delay time is extended compared to that of when the number of points is increased in "Number of Occupied Stations". |

#### ■Data transfer between RX, RY, RWr, and RWw and a device in a CPU module

To perform auto transfer using the module parameters in an engineering tool, setting a refresh device in "Link Refresh Settings" under "Basic Settings" can automatically transfer data between RX, RY, RWr, and RWw in a master/local module and a device in a CPU module.

To perform transfer using a program, use a module access device (Un\G□) and FROM/TO instructions to transfer data between the buffer memory areas in a master/local module and a device in a CPU module.

| Address        |                | Item                                   | Reference                                                            |
|----------------|----------------|----------------------------------------|----------------------------------------------------------------------|
| Hexadecimal    | Decimal        | -                                      |                                                                      |
| 4000H to 41FFH | 16384 to 16895 | Ver.2-compatible remote input (RX)     | Page 153 Ver.2-compatible remote                                     |
| 4200H to 43FFH | 16896 to 17407 | Ver.2-compatible remote output (RY)    | input (RX) and Ver.2-compatible remote output (RY)                   |
| 4400H to 4BFFH | 17408 to 19455 | Ver.2-compatible remote register (RWw) | Page 154 Ver.2-compatible remote register (RWw) and Ver.2-compatible |
| 4C00H to 53FFH | 19456 to 21503 | Ver.2-compatible remote register (RWr) | remote register (RWr)                                                |

#### ■Storage locations of RX, RY, RWr, and RWw

The storage locations change depending on the number of occupied stations and extended cyclic settings in device stations. The storage locations for each station can be checked using Device station offset, size information (Un\G992 to Un\G1503). ( Page 150 Device station offset, size information)

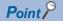

- Data stored in RX, RY, RWr, and RWw in the local station side are stored in a remote net Ver.1 mode area when the master station is in the remote net Ver.2 mode and the local station is in the remote net Ver.1 mode. Four points are occupied per station for RWr and RWw in a remote I/O station. ( Page 22 Data transfer between RX, RY, RWr, and RWw and a device in a CPU module)
- When the mode is changed from the remote net Ver.1 mode, in the remote net Ver.2 mode, RWr and RWw in a remote I/O station move over and assigned with 0 points. The assignment of the station numbers for stations after the remote I/O station changes; therefore, change the program if required.

#### Remote device net Ver.1 mode

The remote device net Ver.1 mode is selected when a system is configured only with the master station and Ver.1-compatible remote stations. In this mode, more remote device stations can be used than in the remote net Ver.1 mode. When the system includes a Ver.2-compatible remote station, select the remote device net Ver.2 mode.

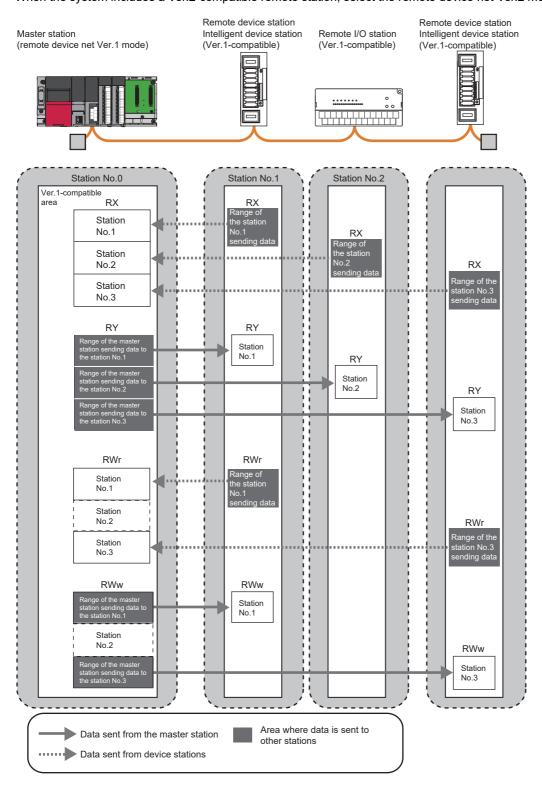

#### **■**Points per module and per system

For the points, refer to the table of the performance specifications in the following manual.

MELSEC iQ-R CC-Link System Master/Local Module User's Manual (Startup)

In CC-Link, increasing the number of occupied stations can increase the number of points per module. The number of occupied stations is set for each device station.

| Item      | Description                                                                                                    |
|-----------|----------------------------------------------------------------------------------------------------|
| Number of | The number of points is increased by increasing the station numbers occupied per module.                                               |
| Occupied  | Note that the number of device stations that can be connected to a CC-Link system is decreased because one module occupies the station |
| Stations  | numbers for multiple modules.                                                                                                    |

#### ■Data transfer between RX, RY, RWr, and RWw and a device in a CPU module

To perform auto transfer using the module parameters in an engineering tool, setting a refresh device in "Link Refresh Settings" under "Basic Settings" can automatically transfer data between RX, RY, RWr, and RWw in a master/local module and a device in a CPU module.

To perform transfer using a program, use a module access device (Un\G□) and FROM/TO instructions to transfer data between the buffer memory areas in a master/local module and a device in a CPU module.

| Address      |            | Item                  | Reference                      |
|--------------|------------|-----------------------|--------------------------------|
| Hexadecimal  | Decimal    |                       |                                |
| E0H to 15FH  | 224 to 351 | Remote input (RX)     | Page 146 Remote input (RX) and |
| 160H to 1DFH | 352 to 479 | Remote output (RY)    | remote output (RY)             |
| 1E0H to 2DFH | 480 to 735 | Remote register (RWw) | Page 148 Remote register (RWw) |
| 2E0H to 3DFH | 736 to 991 | Remote register (RWr) | and remote register (RWr)      |

#### ■Storage locations of RX, RY, RWr, and RWw

Areas are assigned by 32 points in the order of station number to the remote input (RX) and remote output (RY) ( Page 146 Remote input (RX) and remote output (RY)).

To the remote register (RWr and RWw), areas are assigned by four points in the order of station number. ( Page 148 Remote register (RWw) and remote register (RWr))

#### Remote device net Ver.2 mode

The remote device net Ver.2 mode is selected when a system is configured only with the master station and remote stations including Ver.2-compatible ones or when the system includes only the master station and Ver.1-compatible remote stations but Ver.2-compatible ones will be added to the system in future.

In this mode, more points can be used than in the remote device net Ver.1 mode.

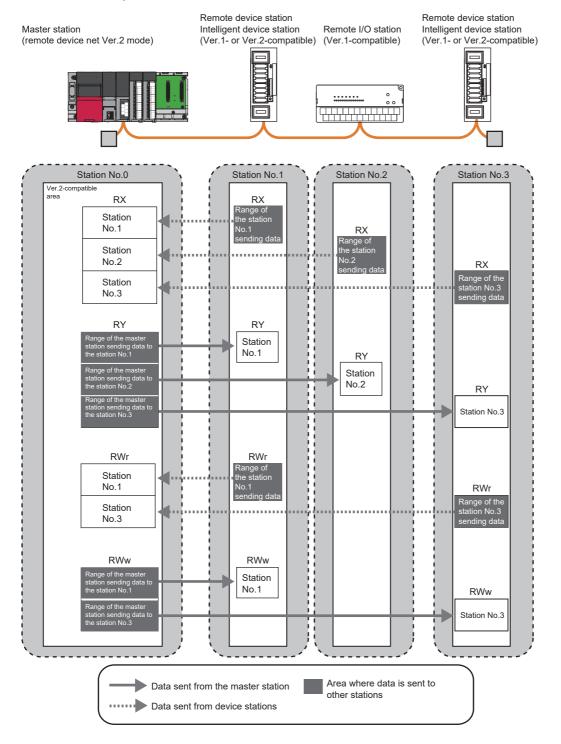

#### ■Points per module and per system

For the points, refer to the table of the performance specifications in the following manual.

MELSEC iQ-R CC-Link System Master/Local Module User's Manual (Startup)

In CC-Link, increasing the number of occupied stations and extended cyclic settings can increase points per module. Set the number of occupied stations and extended cyclic settings for each device station.

| Item                        | Description                                                                                                    |
|-----------------------------|----------------------------------------------------------------------------------------------------|
| Number of Occupied Stations | The number of points is increased by increasing the station numbers occupied per module.  Note that the number of device stations that can be connected to a CC-Link system is decreased because one module occupies the station numbers for multiple modules.                                                                                                    |
| Extended Cyclic<br>Setting  | The station numbers occupied by one module are not changed, and only the number of points are increased.  Unlike "Number of Occupied Stations", the number of device stations connected to a CC-Link system is not decreased. Note, however, that the transmission delay time is extended compared to that of when the number of points is increased in "Number of Occupied Stations". |

#### ■Data transfer between RX, RY, RWr, and RWw and a device in a CPU module

To perform auto transfer using the module parameters in an engineering tool, setting a refresh device in "Link Refresh Settings" under "Basic Settings" can automatically transfer data between RX, RY, RWr, and RWw in a master/local module and a device in a CPU module.

To perform transfer using a program, use a module access device (Un\G□) and FROM/TO instructions to transfer data between the buffer memory areas in a master/local module and a device in a CPU module.

| Address        |                | Item                                   | Reference                                                            |
|----------------|----------------|----------------------------------------|----------------------------------------------------------------------|
| Hexadecimal    | Decimal        |                                        |                                                                      |
| 4000H to 41FFH | 16384 to 16895 | Ver.2-compatible remote input (RX)     | Page 153 Ver.2-compatible remote                                     |
| 4200H to 43FFH | 16896 to 17407 | Ver.2-compatible remote output (RY)    | input (RX) and Ver.2-compatible remote output (RY)                   |
| 4400H to 4BFFH | 17408 to 19455 | Ver.2-compatible remote register (RWw) | Page 154 Ver.2-compatible remote register (RWw) and Ver.2-compatible |
| 4C00H to 53FFH | 19456 to 21503 | Ver.2-compatible remote register (RWr) | remote register (RWr)                                                |

#### ■Storage locations of RX, RY, RWr, and RWw

The storage locations change depending on the number of occupied stations and extended cyclic settings in device stations. The storage locations for each station can be checked using Device station offset, size information (Un\G992 to Un\G1503). ( Page 150 Device station offset, size information)

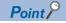

When the mode is changed from the remote device net Ver.1 mode, in the remote device net Ver.2 mode, RWr and RWw in a remote I/O station move over and assigned with 0 points. The assignment of the station numbers for stations after the remote I/O station changes; therefore, change the program if required.

#### Remote I/O net mode

The remote I/O net mode is selected when device stations are remote I/O stations only. Compared to other modes, transmission delay time of cyclic transmission can be shortened. In addition, modules can be operated with less settings.

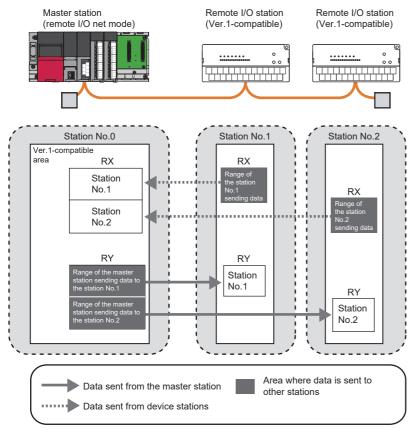

The following table lists the differences of link scan time from other modes. (Rough indication) (When transmission speed is 10Mbps)

| Number of stations | Remote I/O net mode | Remote net Ver.1 mode Remote net Ver.2 mode Remote device net Ver.1 mode Remote device net Ver.2 mode |
|--------------------|---------------------|----------------------------------------------------------------------------------------------------|
| 8                  | 0.61ms              | 1.20ms                                                                                                |
| 16                 | 0.94ms              | 1.57ms                                                                                                |
| 32                 | 1.61ms              | 2.32ms                                                                                                |
| 64                 | 2.94ms              | 3.81ms                                                                                                |

#### **■**Points per module and per system

For the points, refer to the table of the performance specifications in the following manual.

MELSEC iQ-R CC-Link System Master/Local Module User's Manual (Startup)

#### ■Data transfer between RX and RY and a device in a CPU module

To perform auto transfer using the module parameters in an engineering tool, setting a refresh device in "Link Refresh Settings" under "Basic Settings" transfer data between RX and RY in a master/local module and a device in a CPU module. ( Page 65 Link Refresh Settings)

To perform transfer using a program, use a module access device (Un\G□) and FROM/TO instructions to transfer data between the buffer memory areas in a master/local module and a device in a CPU module.

| Address      |            | Item               | Reference                      |
|--------------|------------|--------------------|--------------------------------|
| Hexadecimal  | Decimal    |                    |                                |
| E0H to 15FH  | 224 to 351 | Remote input (RX)  | Page 146 Remote input (RX) and |
| 160H to 1DFH | 352 to 479 | Remote output (RY) | remote output (RY)             |

#### ■Storage locations of RX and RY

Areas are assigned by 32 points in the order of station number to the remote input (RX) and remote output (RY). (Page 150 Device station offset, size information)

#### Link refresh

This function automatically transfers data between the link device of the master/local module and the device of the CPU module or between the link devices (RX, RY, RWr, RWw, SB, and SW) of the master/local module and the devices of the CPU module or between the link devices (SB and SW) of the master/local module and the module label of the CPU module.

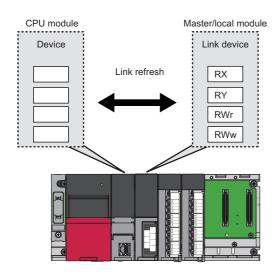

#### Concept of the link refresh range (number of points)

The link refresh is performed to the area set in "Link Refresh Settings" under "Basic Settings".

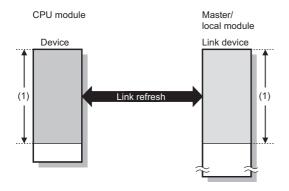

(1) Range set in "Link Refresh Settings" under "Basic Settings"

#### Shortening the link refresh time and transmission delay time

The link refresh time and transmission delay time can be shortened by reducing the number of link refresh points to the CPU module. The following methods can be used to reduce the number of the link refresh points.

- In "Link Refresh Settings" under "Basic Settings", set only the link devices used in the CPU module as the link refresh range. ( Page 65 Link Refresh Settings)
- Directly access infrequently used link devices through module access devices from the program, and remove the corresponding settings from the link refresh range.

#### Setting method

The link refresh is assigned in "Link Refresh Settings" under "Basic Settings". (Fig. Page 65 Link Refresh Settings)

#### **Precautions**

#### **■**Latched devices of the CPU module

Even if latched device (listed in "Devices of the CPU module" in the table below) data are cleared to 0 using a program when the CPU module is reset or powered off and on, the latched data may be output depending on the timing of a link scan and link refresh.

For how to prevent output of latched device data, perform actions listed in "How to disable the setting" in the table below.

| Devices of the CPU module  | How to disable the setting                                           |
|----------------------------|----------------------------------------------------------------------|
| Latch relay (L)            | Clear the value of the device to 0 using the initial device value.*1 |
| File register (R, ZR)      |                                                                      |
| Extended data register (D) | Delete all latch range settings.                                     |
| Extended link register (W) |                                                                      |
| Device in the latch range  |                                                                      |

<sup>\*1</sup> For the initial device value setting of the CPU module, refer to the following.
GX Works3 Operating Manual

### Cyclic data integrity assurance

This function prevents read/write data from being separated between new and old data.

This function assures the cyclic data integrity in units of 32 bits or station-based units.

#### 32-bit data integrity assurance

This function prevents read/write data in 32-bit increments from being separated between new and old data.

The data in the remote register (RWr and RWw) between a CPU module, master station, and local station are assured in units of 32 bits

32-bit data integrity assurance is automatically performed when the following conditions are satisfied.

- The first address of the remote register (RWr and RWw) has an even number.
- · When accessing the remote register (RWr/RWw) using a program, access them with an even number of devices.

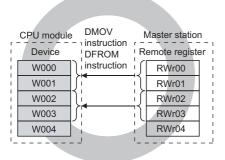

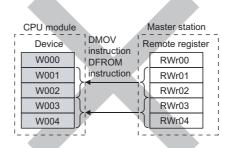

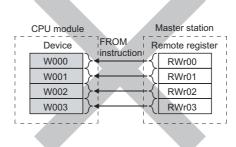

#### Station-based block data assurance

Cyclic data may be separated between new and old data depending on the timing of the link refresh. This function prevents read/write data per device station from being separated between new and old data. Because module parameters are configured only on an engineering tool, a program to prevent data separation is not required.

For each device station, data assurance is provided to data in RX, RY, RWr, and RWw that are automatically transferred to a CPU module by setting the refresh device of the module parameter.

#### **■**Setting

Set station-based block data assurance under "Supplementary Cyclic Settings" in "Application Settings". ( Page 72 Supplementary Cyclic Settings)

Configure the setting in the master station, local station, and standby master station where data needs to be assured.

#### **■**Operation of a data assurance

Identity of data per device station is assured as follows.

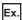

To assure data of the remote stations with the number of occupied stations of 3 and 1

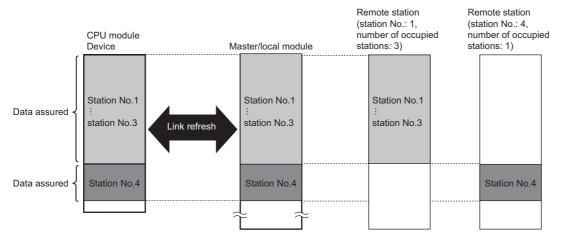

#### **■**Precautions

- When using station-based block data assurance, set the refresh devices in the module parameter. If the refresh devices are not set, the remote input (RX), remote output (RY), and remote register (RWr, RWw) of the buffer memory may not be refreshed.
- When station-based block data assurance is used, transmission delay time and link refresh time become longer than those of when station-based block data assurance is not used. When designing a system based on an existing system, check the transmission delay time and link refresh time at startup of the system. ( Page 173 Processing Time)

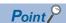

Integrity of 32-bit data in remote register (RWr and RWw) is assured even if station-based block data assurance is not set. (Assurance of 32-bit data) ( Page 32 32-bit data integrity assurance)

### Sequence scan synchronization specification

Whether to synchronize the link scan with the sequence scan of a CPU module or not can be selected.

#### Difference between asynchronous and synchronous settings

#### ■Asynchronous setting

Link scan is performed asynchronously with the sequence scan of the CPU module. Select this item to shorten input transmission delay time when sequence scan takes much more time than link scan. Note that output transmission delay time will become longer.

#### **■**Synchronous setting

Data link is performed with a scan synchronizing a program. (The sequence scan and link scan start simultaneously.) Select this item to shorten output transmission delay time. Note, however, that the input transmission delay time becomes longer if a sequence scan takes much longer than a link scan.

Because of the synchronization, extended sequence scan time increases link scan time.

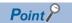

When a link scan is synchronized with a sequence scan, the L RUN LED may turn on dimly.

#### Setting method

Set sequence scan synchronization under "Supplementary Cyclic Settings" in "Application Settings". ( Page 72 Supplementary Cyclic Settings)

#### **Data flow**

Data flows in the asynchronous mode and synchronous mode are explained below using examples of communications between a master station and remote I/O station.

#### ■Data flow asynchronous with a sequence scan

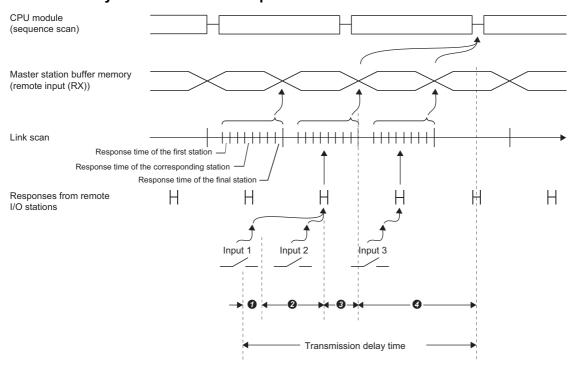

- Delay time due to response delay of the remote I/O station
- 2 Delay time of transmission from the remote I/O station to the master station
- 3 Delay time between the master station receiving data and the data being stored into the buffer memory
- Oblay time until information of the master station is refreshed in the CPU module

#### ■Data flow synchronous with a sequence scan

Sequence scan ≥ Link scan

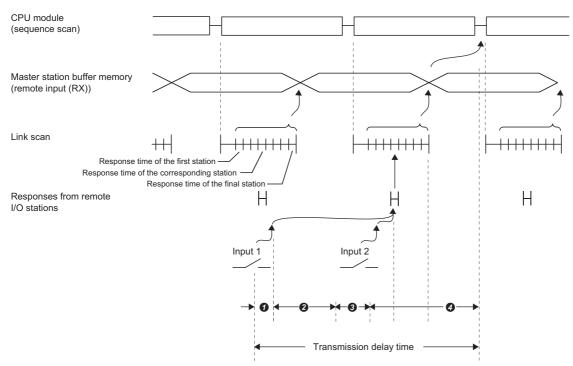

- 1 Delay time due to response delay of the remote I/O station
- 2 Delay time of transmission from the remote I/O station to the master station
- 3 Delay time between the master station receiving data and the data being stored into the buffer memory
- Oblay time until information of the master station is refreshed in the CPU module

#### ■Data flow synchronous with a sequence scan

Sequence scan < Link scan

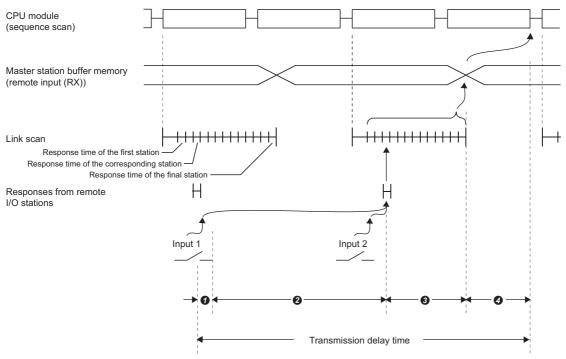

- Delay time due to response delay of the remote I/O station
- 2 Delay time of transmission from the remote I/O station to the master station
- 3 Delay time between the master station receiving data and the data being stored into the buffer memory
- Oblay time until information of the master station is refreshed in the CPU module

#### **Precautions**

#### ■Sequence scan time when the synchronous setting is used

Do not exceed the following time. If the time exceeds the one listed below, a timeout error occurs in each station.

| Transmission speed | Sequence scan time |  |  |  |  |
|--------------------|--------------------|--|--|--|--|
| 10Mbps             | 50ms               |  |  |  |  |
| 5Mbps              | 50ms               |  |  |  |  |
| 2.5Mbps            | 100ms              |  |  |  |  |
| 625kbps            | 400ms              |  |  |  |  |
| 156kbps            | 800ms              |  |  |  |  |

## Input and output settings when failure occurs

A master/local module allows for the following settings.

| Setting                                  | Range where the settings are enabled                                                                                                    |
|------------------------------------------|----------------------------------------------------------------------------------------------------|
| Input Data from Data Link Faulty Station | Whether to clear or hold the following RX and RY input data from other stations can be selected.  • Master station RX  • Local station RX and RY  The RWr and RWw input data from other stations are held regardless of the setting.  • Master station RWr  • Local station RWr and RWw |
| Data Link Setting at CPU Failure         | Whether to stop or continue data link when a stop error occurs in the CPU module of a master station can be selected.                                                                                                    |

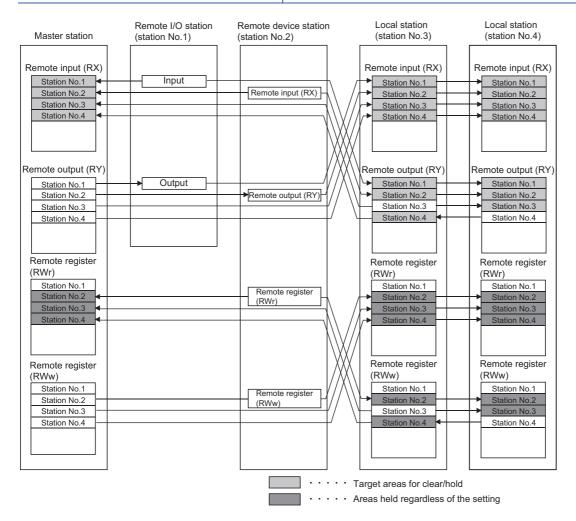

#### **Setting method**

#### ■Setting of the input data from a data link faulty station

Select the input data setting under "Supplementary Cyclic Settings" in "Application Settings". ( Page 72 Supplementary Cyclic Settings)

#### ■Data link setting at CPU failure

Select the data link setting under "Supplementary Cyclic Settings" in "Application Settings". ( Page 72 Supplementary Cyclic Settings)

#### Status difference between a master station and a device station at an error

The station status at an error varies depending on the combination of "Input Data from Data Link Faulty Station", "Output Mode upon CPU STOP", and "Data Link Setting at CPU Failure" under "Supplementary Cyclic Settings" in "Application Settings". When configuring the settings, consider the station status at errors listed below.

# ■Status of a master station, standby master station (when operating as a master station), and remote I/O station

| Data link stat                                                                            | us                                                                                                    |               | Master station                                                                                |                    | ster station (op            | erating as a                                                                          | Remote I/O station                                                                               |                                                                                                  |  |
|-------------------------------------------------------------------------------------------|----------------------------------------------------------------------------------------------------|---------------|-----------------------------------------------------------------------------------------------|--------------------|-----------------------------|---------------------------------------------------------------------------------------|--------------------------------------------------------------------------------------------------|--------------------------------------------------------------------------------------------------|--|
|                                                                                           |                                                                                                    |               | Remote input (RX)                                                                             | Remote output (RY) | Remote<br>register<br>(RWw) | Remote<br>register<br>(RWr)                                                           | Input                                                                                            | Output                                                                                           |  |
| to STOP at an e                                                                           | When the CPU module of the master station is set to STOP at an error ("Data Link Setting at CPU Failure" = "Continue the Data Link") |               |                                                                                               | *1                 | Continue                    | Hold                                                                                  | Continue                                                                                         | *1                                                                                               |  |
| STOP at an erro                                                                           | nodule of the local<br>r ("Data Link Setti<br>nue the Data Link                                                                      | ng at CPU     | *2                                                                                            | Continue           | Continue                    | Continue                                                                              | Continue                                                                                         | Continue                                                                                         |  |
| When data link<br>for the entire<br>system is<br>stopped                                  | "Input Data<br>from Data Link<br>Faulty Station"<br>(setting in the<br>master station)                                               | Clear<br>Hold | Clear                                                                                         | Continue           | Continue                    | Hold                                                                                  | By external signals                                                                              | All points off                                                                                   |  |
| When a communication failure (such as power off) occurs in a remote I/O station           | "Input Data<br>from Data Link<br>Faulty Station"<br>(setting in the<br>master station)                                               | Clear         | Clears the receive area from the remote I/O station having a communication failure.           | Continue           | Continue                    | Continue                                                                              | By external signals                                                                              | All points off                                                                                   |  |
|                                                                                           |                                                                                                    | Hold          | Holds the receive area from the remote I/O station having a communication failure.            |                    |                             |                                                                                       |                                                                                                  |                                                                                                  |  |
| When a communication failure (such as power off) occurs in a remote device station        | "Input Data<br>from Data Link<br>Faulty Station"<br>(setting in the<br>master station)                                               | Clear         | Clears the receive area from the remote device station having a communication failure.        | Continue           | Continue                    | Holds the receive area from the remote device station having a communication failure. | Continue (Not<br>affected by the<br>communication<br>status of the<br>remote device<br>station.) | Continue (Not<br>affected by the<br>communication<br>status of the<br>remote device<br>station.) |  |
|                                                                                           |                                                                                                    | Hold          | Holds the receive area from the remote device station having a communication failure.         |                    |                             |                                                                                       |                                                                                                  |                                                                                                  |  |
| When a<br>communication<br>failure (such as<br>power off)<br>occurs in a<br>local station | "Input Data<br>from Data Link<br>Faulty Station"<br>(setting in the<br>master station)                                               | Clear         | Clears the<br>receive area<br>from the local<br>station having a<br>communication<br>failure. | Continue           | Continue                    | Holds the receive area from the local station having a communication failure.         | Continue (Not<br>affected by the<br>communication<br>status of the<br>local station.)            | Continue (Not<br>affected by the<br>communication<br>status of the<br>local station.)            |  |
|                                                                                           |                                                                                                    | Hold          | Holds the receive area from the local station having a communication failure.                 |                    |                             |                                                                                       |                                                                                                  |                                                                                                  |  |

- \*1 If parameter settings have been configured using dedicated instructions, the data is held. If parameter settings have been configured using an engineering tool, the data is cleared when Y is set to the refresh device of the remote output (RY). The data is held or cleared according to "Output Mode upon CPU STOP" when the device other than Y is set.
- \*2 When Y is set to the refresh device of the remote output (RY) in the local station that has stopped, only the remote output (RY) in the stopped local station is cleared. The data is held or cleared according to "Output Mode upon CPU STOP" when the device other than Y is set. Data link is continued for the other local stations.

# ■Status of a remote device station, intelligent device station, local station, and standby master station (when operating as a local station)

| Data link state                                                                    | us                                                                                                    |       | Remote de station   | vice statio              | n, intellige          | nt device                   | Local station, standby master station (operating as a local station) |                                                                                        |                                                                                       |                             |
|------------------------------------------------------------------------------------|----------------------------------------------------------------------------------------------------|-------|---------------------|--------------------------|-----------------------|-----------------------------|----------------------------------------------------------------------|----------------------------------------------------------------------------------------|---------------------------------------------------------------------------------------|-----------------------------|
|                                                                                    |                                                                                                    |       | Remote input (RX)   | Remote<br>output<br>(RY) | Remote register (RWw) | Remote<br>register<br>(RWr) | Remote input (RX)                                                    | Remote<br>output (RY)                                                                  | Remote<br>register<br>(RWw)                                                           | Remote<br>register<br>(RWr) |
| station is set to S                                                                | When the CPU module of the master station is set to STOP at an error ("Data Link Setting at CPU Failure" = "Continue the Data Link") |       | Continue            | *1                       | Continue              | Continue                    | Clear                                                                | Continue                                                                               | Continue                                                                              | Continue                    |
| When the CPU restation is set to S                                                 |                                                                                                    |       | Continue            | Continue                 | Continue              | Continue                    | Continue                                                             | *2                                                                                     | Continue                                                                              | Continue                    |
| When data link<br>for the entire<br>system is<br>stopped                           | "Input Data<br>from Data<br>Link Faulty<br>Station" (for                                                                             | Clear | By external signals | All points<br>off        | Hold                  | By<br>external<br>signals   | Clear                                                                | Clears the receive areas from other stations.                                          | Holds the receive areas from other stations.                                          | Hold                        |
|                                                                                    | master<br>station<br>setting)                                                                                                    | Hold  |                     |                          |                       |                             | Hold                                                                 | Holds the receive areas from other stations.                                           |                                                                                       |                             |
| When a communication failure (such as power off) occurs in a remote I/O station    | "Input Data<br>from Data<br>Link Faulty<br>Station" (for<br>master<br>station<br>setting)                                            | Clear | Continue            | Continue                 | Continue              | Continue                    | Continue                                                             | Clears the receive area from the remote I/O station having a communication failure.    | Continue                                                                              | Continue                    |
|                                                                                    |                                                                                                    | Hold  |                     |                          |                       |                             |                                                                      | Holds the receive area from the remote I/O station having a communication failure.     |                                                                                       |                             |
| When a communication failure (such as power off) occurs in a remote device station | "Input Data<br>from Data<br>Link Faulty<br>Station" (for<br>master<br>station<br>setting)                                            | Clear | By external signals | All points<br>off        | Hold                  | By<br>external<br>signals   | Continue                                                             | Clears the receive area from the remote device station having a communication failure. | Holds the receive area from the remote device station having a communication failure. | Continue                    |
|                                                                                    |                                                                                                    | Hold  |                     |                          |                       |                             |                                                                      | Holds the receive area from the remote device station having a communication failure.  |                                                                                       |                             |

| Data link status                                                                          |                                                                                           |                   | Remote de station        | evice station               | n, intelligei               | nt device         | Local station, standby master station (operating as a local station) |                                                                                                    |                                                                               |          |  |
|-------------------------------------------------------------------------------------------|-------------------------------------------------------------------------------------------|-------------------|--------------------------|-----------------------------|-----------------------------|-------------------|----------------------------------------------------------------------|----------------------------------------------------------------------------------------------------|-------------------------------------------------------------------------------|----------|--|
|                                                                                           |                                                                                           | Remote input (RX) | Remote<br>output<br>(RY) | Remote<br>register<br>(RWw) | Remote<br>register<br>(RWr) | Remote input (RX) | Remote<br>output (RY)                                                | Remote<br>register<br>(RWw)                                                                                                    | Remote<br>register<br>(RWr)                                                   |          |  |
| When a<br>communication<br>failure (such as<br>power off)<br>occurs in a<br>local station | "Input Data<br>from Data<br>Link Faulty<br>Station" (for<br>master<br>station<br>setting) | Hold              | Continue                 | Continue                    | Continue                    | Continue          | Continue                                                             | Clears the receive area from the local station having a communication failure.  Holds the receive area from the local station having a communication failure. | Holds the receive area from the local station having a communication failure. | Continue |  |

<sup>\*1</sup> If parameter settings have been configured using dedicated instructions, the data is held. If parameter settings have been configured using an engineering tool, the data is cleared when Y is set to the refresh device of the remote output (RY). The data is held or cleared according to "Output Mode upon CPU STOP" when the device other than Y is set.

#### **Precautions**

#### ■When an error invalid station is set

If a data link error occurs in a station set as an error invalid station, input data (remote input (RX)) from that station is held regardless of the setting.

#### **■**When a standby master station is set

When a standby master station is set, the standby master station starts to take in control without data link of the master station continued even if "Data Link Setting at CPU Failure" is set to "Continue the Data Link". (Use of the standby master function is prioritized.)

<sup>\*2</sup> When Y is set to the refresh device of the remote output (RY) in the local station that has stopped, only the remote output (RY) in the stopped local station is cleared. The data is held or cleared according to "Output Mode upon CPU STOP" when the device other than Y is set. Data link is continued for the other local stations.

### Output data setting in case of CPU STOP

Whether to refresh or compulsorily clear remote output (RY) when the switch on a CPU module is set to STOP can be selected. How the remote output (RY) should be handled can be selected according to the system used. (Fig. Page 38 Status difference between a master station and a device station at an error)

Only remote output (RY) is refreshed or compulsorily cleared according to the setting.

Remote input (RX) and remote register (RWr and RWw) are refreshed even if the switches on the CPU modules of the master station and local stations are set to STOP, regardless of the setting.

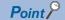

- If the CPU module that has been set to the compulsory clear is set to STOP, compulsory output to a device station cannot be performed by an engineering tool. (by using a device test or other methods)
- The setting is enabled even if RY is refreshed using a module access device (Un\GD) or TO instructions.

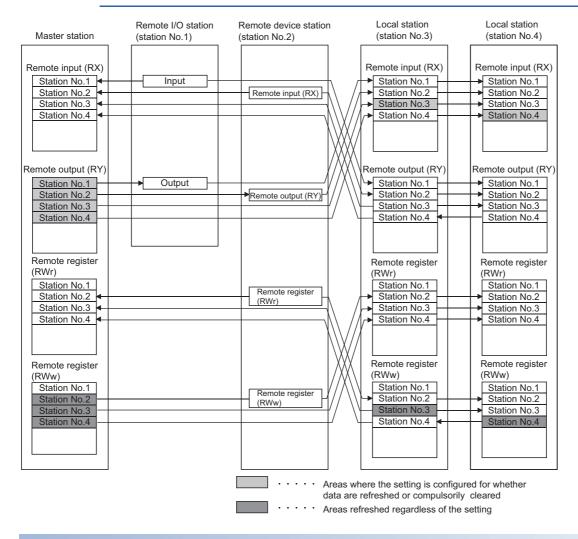

#### Setting method

Configure the output data setting in case of CPU STOP under "Supplementary Cyclic Settings" in "Application Settings". ( Page 72 Supplementary Cyclic Settings)

#### **Precautions**

#### ■Device to be set in the refresh device setting

Whether remote output (RY) is refreshed or compulsorily cleared varies depending on the refresh device set for the remote output (RY) in "Link Refresh Settings" under "Basic Settings" as described below:

- When Y is set, remote output (RY) is compulsorily cleared regardless of the module parameter.
- When a device other than Y, such as M and L, is selected, remote output (RY) is refreshed or compulsorily cleared according to the setting.

### Data link stop and restart

Data link can be stopped during debugging and other operations. Also, the stopped data link can be restarted. If data link of a master station is stopped, data link is stopped in the entire system. (Fig. Page 113 Stopping and restarting data link)

### Remote I/O station points setting

When the master station is in the remote net Ver.2 mode or remote device net Ver.2 mode, the number of refresh points with a remote I/O station can be selected from 8 points, 16 points, and 32 points. Changing the number of points can save the areas of the refresh device in a CPU module. (In modes other than the remote net Ver.2 mode and remote device net Ver.2 mode, only 32 points per station can be selected.)

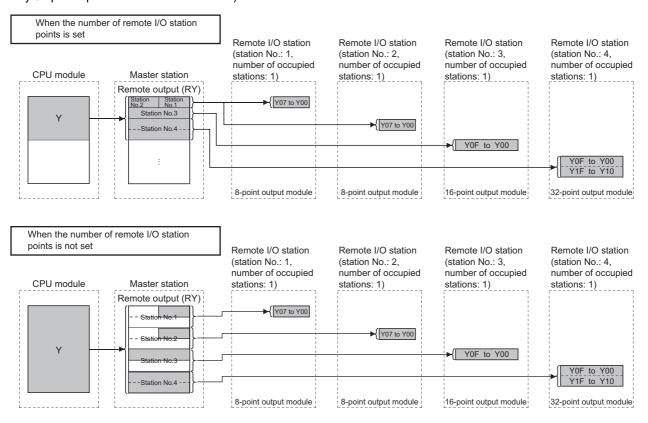

#### Setting method

Configure the remote I/O station points setting in "Network Configuration Settings" under "Basic Settings". ( Page 63 Network Configuration Settings)

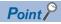

When setting eight-point remote I/O stations, set an even number of stations consecutively. When setting an odd number of eight-point remote I/O stations, select "8 Points + Empty 8 Points" from "Remote Station Points" for the last of consecutive remote I/O stations.

The following figure shows an example of when three output modules with eight points are connected.

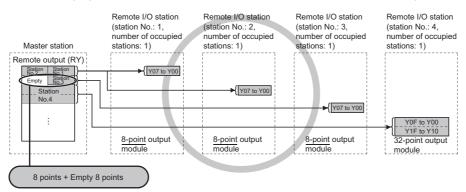

When the number of remote I/O stations is odd, eight points cannot be set in the remote station points.

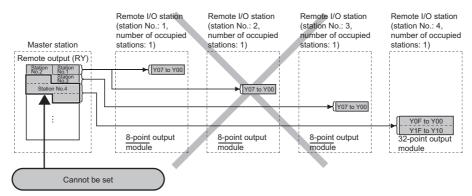

This parameter cannot be set using dedicated instructions. Therefore, read or write data from/to the device in a CPU module according to the number of I/O points of each station using a program. Consequently, the areas in refresh devices can be saved.

- Reading/writing data using a module access device (Un\G□)
- · Reading/writing data using the FROM/TO instructions

#### **Precautions**

Set the number of points greater than the I/O points of a remote I/O station connected. If the smaller number of points is set in a station, data cannot be normally input to or output from stations after that.

### 1.2 Transient Transmission

Data can be communicated when a request is issued unlike cyclic transmission. Direct access to buffer memory areas and devices in other stations can be performed in transient transmission.

#### Communications using a dedicated instruction

Unlike cyclic transmission, a large capacity of data can be communicated at any timing using dedicated instructions. For details on dedicated instructions, refer to the following.

MELSEC iQ-R Programming Manual (Module Dedicated Instructions)

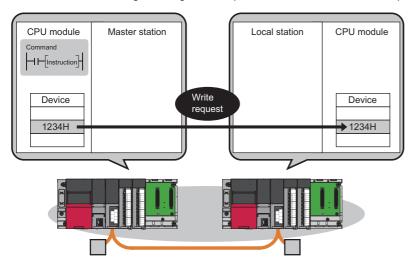

#### Access from other stations using an engineering tool

Seamless access to the following networks can be performed using an engineering tool.

- Ethernet
- CC-Link IE Controller Network
- · CC-Link IE Field Network
- MELSECNET/H
- MELSECNET/10

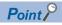

Access to other networks can be performed using an engineering tool only when the master/local module is connected to the end network. The master/local module cannot be used as a relay station.

# 1.3 Standby Master Function

If the master station goes down due to an error in a CPU module, power supply, or others, switching the control to the standby master station (a backup station for the master station) can continue data link. This function is used not to stop the entire system even if the master station goes down.

#### Type

The standby master function can be categorized into three types as listed below.

○: Enabled, ×: Disabled

| Function                                                             | When the master station goes down, the standby | When a failed master station becomes normal                         | When only a standby master station is started | "Station Type" in "Required Settings"  |                                        |  |
|----------------------------------------------------------------------|------------------------------------------------|---------------------------------------------------------------------|-----------------------------------------------|----------------------------------------|----------------------------------------|--|
|                                                                      | master station continues data link.            | again, it returns in case of the standby master station going down. | up, it starts data link.                      | Master<br>station                      | Standby<br>master<br>station           |  |
| Master station switching function                                    | 0                                              | ×                                                                   | ×*1                                           | Master Station                         | Standby Master<br>Station              |  |
| Master station duplex function                                       | 0                                              | 0                                                                   | x*1                                           | Master Station<br>(Duplex<br>Function) | Standby Master<br>Station              |  |
| Data link startup<br>function using a<br>standby master<br>station*2 | 0                                              | 0                                                                   | 0                                             | Master Station<br>(Duplex<br>Function) | Master Station<br>(Duplex<br>Function) |  |

- \*1 A standby master station does not start data link until the master station starts up.
- \*2 Configure the same system for the master station and standby master station (same modules connected, module parameters, and program).

#### Operation

The following are the operations of the master station and standby master station of when the master station goes down. The following figure shows the operation from when the master station goes down and the standby master station continues data link to when the failed master station goes back to normal.

Controlling: Controlling the data link of the CC-Link system

Standby status: Standing by in case the station controlling the data link of the CC-Link system becomes faulty.

Data link control by the master station

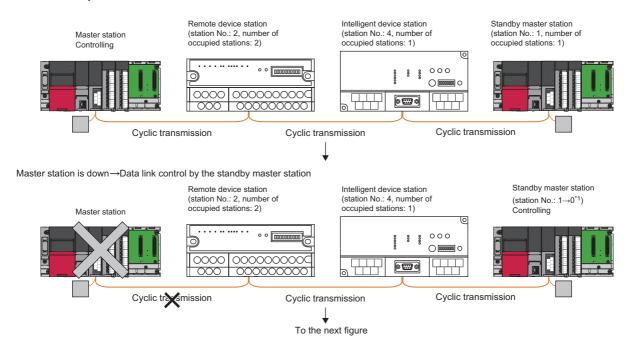

11 The dot matrix LED indicates the station number set in the module instead of "0". The MST LED turns on and the S MST LED turns off.

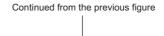

The master station in the normal state returns to the system operation. → The master station is on standby in case of the standby master station failure.

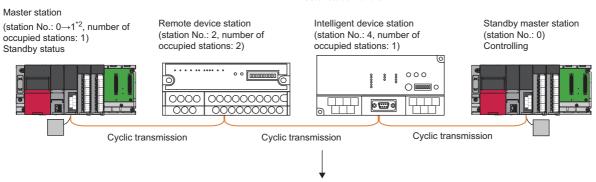

An error has occurred in the standby master station. → Data link is controlled by the master station.

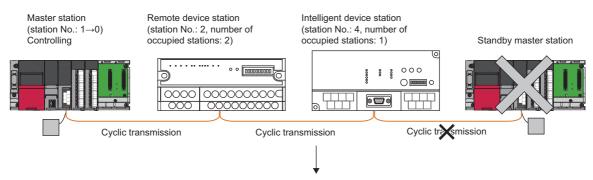

The standby master station in the normal state returns to the system operation. → The standby master station is on standby in case of the master station failure.

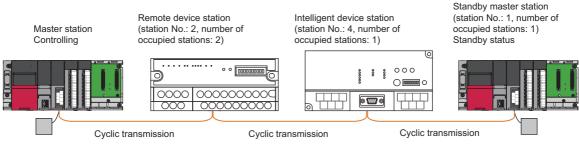

\*2 When the master station returns, it operates with the station number of the standby master station, but the dot matrix LED indicates the station number set in the module ("0" for the master station). The MST LED turns off and the S MST LED turns on.

#### Overview of data transmission

The following is an overview of data transmission of when the standby master function is used.

#### ■When data link is controlled by the master station

(Output from the master station)

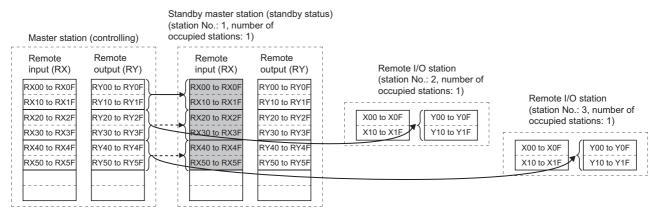

Outputs (RY and RWw) from the master station are stored in inputs (RX and RWr) of the standby master station. (Shaded areas in the figure above)

(Input of the master station)

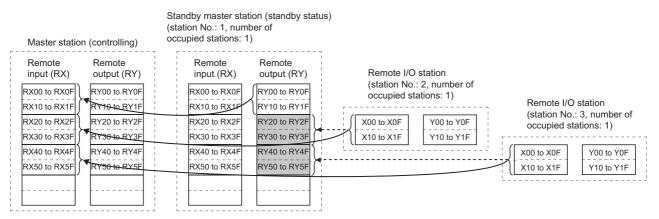

Inputs (RX and RWr) from device stations to the master station are stored in outputs (RY and RWw) of the standby master station. (Shaded areas in the figure above)

# ■Operation between the master station going down and the standby master station controlling data link

If the master station goes down, the standby master station takes over the control of data link. (Output from the standby master station)

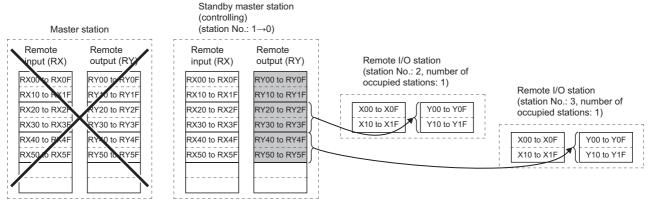

Outputs (RY and RWw) of the master station are stored in inputs (RX and RWr) of the standby master station. By transferring the inputs (RX and RWr) of the standby master station to the outputs (RY and RWw), outputs to the device stations are continued. (Shaded areas in the figure above) ( Page 89 Communication Example Using the Standby Master Function)

#### (Input of the standby master station)

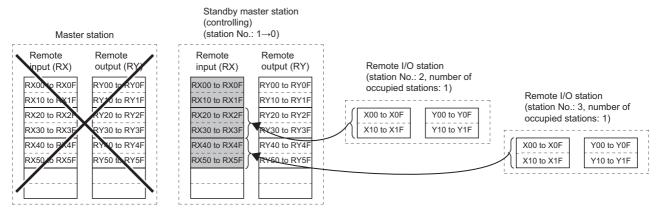

Inputs (RX and RWr) of the master station are stored in the outputs (RY and RWw) of the standby master station. By transferring the outputs (RY and RWw) of the standby master station to the inputs (RX and RWr), inputs from the device stations are continued. (Shaded areas in the figure above) ( Page 89 Communication Example Using the Standby Master Function)

# ■Operation between the master station returning and the standby master station controlling data link

(Output from the standby master station)

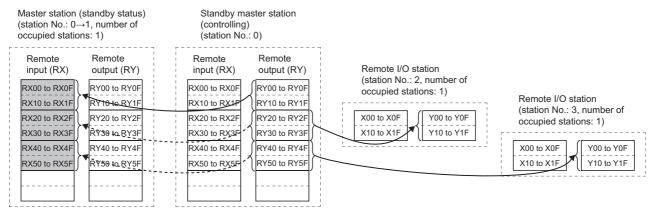

Outputs (RY and RWw) from the standby master station are stored in inputs (RX and RWr) of the master station. (Shaded areas in the figure above)

(Input of the standby master station)

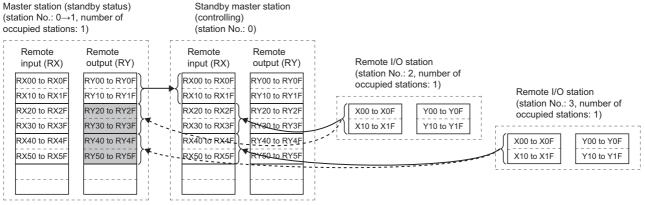

Inputs (RX and RWr) from device stations to the standby master station are stored in outputs (RY and RWw) of the master station. (Shaded areas in the figure above)

# ■Operation between the standby master station going down and the master station controlling data link

If the standby master station goes down, the master station takes over the control of data link. (Output from the master station)

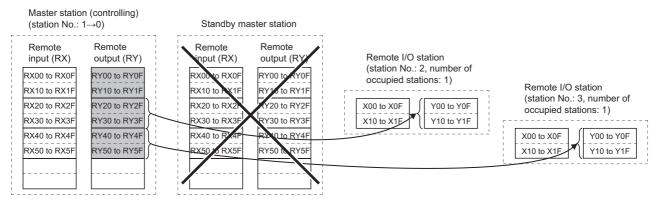

Outputs (RY and RWw) of the standby master station are stored in inputs (RX and RWr) of the master station. By transferring the inputs (RX and RWr) of the master station to the outputs (RY and RWw), outputs to the device stations are continued. (Shaded areas in the figure above) (Fig. Page 89 Communication Example Using the Standby Master Function) (Input of the master station)

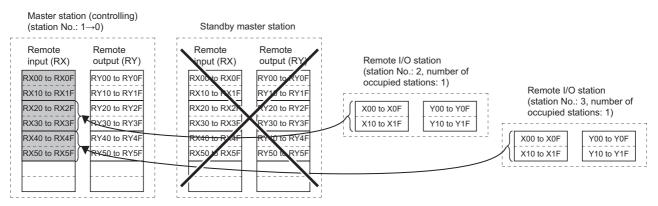

Inputs (RX and RWr) of the standby master station are stored in the outputs (RY and RWw) of the master station. By transferring the outputs (RY and RWw) of the master station to the inputs (RX and RWr), inputs from the device stations are continued. (Shaded areas in the figure above) ( Page 89 Communication Example Using the Standby Master Function)

#### Setting method

Set the standby master station in the "Add New Module" window or "Station Type" in "Required Settings". ( Page 59 Station Type)

#### **Precautions**

#### ■The number of standby master stations

One standby master station can be connected in one system.

#### ■Data link control of a standby master station

When a master station goes down, data link control is automatically switched to a standby master station. Note that an instruction to refresh cyclic data is not issued. Use a link special relay (SB) and link special register (SW) to issue a refresh instruction. ( Page 52 Link special relay (SB) areas and link special register (SW) areas)

After the instruction is issued, information before a master station error is detected is output to each station.

#### **■**Change in the module parameter settings of the master station

While data link is performed by a standby master station, the module parameter settings of the master station cannot be changed.

#### ■Station number setting for a standby master station

If the station number of the standby mater station differs from that is set in "Network Configuration Settings" under "Basic Settings" of the master station, an error (error code: B39A) occurs in the standby master station. If an error has occurred, reset the CPU module of the standby master station after changing the module parameter settings of the master station or changing the station number of the standby master station.

# ■If the terminal block of a master station is removed while the master station is controlling data link

If the terminal block of a master station is removed without powering off the master station and reconnected, both of the master station and standby master station will perform master operation because the right of controlling data link is transferred to the standby master station; therefore, communications cannot be normally performed.

By powering off the master station and reconnecting the terminal block and powering on the master station, the master station is reconnected as standby master station operation; therefore, communications can be normally performed.

#### ■The status of an LED when data link control is switched to a standby master station

When the master station goes down and the standby master station starts to take in control of data link, the ERR. LED on the standby master station flashes. The station number of the standby master station is changed from the one set in the module parameters to the station number 0, and the standby master station is regarded that it is not connected. Data link is normally performed.

To prevent this situation, set the standby master station as an error invalid station.

#### ■Number of points and range of devices to save data using a program

The points and range of devices where data from a master station (station operating as a master station) to a standby master station (station operating as a standby master station) are saved using a program vary depending on the system.

#### ■If an error is detected in the master station in the initial status (before data link is started)

Data link control is not transferred to the standby master station and data link is not started. (This applies only to the master station switching function and master station duplex function.)

#### ■When the data link startup function by standby master station is used

• Parameters and program set in the master station and standby master station

Set the same module parameters and program in the master station and standby master station. If not, the operation is not guaranteed.

· Line test

When the data link start function by a standby master station is used, a line test cannot be executed using the mode setting. Use an engineering tool to execute a line test. ( Page 109 Line test)

# ■Processing that sets the link devices saved at master switching and refresh instruction at standby master switching

After saving the link devices, wait a fixed number of scans and execute the processing that sets the link devices saved at master switching and 'Refresh instruction at standby master switching' (SB0001).

Number of scans for waiting after saving the link devices differs depending on the mode setting. Use the following values.

| Mode setting                                                                   | Number of scans for waiting                                                   | Remark                                                                                                    |
|--------------------------------------------------------------------------------|-------------------------------------------------------------------------------|----------------------------------------------------------------------------------------------------|
| Remote Net Ver.1 Mode     Remote Device Net Ver.1 Mode     Remote I/O Net Mode | Fixed to 0                                                                    |                                                                                                    |
| Remote Net Ver.2 Mode     Remote Device Net Ver.2 Mode                         | (Link scan time ÷ Sequence scan time) (Rounded up to the nearest integer) × 4 | For link scan time, use the maximum value after master switching.     For sequence scan time, use the minimum value after master switching. |

#### Link special relay (SB) areas and link special register (SW) areas

Link special relay (SB) areas and link special register (SW) areas related to the standby master function are listed below.

#### ■Link special relay (SB) areas

Link special relay (SB) areas related to the standby master function are listed below.

- 'Refresh instruction at standby master switching' (SB0001)
- 'Forced master switching' (SB000C)
- 'Refresh instruction acceptance status at standby master switching' (SB0042)
- 'Refresh instruction completion status at standby master switching' (SB0043)
- · 'Forced master switching enable status' (SB0046)
- 'Master switching request acceptance' (SB005A)
- · 'Master switching request completion' (SB005B)
- 'Forced master switching request acceptance' (SB005C)
- 'Forced master switching request completion' (SB005D)
- 'Standby master station setting status of own station' (SB0062)
- · 'Master station information' (SB0070)
- 'Standby master station information' (SB0071)
- · 'Master station return specification information' (SB0079)
- · 'Master/standby master operation status of own station' (SB007B)

#### ■Link special register (SW) areas

Link special register (SW) areas related to the standby master function are listed below.

- 'Refresh instruction at standby master switching result' (SW0043)
- · 'Forced master switching instruction result' (SW005D)
- · 'Standby master station number' (SW0073)

#### ■ON/OFF timing of link special relay (SB) areas

The following figure shows the ON/OFF timing of link special relay (SB) areas related to the standby master function.

'Master station information OFF (SB0070) ON 'Master/standby master operation status of own station' OFF (SB007B) ON 'Master switching request acceptance' OFF (SB005A) ON 'Master switching request completion' OFF (SB005B) ON 'Refresh instruction at standby master switching' (program operation) OFF (SB0001) 'Refresh instruction acceptance status at standby ON master switching OFF (SB0042) ON 'Refresh instruction completion status at standby master switching OFF (SB0043)

When turning on 'Master switching request acceptance' (SB005A), save data stored in RX, RY, RWr, and RWw to the devices and set data stored in RX to RY, data stored in RY to RX, data stored in RWr to RWw, and data stored in RWw to RWr using a program. In addition, turn on 'Refresh instruction at standby master switching' (SB0001).

After saving data stored in RX, RY, RWr, and RWw to the devices, wait a fixed number of scans and execute the processing that sets data stored in RX to RY, data stored in RY to RX, data stored in RWr to RWw, and data stored in RWw to RWr using a program and the processing that turns on the 'Refresh instruction at standby master switching' (SB0001). For details, refer to Page 50 Precautions.

# 1.4 Remote Device Station Initial Setting Procedure Registration Function

The initial setting of a remote device station which is performed on a program can be registered in advance using an engineering tool and can be saved by turning on the link special relay (SB). A program for the initial setting is not required.

#### Number of initial settings registered

#### ■Number of remote device stations

The initial settings of up to 64 remote device stations can be registered in one master/local module.

#### ■Number of initial settings registered per remote device station

Up to 32 items of the initial settings can be registered per remote device station. An engineering tool and program cannot be used together for the initial setting in one remote device station. If they are used together, a remote device station may malfunction.

#### ■If the processing has stopped

Information about an initial setting in progress is stored in 'Remote device station initialization procedure registration execution individual information' (buffer memory addresses: Un\G23680 to Un\G23743) of the master/local module. If the processing has stopped halfway, information such as the number of the procedure that has stopped and the target station number can be checked.

#### Setting method

Configure the setting of the remote device station initial setting procedure registration function in "Initial Settings" under "Basic Settings". Then use 'Remote device station initialization procedure registration instruction' (SB000D) to reflect the initial settings to the remote device station. ( Page 68 Initial Settings)

#### Specification of remote device station to be initialized

Specification of remote device station to be initialized is a procedure for initial processing only in a specified station.

When a remote device station in operation has been replaced due to failure, the initial processing can be performed only in a specified remote device station that has been replaced. Remote device stations other than a specified station continue to operate.

The following figure shows an example of specifying the remote device station (station number 3) to be initialized.

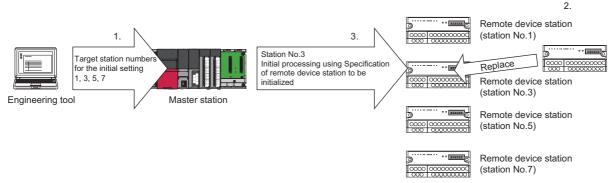

- **1.** Replace the failed remote device station (station number 3).
- **2.** Use 'Specification of remote device station to be initialized' (SW0014 to SW0017) to specify the station number 3. Turn on the applicable bit (only the bit of the start station number) in SW0014 to SW0017.

|        | b15 | b14 | b13 | b12 | b11 | b10 | b9 | b8 | b7 | b6 | b5 | b4 | b3 | b2 | b1 | b0 |
|--------|-----|-----|-----|-----|-----|-----|----|----|----|----|----|----|----|----|----|----|
| SW0014 | 16  | 15  | 14  | 13  | 12  | 11  | 10 | 9  | 8  | 7  | 6  | 5  | 4  | 3  | 2  | 1  |
| SW0015 | 32  | 31  | 30  | 29  | 28  | 27  | 26 | 25 | 24 | 23 | 22 | 21 | 20 | 19 | 18 | 17 |
| SW0016 | 48  | 47  | 46  | 45  | 44  | 43  | 42 | 41 | 40 | 39 | 38 | 37 | 36 | 35 | 34 | 33 |
| SW0017 | 64  | 63  | 62  | 61  | 60  | 59  | 58 | 57 | 56 | 55 | 54 | 53 | 52 | 51 | 50 | 49 |

1 to 64 in the table indicate station numbers.

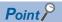

When all bits are off, an initial processing is performed in all the stations set in "Initial Settings" under "Basic Settings".

**3.** Configure the initialization procedure registration by turning on 'Remote device station initialization procedure registration instruction' (SB000D).

During the initial processing in the station number 3, other stations (station numbers 1, 5, and 7) continue the control.

#### **Precautions**

#### ■Reflection of the settings

The initial settings registered using an engineering tool are reflected to a remote device station by writing the settings to a CPU module and turning on 'Remote device station initialization procedure registration instruction' (SB000D).

#### **■**Processing time

Because one step is executed per link scan, more setting items extend the processing time further than that of when a program is used.

■While 'Remote device station initialization procedure registration instruction' (SB000D) is on Data in the remote I/O (RX, RY) and remote register (RWr, RWw) stops being refreshed.

#### ■Handling of signals that are required to be always on (such as CH.□ Conversion enable flag of an AJ65BT-64RD3/4)

Turning off 'Remote device station initialization procedure registration instruction' (SB000D) after the initial processing is completed turns off all the RY signals that have turned on while the initial procedure registration is performed. To prevent this, use a program to turn on signals that are required to be always on.

#### ■Turning on 'Completion status of remote device station initialization procedure' (SB005F)

When 'Specification of remote device station to be initialized' (SW0014 to SW0017) is selected, 'Completion status of remote device station initialization procedure' (SB005F) does not turn on until the procedure registration is normally completed in all the stations. If a faulty station exists, turn off 'Remote device station initialization procedure registration instruction' (SB000D) depending on the completion status of other stations.

#### ■Initialization procedure registration for a standby master station

The initial setting cannot be configured in a standby master station. When replacing a remote device station while a standby master station is operating as a master station, configure the initial setting on a program.

#### ■When the instruction is not required

The initialization procedure registration instruction may not be required under some situations, such as when the remote input (RX) is set as a condition device.

#### Link special relay (SB) areas and link special register (SW) areas

#### ■Link special relay (SB) areas

Link special relay (SB) areas related to the remote device station initialization procedure registration are listed below.

- 'Remote device station initialization procedure registration instruction' (SB000D)
- 'Execution status of remote device station initialization procedure' (SB005E)
- 'Completion status of remote device station initialization procedure' (SB005F)

#### ■Link special register (SW) areas

- 'Specification of remote device station to be initialized' (SW0014 to SW0017)
- 'Remote device station initialization procedure registration instruction result' (SW005F)
- 'Remote device station initialization procedure registration completion status' (SW0164 to SW0167)

#### **Buffer memory**

Buffer memory areas related to the remote device station initialization procedure registration are listed below.

 'Remote device station initialization procedure registration execution individual information' (Buffer memory address: Un\G23680 to Un\G23743)

# 1.5 Interrupt Setting Function

An interrupt request is issued to a CPU module when the interrupt conditions that have been set using an engineering tool are satisfied, and the interrupt program can be executed. This function is used to stop the control and execute an interrupt program upon an error or for other purposes.

Because the conditions are set using an engineering tool, the number of steps in a program is reduced, shortening the scan time

An interrupt request can be issued to all stations.

#### Setting method

Set the interrupt setting function under "Interrupt Settings" in "Application Settings". (Fig. Page 73 Interrupt Settings)

# **1.6** Master Station Duplication Error Canceling Function

When a master station duplication error has been detected, the error can be cleared without resetting the CPU module or powering off and on the system.

#### How to cancel the error

**1.** Eliminate the cause of a master station duplication error.

Another master station may exist on the same line, or the line may be being influenced by noise.

2. Turn on 'Master station duplication error cancel request' (SB0007).

#### Link special relay (SB) areas and link special register (SW) areas

Link special relay (SB) areas and a link special register (SW) areas related to the master station duplication error canceling function are listed below.

- · 'Master station duplication error cancel request' (SB0007)
- 'Master station duplication error cancel acceptance' (SB0057)
- · 'Master station duplication error cancel completion' (SB0058)
- · 'Master station duplication error cancel result' (SW0057)

#### Timing chart

The following figure shows the timing chart of the link special relay (SB) areas and link special register(SW) areas.

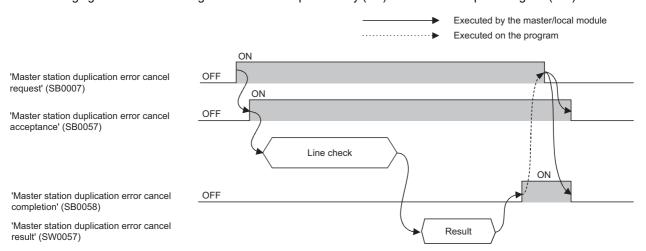

# 2 PARAMETER SETTINGS

This chapter describes the parameter settings required for the master/local module.

# 2.1 Setting Parameters

- **1.** Add the master/local module in the engineering tool.
- [Navigation window] 

  □ [Parameter] 
  □ [Module Information] 
  □ Right-click 
  □ [Add New Module]
- **2.** The required setting, basic setting, and application setting are included in the parameter settings. Select one of the settings from the tree structure on the window shown below and set parameters.
- [Navigation window] ⇒ [Parameter] ⇒ [Module Information] ⇒ [RJ61BT11]
- **3.** After setting parameters, click the [Apply] button.
- **4.** Write the settings to the CPU module using the engineering tool.
- (Online) ⇒ [Write to PLC]
- **5.** The settings are reflected by resetting the CPU module or remote head module, or powering off and on the system.

# 2.2 Required Settings

Set the station type or mode of the master/local module.

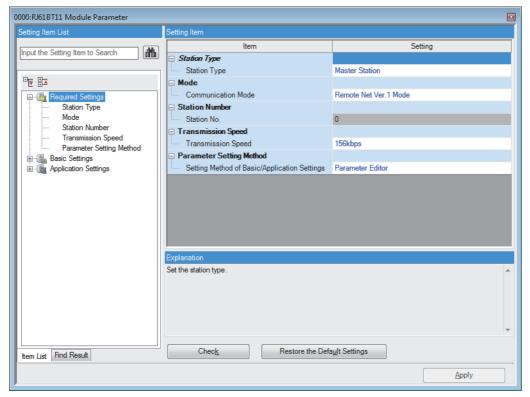

○: Can be set, ×: Cannot be set

| Item                     | Availability   |                                  |                                      | Reference                           |
|--------------------------|----------------|----------------------------------|--------------------------------------|-------------------------------------|
|                          | Master station | Master station (duplex function) | Local station/standby master station |                                     |
| Station Type             | 0              | 0                                | 0                                    | Page 59 Station Type                |
| Mode                     | 0              | 0                                | 0                                    | Page 59 Mode                        |
| Station Number           | ×              | ○*1                              | 0                                    | Page 60 Station Number              |
| Transmission Speed       | 0              | 0                                | 0                                    | Page 61 Transmission Speed          |
| Parameter Setting Method | 0              | ×                                | ×                                    | Page 61 Parameter Setting<br>Method |

<sup>\*1</sup> Set the station number in "Network Configuration Settings" under "Basic Settings". (🕼 Page 63 Network Configuration Settings)

## **Station Type**

Set the station type of the master/local module.

| Item         | Description                                                                                                    | Setting range <sup>*1</sup>                                                                                                |
|--------------|----------------------------------------------------------------------------------------------------|----------------------------------------------------------------------------------------------------|
| Station Type | Set the station type of the master/local module.  To use this module as a standby master station, select "Master Station (Duplex Function)" or "Standby Master Station".  When "Master Station (Duplex Function)" is set, the master station returns as a standby master operating station while data link is performed by a standby master station.  To mount this module on the main base unit in a redundant system with redundant extension base unit, select "Master Station (Duplex Function)".  To mount this module on the extension base unit in a redundant system with redundant extension base unit, select "Master Station". | Master Station     Master Station (Duplex Function)     Standby Master Station     Local Station (Default: Master Station) |

<sup>\*1</sup> When "Setting Method of Basic/Application Settings" in "Parameter Setting Method" is set to "Program", the setting range is fixed to "Master Station".

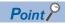

To use the modules in a redundant system, refer to the following.

Page 181 Setting method

### Mode

Set the mode of the master/local module.

| Item                  | Description                                  | Setting range                                                                                                    |                                                                                                    |                                                                                                    |  |  |  |  |
|-----------------------|----------------------------------------------|----------------------------------------------------------------------------------------------------|----------------------------------------------------------------------------------------------------|----------------------------------------------------------------------------------------------------|--|--|--|--|
|                       |                                              | Master station*1                                                                                                    | Master station (duplex function)                                                                             | Standby master station, local station                                                              |  |  |  |  |
| Communication<br>Mode | Set the mode of the master/<br>local module. | Remote Net Ver.1 Mode Remote Net Ver.2 Mode Remote Device Net Ver.1 Mode Remote Device Net Ver.2 Mode Remote I/O Net Mode Offline Line Test Hardware Test (Default: Remote Net Ver.1 Mode) | Remote Net Ver.1 Mode Remote Net Ver.2 Mode Offline Line Test Hardware Test (Default: Remote Net Ver.1 Mode) | Remote Net Ver.1 Mode Remote Net Ver.2 Mode Offline Hardware Test (Default: Remote Net Ver.1 Mode) |  |  |  |  |

<sup>\*1</sup> When "Setting Method of Basic/Application Settings" in "Parameter Setting Method" is set to "Program", "Remote I/O Net Mode" cannot be set.

#### Station Number

Set the station number of the master/local module.

| Item        | Description                                        | Setting range             |                                  |                                       |  |  |  |  |
|-------------|----------------------------------------------------|---------------------------|----------------------------------|---------------------------------------|--|--|--|--|
|             |                                                    | Master station            | Master station (duplex function) | Standby master station, local station |  |  |  |  |
| Station No. | Set the station number of the master/local module. | Fixed to 0*1 (Default: 0) | 0 to 64*2<br>(Default: 0)        | 1 to 64<br>(Default: Blank)           |  |  |  |  |

<sup>\*1</sup> When "Mode" is set to "Line Test", the setting range is 0 to 64.

<sup>\*2</sup> Set the station number in "Network Configuration Settings" under "Basic Settings". (🕼 Page 63 Network Configuration Settings)

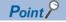

To use the modules in a redundant system, refer to the following.

Page 181 Setting method

#### **Precautions**

#### ■Station number setting for CC-Link

For CC-Link, follow the rules below to set the station numbers.

- Set the station numbers not used for other stations. If a station number already in use is set, an error occurs.
- Set consecutive station numbers for stations in the same system. To set empty station numbers for future use, set the stations as reserved stations. Setting the stations as reserved stations prevents the stations from being detected as a faulty station. Set reserved stations in "Network Configuration Settings" under "Basic Settings". ( Page 63 Network Configuration Settings)
- If an empty station number is set without setting a reserved station, the station is detected as a faulty station in 'Data link status of other stations' (SW0080 to SW0083).
- The station numbers need to be consecutive, but wiring does not need to be performed in the order of station number.
- Set the start station number when the number of occupied stations is two or more.

#### ■Station number duplication

If a station number other than the start station number is already in use in the master/local module, it is detected.

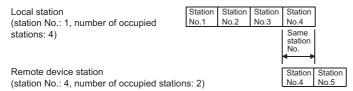

If a start station number is in use, it is not detected. (The station number 0 of the master station is detected if it is in use.) Check whether the station number of the station where a data link error has occurred is not already used for other stations using 'Data link status of other stations' (SW0080 to SW0083).

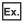

For the following case (a local station (station No.1 with the number of occupied stations of 4) and a remote device station (station No.1 with the number of occupied stations of 2)), the station number duplication is not detected.

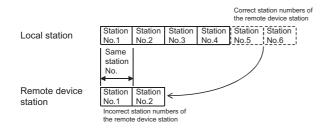

### **Transmission Speed**

Set the transmission speed of the master/local module.

| Item         | Description                               | Setting range                                    |                                       |  |
|--------------|-------------------------------------------|--------------------------------------------------|---------------------------------------|--|
|              |                                           | Master station, master station (duplex function) | Standby master station, local station |  |
| Transmission | Set the transmission speed of the master/ | • 156kbps                                        | • 156kbps                             |  |
| Speed        | local module.                             | • 625kbps                                        | • 625kbps                             |  |
|              |                                           | • 2.5Mbps                                        | • 2.5Mbps                             |  |
|              |                                           | • 5Mbps                                          | • 5Mbps                               |  |
|              |                                           | • 10Mbps                                         | • 10Mbps                              |  |
|              |                                           | (Default: 156kbps)                               | Auto-tracking                         |  |
|              |                                           |                                                  | (Default: Auto-tracking)              |  |

#### **Precautions**

- When "Transmission Speed" is set to "Auto-tracking", it takes approximately five seconds for the transmission speed to be
  established with auto-tracking after the power-on. When a station returns after disconnection, it also takes approximately
  five seconds for the transmission speed to be established with auto-tracking. When the terminal block is installed or
  removed or line status becomes unstable during the power-on, it may takes five seconds or longer for the transmission
  speed to be established.
- Set the same transmission speed in all the stations in the CC-Link system. Data link cannot be performed with a device station where the different transmission speed from the master station is set.
- The transmission speed that can be set varies depending on the overall distance of Ver.1.10-compatible CC-Link dedicated cable. ( MELSEC iQ-R CC-Link System Master/Local Module User's Manual (Startup))
- Check whether the same transmission speed are set for both the master station and device stations by obtaining (checking) the transmission speed setting using the operation test of CC-Link diagnostics. ( Page 111 Checking the transmission speed setting)

### **Parameter Setting Method**

Select whether to set parameters of the master/local module with the engineering tool or with a program.

| Item                                       | Description                                                                                                    | Setting range                                                |                                                                         |  |
|--------------------------------------------|----------------------------------------------------------------------------------------------------|--------------------------------------------------------------|-------------------------------------------------------------------------|--|
|                                            |                                                                                                    | Master station                                               | Master station (duplex function), standby master station, local station |  |
| Setting Method<br>of Basic/<br>Application | ■Parameter Editor <sup>*1</sup> Select this item to set the parameter using the engineering tool. The following are advantages.                                                                                                    | Parameter Editor     Program     (Default: Parameter Editor) | Parameter Editor (fixed)                                                |  |
| Settings                                   | Parameters can be easily set in the window without creating a program for setting.  The data will be automatically transferred between the devices of the CPU module and the link special relay (SB), link special register (SW), and link devices of the master/local module, or between the module label of the CPU module and the link special relay (SB) and link special register (SW) of the master/local | (Schail: Farameter Editor)                                   |                                                                         |  |
|                                            | module.  ■Program*²  Select this item to set the parameter using the dedicated instruction (RLPASET instruction). The following are advantages.  • Parameters can be changed without resetting the CPU module.  • More master/local modules than the number of modules that can be set using the engineering tool can be mounted.                                                                               |                                                              |                                                                         |  |

<sup>\*1</sup> In a redundant system with redundant extension base unit, set "Parameter Editor" when the master/local module is mounted on an extension base unit. If "Program" is set, an error occurs and data link does not start.

<sup>\*2</sup> Set the mode and transmission speed using the engineering tool even if "Program" is selected.

# 2.3 Basic Settings

Set the network configuration, link refresh settings, or other parameters for the master/local module.

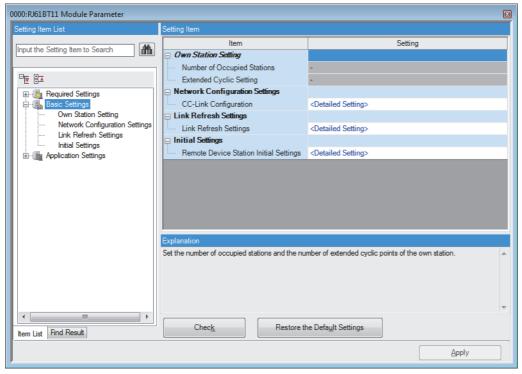

O: Can be set, △: Can be set partly, ×: Cannot be set

| Item                              | Availability <sup>*1</sup> |                                  |                                      | Reference                                 |
|-----------------------------------|----------------------------|----------------------------------|--------------------------------------|-------------------------------------------|
|                                   | Master station             | Master station (duplex function) | Local station/standby master station |                                           |
| Own Station Setting               | ×                          | ×                                | 0                                    | Page 62 Own Station Setting               |
| Network Configuration<br>Settings | 0                          | 0                                | ×                                    | Page 63 Network<br>Configuration Settings |
| Link Refresh Settings             | 0                          | ○*²2                             | 0                                    | Page 65 Link Refresh<br>Settings          |
| Initial Settings                  | 0                          | 0                                | ×                                    | Page 68 Initial Settings                  |

<sup>\*1</sup> When "Setting Method of Basic/Application Settings" under "Parameter Setting Method" in "Required Settings" is set to "Program", "Basic Settings" cannot be set.

### **Own Station Setting**

Set the number of occupied stations or expanded cyclic setting for the master/local module.

| Item                        | Description                                                                                                    | Setting range                                                                                                    |
|-----------------------------|----------------------------------------------------------------------------------------------------|----------------------------------------------------------------------------------------------------|
| Number of Occupied Stations | Set the number of occupied stations of a local station or the standby master station.                                                                                                 | 1 Station Occupied     2 Stations Occupied     3 Stations Occupied     4 Stations Occupied (Default: 1 Station Occupied) |
| Extended Cyclic Setting     | Set the extended cyclic setting of a local station or the standby master station.  This item can be set only when "Mode" under "Required Settings" is set to "Remote Net Ver.2 Mode". | Single     Double     Quadruple     Octuple (Default: Single)                                                            |

<sup>\*2</sup> To use the link refresh settings in a redundant system, refer to the following.

Page 67 Use in a redundant system

### **Network Configuration Settings**

Set the information of device stations connected to the master station.

#### Setting method

The procedure for the network configuration settings is shown below.

1. Select the module in "Module List" and drag it to "List of stations" or "Network map".

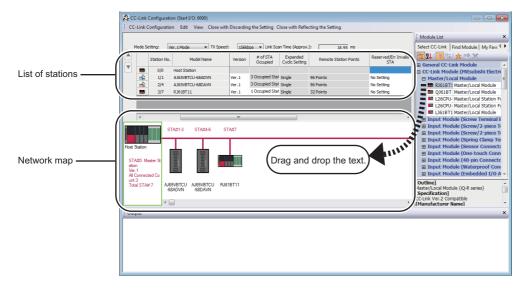

- 2. Set the required items.
- **3.** Check the system configuration.
- [CC-Link Configuration] 

  □ [Check] □ [System Configuration]

  When an error or a warning message appears on the output window, refer to the following.

  □ MELSOFT Navigator MessageNo.
- **4.** Select [Close with Reflecting the Setting] to finish the network configuration settings.

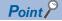

Set the station type of the own station to "Master Station (Duplex Function)" to be used in a redundant system. For standby master station, select "General Local Station" from the "Module List" and set "Station Type" to "Local Station (Standby Master Station)". The system B operates with the station number of the standby master.

#### **Setting items**

| Item                     | Description                                                                                                    | Setting range                                                                                                    |
|--------------------------|----------------------------------------------------------------------------------------------------|----------------------------------------------------------------------------------------------------|
| Mode Setting             | Set the mode of the master station.                                                                                                    | Ver.1 Mode Ver.2 Mode  Ver.1 Mode (Remote Device Net)  Ver.2 Mode (Remote Device Net)  Remote I/O Mode  (Default: Mode set in "Mode" under  "Required Settings")             |
| TX Speed                 | Set the transmission speed of the master station.                                                                                          | <ul> <li>156kbps</li> <li>625kbps</li> <li>2.5Mbps</li> <li>5Mbps</li> <li>10Mbps</li> <li>(Default: Value set in "Transmission Speed" under "Required Settings")</li> </ul> |
| Link Scan Time (Approx.) | The estimate value of link scan time is displayed.  For the estimate value of link scan time, refer to following.  Fage 173 Link scan time | _                                                                                                    |

| Item                                   | Description                                                                                                    | Setting range                                                                                                    |
|----------------------------------------|----------------------------------------------------------------------------------------------------|----------------------------------------------------------------------------------------------------|
| Station No.                            | ■For the master station  • 0/0 is displayed.  ■For a device station  • The order of the device station is displayed before the slash.  • The start station number of the device station is displayed after the slash.                                                                                                    | _                                                                                                    |
| Model Name                             | The module model name is displayed. If the module information cannot be found, "Module with No Profile Found" is displayed.                                                                                                    | _                                                                                                    |
| Station Type                           | Select the station type. Set the same type of the device station actually connected.                                                                                                    | The setting varies depending on the set module.                                                                                                    |
| Version                                | Set CC-Link version of the device station.  Select the mode of the master/local module if the device station is a master/local module.  Select the same CC-Link version as the version of the device station actually connected. If not, data link cannot be performed.                                                                                                    | The setting varies depending on the set module.                                                                                                    |
| # of STA Occupied                      | Set the number of occupied stations of the device station. Set it to increase the number of link points per device station.                                                                                                    | The setting varies depending on the set module.                                                                                                    |
| Expanded Cyclic Setting                | Set the extended cyclic setting for the device station. Set it to increase the number of link points per device station.  Set it only when the mode of the device station is remote net Ver.2 mode.                                                                                                    | The setting varies depending on the set module.                                                                                                    |
| Remote Station Points                  | Set the number of points of remote I/O (RX, RY) occupied by the device station. Set it to save the devices of the CPU module that are set for the link refresh targets.  Set it only when the mode of the master station is remote net Ver.2 mode, or when the mode of the master station is remote device net Ver.2 mode and the device station is the remote I/O station.                                                                                                    | The setting varies depending on the set module.                                                                                                    |
| Reserved/Err Invalid STA               | Set it to reserve the device station or to set the device station as an error invalid station.  • For device stations that will be connected in future, set them as reserved stations.  • To prevent device stations from being detected as faulty stations at the data link error, set them as error invalid stations.  • When the master station is remote net Ver.2 mode or remote device net Ver.2 mode, the number of points of a reserved station can be set to zero. Set zero points for a reserved station using the engineering tool.  • When a device station that has been set as an error invalid station is specified as a reserved station, reserved station selection is prioritized.  • If an error has occurred in all the device stations set as an error invalid station, the ERR. LED turns on. | No Setting     Reserved Station     Error Invalid Station (Default: No Setting)                                                                                                    |
| Intelligent Buffer Selection<br>(word) | Set the size of buffer memory used to perform transient transmission with dedicated instructions. This item can be set only when a device station is a local station, intelligent device station, or standby master station.  Send  Set the size of send buffer to send data using the RIWT instruction. This item must be set when modules on the standby master station are not MELSEC iQ-R series modules.  Receive  Set the size of receive buffer to receive data using the RIRD instruction. This item must be set when modules on the standby master station are not MELSEC iQ-R series modules.  Auto  Set the size of automatic update buffer to communicate with an intelligent device station using automatic update buffer. Set the size required for each intelligent device station.                  | Send: 0, 64 to 4096 Note that the total buffer size of "Send" and "Receive" for all device stations must be 4096 or less. (Default: 64) Receive: 0, 64 to 4096 Note that the total buffer size of "Send" and "Receive" for all device stations must be 4096 or less. (Default: 64) Auto: 0, 128 to 4096 Note that the total buffer size of "Auto" for all device stations must be 4096 or less. (Default: 128) |
| Station-specific mode setting          | Set the station-specific mode for the device station. This item can be set only when the device station supports the station-specific mode.                                                                                                    | The setting varies depending on the set module.                                                                                                    |
| Properties                             | Right-click the module in "Network map" and select "Properties". The model name or manufacturer is displayed.                                                                                                    | The setting varies depending on the set module.                                                                                                    |

## **Link Refresh Settings**

Set the link refresh ranges between the link devices of the master/local module and the devices of the CPU module or between the link devices of the master/local module and the module label of the CPU module.

#### **Setting method**

The procedure for the link refresh settings is shown below.

1. Set the required items.

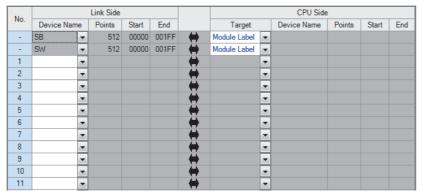

2. Click the [Apply] button to finish the link refresh settings.

#### Setting items

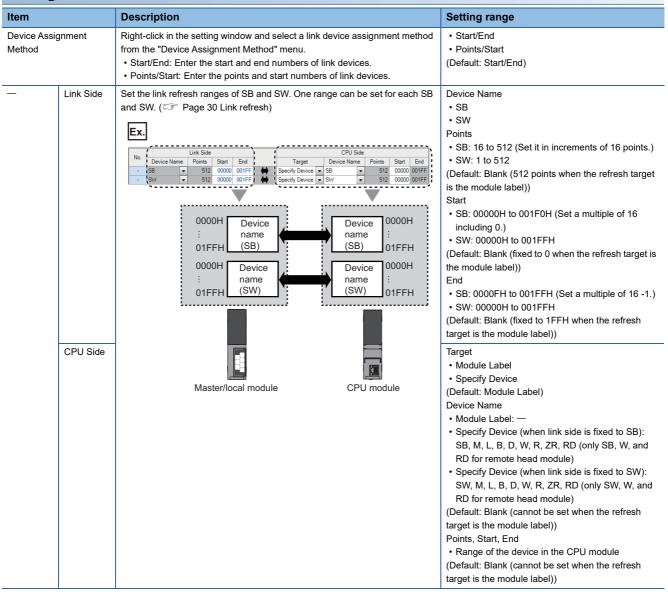

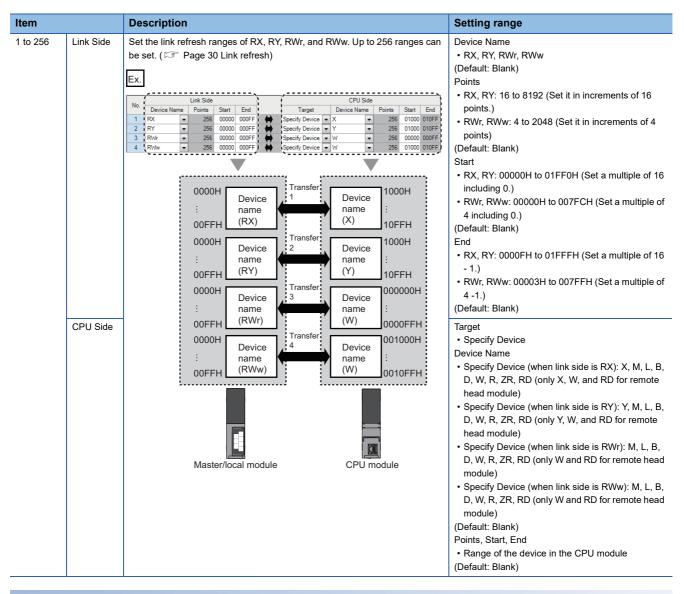

#### **Precautions**

#### ■ Device set to "CPU Side"

Set parameters that differ from the following:

- "Link Refresh Settings" in "Basic Settings" of a CC-Link master/local module
- "Refresh Setting" of other network modules
- I/O numbers used for I/O modules and intelligent function modules
- · "Refresh Setting" of intelligent function modules
- "Refresh Setting between Multiple CPU" of "CPU Parameter" for a multiple CPU system

#### **■**Use in a redundant system

Do not set a link device other than the link special relay (SB) or link special register (SW) to "Link Side". Setting a link device other than the link special relay (SB) or link special register (SW) will not result in a refresh.

### **Initial Settings**

Set the procedure for the initial settings when registering the initial settings of a remote device station using an engineering tool. The initial settings are reflected to the remote device station by turning on 'Remote device station initialization procedure registration instruction' (SB000D)

#### Setting method

The procedure for the initial settings is shown below.

Set "Target Station No." in the "Remote Device Initial Setting Target Station No. Setting" window.

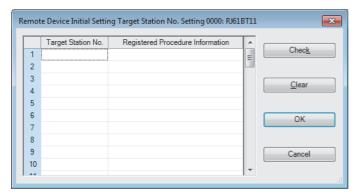

**2.** Double-click the number of registered procedures displayed on the right side of the set target station number, and set each item in the "Remote Device Initial Setting Procedure Registration" window.

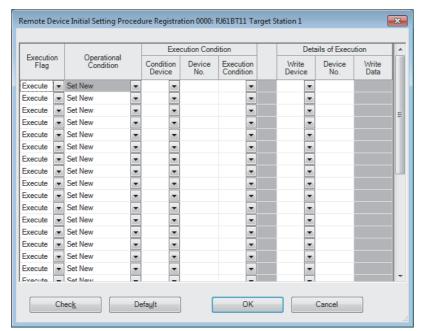

- **3.** Click the [OK] button to finish the remote device initial setting.
- **4.** When the initial settings are completed, write the settings to the CPU module using the engineering tool.
- **5.** Start the initial settings by turning on 'Remote device station initialization procedure registration instruction' (SB000D). While the initial settings are being executed, 'Execution status of remote device station initialization procedure' (SB005E) is on.

Also, the execution procedure number and the target station number for the procedure registration are stored in 'Remote device station initialization procedure registration execution individual information' (buffer memory address: Un\G23680 to Un\G23743).

**6.** When the initial settings are completed for all the set stations, 'Completion status of remote device station initialization procedure' (SB005F) is turned on.

The stations where the initial settings are completed can be checked with 'Remote device station initialization procedure registration completion status' (SW0164 to SW0167). ( Page 162 List of link special register (SW) areas)

Also, the execution results are stored in 'Remote device station initialization procedure registration instruction result' (SW005F). The data stored in 'Remote device station initialization procedure registration execution individual information' (buffer memory address: Un\G23680 to Un\G23743) become FF□□H. (□□ indicates the target station number for the initial settings.)

**7.** Turn off 'Remote device station initialization procedure registration instruction' (SB000D). 'Remote device station initialization procedure registration instruction result' (SW005F) and 'Remote device station initialization procedure registration execution individual information' (buffer memory address: Un\G23680 to Un\G23743) are cleared.

#### **■**Timing chart

The following figure shows the operations of a link special relay (SB) and link special register (SW) when the remote device station initialization procedure registration is performed.

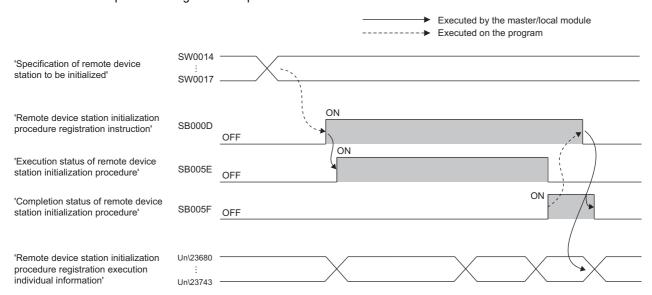

### Setting items

### ■Remote Device Initial Setting Target Station No. Setting

| Item                             | Description                                                                         | Setting range               |
|----------------------------------|-------------------------------------------------------------------------------------|-----------------------------|
| Target Station No.               | Set the target station number of the remote device initial setting.                 | 1 to 64<br>(Default: Blank) |
| Registered Procedure Information | The number of registered procedures in the remote device initial setting is stored. | —<br>(Default: Blank)       |

#### ■Remote Device Initial Setting Procedure Registration

| Item                    |                        | Description                                                                                                    | Setting range                                                   |  |
|-------------------------|------------------------|----------------------------------------------------------------------------------------------------|-----------------------------------------------------------------|--|
| Input Format            |                        | Right-click in the "Remote Device Initial Setting Procedure Registration" window and select an input type of "Write Data" from the "Input Format" menu.                                                                                   | Decimal     Hexadecimal (Default: Decimal)                      |  |
| Execution Flag          |                        | Select whether to actually execute the registered procedure or not. Click it to change the setting.  Select "Set Only" to use the setting only as a reference when inputting similar setting items.                                       | Execute     Set Only (Default: Execute)                         |  |
| Operational Condition   |                        | Select whether to newly set the condition for the initial settings or use the same condition as the above line.    Execution                                                                                                    | Set New     Same as Prev. Set (Default: Set New)                |  |
| Execution<br>Condition  | Condition<br>Device    | Set the device to execute the initial settings.                                                                                                    | • RX<br>• SB<br>(Default: Blank)                                |  |
|                         | Device No.             | Set the device number of the device set to "Condition Device". Set the number as the first device of each station is 0.  For instance, 0 to 1F are set to the device number for the station No.4 in the following case.                   | For RX: 0H to 37FH     For SB: 0H to 1FFH     (Default: Blank)  |  |
|                         |                        | Remote device station (station No.: 1, number of occupied stations: 3)  RX0  RX5F  RX60  RX7F  Station No.4  REmote device station (station No.: 4, number of occupied stations: 3)  RX0  RX1F  RX1F  RX1F                                |                                                                 |  |
|                         | Execution<br>Condition | Set whether to execute the initial settings with ON of the condition device or with OFF of the condition device.                                                                                                    | ON OFF (Default: Blank)                                         |  |
| Details of<br>Execution | Write Device           | Set the device where the initial settings are written.                                                                                                    | • RY • RWw (Default: Blank)                                     |  |
|                         | Device No.             | Set the device number of the device set in "Write Device". Set the number as the first device of each station is 0.  For instance, 0 to 1F are set to the device number for the station No.4 in the following case.                       | • For RY: 0H to 37FH • For RWw: 0H to 7FH (Default: Blank)      |  |
|                         |                        | Remote device station (station No.: 1, number of occupied stations: 3)  RX0  RX5F  RX5F  RX60  RX7F  Station No.4  RX5F  RX10  RX1F  REMOTE device station (station No.: 4, number of occupied stations: 1)  RX5F  RX5F  RX7F  RX10  RX1F |                                                                 |  |
|                         | Write Data             | Set the data for the initial settings. (The data to be written to the device set to "Write Device" and "Device No.")                                                                                                    | For RY: ON or OFF     For RWw: 0H to FFFFH     (Default: Blank) |  |

### 2.4 Application Settings

Set the supplementary cyclic settings, interrupt settings, or other parameters for the master/local module.

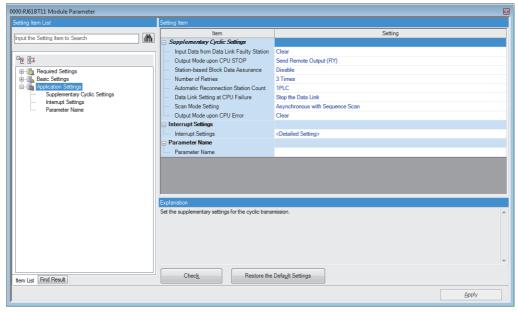

 $\bigcirc$ : Can be set,  $\triangle$ : Can be set partly,  $\times$ : Cannot be set

| Item                             | Availability*1 | Reference                        |                                      |                                          |
|----------------------------------|----------------|----------------------------------|--------------------------------------|------------------------------------------|
|                                  | Master station | Master station (duplex function) | Local station/standby master station |                                          |
| Supplementary Cyclic<br>Settings | 0              | △*2                              | △*3                                  | Page 72 Supplementary<br>Cyclic Settings |
| Interrupt Settings               | 0              | 0                                | 0                                    | Page 73 Interrupt Settings               |
| Parameter Name                   | 0              | 0                                | 0                                    | Page 74 Parameter Name                   |

<sup>\*1</sup> When "Setting Method of Basic/Application Settings" under "Parameter Setting Method" in "Required Settings" is set to "Program", "Application Settings" cannot be set.

<sup>\*2 &</sup>quot;Data Link Setting at CPU Failure" cannot be set.

<sup>\*3 &</sup>quot;Number of Retries", "Automatic Reconnection Station Count", "Data Link Setting at CPU Failure", and "Scan Mode Setting" cannot be set.

### **Supplementary Cyclic Settings**

Set the station-based block data assurance, scan mode setting, or other parameters.

| Item                                        | Description                                                                                                    | Setting range                                                                                                    |
|---------------------------------------------|----------------------------------------------------------------------------------------------------|----------------------------------------------------------------------------------------------------|
| Input Data from Data Link Faulty<br>Station | Set whether to clear or hold data input/output from a data link faulty station.  Master station The targets are remote input (RX) from the remote station and local station.  Local station The targets are remote input (RX) from the master station and remote output (RY) from the remote station and local station.                                                                                                    | Clear     Hold (Default: Clear)                                                                                   |
| Output Mode upon CPU STOP                   | Select whether remote output (RY) is refreshed (held at the value before STOP) or cleared to zero (0) when the CPU module is set to STOP.  Master station The target is remote output (RY) to the device station.  Local station The target is remote output (RY) to the master station.                                                                                                    | Send Remote Output (RY)     Send 0 data (Default: Send Remote Output (RY))                                        |
| Station-based Block Data<br>Assurance       | Set whether to ensure a data integrity of the data blocks being refreshed between the master/local module and the CPU module. (Fig. Page 32 Station-based block data assurance)  To use this module in a redundant system, set "Station-based Block Data Assurance" to "Disable". Even if "Station-based Block Data Assurance" is set to "Enable", any data will not be assured for each station.                                                                                                    | Disable     Enable (Default: Disable)                                                                             |
| Number of Retries                           | Set the number of retries for when a communication failure occurs.                                                                                                    | 1 to 7 Times<br>(Default: 3 Times)                                                                                |
| Automatic Reconnection Station<br>Count     | Set the number of device stations that return to the system operation by a single link scan after the stations are disconnected due to a communication failure.  Setting a larger number extends link scan time of when the station returns.                                                                                                    | 1 to 10 PLC<br>(Default: 1 PLC)                                                                                   |
| Data Link Setting at CPU Failure            | Set whether to stop or continue data link if a stop error occurs in a CPU module. Note that this item cannot be used when the standby master function is used.                                                                                                    | Stop the Data Link     Continue the Data Link (Default: Stop the Data Link)                                       |
| Scan Mode Setting                           | Set the mode of the link scan.  Asynchronous with Sequence Scan Link scan is performed asynchronously with the sequence scan of the CPU module.  Select this item to shorten input transmission delay time when sequence scan takes much more time than link scan. Note that output transmission delay time will become longer.  Synchronous with Sequence Scan Link scan is performed synchronously with the sequence scan of the CPU module. Select this item in the following cases:  To shorten the output transmission delay time 1  To keep transmission delay time constant 2 | Asynchronous with Sequence Scan     Synchronous with Sequence Scan     (Default: Asynchronous with Sequence Scan) |
| Output Mode upon CPU Error                  | Set whether to hold or clear the output in the master/local module when the CPU module is in a stop error.  Select "Hold" to hold the output in the master/local module when the CPU module is in a stop error.                                                                                                    | Clear     Hold (Default: Clear)                                                                                   |

<sup>\*1</sup> When sequence scan takes more time than link scan, input transmission delay time becomes longer.

<sup>\*2</sup> The sequence scan must be constant as well. Set "Constant Scan Setting" in "RAS Setting" of "CPU Parameter".

### **Interrupt Settings**

Set conditions for sending an interrupt request to the CPU module.

### **Setting method**

**1.** Set an interrupt condition device.

Up to 16 interrupt conditions can be set.

| No.   | Device/<br>Reception Channel | Device No. | Detection Method | Condition Type | Condition Value | Interrupt Pointer | Comment |
|-------|------------------------------|------------|------------------|----------------|-----------------|-------------------|---------|
| SI 00 | ▼                            |            |                  |                |                 |                   |         |
| SI 01 | <b>-</b>                     |            |                  |                |                 |                   |         |
| SI 02 | ▼                            |            |                  |                |                 |                   |         |
| SI 03 | ▼                            |            |                  |                |                 |                   |         |
| SI 04 | ▼                            |            |                  |                |                 |                   |         |
| SI 05 | ▼                            |            |                  |                |                 |                   |         |
| SI 06 | ▼                            |            |                  |                |                 |                   |         |
| SI 07 | ▼                            |            |                  |                |                 |                   |         |
| SI 08 | ▼                            |            |                  |                |                 |                   |         |
| SI 09 | ▼                            |            |                  |                |                 |                   |         |
| SI 10 | ▼                            |            |                  |                |                 |                   |         |
| SI 11 | ▼                            |            |                  |                |                 |                   |         |
| SI 12 | ▼                            |            |                  |                |                 |                   |         |

**2.** Click the [Apply] button to finish the interrupt settings.

### **Setting items**

| Item                                   | Description                                                                                                    | Setting range                              |  |  |  |  |  |
|----------------------------------------|----------------------------------------------------------------------------------------------------|--------------------------------------------|--|--|--|--|--|
| Word Device Setting Value Input Format | Right click in the setting window and select from the "Word Device Setting Value Input Format" menu.                        | Decimal     Hexadecimal (Default: Decimal) |  |  |  |  |  |
| Device/Reception Channel               | Set the device for the interrupt conditions.                                                                                | Refer to the following table.              |  |  |  |  |  |
| Device No.                             |                                                                                                    |                                            |  |  |  |  |  |
| Detection Method                       | Set the detection timing of an interrupt generated by the device set in "Device/                                            |                                            |  |  |  |  |  |
| Condition Type                         | Reception Channel" and "Device No.".                                                                                        |                                            |  |  |  |  |  |
| Condition Value                        | When "RWw", "RWr", or "SW" is selected in "Device/Reception Channel", enter a word device value that triggers an interrupt. |                                            |  |  |  |  |  |
| Interrupt Pointer                      | Set an interrupt pointer (I) to be used for an interrupt program. A device can be used for the interrupt pointer.           |                                            |  |  |  |  |  |
| Comment                                | Set a comment for the interrupt pointer used.                                                                               | _                                          |  |  |  |  |  |

### (Setting range)

| Device/<br>Reception<br>Channel | Device No.  | Detection Method                                                                                                    | Condition Type         | Condition Value | Interrupt Pointer      |
|---------------------------------|-------------|----------------------------------------------------------------------------------------------------|------------------------|-----------------|------------------------|
| RX                              | 0H to 1FFFH | Level + ON: Interrupt occurs by t                                                                                                    | turning on the device. | _               | Device: I0 to I15, I50 |
| RY                              | 0H to 1FFFH | Level + OFF: Interrupt occurs by                                                                                                    | •                      |                 | to I1023               |
| SB                              | 0H to 1FFH  | Edge + ON: Interrupt occurs at the Edge + OFF: Interrupt occurs at                                                                                 | 0 0                    |                 |                        |
| RWr                             | 0H to 7FFH  | Level + Values Match: Interrupt occurs when values match. 0 to 65535                                                                               | 0 to 65535             |                 |                        |
| RWw                             | 0H to 7FFH  | ·                                                                                                    |                        | (0H to FFFFH)   |                        |
| SW                              | 0H to 1FFH  | <ul> <li>match.</li> <li>Edge + Values Match: Interrupt of time only).</li> <li>Edge + Values Mismatch: Interrumatch (first time only).</li> </ul> | `                      |                 |                        |
| Scan Completed                  | _           | _                                                                                                    |                        | _               |                        |

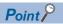

If the interrupt condition is established upon the completion of a link scan, the interrupt is issued. If "Scan Completed" is set to "Device/Reception Channel", the interrupt is issued without condition upon the completion of a link scan.

#### **Precautions**

#### ■When "Detection Method" is set to "Level" and the interrupt condition is always met

If the sequence scan takes much longer than the link scan, since interrupt processing is activated in each link scan, sequence scan time may greatly increase, resulting in a watchdog timer error of the CPU module.

When "Detection Method" is set to "Level" and the interrupt condition is always met, do not use interrupt settings and correct the interrupt condition in the program.

#### ■Before executing an interrupt program

Execute the EI instruction in a main routine program and enable an interrupt. ( MELSEC iQ-R CPU Module User's Manual (Application))

#### ■When multiple interrupts have simultaneously occurred

The operation may delay.

#### ■Mode of a master/local module

The interrupt to the CPU module can be performed when the master/local module is in online mode. The interrupt cannot be performed when the master/local module is in hardware test or offline mode.

### ■Starting an interrupt program by the rising/falling edge of the specified device

Do not start an interrupt program using instructions, such as PLS and PLF, that depend on the rising/falling edge of the specified devices because changes in devices might not be read.

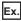

A request for the interrupt is issued by turning on RX10.

### ■An interrupt cannot be generated

Changes in the interrupt condition device cannot be detected if the change is shorter than the transmission delay time.

#### ■Using cyclic data in an interrupt program

When an interrupt program is executed, RX, RY, RWr, and RWw are not link refreshed to CPU module devices. Therefore, directly access to the buffer memory of a master/local module by using Module access device (Un\G\(\text{G}\)).

#### ■At data link error

When data link is faulty, a request for the interrupt to a CPU module is not issued.

### **Parameter Name**

| Item           | Description                                     | Setting range                |  |
|----------------|-------------------------------------------------|------------------------------|--|
| Parameter Name | Set a name for the module parameter if desired. | Up to 8 one-byte or two-byte |  |
|                |                                                 | characters                   |  |
|                |                                                 | (Default: Blank)             |  |

## 3 PROGRAMMING

This chapter describes programming and start-up examples of the master/local module.

### 3.1 Precautions for Programming

This section describes precautions to create master/local module programs.

### Interlock program

For a cyclic transmission program, interlock with 'Data link status of other stations' (SW0080 to SW0083).

Ex.

Interlock example

| Classification | Label name                          | Description                                       | Device   |
|----------------|-------------------------------------|---------------------------------------------------|----------|
| Module label   | BT11_1.bnSts_DataLinkError_Other[1] | Data link status of other stations (station No.1) | SW0080.0 |
|                | BT11_1.bnSts_DataLinkError_Other[2] | Data link status of other stations (station No.2) | SW0080.1 |

| (0)  | BT11_1.bln_Mod<br>uleFailure<br>X0 | BT11_1.bln_M<br>oduleReady<br>X0F | BT11_1.bln<br>_DataLink<br>X1 | BT11_1.bnSts_Data<br>LinkError_Other[1] |  | MC | N0  | StartDirection_1 M0    |
|------|------------------------------------|-----------------------------------|-------------------------------|-----------------------------------------|--|----|-----|------------------------|
| N0-  | StartDirection_1                   |                                   |                               |                                         |  |    |     |                        |
| (7)  |                                    |                                   |                               |                                         |  |    | MCR | N0                     |
| (8)  | BT11_1.bln_Mod<br>uleFailure<br>X0 | BT11_1.bln_M<br>oduleReady<br>X0F | BT11_1.bln<br>_DataLink<br>X1 | BT11_1.bnSts_Data<br>LinkError_Other[2] |  | MC | N1  | StartDirection_2<br>M1 |
| N1-  | StartDirection_2                   |                                   |                               |                                         |  |    |     |                        |
| (15) |                                    |                                   |                               |                                         |  |    | MCR | N1                     |
| (16) |                                    |                                   |                               |                                         |  |    |     | (END-                  |

- (7) Create the communication program with station No.1 within the control range of N0.
- (15)Create the communication program with station No.2 within the control range of N1.

# 3.2 Example of Communications Between a Master Station and a Local Station

This section describes communications between the master station and local station.

### System configuration example

The following system configuration is used to explain communication between the master station and local station.

### System configuration

The same system is used for the master station and local station.

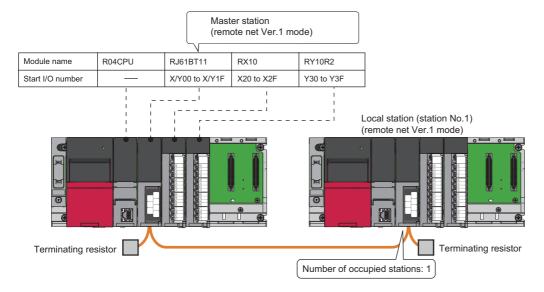

### Link device assignment

This section describes the RX, RY, RWr, or RWw assignment of program examples.

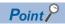

Remote net Ver.1 mode is used in this program examples. When the remote net Ver.2 mode or remote device net Ver.2 mode is used, the buffer memory addresses of storage locations vary. (Fig. Page 21 Remote net Ver.1 mode)

### **■RX/RY** assignment

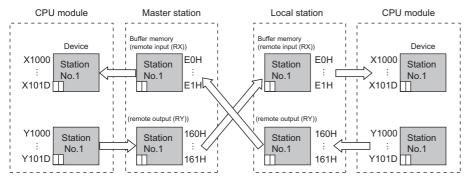

| CPU module     | Master station        |         | Device station |             |              |  |  |  |
|----------------|-----------------------|---------|----------------|-------------|--------------|--|--|--|
| Device         | Buffer memory address |         | Station        | Module name | RX, RY       |  |  |  |
|                | Hexadecimal           | Decimal | number         |             |              |  |  |  |
| X1000 to X100F | E0H                   | 224     | 1              | RJ61BT11    | RY0 to RYF   |  |  |  |
| X1010 to X101D | E1H                   | 225     | ]              |             | RY10 to RY1D |  |  |  |
| Y1000 to Y100F | 160H                  | 352     | ]              |             | RX0 to RXF   |  |  |  |
| Y1010 to Y101D | 161H                  | 353     | ]              |             | RX10 to RX1D |  |  |  |

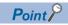

The last two bits in RX and RY cannot be used for communications between a master station and a local station.

### **■RWr/RWw** assignment

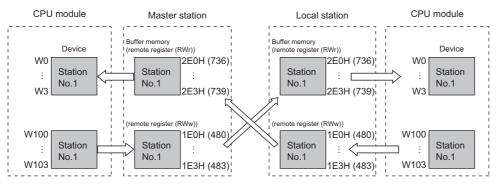

| CPU module | Master station  | Master station |         | Device station |          |  |  |  |  |
|------------|-----------------|----------------|---------|----------------|----------|--|--|--|--|
| Device     | Buffer memory a | address        | Station | Module name    | RWr, RWw |  |  |  |  |
|            | Hexadecimal     | Decimal        | number  |                |          |  |  |  |  |
| W0         | 2E0H            | 736            | 1       | RJ61BT11       | RWw0     |  |  |  |  |
| W1         | 2E1H            | 737            | ]       |                | RWw1     |  |  |  |  |
| W2         | 2E2H            | 738            | 1       |                | RWw2     |  |  |  |  |
| W3         | 2E3H            | 739            | 1       |                | RWw3     |  |  |  |  |
| W100       | 1E0H            | 480            | 1       |                | RWr0     |  |  |  |  |
| W101       | 1E1H            | 481            | 1       |                | RWr1     |  |  |  |  |
| W102       | 1E2H            | 482            | 1       |                | RWr2     |  |  |  |  |
| W103       | 1E3H            | 483            |         |                | RWr3     |  |  |  |  |

### Setting in the master station

Connect the engineering tool to the CPU module on the master station and set the parameters.

- 1. Set the CPU module as follows.
- [Project] ⇒ [New]

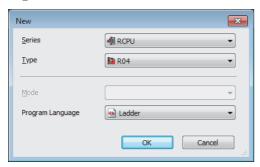

2. Click the [Setting Change] button and set the module label to [Use].

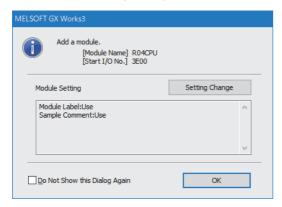

- 3. Set the master/local module as follows.
- [Navigation window] 

  □ [Parameter] 
  □ [Module Information] 
  □ Right-click 
  □ [Add New Module]

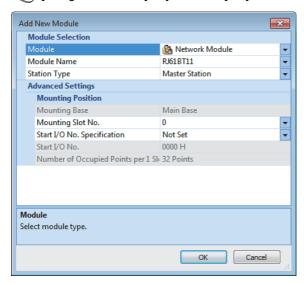

4. Click the [OK] button to add the module labels of the master/local module.

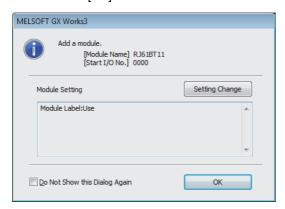

- **5.** Set the items in "Required Settings" as follows.
- [Navigation window] ⇒ [Parameter] ⇒ [Module Information] ⇒ [RJ61BT11] ⇒ [Required settings]

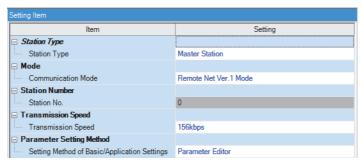

- **6.** Set the network configuration as follows.
- [Navigation window] ⇒ [Parameter] ⇒ [Module Information] ⇒ [RJ61BT11] ⇒ [Basic Settings] ⇒ [Network Configuration Settings]

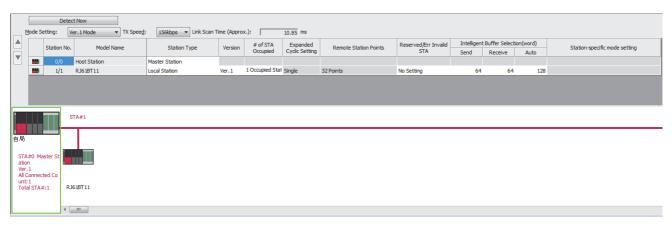

- 7. Set the link refresh settings as follows.
- [Navigation window] ⇒ [Parameter] ⇒ [Module Information] ⇒ [RJ61BT11] ⇒ [Basic Settings] ⇒ [Link Refresh Settings]

| No.  | Link Side  |   |        |       | CPU Side |          |                |   |             |        |       |       |
|------|------------|---|--------|-------|----------|----------|----------------|---|-------------|--------|-------|-------|
| INO. | Device Nam | е | Points | Start | End      |          | Target         |   | Device Name | Points | Start | End   |
| -    | SB         | • | 512    | 00000 | 001FF    | <b>+</b> | Module Label   | • |             |        |       |       |
| -    | SW         | • | 512    | 00000 | 001FF    | <b>+</b> | Module Label   | • |             |        |       |       |
| -1   | RX         | • | 32     | 00000 | 0001F    | <b>+</b> | Specify Device | • | X           | 32     | 01000 | 0101F |
| 2    | RY         | • | 32     | 00000 | 0001F    | <b>+</b> | Specify Device | • | Y           | 32     | 01000 | 0101F |
| 3    | RWr        | • | 4      | 00000 | 00003    | <b>+</b> | Specify Device | • | W           | 4      | 00000 | 00003 |
| 4    | R₩w        | • | 4      | 00000 | 00003    | <b>+</b> | Specify Device | • | W           | 4      | 00100 | 00103 |
| 5    |            | • |        |       |          | <b>+</b> |                | v |             |        |       |       |

- **8.** Set the supplementary cyclic settings as follows.
- [Navigation window] ⇒ [Parameter] ⇒ [Module Information] ⇒ [RJ61BT11] ⇒ [Application Settings] ⇒ [Supplementary Cyclic Settings]

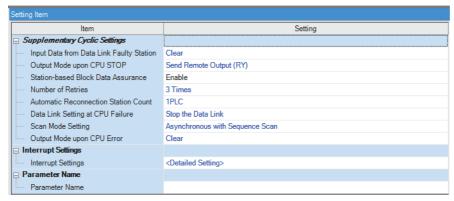

**9.** Write the set parameters to the CPU module on the master station. Then reset the CPU module or power off and on the system.

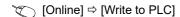

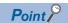

In this example, default values are used for parameters that are not shown above. For the parameter setting, refer to the chapter explaining the parameters in this manual. ( Page 57 PARAMETER SETTINGS)

### Setting in the local station

Connect the engineering tool to the CPU module on the local station and set the parameters.

- 1. Set the CPU module and add the module labels of the CPU module. The setting method of the CPU module and addition method of the module label are the same as those of the master station. ( Page 79 Setting in the master station)
- 2. Set the master/local module as follows.
- [Navigation window] ⇒ [Parameter] ⇒ [Module Information] ⇒ Right-click ⇒ [Add New Module]

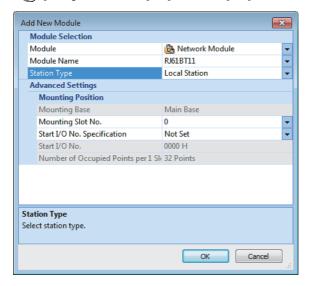

- **3.** Add the module labels of the master/local module. The addition method of the module label is the same as that of the master station. ( Page 79 Setting in the master station)
- **4.** Set the items in "Required Settings" as follows.
- [Navigation window] 

  □ [Parameter] 

  □ [Module Information] 

  □ [RJ61BT11] 

  □ [Required settings]

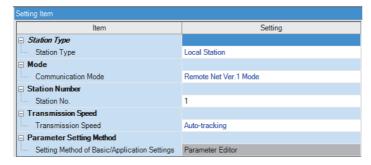

- **5.** Set the own station setting as follows.
- 【 [Navigation window] ⇒ [Parameter] ⇒ [Module Information] ⇒ [RJ61BT11] ⇒ [Basic Settings] ⇒ [Own station Settings]

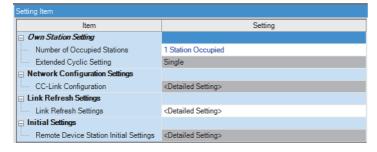

- **6.** Set the link refresh settings as follows.
- [Navigation window] ⇒ [Parameter] ⇒ [Module Information] ⇒ [RJ61BT11] ⇒ [Basic Settings] ⇒ [Link Refresh Settings]

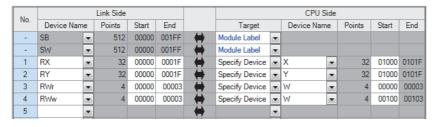

- 7. Set the supplementary cyclic settings as follows.
- [Navigation window] 

  □ [Parameter] 

  □ [Module Information] 

  □ [RJ61BT11] 

  □ [Application Settings] 

  □ [Supplementary Cyclic Settings]

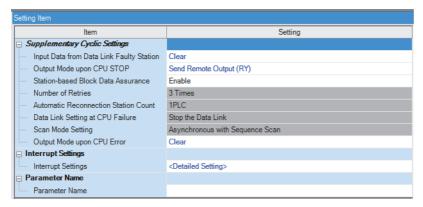

- **8.** Write the set parameters to the CPU module on the local station. Then reset the CPU module or power off and on the system.
- [Online] 

  □ [Write to PLC]

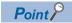

In this example, default values are used for parameters that are not shown above. For the parameter setting, refer to the chapter explaining the parameters in this manual. ( Page 57 PARAMETER SETTINGS)

### Checking the data link status

Check whether data link is normally performed between the master station and local station after setting parameters for both of the stations.

- **1.** Power on the local station, then master station to start data link.
- 2. When the LEDs are in the following states, data link is being performed normally.
- LEDs on the master station

| LED    | Status     |
|--------|------------|
| RUN    | On         |
| ERR.   | Off        |
| MST    | On         |
| S MST  | Off        |
| 156K   | On         |
| 625K   | Off        |
| 2.5M   |            |
| 5M     |            |
| 10M    |            |
| L RUN  | On         |
| L ERR. | Off        |
| SD     | Flashing*1 |
| RD     |            |

<sup>\*1</sup> The LEDs may look dimly lit or off depending on the communication status.

· LEDs on the local station

| LED    | Status     |
|--------|------------|
| RUN    | On         |
| ERR.   | Off        |
| MST    |            |
| S MST  |            |
| 156K   | On         |
| 625K   | Off        |
| 2.5M   |            |
| 5M     |            |
| 10M    |            |
| L RUN  | On         |
| L ERR. | Off        |
| SD     | Flashing*1 |
| RD     |            |

<sup>\*1</sup> The LEDs may look dimly lit or off depending on the communication status.

### **Program examples**

• Sending station: Master station (station No.0)

| Classification      | Label name                |              |     |            |                  | Description           | Description                                       |    |  |  |  |  |  |
|---------------------|---------------------------|--------------|-----|------------|------------------|-----------------------|---------------------------------------------------|----|--|--|--|--|--|
| Module label        | BT11_1.bln_ModuleFailu    | ıre          |     |            | Module failure   |                       | X0                                                |    |  |  |  |  |  |
|                     | BT11_1.bln_DataLink       |              |     |            | Own station data | a link status         | X1                                                |    |  |  |  |  |  |
|                     | BT11_1.bln_ModuleRea      | dy           |     |            |                  | Module ready          |                                                   | XF |  |  |  |  |  |
|                     | BT11_1.bnSts_DataLink     | Error_Other[ | [1] |            |                  | Data link status      | Data link status of other stations (station No.1) |    |  |  |  |  |  |
| Label to be defined | Define global labels as s | hown below:  |     |            |                  |                       |                                                   |    |  |  |  |  |  |
|                     | Label Name                | Data Type 4  |     | Class      |                  | Assign (Device/Label) |                                                   |    |  |  |  |  |  |
|                     | StartDirection            | Bit          |     | VAR_GLOBAL | +                | M100                  |                                                   |    |  |  |  |  |  |
|                     | DataSend                  | Bit          |     | VAR_GLOBAL | +                | X20                   |                                                   |    |  |  |  |  |  |
|                     | DataRecv                  | Bit          |     | VAR_GLOBAL | ¥                | Y31                   |                                                   |    |  |  |  |  |  |
|                     | DataLinkError             | Bit          |     | VAR_GLOBAL | <b>+</b>         | Y3F                   |                                                   |    |  |  |  |  |  |

| Device         | Description                    | Module                   |
|----------------|--------------------------------|--------------------------|
| X1000 to X101D | Remote input (RX0 to RX1D)     | RJ61BT11 (local station) |
| Y1000 to Y101D | Remote output (RY0 to RY1D)    |                          |
| W0 to W3       | Remote register (RWr0 to RWr3) |                          |
| W100 to W103   | Remote register (RWw0 to RWw3) |                          |

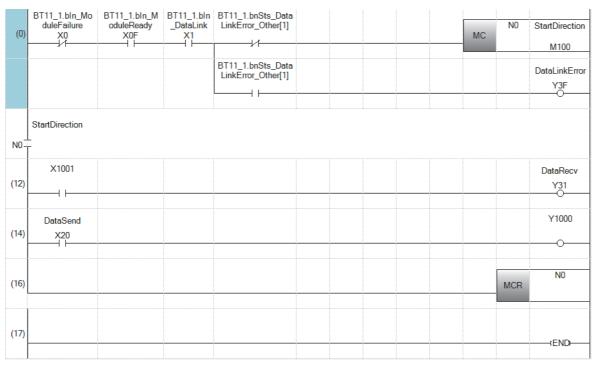

- (0) The data link status is checked.
- (12)Control program using receive data from a local station
- (14)Program to create send data to a local station

• Receiving station: Local station (station No.1)

| Classification      | Label nam       | е             |     |              |      | Description          | <b>Description</b> Device    |  |  |  |  |  |
|---------------------|-----------------|---------------|-----|--------------|------|----------------------|------------------------------|--|--|--|--|--|
| Module label        | BT11_1.bln_     | ModuleFailu   | ıre |              |      | Module failur        | Module failure X0            |  |  |  |  |  |
|                     | BT11_1.bln_     | DataLink      |     |              |      | Own station of       | Own station data link status |  |  |  |  |  |
|                     | BT11_1.bln_     | ModuleRea     | dy  |              |      | Module ready         | Module ready                 |  |  |  |  |  |
| Label to be defined | Define globa    | l labels as s | hov | vn below:    |      |                      |                              |  |  |  |  |  |
|                     | Label Name      | Data Type /   |     | Class        | A    | ssign (Device/Label) | [                            |  |  |  |  |  |
|                     | Start Direction | Bit           |     | VAR_GLOBAL - | M    | 00                   | I                            |  |  |  |  |  |
|                     | DataSend        | Bit           |     | VAR_GLOBAL - | - X2 | 1                    | I                            |  |  |  |  |  |
|                     | DataRecv        | Bit           |     | VAR_GLOBAL - | Y3   | 0                    | I                            |  |  |  |  |  |

| Device         | Description                    | Module                    |
|----------------|--------------------------------|---------------------------|
| X1000 to X101D | Remote input (RX0 to RX1D)     | RJ61BT11 (master station) |
| Y1000 to Y101D | Remote output (RY0 to RY1D)    |                           |
| W0 to W3       | Remote register (RWr0 to RWr3) |                           |
| W100 to W103   | Remote register (RWw0 to RWw3) |                           |

| (0)  | BT11_1.bln_Mo<br>duleFailure<br>X0 | BT11_1.bln_M<br>oduleReady<br>X0F | BT11_1.bln<br>_DataLink<br>X1 |  |  | MC | N0  | StartDirection<br>M100 |
|------|------------------------------------|-----------------------------------|-------------------------------|--|--|----|-----|------------------------|
| N0-  | StartDirection                     |                                   |                               |  |  |    |     |                        |
| (5)  | X1000                              |                                   |                               |  |  |    |     | DataRecv<br>Y30        |
| (7)  | DataSend<br>X21                    |                                   |                               |  |  |    |     | Y1001                  |
| (9)  |                                    |                                   |                               |  |  |    | MCR | N0                     |
| (10) |                                    |                                   |                               |  |  |    |     | (END                   |

- (0) The data link status is checked.
- (5) Control program using receive data from the master station
- (7) Program to create send data to the master station
- · Program flow
- Master station (14): When 'DataSend' (X20) in the master station is turned on, Y1000 in the master station turns on and X1000 in the local station turns on.
- 2 Local station (5): When X1000 in the local station turns on, 'DataRecv' (Y30) in the local station turns on.
- **3** Local station (7): When 'DataSend' (X21) in the local station is turned on, Y1001 in the local station turns on and X1001 in the master station turns on.
- 4 Master station (12): When X1001 in the master station turns on, 'DataRecv' (Y31) in the master station turns on.

### To assure the integrity of cyclic data in each device station

One of the following actions assures the integrity of cyclic data in each device station.

Note that data integrity is not assured across device stations.

#### **■**Using the engineering tool

Set "Station-based Block Data Assurance" under "Supplementary Cyclic Settings" in "Application Settings" to "Enable". ( Page 72 Supplementary Cyclic Settings)

### **■**Using a program

Interlock with RX and RY.

• Master station (station No.0)

| Label Name | Data Type                           | Class          |   | Assign (Device/Label) |
|------------|-------------------------------------|----------------|---|-----------------------|
| ReqSend    | Bit                                 | <br>VAR_GLOBAL | ¥ | M0                    |
| SendData   | Word [Unsigned]/Bit String [16-bit] | <br>VAR_GLOBAL | ¥ | D0                    |

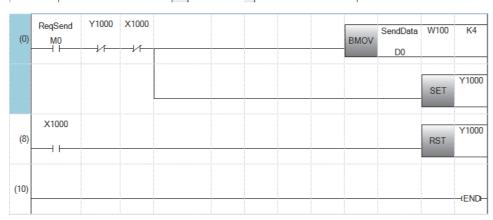

#### · Local station (station No.1)

| Label Name | Data Type                           | Class          |   | Assign (Device/Label) |
|------------|-------------------------------------|----------------|---|-----------------------|
| ReqRecv    | Bit                                 | <br>VAR_GLOBAL | • | MO                    |
| RecvData   | Word [Unsigned]/Bit String [16-bit] | <br>VAR_GLOBAL | • | D100                  |

| (0) | ReqRecv<br>M0 | ×1000 |  |  | BMOV | W0 | RecvData | K4    |
|-----|---------------|-------|--|--|------|----|----------|-------|
|     |               |       |  |  |      |    | SET      | Y1000 |
| (7) | X1000         |       |  |  |      |    | RST      | Y1000 |
| (9) |               |       |  |  |      |    |          | tEND  |

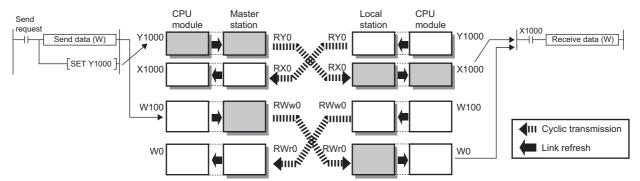

#### · Program flow

- Master station (0): Turn on 'ReqSend' (M0) in the master station.
- 2 Local station (0): Turn on 'ReqRecv' (M0) in the local station.
- 1 Master station (0): Information in 'SendData' (D0 to D3) is transferred to W100 to W103 (RWw0 to RWw3).
- 4 Master station (0): After the information is stored in W100 to W103, turn on Y1000 for a handshake in the master station.\*1
- Local station (0): Data in RWw is sent before data in RY is sent by cyclic transmission. Then X1000 in the local station turns on.
- 6 Local station (0): Information in W0 to W3 is stored in 'RecvData' (D100 to D103).
- ② Local station (0): After the information is stored in 'RecvData' (D100 to D103), turn on Y1000 for a handshake in the local station.
- 1 Master station (8): Turning on Y1000 in the local station turns off Y1000 in the master station.
- **9** Local station (7): Turning off Y1000 in the master station turns off Y1000 in the local station.
- \*1 If a handshake is performed in one bit of the remote I/O (RX, RY) in a station with the number of occupied stations of two or more, the integrity of cyclic data is assured per device station. An interlock for the number of occupied stations (in units of four words) is not required.

# 3.3 Communication Example Using the Standby Master Function

This section describes communications using the master station duplex function of the standby master function.

### System configuration example

The following system configuration is used to explain communications using the master station duplex function.

### System configuration

The same system is used for the master station and standby master station.

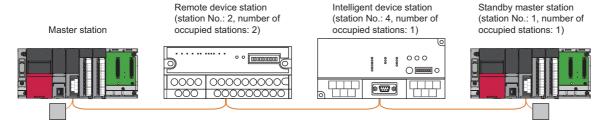

### Setting in the master station

Connect the engineering tool to the CPU module on the master station and set the parameters.

- **1.** Set the CPU module as follows.
- [Project] ⇒ [New]

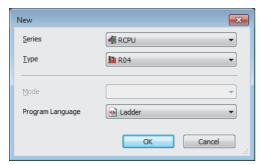

2. Click the [Setting Change] button and set the module label to [Use].

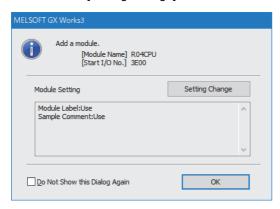

- **3.** Set the master/local module as follows.
- $\texttt{[Navigation window]} \Rightarrow \texttt{[Parameter]} \Rightarrow \texttt{[Module Information]} \Rightarrow \texttt{Right-click} \Rightarrow \texttt{[Add New Module]}$

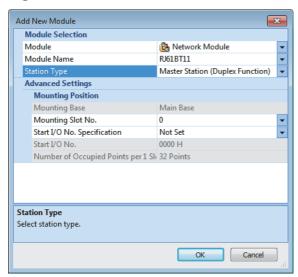

4. Click the [OK] button to add the module labels of the master/local module.

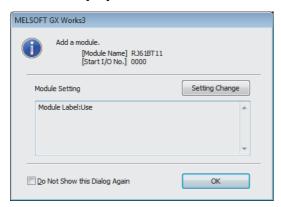

- **5.** Set the items in "Required Settings" as follows.
- [Navigation window] ⇒ [Parameter] ⇒ [Module Information] ⇒ [RJ61BT11] ⇒ [Required settings]

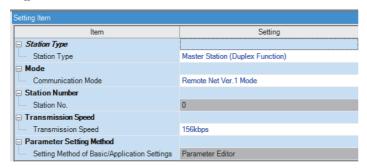

- **6.** Set the network configuration as follows.
- [Navigation window] ⇒ [Parameter] ⇒ [Module Information] ⇒ [RJ61BT11] ⇒ [Basic Settings] ⇒ [Network Configuration Settings]

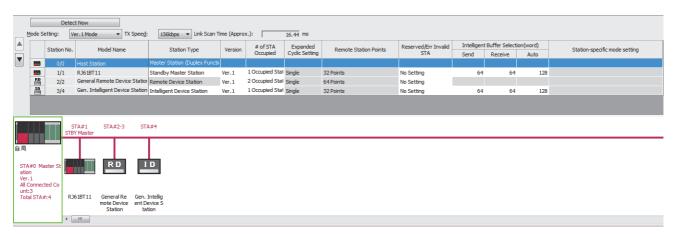

- 7. Set the link refresh settings as follows.
- 【 [Navigation window] ⇒ [Parameter] ⇒ [Module Information] ⇒ [RJ61BT11] ⇒ [Basic Settings] ⇒ [Link Refresh Settings]

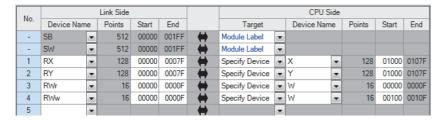

- **8.** Set the supplementary cyclic settings as follows.
- [Navigation window] ⇒ [Parameter] ⇒ [Module Information] ⇒ [RJ61BT11] ⇒ [Application Settings] ⇒ [Supplementary Cyclic Settings]

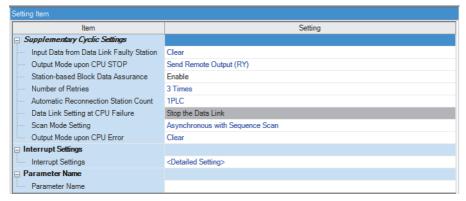

**9.** Write the set parameters to the CPU module on the master station. Then reset the CPU module or power off and on the system.

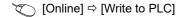

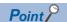

In this example, default values are used for parameters that are not shown above. For the parameter setting, refer to the chapter explaining the parameters in this manual. ( Page 57 PARAMETER SETTINGS)

### Settings for a standby master station

Connect the engineering tool to the CPU module on the standby master station and set the parameters.

- **1.** Set the CPU module and add the module labels of the CPU module. The setting method of the CPU module and addition method of the module label are the same as those of the master station. ( Page 90 Setting in the master station)
- 2. Set the master/local module as follows.
- [Navigation window] ⇒ [Parameter] ⇒ [Module Information] ⇒ Right-click ⇒ [Add New Module]

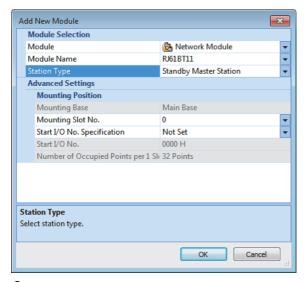

- **3.** Add the module labels of the master/local module. The addition method of the module label is the same as that of the master station. ( Page 90 Setting in the master station)
- 4. Set the items in "Required Settings" as follows.
- [Navigation window] ⇒ [Parameter] ⇒ [Module Information] ⇒ [RJ61BT11] ⇒ [Required settings]

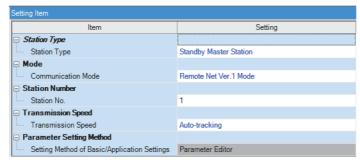

- **5.** Set the own station setting as follows.
- ⟨⟨¬⟩ [Navigation window] ⇒ [Parameter] ⇒ [Module Information] ⇒ [RJ61BT11] ⇒ [Basic Settings] ⇒ [Own station Settings]

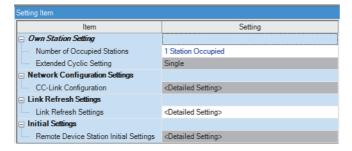

- **6.** Set the link refresh settings as follows.
- [Navigation window] ⇒ [Parameter] ⇒ [Module Information] ⇒ [RJ61BT11] ⇒ [Basic Settings] ⇒ [Link Refresh Settings]

| No.  |           |    | Link Side |       |       |          |                |   | CPU Side    |        |       |       |
|------|-----------|----|-----------|-------|-------|----------|----------------|---|-------------|--------|-------|-------|
| INO. | Device Na | me | Points    | Start | End   |          | Target         |   | Device Name | Points | Start | End   |
| -    | SB        | •  | 512       | 00000 | 001FF | <b>+</b> | Module Label   | v |             |        |       |       |
| -    | SW        | -  | 512       | 00000 | 001FF | <b>+</b> | Module Label   | v |             |        |       |       |
| 1    | RX        | •  | 128       | 00000 | 0007F | <b>+</b> | Specify Device | v | X           | 128    | 01000 | 0107F |
| 2    | RY        | •  | 128       | 00000 | 0007F | <b>+</b> | Specify Device | v | Y           | 128    | 01000 | 0107F |
| 3    | RWr       | •  | 16        | 00000 | 0000F | <b>+</b> | Specify Device | v | W           | 16     | 00000 | 0000F |
| 4    | RWw       | •  | 16        | 00000 | 0000F | <b>+</b> | Specify Device | v | W           | 16     | 00100 | 0010F |
| 5    |           | •  |           |       |       | -        |                | v |             |        |       |       |

- 7. Set the supplementary cyclic settings as follows.
- [Navigation window] 

  □ [Parameter] 

  □ [Module Information] 

  □ [RJ61BT11] 

  □ [Application Settings] 

  □ [Supplementary Cyclic Settings]

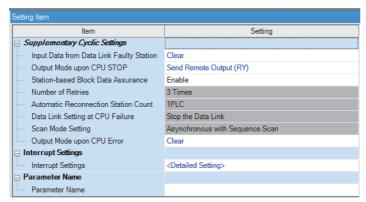

- **8.** Write the set parameters to the CPU module on the standby master station. Then reset the CPU module or power off and on the system.
- [Online] ⇒ [Write to PLC]

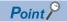

In this example, default values are used for parameters that are not shown above. For the parameter setting, refer to the chapter explaining the parameters in this manual. ( Page 57 PARAMETER SETTINGS)

### **Program example**

• Master station, standby master station

| Classification | I ahal nama                                    |                                 | Das                                        | a wi m | tion                    |        |             |                       | Davisa |
|----------------|------------------------------------------------|---------------------------------|--------------------------------------------|--------|-------------------------|--------|-------------|-----------------------|--------|
| Classification | Label name                                     |                                 | Des                                        | crip   | uon                     |        |             |                       | Device |
| Module label   | RCPU.stSM.bAlways_ON                           |                                 | Alwa                                       | ys o   | n                       |        |             |                       | SM400  |
|                | RCPU.stSM.bAfter_RUN1_Sca                      | an_ON                           | Turni                                      | ng o   | n for one               | scan   | a           | fter RUN              | SM402  |
|                | RCPU.stSM.b1sClock                             |                                 | One                                        | seco   | nd clock                |        |             |                       | SM412  |
|                | BT11_1.bln_ModuleFailure                       |                                 | Modu                                       | ıle fa | ailure                  |        |             |                       | X0     |
|                | BT11_1.bln_DataLink                            |                                 | Own                                        | stati  | on data lii             | ık sta | atı         | ıs                    | X1     |
|                | BT11_1.bln_ModuleReady                         |                                 | Modu                                       | ıle re | eady                    |        |             |                       | XF     |
|                | BT11_1.bReq_Refresh_Standl                     | Refre<br>switc                  |                                            |        | at sta                  | an     | ndby master | SB0001                |        |
|                | BT11_1.bReq_ForcedMasterS                      | witching                        | Force                                      | ed m   | aster swit              | ching  | )           |                       | SB000C |
|                | BT11_1.bAcpt_Refresh_Stand                     | byMasterSwitching               |                                            |        | nstruction<br>naster sw |        | •           | tance status at       | SB0042 |
|                | BT11_1.bCompl_Refresh_Star                     | ndbyMasterSwitching             |                                            |        | nstruction<br>naster sw |        | •           | etion status at       | SB0043 |
|                | BT11_1.bSts_ForcedMasterSv                     | vitchingExecutable              | Force                                      | ed m   | aster swit              | ching  | g e         | enable status         | SB0046 |
|                | BT11_1.bAcpt_MasterSwitchin                    | g                               | Mast                                       | er sv  | witching re             | ques   | st a        | acceptance            | SB005A |
|                | BT11_1.bCompl_MasterSwitch                     | ning                            | Master switching request completion        |        |                         |        |             | completion            | SB005B |
|                | BT11_1.bCompl_ForcedMaste                      | rSwitching                      | Forced master switching request completion |        |                         |        |             |                       | SB005D |
|                | BT11_1.bOpe_StandbyMaster                      |                                 | Mast<br>own :                              |        | •                       | ster o | ор          | peration status of    | SB007B |
|                | BT11_1.uRslt_Refresh_Standt                    | byMasterSwitching               |                                            |        | nstruction<br>result    | at sta | ar          | ndby master           | SW0043 |
| Label to be    | Define global labels as shown                  | below:                          |                                            |        |                         |        |             |                       |        |
| defined        | Label Name                                     | Data Type                       |                                            |        | Class                   |        |             | Assign (Device/Label) |        |
|                | Start Ditection_OperateMasterStation           | Bit                             |                                            |        | VAR_GLOBA               |        | - 1         | M0                    |        |
|                | Start Ditection_Operate Standby Master Station | Bit                             |                                            |        | VAR_GLOBA               |        |             | M1                    |        |
|                | ControlStart_OperateMasterStation              | Bit                             |                                            |        | VAR_GLOBA               | L v    | - 1         | M10                   |        |
|                | ControlStart_OperateStandbyMasterStation       | Bit                             |                                            |        | VAR_GLOBA               |        |             | M11                   |        |
|                | Compl_ScanWaitAfterBackUpLinkDevice            | Bit                             |                                            |        | VAR_GLOBA               | L v    | - 1         | M103                  |        |
|                | ReqForcedMasterStationSwitching                | Bit                             |                                            |        | VAR_GLOBA               | L v    | - 1         | M200                  |        |
|                | NumberOfScansAfterBackUpLinkDevice             | Word [Unsigned]/Bit String [16- | bit]                                       |        | VAR_GLOBA               | L v    | - [         | D0                    |        |
|                | BackUpRX                                       | Word [Unsigned]/Bit String [16- | bit](07)                                   |        | VAR_GLOBA               | L v    | . 1         | W1000                 |        |
|                | BackUpRY                                       | Word [Unsigned]/Bit String [16- |                                            |        | VAR_GLOBA               | L v    | . 1         | W1100                 |        |
|                | BackUpRWr                                      | Word [Unsigned]/Bit String [16- | bit](015)                                  |        | VAR_GLOBA               |        | - 1         | W1500                 |        |
|                | BackUpRWw                                      | Word [Unsigned]/Bit String [16- |                                            |        | VAR_GLOBA               | L v    | ١           | W1600                 |        |
|                |                                                |                                 |                                            |        |                         |        |             |                       | •      |

| (0)   | RCPU.stSM.bAfter_RUN1_Sca<br>n_ON<br>SM402      |                                                  |                                                 |                                              |                                                 |       |                    | OFT                | ControlStart_OperateMaster<br>Station               |
|-------|-------------------------------------------------|--------------------------------------------------|-------------------------------------------------|----------------------------------------------|-------------------------------------------------|-------|--------------------|--------------------|-----------------------------------------------------|
| (0)   | SM402                                           |                                                  |                                                 |                                              |                                                 |       |                    | SET                | Station<br>M10                                      |
|       |                                                 |                                                  |                                                 |                                              |                                                 |       |                    | SET                | ControlStart_OperateStand<br>yMasterStation<br>M11  |
|       | BT11_1.bln_ModuleFailure                        | BT11_1.bln_DataLink                              | BT11_1,bln_ModuleRea                            | BT11_1,bOpe_Standby<br>Master                |                                                 |       |                    | N0                 | StartDitection_OperateMast                          |
| (3)   | X0<br>VI                                        | X1                                               | dy<br>X0F                                       | - Master                                     |                                                 |       | MC                 | 140                | rStation<br>M0                                      |
|       | StartDitection_OperateMasterS tation            |                                                  |                                                 |                                              |                                                 |       |                    |                    |                                                     |
| N0 _  | StartDitection_OperateMasterS                   |                                                  |                                                 | E                                            | ·                                               | <br>  |                    |                    |                                                     |
| (10)  | tation                                          |                                                  |                                                 |                                              |                                                 |       |                    | RST                | Compl_ScanWaitAfterBack<br>pLinkDevice<br>M103      |
|       |                                                 |                                                  |                                                 |                                              |                                                 |       | MOV                | K0                 | NumberOfScansAfterBackU<br>LinkDevice               |
|       | BT11_1.bAcpt_MasterSwitchin                     | LinkDevice                                       |                                                 |                                              |                                                 |       | IMOV               |                    | D0  NumberOfScansAfterBackl                         |
| (15)  |                                                 | M103                                             |                                                 |                                              |                                                 |       |                    | INC                | LinkDevice<br>D0                                    |
|       |                                                 |                                                  | >                                               | NumberOfScansAfterB<br>ackUpLinkDevice<br>D0 | К0                                              |       |                    | SET                | Compl_ScanWaitAfterBack<br>pLinkDevice<br>M103      |
| (24)  | BT11_1.bAcpt_MasterSwitchin                     |                                                  |                                                 |                                              |                                                 | BMOVP | K4X1000            | BackUpRX           | К8                                                  |
| (2-7) |                                                 |                                                  |                                                 |                                              |                                                 | BMCVI |                    | W1000              |                                                     |
|       |                                                 |                                                  |                                                 |                                              |                                                 | BMOVP | K4Y1000            | BackUpRY<br>W1100  | K8                                                  |
|       |                                                 |                                                  |                                                 |                                              |                                                 | вмоур | Wo                 | BackUpRWr<br>W1500 | K16                                                 |
|       |                                                 |                                                  |                                                 |                                              |                                                 |       |                    |                    |                                                     |
|       |                                                 |                                                  |                                                 |                                              |                                                 | BMOVP | W100               | BackUpRWw<br>W1600 | K16                                                 |
|       | BT11_1.bCompl_MasterSwitch                      | Compl_ScanWaitAfterBackUp                        |                                                 |                                              |                                                 |       |                    |                    |                                                     |
| (46)  | ing                                             | LinkDevice<br>M103                               |                                                 |                                              |                                                 | BMOVP | BackUpRX<br>W1000  | K4Y1000            | К8                                                  |
|       |                                                 |                                                  |                                                 |                                              |                                                 |       | BackUpRY           | U0\G224            | K8                                                  |
|       |                                                 |                                                  |                                                 |                                              |                                                 | BMOVP | W1100              |                    |                                                     |
|       |                                                 |                                                  |                                                 |                                              |                                                 | вмоур | BackUpRWr<br>W1500 | W100               | K16                                                 |
|       |                                                 |                                                  |                                                 |                                              |                                                 | BMOVP | BackUpRWw          | U0\G736            | K16                                                 |
|       |                                                 |                                                  |                                                 |                                              |                                                 |       | W1600              |                    |                                                     |
| (71)  | BT11_1.bAcpt_MasterSwitchin<br>g                | BT11_1.bCompl_MasterSwitc hing                   | Compl_ScanWaitAfterBa<br>ckUpLinkDevice<br>M103 |                                              |                                                 |       |                    | SET                | BT11_1.bReq_Refresh_State dbyMasterSwitching        |
|       |                                                 |                                                  |                                                 |                                              |                                                 |       |                    | RST                | Compl_ScanWaitAfterBack<br>pLinkDevice<br>M103      |
| (79)  | BT11_1.bAcpt_Refresh_Stand<br>byMasterSwitching | BT11_1.bCompl_Refresh_Sta<br>ndbyMasterSwitching |                                                 |                                              |                                                 |       |                    | RST                | BT11_1.bReq_Refresh_Sta<br>dbyMasterSwitching       |
|       | ''                                              | 11                                               | =_U                                             | K0                                           | BT11_1.uRslt_Refresh_Stan<br>dbyMasterSwitching |       |                    | SET                | ControlStart_OperateMaste                           |
|       | ControlStart_OperateMasterSt                    |                                                  |                                                 |                                              |                                                 |       |                    |                    | M10                                                 |
| (90)  | ation                                           | RCPU.stSM.b1sClock<br>SM412                      |                                                 |                                              |                                                 |       |                    | INCP               | K4Y1020                                             |
| (95)  |                                                 |                                                  |                                                 |                                              |                                                 |       |                    | MCR                | N0                                                  |
| (96)  | BT11_1.bln_ModuleFailure<br>X0                  | BT11_1.bln_DataLink<br>X1                        | BT11_1.bln_ModuleRea<br>dy<br>X0F               | BT11_1.bOpe_Standby<br>Master                |                                                 |       | мс                 | N1                 | StartDitection_OperateStar<br>byMasterStation<br>M1 |
| N1.   | StartDitection_OperateStandby MasterStation     |                                                  | 7 -                                             |                                              |                                                 |       |                    |                    | ; (V) 1                                             |
| 103)  | ControlStart_OperateStandby<br>MasterStation    | RCPU.stSM.b1sClock<br>SM412                      |                                                 |                                              |                                                 |       |                    | INCP               | K4Y1000                                             |
|       | RCPU.stSM.bAlways_ON                            |                                                  |                                                 |                                              |                                                 |       |                    |                    | ControlStart_OperateMaste                           |
| 108)  | SM400<br>                                       |                                                  |                                                 |                                              |                                                 |       |                    | RST                | Station<br>M10<br>N1                                |
| 110)  |                                                 |                                                  |                                                 |                                              |                                                 |       |                    | MCR                | INI                                                 |
| ,     |                                                 |                                                  |                                                 |                                              |                                                 |       |                    |                    |                                                     |

- (0) Set the control start relay when the master station or standby master station is operating.
- (10)Turn off 'Compl\_ScanWaitAfterBackUpLinkDevice' (M103). Also, clear 'NumberOfScansAfterBackUpLinkDevice' (D0).
- (15)After saving the RX, RY, RWr, RWw data to devices and wait a fixed number of scans, turn on 'Compl\_ScanWaitAfterBackUpLinkDevice' (M103).

  After saving the link devices, wait a fixed number of scans and execute the processing that sets the link devices saved at master switching and 'Refresh instruction at standby master switching' (SB0001). (In the program example, wait for the number of scans for the value entered in the position "K0".)

  For details, refer to precautions of the standby master function. (Fig. Page 50 Precautions)
- (24)When 'Master switching request acceptance' (SB005A) turns on, data in RX, RY, RWr, and RWw are saved in 'BackUpRX' (W1000), 'BackUpRY' (W1100), 'BackUpRWr' (W1500), and 'BackUpRWw' (W1600).
- (46)When 'Master switching request completion' (SB005B) turns on and 'Compl\_ScanWaitAfterBackUpLinkDevice' (M103) turns on, data saved in 'BackUpRX' (W1000), 'BackUpRY' (W1100), 'BackUpRWr' (W1500), and 'BackUpRWw' (W1600) are stored in RX, RY, RWr, and RWw.
- (71)Turn on 'Refresh instruction at standby master switching' (SB0001).
- (79)Turn off 'Refresh instruction at standby master switching' (SB0001).
- (90)Control program when the master station is operating
- (103)Control program when the standby master station (local station) is operating

### To switch the data link control from the standby master station to the master station

To switch the data link control forcibly from the standby master station to the master station, change (90) and (103) in the program as shown below: ( Page 95 Program example)

### ■Program for (90)

| (90) | ControlStart_OperateMaster<br>Station<br>M10 | RCPU.stSM.b1sClock<br>SM412                 |                                                 |  |  |  | INCP | K4Y1020                               |
|------|----------------------------------------------|---------------------------------------------|-------------------------------------------------|--|--|--|------|---------------------------------------|
|      | 1 [                                          | ReqForcedMasterStationSwitc<br>hing<br>M200 | BT11_1.bSts_ForcedMasterS<br>witchingExecutable |  |  |  | SET  | BT11_1.bReq_ForcedMaste<br>rSwitching |
|      |                                              |                                             |                                                 |  |  |  |      |                                       |

### ■Program for (103)

| (103) | ControlStart_OperateStandb<br>yMasterStation<br>M11 | RCPU.stSM.b1sClock<br>SM412          |  |  |  | INCP | K4Y1000                               |
|-------|-----------------------------------------------------|--------------------------------------|--|--|--|------|---------------------------------------|
|       | 1                                                   | BT11_1.bCompl_ForcedMaste rSwitching |  |  |  | RST  | BT11_1_bReq_ForcedMaste<br>rSwitching |
|       |                                                     |                                      |  |  |  |      |                                       |

## 4 TROUBLESHOOTING

This chapter describes how to identify and remove the cause of an error in the master/local module.

### 4.1 Checking with LED

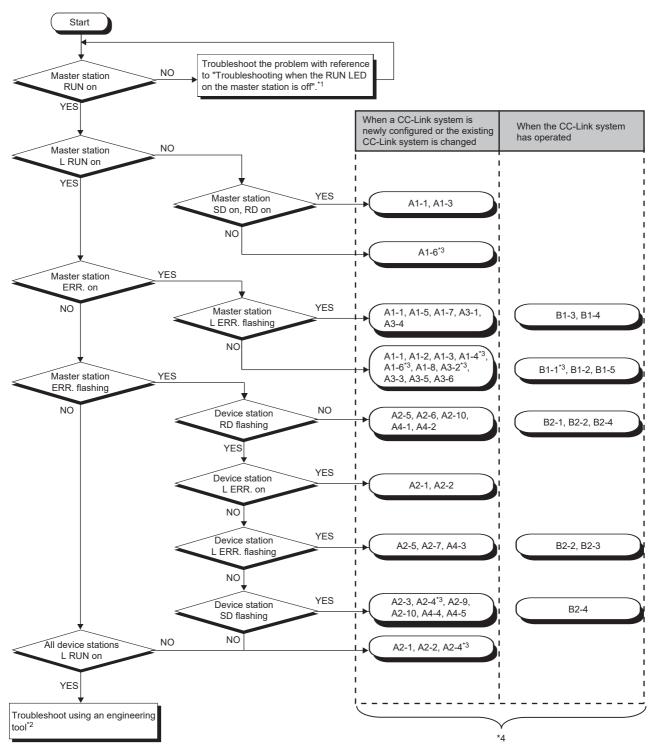

- \*1 Page 100 When the RUN LED of the master station turns off
- \*2 Page 101 Checking the Module Status
- \*3 An engineering tool is required to check the error details.
- \*4 The item corresponds to the number of the check item for when a device station is disconnected. Refer to the corresponding check item and take the action. ( Page 120 When a device station is disconnected)

### When the RUN LED of the master station turns off

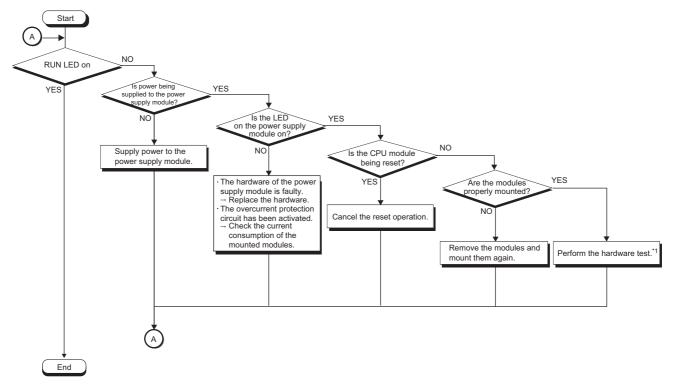

\*1 Fage 115 Hardware Test

### 4.2 Checking the Module Status

The following items can be checked in the "Module Diagnostics" window for the master/local module.

| Item                                       |  | Description                                                                                                    |  |  |  |  |
|--------------------------------------------|--|----------------------------------------------------------------------------------------------------|--|--|--|--|
| Error Information                          |  | Displays the details of the errors currently occurring.  Click the [Event History] button to check the history of errors that have occurred on the CC-Link system, errors detected for each module, and operations that have been executed. |  |  |  |  |
| Module Information List                    |  | Displays various status information of the master/local module.                                                                                                    |  |  |  |  |
| Supplementary Function CC-Link Diagnostics |  | Enables checking the cause to resolve the problem when an error occurs in the CC-Link system.  (IP Page 103)                                                                                                    |  |  |  |  |

### **Error Information**

Check the details of the error currently occurring and action to remove the error.

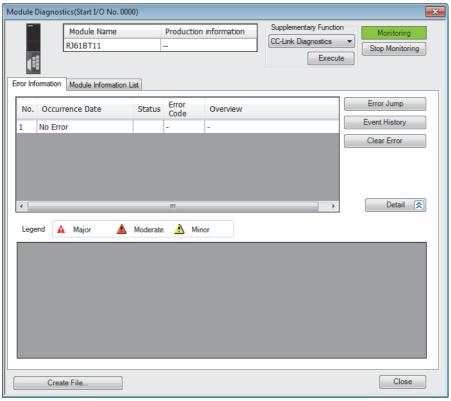

| Item                 | Description                                                           |  |  |  |  |
|----------------------|-----------------------------------------------------------------------|--|--|--|--|
| Detailed Information | Displays detailed information about each error (maximum of 3 pieces). |  |  |  |  |
| Cause                | Displays the detailed error causes.                                   |  |  |  |  |
| Corrective Action    | Displays the actions to eliminate the error causes.                   |  |  |  |  |

### **Module Information List**

Switch to the [Module Information List] tab to check various status information of the master/local module.

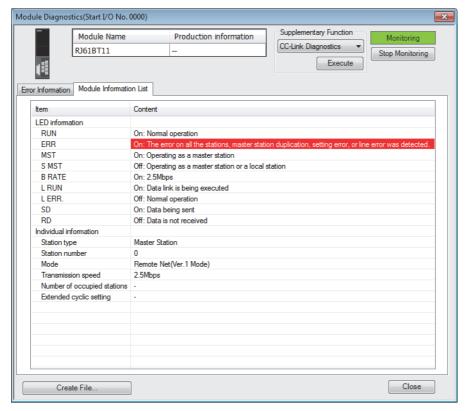

| Item                   |                               | Description                                                           |  |  |  |  |
|------------------------|-------------------------------|-----------------------------------------------------------------------|--|--|--|--|
| LED information        |                               | Displays the LED status of the master/local module.                   |  |  |  |  |
| Individual information | Station type                  | Displays the station type set for the module selected.                |  |  |  |  |
|                        | Station number                | Displays the station number set for the module selected.              |  |  |  |  |
|                        | Mode                          | Displays the mode setting set for the module selected.                |  |  |  |  |
|                        | Transmission speed            | Displays the transmission speed set for the module selected.          |  |  |  |  |
|                        | Number of occupied stations*1 | Displays the number of occupied stations set for the module selected. |  |  |  |  |
|                        | Extended cyclic setting*1     | Displays the extended cyclic setting set for the module selected.     |  |  |  |  |

<sup>\*1</sup> When the "Station type" is "Master Station" or "Master Station (Duplex Function)", "—" is displayed.

### 4.3 Checking the System Status

Perform the CC-Link diagnostics to check the system status and error details or to perform a line test for troubleshooting.

[Diagnostics] 

□ [CC-Link Diagnostics]

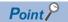

- In a redundant system configuration of the remote head module, the CC-Link diagnostics cannot be started when the engineering tool is connected to the remote head module of the standby system. Connect it to the remote head module of the control system, and start the system.
- In a redundant system configuration, the CC-Link diagnostics cannot be started if the system A/system B display is switched on the main base information of the system monitor.

The following figure shows how to perform troubleshooting using CC-Link diagnostics.

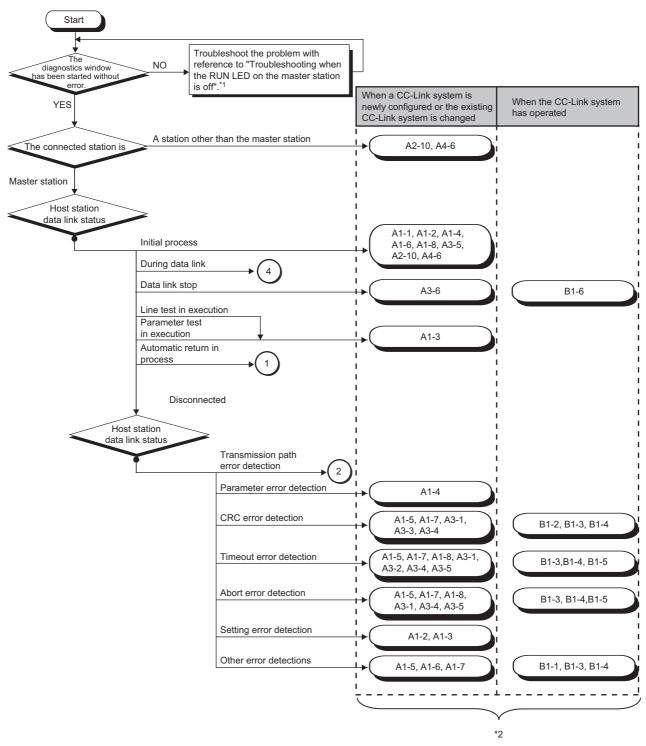

<sup>\*1</sup> Page 100 When the RUN LED of the master station turns off

<sup>\*2</sup> The item corresponds to the number of the check item for when a device station is disconnected. Refer to the corresponding check item and take the action. ( Page 120 When a device station is disconnected)

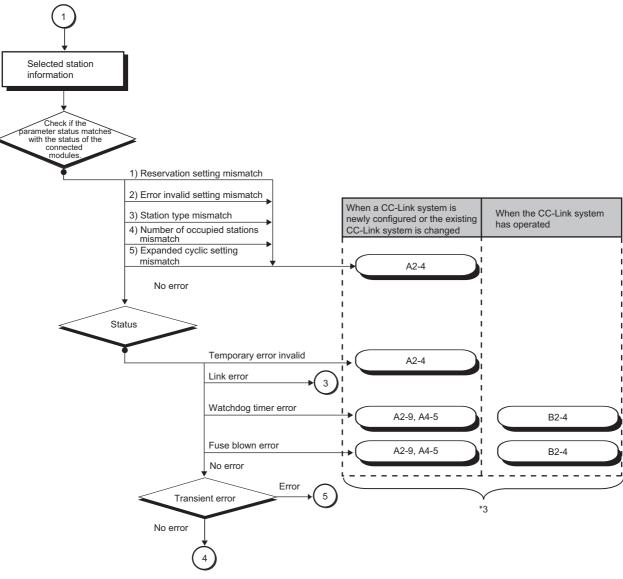

\*3 The item corresponds to the number of the check item for when a device station is disconnected. Refer to the corresponding check item and take the action. ( Page 120 When a device station is disconnected)

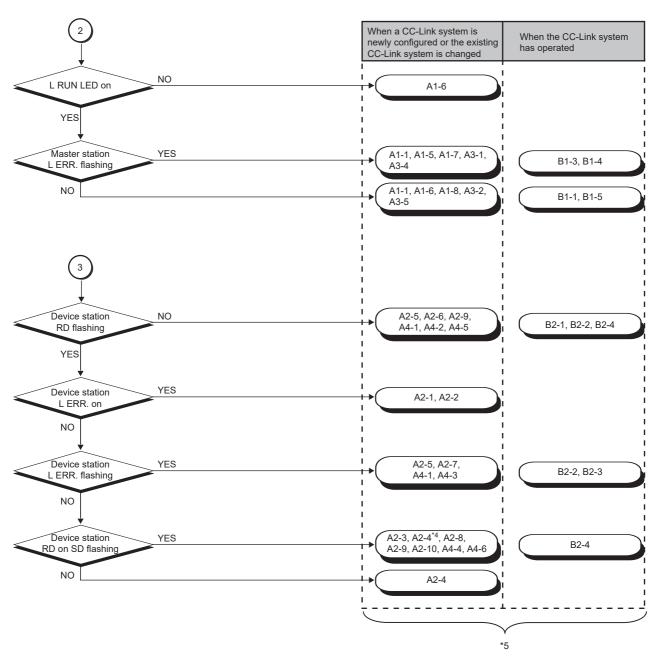

- \*4 An engineering tool is required to check the error details.
- \*5 The item corresponds to the number of the check item for when a device station is disconnected. Refer to the corresponding check item and take the action. ( Page 120 When a device station is disconnected)

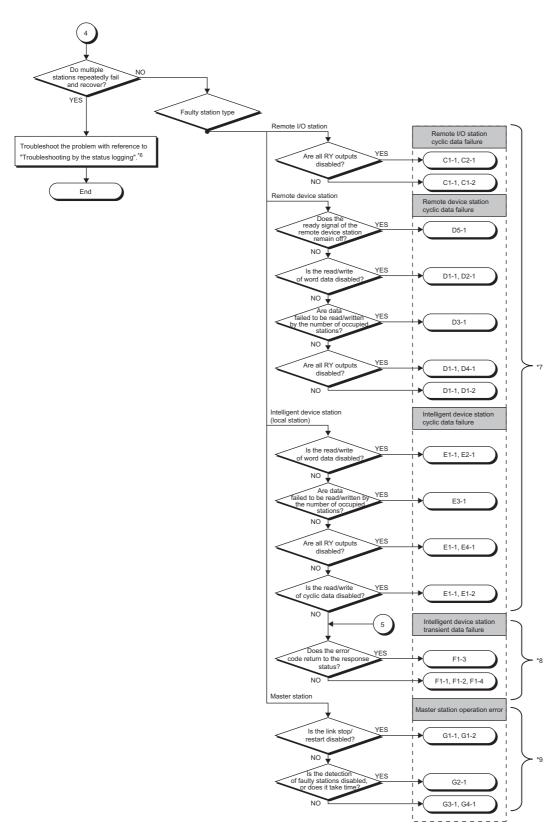

- \*6 Page 111 Status logging
- \*7 The item corresponds to the number of the check item for when cyclic transmission cannot be performed. Refer to the corresponding check item and take the action. ( Page 116 When cyclic transmission cannot be performed)
- \*8 The item corresponds to the number of the check item for when transient transmission cannot be performed. Refer to the corresponding check item and take the action. ( Page 119 When transient transmission cannot be performed)
- \*9 The item corresponds to the number of the check item for when operation error occurs on the master station. Refer to the corresponding check item and take the action. ( Page 125 When operation error occurs on the master station)

## **Diagnostics window**

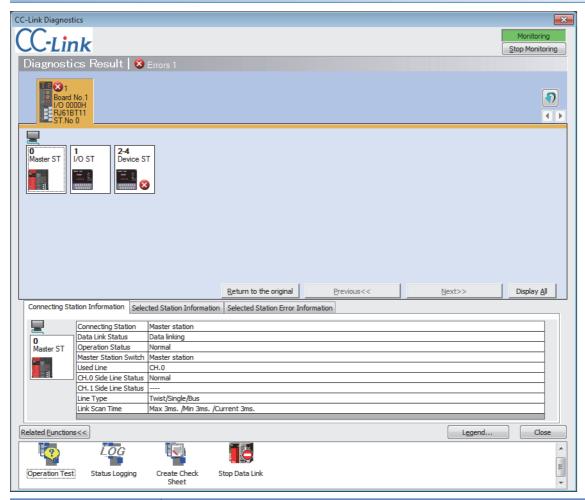

| Item                                          | Description                                                                                                    |
|-----------------------------------------------|----------------------------------------------------------------------------------------------------|
| Diagnostics Result                            | Displays the number of errors and warnings that have occurred on the master/local module.                                                                                                    |
| Module list/diagnostics target selection area | Displays master/local modules. The number of errors (errors and warnings) that have occurred is also displayed.  The diagnostics target can be changed by clicking a module icon.                                                                                                    |
| Station list                                  | Displays stations in the CC-Link system using icons.  In the "Detail Display" mode, the 24th or later stations are displayed by clicking the [Next] button.  Display is switched using the [Display All] button or [Detail Display] button. In the "Display All" mode, information on all stations can be viewed in one window.  The icons can be freely arranged by drag-and-drop.  To display the icons in the order of station number, click the [Return to the original] button. |
| Connected Station Information                 | Displays the station number of the connected station (own station).                                                                                                    |
| Selected Station Information                  | Displays the information, such as a station number, of the station selected in the station list area (other station).                                                                                                    |
| Selected Station Error Information            | Displays error information of the station selected in the station list area.                                                                                                    |
| Related Functions                             | Switches whether to display or hide the related function icons.  For details on the related functions, refer to the following.  Operation Test (Page 109 Line test, Page 111 Checking the transmission speed setting)  Status Logging (Page 111 Status logging)  Create Check Sheet (Page 113 Creating a check sheet)  Start Data Link/Stop Data Link (Page 113 Stopping and restarting data link)                                                                                   |
| Legend                                        | Displays the explanation of icons on the diagnostics window.                                                                                                    |

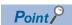

Update of the number of errors/warnings in "Diagnostics Result"

Only the number of errors/warnings that occur in the system of the module selected in "Module list/diagnostics target selection area" is updated during monitoring.

To update to the latest number of errors/warnings of other modules, update the module list.

#### Line test

Check whether a Ver.1.10-compatible CC-Link dedicated cable is properly connected and data link can be performed with device stations.

Execute the test from the master station.

#### **■**Procedure

- 1. Open the "CC-Link Diagnostics" window.
- [Diagnostics] ⇒ [CC-Link Diagnostics]
- 2. Double-click "Operation Test" in "Related Functions".
- 3. Select "Loop test" under "Test Type".
- 4. Select the device station where the line test is performed under "Test Target".
- Select "All stations (Station 1-64)" to perform the test for all stations connected.
- Select "Specified station" to perform the test for the station specified. Specify the start station number when the number of occupied stations is two or more.
- **5.** Click the [Execute] button to start the line test. After the line test is completed, the result is displayed on the right side of the window.
- · Do not write data to the buffer memory areas (buffer memory address: 5E0H and 608H) during line test.
- Do not perform a line test using a program and other peripherals at the same time. The line test may not be normally performed.

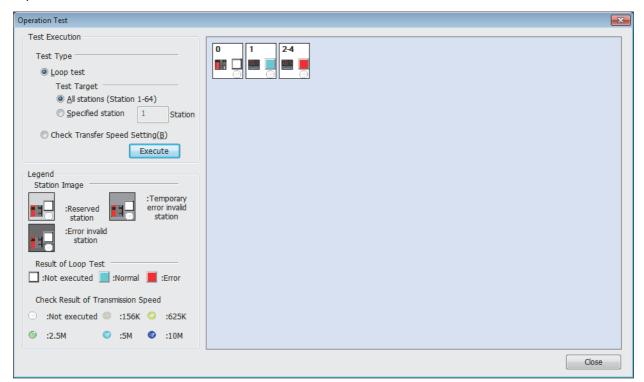

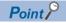

When performing a line test, do not set the transmission speed of device stations to auto-tracking. Set the transmission speed of device stations to the same as that of the master station. An error may occur during the line test for device stations whose transmission speed is set only to auto-tracking. If occurred, check the cable connection status and the network line status by following the troubleshooting procedure.

### **■**Performing the test using parameter settings

Line test can be performed using parameter settings in addition to CC-Link diagnostics.

This section describes the procedure for performing using parameter settings.

- 1. Check that the RUN/STOP/RESET switch of the CPU module is set to STOP.
- 2. Set "Required Settings" of the master/local module as follows using the engineering tool.
- [Navigation window] ⇒ [Parameter] ⇒ [RJ61BT11] ⇒ [Module Parameter] ⇒ [Required Settings]

| Item Setting                                                        |                                          |  |  |
|---------------------------------------------------------------------|------------------------------------------|--|--|
| Station Type "Master Station" or "Master Station (Duplex Function)" |                                          |  |  |
| Mode                                                                | Line Test                                |  |  |
| Station Number                                                      | 0                                        |  |  |
| Transmission Speed                                                  | Set the same as while system is running. |  |  |

- **3.** Write the module parameters to the CPU module.
- **4.** Power off and on or reset the CPU module to start the line test.
- **5.** Check the test result with the dot matrix LED of the master/local module.

| Test results         | Dot matrix LED indication             | Description                                                                                                    |
|----------------------|---------------------------------------|----------------------------------------------------------------------------------------------------|
| Normal<br>completion | L.T. (flashes for at least 5 seconds) | Test results are stored in 'Line test 1 result' (SW00B4 to SW00B7).  The line test is performed for all the 64 stations regardless of whether it is connected or not. Ignore test results for the device stations not connected and stations whose transmission speed is set to auto-tracking.  For standby master station, the test result is stored only in 'Standby master station test result' (SB00B4).  If the test has completed successfully, operations of step 6 to 9 are not required. |
| Abnormal end         | ERR                                   | Test results are stored in 'Line test 2 result' (SW00B8).  If the test has ended abnormally, perform the line test for the device station where an error has occurred by following the step 6 to 9.                                                                                                    |

- **6.** Using the engineering tool, change the following setting to the station number of the device station where an error has occurred. Specify the start station number when the number of occupied stations is two or more.
- $\texttt{[Navigation window]} \Rightarrow \texttt{[Parameter]} \Rightarrow \texttt{[RJ61BT11]} \Rightarrow \texttt{[Module Parameter]} \Rightarrow \texttt{[Required Settings]} \Rightarrow \texttt{[Station Number]}$
- 7. Write the module parameters to the CPU module.
- **8.** Power off and on or reset the CPU module to start the line test.
- **9.** Check the test result with the dot matrix LED of the master/local module.

| Test results      | Dot matrix LED indication             | Description                                               |
|-------------------|---------------------------------------|-----------------------------------------------------------|
| Normal completion | L.T. (flashes for at least 5 seconds) |                                                           |
| Abnormal end      | ERR                                   | Test results are stored in 'Line test 2 result' (SW00B8). |

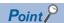

- To perform a line test (step 7) for the standby master station, specify the station number of standby master station set in "Network Configuration Settings" under "Basic Settings".
- When the data link startup by standby master station is executed, line test using parameter setting cannot be performed. Perform the line test using the engineering tool.

### Checking the transmission speed setting

Check that the transmission speed setting of the device station is the same as that of the master station.

The station number of the device station having a different transmission speed setting can be also checked; therefore action to remove a transmission error can be easily taken.

#### **■**Procedure

- 1. Open the "CC-Link Diagnostics" window.
- [Diagnostics] ⇒ [CC-Link Diagnostics]
- 2. Double-click "Operation Test" in "Related Functions".
- 3. Select "Check Transfer Speed Setting" under "Test Type".
- **4.** Click the [Execute] button to start checking of the transmission speed setting. After checking of the transmission speed is completed, the transmission speed of each station is displayed on the right side of the window.
- Do not write to the buffer memory areas (buffer memory addresses: 5E0H, 5E4H, 5F8H, 641H, 645H, 783H to 787H).
- Do not check the transmission speed setting using a program or other peripherals at the same time. If executed at the same time, checking of transmission speed setting may fail.
- In addition, do not check the transmission speed setting using the "Create Check Sheet" wizard at the same time.

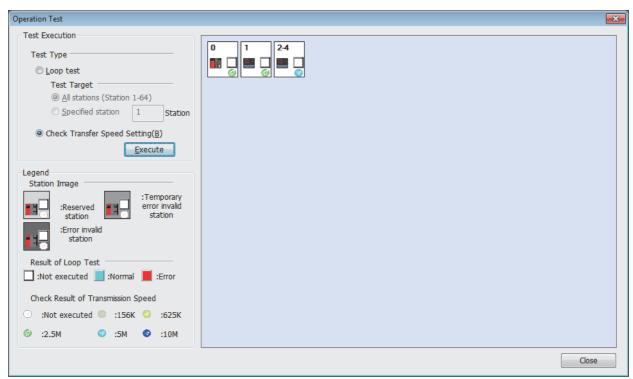

## Status logging

Data link status of all stations is logged. When multiple stations repeatedly fail and recover or stations after a specific station do so, the location of the error cause, such as poor cable connection and noise, can be easily identified.

With "RAM + Flash ROM" selected, the first 45 logs after logging start are stored on the flash ROM. Logs stored on the flash ROM can be checked even after the system is powered off and on or the programmable controller CPU module is reset.

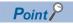

In a redundant system, the status logging cannot be used when a system has been specified by "Specify Redundant CPU" of "Target System" in the "Specify Connection Destination Connection" window. Directly connect the engineering tool to the station that performs logging, specify the own remote head module (set "Not Specified" in "Specify Redundant CPU"), and execute the operation.

#### **■**Procedure

- 1. Open the "CC-Link Diagnostics" window.
- [Diagnostics] ⇒ [CC-Link Diagnostics]
- 2. Double-click "Status Logging" in "Related Functions".
- 3. Set "Time of Logging Acquisition".

Enter the period for which logging is being executed.

When 0 seconds is set, logging will be continued until the [Stop Logging] button is clicked or the number of logs reaches 5000.

- 4. Select either "RAM" or "RAM + Flash ROM" in "Log Storage Area in CC-Link Module".
- If the engineering tool cannot be connected at all times, select "RAM + Flash ROM". After logs are collected, connect the engineering tool to check the log (maximum 45 items) stored in the Flash ROM.
- If the engineering tool can be connected at all times, up to 5000 logs can be stored regardless of the selected option ("RAM" or "RAM + Flash ROM").
- **5.** Click the [Start Logging] button.

Logging will be executed for the specified period.

Logging will stop when the [Stop Logging] button is clicked, or the number of logs reaches 5000.

**6.** Select the item in the "Log List" to display its status in the log display part.

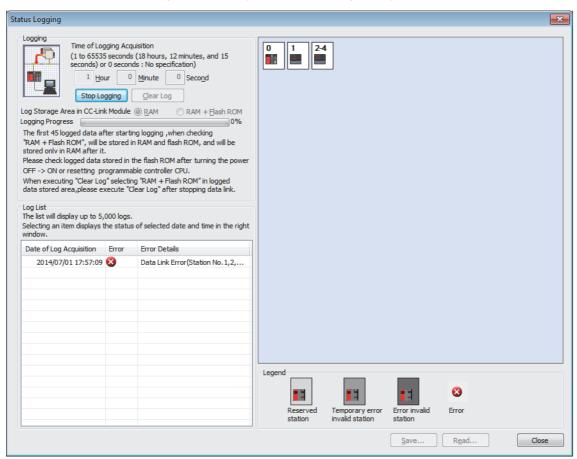

#### ■Saving logs in a CSV file and reading the saved logs

Click the [Save] button to save the information displayed under "Log List" to a CSV file.

Click the [Read] button to read the saved CSV log file and display the contents under "Log List".

### **■**Deleting logs

Click the [Clear Log] button to delete logs in a master/local module

If the [Clear Log] button is clicked with "RAM + Flash ROM" selected, the logs stored in the flash ROM will also be deleted. While the logs on the flash ROM are being deleted, do not power off the master/local module.

#### **■**Precautions

· Logging will not start in the following cases.

#### Item

Logs stored on the flash ROM have not yet been fully deleted.

"RAM + Flash ROM" has been selected and 45 logs have already been stored in the flash ROM.

The cumulative number of times that logs are stored in the flash ROM has exceeded 100000 times.

• The log storage areas listed below are available. To store 96 or more items (maximum 5000 items), keep the engineering tool connected even after logging is started. If the number of logs stored in the RAM area has exceeded 95 without connecting the engineering tool, the stored log will be overwritten, starting with the oldest one.

| Log storage area                                      | Number of logs stored |
|-------------------------------------------------------|-----------------------|
| RAM area (equipped in a module)                       | 95 logs maximum       |
| Flash ROM area (equipped in a module)                 | 45 logs maximum       |
| Hard disk of the engineering tool (personal computer) | 5000 logs maximum     |

### Creating a check sheet

A check sheet, which is useful for performing troubleshooting, is created through a wizard and with reference to the Open Field Network CC-Link Troubleshooting Guide.

#### **■**Procedure

- 1. Open the "CC-Link Diagnostics" window.
- [Diagnostics] 

  □ [CC-Link Diagnostics]
- 2. Double-click "Create Check Sheet" in "Related Functions".
- 3. Configure settings with answering a series of questions displayed on the windows.

The created check sheet is saved in Excel format.

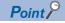

Do not check the transmission speed setting using a program or other peripherals at the same time. If executed at the same time, checking of transmission speed setting may fail.

## Stopping and restarting data link

Data link of a master/local module is stopped and restarted.

During a debugging, the master/local module does not receive data from other stations and does not send data of the own station.

#### **■**Procedure

- 1. Open the "CC-Link Diagnostics" window.
- [Diagnostics] ⇒ [CC-Link Diagnostics]
- 2. Select the icon for a master/local module where data link is to be stopped and restarted.
- 3. Double-click "Stop Data Link" in "Related Functions".
- **4.** When step 3 is performed while the data link of the selected module has been stopped, the data link will restart.

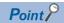

When stopping or restarting data link, do not write data to the buffer memory area (buffer memory address: 5E0H).

### Setting and canceling a temporary error invalid station

Even if a data link error occurs in a device station, the station is not detected as a faulty station in the master station and local station. This can be set even during data link, unlike the error invalid station setting function.

This function is used to exchange device stations for maintenance or for other purposes during data link.

#### **■**Procedure

1. Open the "CC-Link Diagnostics" window.

[Diagnostics] 

□ [CC-Link Diagnostics]

**2.** Right-click the target device station icon of the temporary error invalid station setting and select "Enable/Disable Ignore Station Errors".

The selected station will be a temporary error invalid station.

**3.** When the step 2 is performed while the selected station has been set as a temporary error invalid station, the temporary error invalid station setting is canceled.

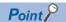

When setting a temporary error invalid station, do not write data to the buffer memory areas (buffer memory address: 5E0H and 603H to 607H).

# 4.4 Hardware Test

A master/local module is individually tested to check whether it normally operates.

### **Procedure**

- Connect the terminating resistor provided with the module between the DA and DB terminals on the terminal block of the master/local module.
- **2.** Check the following before powering on.
- · Module mounting status
- · Input power supply voltage
- The CPU module is set to STOP.
- 3. Set the following item to "Hardware Test".
- [Navigation window] ⇒ [Parameter] ⇒ [Module Information] ⇒ [RJ61BT11] ⇒ [Required settings] ⇒ [Mode]
- **4.** Write the module parameters to the CPU module.
- **5.** Power off and on or reset the CPU module to start the hardware test.

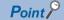

Do not perform a hardware test while connected to another station. Doing so may result in a failure of the test.

## Checking the status and result of hardware test

The test status and result can be checked with LED indication of the module.

| Test status       | LED indication                       |
|-------------------|--------------------------------------|
| Test in progress  | The dot matrix LED indicates "H.T.". |
| Normal completion | The dot matrix LED indicates "OK".   |
| Abnormal end      | The dot matrix LED indicates "ERR".  |

If the test fails, check if the terminating resistor provided with the master/local module is connected between the DA and DB terminals. If the terminating resistor is connected, the possible cause is a hardware failure. Replace the master/local module.

# 4.5 Troubleshooting by Symptom

This section describes troubleshooting method by symptom. If an error has occurred in the master/local module, identify the error cause using the engineering tool. ( Page 101 Checking the Module Status)

# When cyclic transmission cannot be performed

| Problem                                    | Check | item                   | Description                                                                                                    | Check method                                                                                                    | Action                                                                                                    |
|--------------------------------------------|-------|------------------------|----------------------------------------------------------------------------------------------------|----------------------------------------------------------------------------------------------------|----------------------------------------------------------------------------------------------------|
| Cyclic data<br>cannot be read/<br>written. | C1-1  | area correctly         | Have refresh devices been correctly set in the module                                                                                                    | Check if the refresh devices have been set within the range.                                                                                                    | Correct the refresh device setting                                                                                                    |
|                                            |       |                        | parameters? (RX, RY, SB, SW)                                                                                                    | Check if no device overlaps with ones used in programs or in other networks.  Note that the number of points of 8-point or 16-point I/O modules per station is 32 points (fixed) (excluding number of points set for the remote I/O station). | Set the devices so that they do not overlap with ones used in programs and in other networks.                                                                            |
|                                            |       |                        | Are the link refresh to refresh devices using the module parameters and refresh using a program (Un\G□ or FROM/TO instructions) being performed at the same time? | Check the program.     Check the refresh devices set in the module parameters.                                                                                                    | Execute only one of the refresh processes; either link refresh to refresh devices using the module parameters or refresh using a program (Un\G□ or FROM/TO instructions) |
|                                            |       |                        | Is the correct buffer memory area<br>being read from/written to? (RX,<br>RY, SB, SW)                                                                              | Check the program. Note that the number of points of 8-point or 16-point I/O modules per station is 32 points (fixed) (excluding number of points set for the remote I/O station).                                                            | Access the correct buffer memory area in the corresponding station.     Set the devices so that they do not overlap with ones used in programs and in other networks.    |
|                                            |       |                        | Is any of refresh devices (RX, RY) of the module parameters set for the redundant system?                                                                         | Check if any of refresh devices (RX, RY) is set by mistake for the redundant system.                                                                                                    | <ul> <li>Avoid any refresh devices (RX, RY) setting for the redundant system.</li> <li>Use program (Un\G□) to make a refresh.</li> </ul>                                 |
|                                            | C1-2  | Parameter setting      | Is a station to which reading/<br>writing cannot be performed<br>specified as a reserved station?                                                                 | Check if the bit corresponding to the faulty station is not "1" in 'Reserved station specification status' (SW0074 to SW0077).                                                                                                    | Cancel the reserved station setting.                                                                                                    |
| Data cannot be output from RY.             | C2-1  | Refresh<br>instruction | Is the refresh instruction executed after changing parameters by the dedicated instruction?                                                                       | Check if 'Refresh instruction when changing parameters by the dedicated instruction' (SB0003) is turned on.                                                                                                    | Turn on 'Refresh instruction when changing parameters by the dedicated instruction' (SB0003).                                                                            |

## Remote device station

| Problem                                                               | Check | titem                  | Description                                                                                         | Check method                                                                                                    | Action                                                                                                    |
|-----------------------------------------------------------------------|-------|------------------------|----------------------------------------------------------------------------------------------------|----------------------------------------------------------------------------------------------------|----------------------------------------------------------------------------------------------------|
| Cyclic data<br>cannot be read/<br>written.                            | D1-1  | Refresh data area      | Has the link refresh been correctly set? (RX, RY, RWw, RWr, SB, SW)                                 | Check if no device overlaps with ones used in programs or in other networks.                                                                                                    | Set the devices so that they do not overlap with ones used in programs and in other networks.                                                                |
|                                                                       |       |                        | Is the buffer memory area accessed correctly? (RX, RY, RWw, RWr, SB, SW)                            | Check if no device overlaps with ones used in programs or in other networks.                                                                                                    | Access the correct buffer memory area in the corresponding station.     Set the devices so that they do not overlap with ones used in programs.              |
|                                                                       |       |                        | Is any of refresh devices (RX, RY, RWw, RWr) of the module parameters set for the redundant system? | Check if any of refresh devices (RX, RY, RWw, RWr) is set by mistake for the redundant system.                                                                                                    | Avoid any refresh devices (RX, RY, RWw, RWr) setting for the redundant system.     Use program (Un\G□) to make a refresh.                                    |
|                                                                       | D1-2  | Parameter setting      | Is a station to which reading/<br>writing cannot be performed<br>specified as a reserved station?   | Check if the bit corresponding to<br>the faulty station is not "1" in<br>'Reserved station specification<br>status' (SW0074 to SW0077).                                                                     | Cancel the reserved station setting.                                                                                                    |
| Word data cannot be read/ written.                                    | D2-1  | Parameter setting      | Do the parameter settings match with the status of the connected modules?                           | Check if a remote I/O station is connected to the corresponding station number.                                                                                                    | Match the model set by the parameter with that of the connected module.                                                                                      |
| Cyclic data<br>(lower area)<br>cannot be read/<br>written.            | D3-1  | Parameter setting      | Do the parameter settings match with the status of the connected modules?                           | Check if a module with the small<br>number of occupied stations is not<br>connected to the corresponding<br>station number.                                                                                 | Match the number of occupied stations set by the parameter with that of the connected module.                                                                |
| Data cannot be output from RY.                                        | D4-1  | Refresh<br>instruction | Is the refresh instruction executed after changing parameters by the dedicated instruction?         | Check if 'Refresh instruction when changing parameters by the dedicated instruction' (SB0003) is turned on.                                                                                                 | Turn on 'Refresh instruction when changing parameters by the dedicated instruction' (SB0003).                                                                |
| A remote device<br>station does not<br>become ready<br>(RXn1B remains | D5-1  | Initial setting        | Has the initial setting completed?                                                                  | Were RYn18 (Initial data<br>processing completion flag) and<br>RYn19 (Initial data setting request<br>flag) turned on and off?                                                                              | Perform the initial data processing.                                                                                                    |
| off).                                                                 |       |                        | Has the remote device station initialization procedure registration completed?                      | Check if 'Remote device station initialization procedure registration instruction' (SB000D) is turned off. Check 'Remote device station initialization procedure registration instruction result' (SW005F). | Change the registration.                                                                                                    |
|                                                                       |       |                        | Is the initial setting for the remote device station correct?                                       | Check the parameters.     Check the program.                                                                                                    | Correct the remote device station initial setting.                                                                                                    |
|                                                                       |       |                        | Has the initialize setting been enabled?                                                            | Check if 'Remote device station initialization procedure registration instruction' (SB000D) has been turned on using a program.                                                                             | Turn on 'Remote device station initialization procedure registration instruction' (SB000D) using a program and check that the initialize setting is enabled. |

# Intelligent device station (local station)

| Problem                                                    | Check | item                                                                                                | Description                                                                                       | Check method                                                                                                    | Action                                                                                                    |
|------------------------------------------------------------|-------|----------------------------------------------------------------------------------------------------|---------------------------------------------------------------------------------------------------|----------------------------------------------------------------------------------------------------|----------------------------------------------------------------------------------------------------|
| Cyclic data cannot be read/ written.                       | E1-1  | Refresh data area                                                                                   | Has the link refresh been correctly set? (RX, RY, RWw, RWr, SB, SW)                               | Check if no device overlaps with ones used in programs or in other networks.                                                            | Set the devices so that they do not overlap with ones used in programs and in other networks.                                            |
|                                                            |       |                                                                                                    | Is the buffer memory area accessed correctly? (RX, RY, RWw, RWr, SB, SW)                          | Check if no device in the master station overlaps with ones used in programs or in other networks.                                      | Access the correct buffer memory area in the master station.     Set the devices so that they do not overlap with ones used in programs. |
|                                                            |       |                                                                                                    |                                                                                                   | Check if no device in the local station overlaps with ones used in programs or in other networks.                                       | Access the correct buffer memory area in the local station.     Set the devices so that they do not overlap with ones used in programs.  |
|                                                            | F     | Is any of refresh devices (RX, RY, RWw, RWr) of the module parameters set for the redundant system? | Check if any of refresh devices (RX, RY, RWw, RWr) is set by mistake for the redundant system.    | Avoid any refresh devices (RX, RY, RWw, RWr) setting for the redundant system.     Use program (Un\G□) to make a refresh.               |                                                                                                    |
|                                                            | E1-2  | Parameter setting                                                                                   | Is a station to which reading/<br>writing cannot be performed<br>specified as a reserved station? | Check if the bit corresponding to<br>the faulty station is not "1" in<br>'Reserved station specification<br>status' (SW0074 to SW0077). | Cancel the reserved station setting.                                                                                                    |
| Word data cannot be read/ written.                         | E2-1  | Parameter setting                                                                                   | Do the parameter settings match with the status of the connected modules?                         | Check if a remote I/O station is connected to the corresponding station number.                                                         | Match the model set by the parameter with that of the connected module.                                                                  |
| Cyclic data<br>(lower area)<br>cannot be read/<br>written. | E3-1  | Parameter setting                                                                                   | Do the parameter settings match with the status of the connected modules?                         | Check if a module with the small number of occupied stations is not connected to the corresponding station number.                      | Match the number of occupied stations set by the parameter with that of the connected module.                                            |
| Data cannot be output from RY.                             | E4-1  | Refresh<br>instruction                                                                              | Is the refresh instruction executed after changing parameters by the dedicated instruction?       | Check if 'Refresh instruction when changing parameters by the dedicated instruction' (SB0003) is turned on.                             | Turn on 'Refresh instruction when changing parameters by the dedicated instruction' (SB0003).                                            |

# When transient transmission cannot be performed

# Intelligent device station (local station)

| Problem         | Check | c item                | Description                                                                | Check method                                                                                                    | Action                                                                                                    |  |  |
|-----------------|-------|-----------------------|----------------------------------------------------------------------------|----------------------------------------------------------------------------------------------------|----------------------------------------------------------------------------------------------------|--|--|
| Transient error | F1-1  | Refresh data area     | Is the transient transmission (dedicated instruction) correctly performed? | Check if the correct destination is accessed.                                                                                                    | Access the correct buffer memory area in the corresponding station.                                             |  |  |
|                 | F1-2  | Parameter setting     | Do the parameter settings match with the status of the connected modules?  | Check if a remote I/O station or remote device station is not connected.                                                                                                    | Match the model set by the parameter with that of the connected module.                                         |  |  |
|                 | F1-3  | Response status       | Error code B404H (response timeout)                                        | Check if a response is received from the request destination station within the monitoring time.                                                                                | Increase the monitoring time value. If the error occurs again, check the modules and cables at the destination. |  |  |
|                 |       |                       | Is the transient transmission (dedicated instruction) correctly performed? | Check the error code stored in completion status when the dedicated instruction was executed.                                                                                   | Take action according to the error code.                                                                        |  |  |
|                 |       |                       | Do the master station and the intelligent device station have no error?    | Check the error code of the CPU module. Check the error code of the master station. Check the operating status of the master station and the target intelligent device station. | Take action according to the error code.                                                                        |  |  |
|                 | F1-4  | Target station number | Is the target station number correct?                                      | Check if transient transmission is not being executed for the same station number at the same time.                                                                             | Correct the station number setting. If executing for the same station number, shift the execution timing.       |  |  |

# When a device station is disconnected

# When a system is newly configured or the system is changed

| Problem                             | Check | item                 | Description                                                                                                    | Check method                                                                                                    | Action                                                                                                    |
|-------------------------------------|-------|----------------------|----------------------------------------------------------------------------------------------------|----------------------------------------------------------------------------------------------------|----------------------------------------------------------------------------------------------------|
| Data link cannot<br>be performed in | A1-1  | Station number       | Is the station number correctly set for the faulty station?                                                                                                    | Check the station number setting.                                                                                                 | Correct the station number setting.                                                                                              |
| the entire system.                  | A1-2  | Transmission speed   | Are the transmission speed values set within the range, and same between the master station and device stations?                                                                                                    | Check the transmission speed settings of all stations.                                                                            | Correct the transmission speed setting.                                                                                          |
|                                     | A1-3  | Mode                 | Is the online mode set to the master station?                                                                                                    | Check the mode setting of the master station.                                                                                     | Set the online mode.                                                                                                    |
|                                     | A1-4  | Parameter setting    | Are the module parameters,<br>such as number of stations and<br>station information, correctly<br>set?                                                                                                    | Check the parameters of the CPU module on the master station using the engineering tool.                                          | Correct the module parameters.     Format the CPU module memory then write the module parameters.                                |
|                                     |       |                      | Does the master station have no error?     Module parameters in the                                                                                                    | Check 'Station number of own station' (SW0061) and 'Mode setting status' (SW0060).                                                | parameters.                                                                                                    |
|                                     |       |                      | engineering tool.                                                                                                    | Check SW0068, SW0069,<br>SW0070, SW0071, SW0072,<br>SW0074 to SW0077, SW0098 to<br>SW009B, SW009C to SW009F,<br>SW0144 to SW0147. |                                                                                                    |
|                                     | A1-5  | Cable or other parts | Are there no disconnection, short circuit, incorrect wiring, poor connection, and coexistence of different cables? Do a transmission distance, station-to-station distance, transmission cable, and FG terminal grounding meet the specifications? | Check if cables between the master station and device stations are not disconnected.                                              | Correct the wiring.                                                                                                    |
|                                     |       |                      | Are terminating resistors connected?                                                                                                    | Check if terminating resistors are connected to the both ends in the CC-Link system.                                              | Connect terminating resistors to the both ends in the CC-Link system.                                                            |
|                                     |       |                      |                                                                                                    | Check if a station with built-in terminating resistor is connected other than at both ends in the CC-Link system.                 |                                                                                                    |
|                                     | A1-6  | CPU module           | Does the CPU module on the master station have no error?                                                                                                    | Check the error code of the CPU module.                                                                                           | Remove the CPU module error. (LUMELSEC iQ-R CPU Module User's Manual (Application))                                              |
|                                     |       |                      |                                                                                                    | Check if the module has been identified.                                                                                          | Take action so that the CPU module may identify the master/ local module. (Lamelsec iQ-R CPU Module User's Manual (Application)) |
|                                     |       |                      | Is the sequence scan long? (Synchronous mode)                                                                                                    | Check if the sequence scan time is within the range. 10Mbps: 50ms 5Mbps: 50ms 2.5Mbps: 100ms 625kbps: 400ms 156kbps: 800ms        | Set the asynchronous mode or reduce the transmission speed.                                                                      |
|                                     | A1-7  | Noise                | Is the transmission cable free from noise?                                                                                                    | Check if the transmission cable is away from the power cable.                                                                     | Keep the transmission cable away<br>from the power cable. (Keep a<br>distance of 100mm or more is<br>recommended)                |
|                                     |       |                      |                                                                                                    | Check if the FG terminal is grounded separated from the GND terminal of the power system.                                         | Ground the terminals separately.                                                                                                 |
|                                     |       |                      |                                                                                                    | Reduce the transmission speed and check if the frequency of occurrence of noise is reduced.                                       | Take measures to reduce noise.     Reduce the transmission speed.                                                                |

| Problem                                                      | Check | item                                   | Description                                                                                                    | Check method                                                                                                    | Action                                                                                                    |
|--------------------------------------------------------------|-------|----------------------------------------|----------------------------------------------------------------------------------------------------|----------------------------------------------------------------------------------------------------|----------------------------------------------------------------------------------------------------|
| Data link cannot<br>be performed in<br>the entire<br>system. | A1-8  | Failure of the master station          | Do modules on the master station normally operate?                                                                                                    | Replace the modules and check if the station normally operates.                                                                                                    | Repair or replace the module on the master station.                                                               |
| A station cannot perform data link.                          | A2-1  | Station number                         | Is the station number correctly set for the faulty station?                                                                                                    | Check the station number setting.                                                                                                    | Correct the station number setting.                                                                               |
|                                                              | A2-2  | Transmission speed                     | Is the transmission speed setting correctly set for the faulty station?                                                                                                    | Check the transmission speed.                                                                                                    | Set the same transmission speed as that set for other stations.                                                   |
|                                                              | A2-3  | Online status<br>(device station)      | Is the CC-Link interface of the faulty station online?                                                                                                    | Check the status of the faulty station.                                                                                                    | Set it online.                                                                                                    |
|                                                              | A2-4  | Parameter setting                      | Are the module parameters,<br>such as number of stations and<br>station information, correctly                                                                                                   | Check the module parameters of<br>the CPU module on the master<br>station using the engineering tool.                                                                   | Correct the module parameters.     Format the CPU module memory then write the module                             |
|                                                              |       |                                        | set?  • Does the master station have no error?  • Module parameters in the engineering tool.                                                                                                    | Check SW0068, SW0069,<br>SW0070, SW0071, SW0072,<br>SW0074 to SW0077, SW0098 to<br>SW009B, SW009C to SW009F,<br>SW0144 to SW0147.                                       | parameters.                                                                                                    |
|                                                              | A2-5  | Cable or other parts                   | Are there no disconnection, short circuit, incorrect wiring, poor                                                                                                    | Check if the SD LED and RD LED on the faulty station are flashing.                                                                                                    | Correct the wiring.                                                                                               |
|                                                              |       |                                        | connection, and coexistence of<br>different cables? Do a<br>transmission distance, station-to-<br>station distance, transmission<br>cable, and FG terminal grounding<br>meet the specifications? | When faulty stations occur sequentially to one end on the transmission path, check cables connected to faulty stations close to the master station. (Multiple stations) | Correct the wiring.                                                                                               |
|                                                              |       |                                        | Are terminating resistors connected?                                                                                                    | Check if terminating resistors are connected to the both ends in the CC-Link system.                                                                                    | Connect terminating resistors to the both ends in the CC-Link system.                                             |
|                                                              |       |                                        |                                                                                                    | Check if a station with built-in terminating resistor is connected other than at both ends in the CC-Link system.                                                       |                                                                                                    |
|                                                              | A2-6  | A2-6 Power supply (for communications) | Is the power on, and is the applied voltage within the specified range?                                                                                                    | Check if the modules on the faulty station are powered on.                                                                                                    | Power on the module.                                                                                              |
|                                                              |       |                                        |                                                                                                    | Check if the applied voltage is within the specified range.                                                                                                    | Apply the voltage within the specified range.                                                                     |
|                                                              | A2-7  | A2-7 Noise                             | Is the transmission cable free from noise?                                                                                                    | Check if the transmission cable is away from the power cable.                                                                                                    | Keep the transmission cable away<br>from the power cable. (Keep a<br>distance of 100mm or more is<br>recommended) |
|                                                              |       |                                        |                                                                                                    | Check if the FG terminal is grounded separated from the GND terminal of the power system.                                                                               | Ground the terminals separately.                                                                                  |
|                                                              |       |                                        |                                                                                                    | Reduce the transmission speed and check if the frequency of occurrence of noise is reduced.                                                                             | Take measures to reduce noise.<br>Reduce the transmission speed.                                                  |
|                                                              | A2-9  | Failure of a device station            | Do device stations normally operate?                                                                                                    | Replace modules on the faulty station and check if the station normally operates.                                                                                       | Repair or replace the module on the faulty station.                                                               |
|                                                              | A2-10 | Standby master station                 | Is the standby master station controlling the data link?                                                                                                    | Check if the standby master station is not set as a station controlling the data link by the CC-Link diagnostics of the master station.                                 | Restart the system so that the master station will control the data link.                                         |

| Problem                                                                   | Check | item                              | Description                                                                   | Check method                                                                                                    | Action                                                                                                    |
|---------------------------------------------------------------------------|-------|-----------------------------------|-------------------------------------------------------------------------------|----------------------------------------------------------------------------------------------------|----------------------------------------------------------------------------------------------------|
| Data link cannot<br>be performed in<br>the entire system<br>occasionally. | A3-1  | Cable or other parts              | Are cables and connectors securely connected and do they meet specifications? | Check cables between the master station and device stations.                                                               | Correct the wiring.                                                                                                    |
|                                                                           | A3-2  | Parameter<br>setting              | Is the sequence scan long? (Synchronous mode)                                 | Check if the sequence scan time is within the range. 10Mbps: 50ms 5Mbps: 50ms 2.5Mbps: 100ms 625kbps: 400ms 156kbps: 800ms | Set the asynchronous mode or reduce the transmission speed.                                                                               |
|                                                                           | A3-3  | Power supply (for communications) | Is the power on, and is the applied voltage within the specified range?       | Check power supplied to the master station and all device stations.                                                        | Apply the voltage within the specified range.                                                                                             |
|                                                                           | A3-4  | A3-4 Noise                        | Is the transmission cable free from noise?                                    | Check if the transmission cable is away from the power cable.                                                              | Keep the transmission cable away<br>from the power cable. (Keep a<br>distance of 100mm or more is<br>recommended)                         |
|                                                                           |       |                                   |                                                                               | Check if the FG terminal is grounded separated from the GND terminal of the power system.                                  | Ground the terminals separately.                                                                                                    |
|                                                                           |       |                                   |                                                                               | Reduce the transmission speed and check if the frequency of occurrence of noise is reduced.                                | Take measures to reduce noise. Reduce the transmission speed.                                                                             |
|                                                                           | A3-5  | Failure of the master station     | Do modules on the master station normally operate?                            | Replace the modules and check if the station normally operates.                                                            | Repair or replace the module on the master station.                                                                                       |
|                                                                           | A3-6  | Link stop                         | Is the data link stop instruction correctly executed?                         | Check if 'Data link stop' (SB0002) is turned off.                                                                          | Do not turn on 'Data link stop' (SB0002). Do not write to the refresh source device of 'Data link stop' (SB0002) from multiple locations. |

| Problem                            | Check | titem                             | Description                                                                                                    | Check method                                                                                                    | Action                                                                                       |
|------------------------------------|-------|-----------------------------------|----------------------------------------------------------------------------------------------------|----------------------------------------------------------------------------------------------------|----------------------------------------------------------------------------------------------|
| A station cannot perform data link | A4-1  | Cable or other parts              | Are there no disconnection, short circuit, incorrect wiring, poor                                                                                                    | Check cables connected to the faulty station.                                                                                                    | Correct the wiring.                                                                          |
| occasionally.                      |       |                                   | connection, and coexistence of<br>different cables? Do a<br>transmission distance, station-to-<br>station distance, transmission<br>cable, and FG terminal grounding<br>meet the specifications? | When faulty stations occur sequentially to one end on the transmission path, check cables connected to faulty stations close to the master station. (Multiple stations) |                                                                                              |
|                                    |       |                                   | Are terminating resistors connected?                                                                                                    | Check if terminating resistors are connected to the both ends in the CC-Link system.                                                                                    | Connect terminating resistors to the both ends in the CC-Link system.                        |
|                                    |       |                                   |                                                                                                    | Check if a station with built-in terminating resistor is connected other than at both ends in the CC-Link system.                                                       |                                                                                              |
|                                    | A4-2  | Power supply (for communications) | Is the power on, and is the applied voltage within the specified range?                                                                                                    | Check power supplied to the faulty station.                                                                                                    | Apply the voltage within the specified range.                                                |
|                                    | A4-3  | Noise                             | Is the transmission cable free from noise?                                                                                                    | Check if the transmission cable is away from the power cable.                                                                                                    | Keep the transmission cable away from the power cable.                                       |
|                                    |       |                                   |                                                                                                    | Check if the FG terminal is grounded separated from the GND terminal of the power system.                                                                               | Ground the terminals separately.                                                             |
|                                    |       |                                   |                                                                                                    | Reduce the transmission speed and check if the frequency of occurrence of noise is reduced.                                                                             | Take measures to reduce noise.     Reduce the transmission speed.                            |
|                                    | A4-4  | Start-up                          | Has the faulty station started with the correct procedure?                                                                                                    | Check if the faulty station normally starts with a different procedure.                                                                                                 | Start the faulty station by following the procedure described in the manual for the station. |
|                                    | A4-5  | Failure of a device station       | Do device stations normally operate?                                                                                                    | Replace modules on the faulty station and check if the station normally operates.                                                                                       | Repair or replace the module on the faulty station.                                          |
|                                    | A4-6  | Standby master station            | Is the standby master station controlling the data link?                                                                                                    | Check if the standby master station is not set as a station controlling the data link by the CC-Link diagnostics of the master station.                                 | Restart the system so that the master station will control the data link.                    |

# When the system has already operated

| Problem                                           | Check | item                              | Description                                                     | Check method                                                                                                    | Action                                                                                                    |
|---------------------------------------------------|-------|-----------------------------------|-----------------------------------------------------------------|----------------------------------------------------------------------------------------------------|----------------------------------------------------------------------------------------------------|
| Data link cannot<br>be performed in<br>the entire | B1-1  | CPU module                        | Does the CPU module on the master station have no error?        | Check the error code of the CPU module.                                                                                                    | Remove the CPU module error. (L MELSEC iQ-R CPU Module User's Manual (Application))                                                       |
| system.                                           |       |                                   |                                                                 | Check if the module has been identified.                                                                                                    | Take action so that the CPU module may identify the master/ local module. (LJMELSEC iQ-R CPU Module User's Manual (Application))          |
|                                                   | B1-2  | Power supply (for communications) | Is a voltage low?                                               | Check power supplied to the master station and all device stations.                                                                                 | Apply the voltage within the specified range.                                                                                             |
|                                                   | B1-3  | Cable or other parts              | Are there no disconnection, short circuit, and poor connection? | Check if cables between the master station and device stations are not disconnected.                                                                | Correct the wiring.                                                                                                    |
|                                                   | B1-4  | Noise                             | Is the transmission cable free from noise?                      | Check if the transmission cable is away from the power cable.                                                                                       | Keep the transmission cable away<br>from the power cable. (Keep a<br>distance of 100mm or more is<br>recommended)                         |
|                                                   |       |                                   |                                                                 | Check if the FG terminal is grounded separated from the GND terminal of the power system.                                                           | Ground the terminals separately.                                                                                                    |
|                                                   |       |                                   |                                                                 | Reduce the transmission speed and check if the frequency of occurrence of noise is reduced.                                                         | Take measures to reduce noise     Reduce the transmission     speed.                                                                      |
|                                                   | B1-5  | Failure of the master station     | Do modules on the master station normally operate?              | Replace the modules and check if the station normally operates.                                                                                     | Repair or replace the module on the master station.                                                                                       |
|                                                   | B1-6  | Link stop                         | Is the data link stop instruction correctly executed?           | Check if 'Data link stop' (SB0002) is turned off.                                                                                                   | Do not turn on 'Data link stop' (SB0002). Do not write to the refresh source device of 'Data link stop' (SB0002) from multiple locations. |
| A station cannot perform data link                | B2-1  | Power supply (for communications) | Is a voltage low?                                               | Check power supplied to the faulty station.                                                                                                    | Apply the voltage within the specified range.                                                                                             |
| occasionally.                                     | B2-2  | Cable or other parts              | Are cables and connectors securely connected and do they        | Check cables connected to the faulty station.                                                                                                    | Correct the wiring.                                                                                                    |
|                                                   |       |                                   | meet specifications?                                            | When faulty stations occur sequentially to one end on the transmission path, check cables connected to faulty stations close to the master station. |                                                                                                    |
|                                                   | B2-3  | Noise                             | Is the transmission cable free from noise?                      | Check if the transmission cable is away from the power cable.                                                                                       | Keep the transmission cable away<br>from the power cable. (Keep a<br>distance of 100mm or more is<br>recommended)                         |
|                                                   |       |                                   |                                                                 | Check if the FG terminal is grounded separated from the GND terminal of the power system.                                                           | Ground the terminals separately.                                                                                                    |
|                                                   |       |                                   |                                                                 | Reduce the transmission speed and check if the frequency of occurrence of noise is reduced.                                                         | Take measures to reduce noise     Reduce the transmission     speed.                                                                      |
|                                                   | B2-4  | Failure of a device station       | Do device stations normally operate?                            | Replace modules on the faulty station and check if the station normally operates.                                                                   | Repair or replace the module on the faulty station.                                                                                       |

# When operation error occurs on the master station

| Problem                                                                                                    | Check | item                                                                    | Description                                                                                                   | Check method                                                                                                    | Action                                                                              |
|----------------------------------------------------------------------------------------------------|-------|-------------------------------------------------------------------------|----------------------------------------------------------------------------------------------------|----------------------------------------------------------------------------------------------------|-------------------------------------------------------------------------------------|
| Data link cannot be stopped/ restarted.                                                                                  | G1-1  | Data link stop                                                          | Is 'Data link stop' (SB0002) turned on?                                                                       | Check the program.     Check the refresh devices set in the module parameters.                                                                                                    | Correctly set the SB area.     Turn on 'Data link stop' (SB0002).                   |
|                                                                                                    |       |                                                                         | Does no error occur?                                                                                          | Check 'Data link stop result' (SW0045).                                                                                                    | Take action according to the error code.                                            |
|                                                                                                    | G1-2  | Data link restart                                                       | Is 'Data link restart' (SB0000) turned on?                                                                    | Check the program.     Check the refresh devices set in the module parameters.                                                                                                    | Correctly set the SB area.     Turn on 'Data link restart' (SB0000).                |
|                                                                                                    |       |                                                                         | Does no error occur?                                                                                          | Check 'Data link restart result' (SW0041).                                                                                                    | Take action according to the error code.                                            |
|                                                                                                    |       |                                                                         | Is the corresponding station disconnected?                                                                    | Check cable status visually or by the line test using the engineering tool.     Check the parameters. (Local station)     Check the operating status of the CPU module on the corresponding station. | Correct the cables and settings of the corresponding station, and start the system. |
| A faulty station cannot be detected.                                                                                     | G2-1  | Is the station set as an error invalid station?                         | Is the station set as an error invalid station?                                                               | Check 'Error invalid station specification status' (SW0078 to SW007B).                                                                                                    | Cancel the error invalid station setting.                                           |
|                                                                                                    |       |                                                                         |                                                                                                    | Check 'Temporary error invalid status' (SW007C to SW007F).                                                                                                    | Cancel the temporary error invalid station setting.                                 |
|                                                                                                    |       | Are station numbers unique?                                             | Are station numbers unique?                                                                                   | Check the station number setting.                                                                                                    | Correct the station number setting.                                                 |
| A station<br>becomes faulty at                                                                                           | G3-1  | Can a faulty     station be                                             | Can a faulty station be identified<br>with 'Data link status of other                                         | Check transmission speed of the faulty station.                                                                                                    | Set the same transmission speed as that set for the master station.                 |
| a certain<br>transmission                                                                                                |       | identified with 'Data link status of other stations' (SW0080 to         | stations' (SW0080 to SW0083)?  • Are communications normal if the transmission speed is slow such as 156kbps? | Check if the cables are properly wired.                                                                                                    | Correct the wiring.                                                                 |
| speed.                                                                                                    |       |                                                                         |                                                                                                    | Check if the cables are grounded by the shielded part.                                                                                                    | Ground the shielded part.                                                           |
|                                                                                                    |       | SW0083)? • Are communication                                            |                                                                                                    | Check if terminating resistors are connected to the both ends in the CC-Link system.                                                                                                    | Connect terminating resistors to both ends in the CC-Link system.                   |
|                                                                                                    |       | s normal if the<br>transmission<br>speed is slow<br>such as<br>156kbps? |                                                                                                    | Check if a station with built-in terminating resistor is connected other than at both ends in the CC-Link system.                                                                                    |                                                                                     |
| When multiple remote stations are simultaneously powered off at a speed of 156kbps, the L RUN LED turns off temporarily. | G4-1  | Number of retries setting                                               | Number of retries setting                                                                                     | Check the number of retries.                                                                                                    | Increase the transmission speed.     Reduce the number of retries.                  |

# 4.6 List of Error Codes

This section lists the error codes, error details and causes, and action for the errors that occur in the processing for data communications between master/local module and device stations or caused by processing requests from the CPU module on the own station.

Error codes can be checked in the [Error Information] tab of the "Module Diagnostics" window for the master/local module. ( Page 101 Error Information)

| Error<br>code     | Error details and causes                                                                     | Action                                                                                                    | Detailed information                                    |
|-------------------|----------------------------------------------------------------------------------------------|----------------------------------------------------------------------------------------------------|---------------------------------------------------------|
| 1080H             | The number of writes to the flash ROM has exceeded 100000. (Number of writes > 100000 times) | Replace the module.                                                                                                    | _                                                       |
| 1810H             | The hardware has failed.                                                                     | The possible cause is a malfunction due to noise. Check the wire and cable distances and ground condition of each device, and take measures to reduce noise.  Perform a hardware test. If the error occurs again, the possible cause is a hardware failure of the module. Please consult your local Mitsubishi representative.  | _                                                       |
| 20E0H             | The module cannot communicate with the CPU module.                                           | The hardware failure of the CPU module may have been occurred. Please consult your local Mitsubishi representative.                                                                                                    | _                                                       |
| 24C0H             | The hardware has failed.                                                                     | The possible cause is a malfunction due to noise. Check the wire and cable distances and ground condition of each device, and take measures to reduce noise.  Perform a hardware test. If the error occurs again, the possible cause is a hardware failure of the module.  Please consult your local Mitsubishi representative. | Parameter information I/O No. Base No. Slot No. CPU No. |
| 24C1H to<br>24C3H | The bus communication has failed.                                                            | The possible cause is a malfunction due to noise. Check the wire and cable distances and ground condition of each device, and take measures to reduce noise. Perform a hardware test. If the error occurs again, the possible cause is a hardware failure of the module. Please consult your local Mitsubishi representative.   | Parameter information                                   |
| 24C6H             | The bus communication has failed.                                                            | The possible cause is a malfunction due to noise. Check the wire and cable distances and ground condition of each device, and take measures to reduce noise. Perform a hardware test. If the error occurs again, the possible cause is a hardware failure of the module. Please consult your local Mitsubishi representative.   | _                                                       |
| 3C00H             | A hardware failure has been detected.                                                        | The possible cause is a malfunction due to noise. Check the wire and cable distances and ground condition of each device, and take measures to reduce noise. Perform a hardware test. If the error occurs again, the possible cause is a hardware failure of the module. Please consult your local Mitsubishi representative.   | _                                                       |
| 3C02H             | A bus error has been detected.                                                               | The possible cause is a malfunction due to noise. Check the wire and cable distances and ground condition of each device, and take measures to reduce noise.  Perform a hardware test. If the error occurs again, the possible cause is a hardware failure of the module. Please consult your local Mitsubishi representative.  | _                                                       |
| 3C10H             | A hardware failure has been detected.                                                        | Take measures to reduce noise.     Reset the CPU module, and run it again. If the same error code is displayed again, the possible cause is a hardware failure of the error module. Please consult your local Mitsubishi representative.                                                                                        | _                                                       |
| 3C14H             | A bus error has been detected.                                                               | Reset the CPU module, and run it again. If the same error code is displayed again, the possible cause is a hardware failure of the error module or CPU module. Please consult your local Mitsubishi representative.                                                                                                    | _                                                       |
| B002H             | System error                                                                                 | Please consult your local Mitsubishi representative.                                                                                                    | _                                                       |
| B101H to<br>B106H | System error                                                                                 | Please consult your local Mitsubishi representative.                                                                                                    | _                                                       |
| B109H             | System error                                                                                 | Please consult your local Mitsubishi representative.                                                                                                    | _                                                       |

| Error code        | Error details and causes                                                                                                    | Action                                                                                                    | Detailed information |
|-------------------|----------------------------------------------------------------------------------------------------|----------------------------------------------------------------------------------------------------|----------------------|
| B10AH             | A data link error has occurred on the target station specified for the message transmission function.                                                                                                    | Check the operation of the target station.                                                                                                    | _                    |
| B10CH             | The message transmission function is executed to a target station that is not available for the message transmission function.                                                                                                    | Check the station number of the target station. Or, check whether the target station supports the message transmission function.                                                                                                    | _                    |
| B110H to<br>B112H | A line error has occurred.                                                                                                    | Check and correct the wiring.                                                                                                    | _                    |
| B113H             | A line error has occurred. Or a momentary power failure has occurred in the sending station.                                                                                                    | Modify the line, or check the power supply module and power supplied to the sending station.                                                                                                    | _                    |
| B115H             | A line error has occurred.                                                                                                    | Check and correct the wiring.                                                                                                    | _                    |
| B116H             | A line error has occurred.                                                                                                    | Check and correct the wiring.                                                                                                    | _                    |
| B120H             | With the remote device station initialization procedure registration function, the remote device station initialization procedure registration instruction was turned off before all procedures are completed.                                                                                                    | Complete all the procedures before turning off the remote device station initialization procedure registration instruction.                                                                                                    | _                    |
| B122H             | System error                                                                                                    | Please consult your local Mitsubishi representative.                                                                                                    | _                    |
| B123H             | System error                                                                                                    | Please consult your local Mitsubishi representative.                                                                                                    | _                    |
| B124H             | The remote device station initialization procedure registration instruction was turned on in a station other than the master station.                                                                                                    | Turn on the remote device station initialization procedure registration instruction in the master station (station No.0).                                                                                                    | _                    |
| B125H             | The remote device station initialization procedure registration instruction was turned on without setting the remote device station initialization procedure registration.  A bit other than the one corresponding to the start station number was turned on in 'Specification of remote device station to be initialized' (SW0014 to SW0017) to instruct the remote device station initialization procedure registration. | <ul> <li>Set the remote device station initialization procedure registration before turning on the remote device station initialization procedure registration instruction.</li> <li>Turn on only the bit corresponding to the start station number in 'Specification of remote device station to be initialized' (SW0014 to SW0017).</li> </ul> | _                    |
| B201H             | A data link error has occurred in the corresponding station during transient transmission.                                                                                                    | Check the communication status of other stations, if a temporary error invalid station is present, or if the corresponding station is stopped.                                                                                                    | _                    |
| B202H             | System error                                                                                                    | Please consult your local Mitsubishi representative.                                                                                                    | _                    |
| B203H             | System error                                                                                                    | Please consult your local Mitsubishi representative.                                                                                                    | _                    |
| B204H             | Too many transient requests were sent to the corresponding station.                                                                                                    | Wait for a while and send the request again.                                                                                                    | _                    |
| B205H             | A transient request was issued to a station other than an intelligent device station.                                                                                                    | Check the target station.                                                                                                    | _                    |
| B301H             | A line test request was issued during link stop.                                                                                                    | Perform a line test while data link is being performed.                                                                                                    | _                    |
| B302H             | The specified station number for a line test request, temporary error invalid request, or temporary error invalid canceling request is greater than the maximum station number that can communicate.                                                                                                    | Specify a station number smaller than or equal to the maximum communication station number.                                                                                                    | _                    |
| B303H             | Target station number is not set for temporary error invalid request or temporary error invalid cancellation request.                                                                                                    | Set the station number. (SW0003, SW0004 to SW0007)                                                                                                    | _                    |
| B304H             | When a line test was executed, an error has been detected in a remote station, intelligent device station, or standby master station.                                                                                                    | Check if the remote station, intelligent device station, or standby master station have been started, and that the cables are not disconnected.                                                                                                    | _                    |
| B305H             | System error                                                                                                    | Please consult your local Mitsubishi representative.                                                                                                    | _                    |
| В306Н             | A station number other than the start station number has been specified in the temporary error invalid request or temporary error invalid canceling request.                                                                                                    | Specify the start station for the temporary error invalid request or temporary error invalid cancellation request.                                                                                                    | _                    |
| B307H             | When one of the following requests is issued, a data link error has occurred in all stations.  • 'Data link restart' (SB0000)  • 'Data link stop' (SB0002)                                                                                                    | Issue the request again after the data link returns to normal.                                                                                                    | _                    |
| B308H             | A device station number is not within 1 to 64.                                                                                                    | Set the station number for the device station within 1 to 64.                                                                                                    | _                    |
| B309H             | The station number of the connected module is duplicated (including the number of occupied stations). However, excluding duplication of the start station number.                                                                                                    | Check the station number of the module.                                                                                                    | _                    |

| Error<br>code  | Error details and causes                                                                                                    | Action                                                                                                    | Detailed information |
|----------------|----------------------------------------------------------------------------------------------------|----------------------------------------------------------------------------------------------------|----------------------|
| В30АН          | The station type differs between the mounted modules and parameter settings. The mode setting is invalid in the master station, local station, or standby master station. The mode of the master station differs from that of the standby master station. | Correct the parameter.     Set the parameters of the master station, local station, or standby master station again, and reset the CPU module. | _                    |
| B30BH          | The module parameter details do not match the installation status.                                                                                                    | Correct the installation status or module parameters so that both are matched.                                                                 | _                    |
| B30CH          | The master station switching was instructed to a station other than the standby master station.                                                                                                    | Specify the standby master station number.                                                                                                    | _                    |
| B30DH          | A request, such as the temporary error invalid station specification, line test request, or data link stop/restart request, was issued before data link is started.                                                                                       | Issue the request after the data link is started.                                                                                              | _                    |
| B30EH          | Execution of a function that is started using SB, SW and executable only on the master station was attempted on a local station.                                                                                                    | Execute the corresponding function from the master station.                                                                                    | _                    |
| B30FH          | System error                                                                                                    | Please consult your local Mitsubishi representative.                                                                                           | _                    |
| B310H          | 'Data link restart' (SB0000) was turned on specifying the station that was performing data link.                                                                                                    | Turn on 'Data link restart' (SB0000) specifying the station where data link has been stopped using 'Data link stop' (SB0002).                  | _                    |
| B311H          | 'Data link stop' (SB0002) was turned on specifying the station where data link had been stopped.                                                                                                    | Turn on 'Data link stop' (SB0002) specifying the station performing data link.                                                                 | _                    |
| B312H          | 'Forced master switching' (SB000C) was turned on in a system where no standby master station exists or the standby master station was down.                                                                                                    | Start the data link of the standby master station then turn on 'Forced master switching' (SB000C).                                             | _                    |
| B313H          | 'Forced master switching' (SB000C) was turned on in a system where all stations were faulty.                                                                                                    | Start the data link of the standby master station then turn on 'Forced master switching' (SB000C).                                             | _                    |
| B314H          | 'Forced master switching' (SB000C) was turned on for a station other than the master station.                                                                                                    | Turn on 'Forced master switching' (SB000C) in the master station.                                                                              | _                    |
| B315H          | While the master station was being switched to the standby master station, 'Forced master switching' (SB000C) was turned on again.                                                                                                    | Correct the status of 'Forced master switching' (SB000C).                                                                                      | _                    |
| B316H          | System error                                                                                                    | Please consult your local Mitsubishi representative.                                                                                           | _                    |
| B317H          | The RLPASET instruction was executed to a module where parameters had been set using the engineering tool.  The parameter setting was changed without powering off and on the programmable controller system or resetting the CPU module.                 | Clear parameters for the target module using the engineering tool then set the parameters using the RLPASET instruction.                       | _                    |
| B31AH          | The master station duplication error canceling instruction was executed while data link had already been started.                                                                                                    | Do not execute the master station duplication error cancellation instruction during data link.                                                 | _                    |
| B31BH          | The transmission speed test was performed during data link.                                                                                                    | Turn on 'Transmission speed test request' (SB000B) after turning on 'Data link stop' (SB0002).                                                 | _                    |
| В31СН          | System error                                                                                                    | Please consult your local Mitsubishi representative.                                                                                           | _                    |
| B31DH          | System error                                                                                                    | Please consult your local Mitsubishi representative.                                                                                           | _                    |
| B31EH          | Logging was started while logs were being deleted.                                                                                                    | Delete the logs then start logging.                                                                                                    | _                    |
| B31FH<br>B320H | Logs were deleted during logging.  Logging was executed or logs were deleted in the remote I/                                                                                                    | Stop the logging then delete the logs.  Set the remote net mode then start the logging or delete                                               | _                    |
|                | O net mode.                                                                                                    | the logs.                                                                                                    |                      |
| B321H          | System error                                                                                                    | Please consult your local Mitsubishi representative.                                                                                           | _                    |
| B322H          | The logs were deleted during data link with "RAM + Flash ROM" selected.                                                                                                    | Terminate the data link then delete the logs.                                                                                                  | _                    |
| B323H          | Although the logs had been set to be deleted with "RAM + Flash ROM" selected, logging was started before deletion of logs was complete.                                                                                                    | Delete the logs again with "RAM + Flash ROM" selected.                                                                                         | _                    |
| B324H          | Storing logs to the flash ROM was attempted when the flash ROM was not ready for storage.                                                                                                    | Delete the logs with "RAM + Flash ROM" selected then start logging, or start logging with "RAM" selected.                                      | _                    |
| B325H          | The cumulative number of times that logs are stored on the flash ROM has exceeded 100000 times.                                                                                                    | Start logging with "RAM" selected.  To execute logging with "RAM + Flash ROM" selected, replace the module.                                    | _                    |
|                |                                                                                                    |                                                                                                    |                      |

| Error<br>code | Error details and causes                                                                                                    | Action                                                                                                    | Detailed information |
|---------------|----------------------------------------------------------------------------------------------------|----------------------------------------------------------------------------------------------------|----------------------|
| B384H         | In the station information parameter, a number other than 1H to 40H is set for a station number (including the number of occupied stations).                                                                                                    | Set the number within the range of 1H to 40H.                                                                                                    | _                    |
| B385H         | The total number of occupied stations set in the station information parameter exceeded 64.                                                                                                    | Set the value to 64 or less.                                                                                                    | _                    |
| B386H         | In the station information parameter, all the number of occupied stations is set to 0.                                                                                                    | Set the value within the range of 1 to 4.                                                                                                    | _                    |
| B388H         | The station type in the station information parameter is out of the range in the remote net Ver.1 mode.                                                                                                    | Set a value within 0 to 2 in the remote net Ver.1 mode.                                                                                                    | _                    |
| B38AH         | System error                                                                                                    | Please consult your local Mitsubishi representative.                                                                                                    | _                    |
| B38BH         | More than 42 remote device stations are set in the station information parameter.                                                                                                    | Set the number of remote device stations to 42 or less. Set the stations to remote device net mode.                                                                                                    | _                    |
| В38СН         | More than 26 intelligent device stations (including local stations) are set in the station information parameter.                                                                                                    | Set the number of intelligent device stations to 26 or less.                                                                                                    | _                    |
| B38DH         | In the invalid station specification parameter, a station number other than the start station number of the module or a station number not set in the parameter is set. [Example of when a station number other than the start station number is set]  For a module that occupies 4 stations (station No.5 to No.8), a bit corresponding to a station number other than the station No.5 is on. | Set the start station number of the module. Do not set a station number not set in the parameter.                                                                                                    | _                    |
| B38FH         | The total size of the automatic update buffer set in the station information parameter exceeded 4K words.                                                                                                    | Set the total size of the automatic update buffer within 4K words.                                                                                                    | _                    |
| B390H         | A value other than 1 to 64 is set in the standby master station specification parameter.                                                                                                    | Set the value within the range of 1 to 64.                                                                                                    | _                    |
| B391H         | A value other than 1 to 7 is set in the number of retries parameter.                                                                                                    | Set the value within the range of 1 to 7.                                                                                                    | _                    |
| B392H         | A value other than 0 or 1 is set in the parameter of data link setting at CPU failure.                                                                                                    | Set 0 or 1.                                                                                                    | _                    |
| B393H         | A value other than 0 or 1 is set in the scan mode setting parameter.                                                                                                    | Set 0 or 1.                                                                                                    | _                    |
| B394H         | A value other than 1 to 10 is set in the number of automatic return stations parameter.                                                                                                    | Set the value within the range of 1 to 10.                                                                                                    | _                    |
| B395H         | System error                                                                                                    | Please consult your local Mitsubishi representative.                                                                                                    | _                    |
| B396H         | The station number is already in use in the station information parameter.                                                                                                    | Set a unique number.                                                                                                    | _                    |
| В397Н         | The station information parameter setting does not meet the following condition:  (16 × A) + (54 × B) + (88 × C) ≤ 2304  A: The number of remote I/O stations  B: The number of remote device stations  C: The number of intelligent device stations (including local stations)                                                                                                    | Set parameters so that the conditions described in the left are satisfied.                                                                                                    | _                    |
| B398H         | A value other than 1 to 4 is set as the number of occupied stations in the station information parameter.                                                                                                    | Set the value within the range of 1 to 4.                                                                                                    | _                    |
| В399Н         | A value other than 1 to 64 is set in the number of connected modules parameter.                                                                                                    | Set the value within the range of 1 to 64.                                                                                                    | _                    |
| В39АН         | The station number set using the station number setting of the standby master station differs from the one set in "Network Configuration Settings" under "Basic Settings" of the master station. Or the station set in "Network Configuration Settings" under "Basic Settings" of the master station is a local station.                                                                        | Change the parameter for the master station, or change the station number setting of the local station or standby master station. Then reset the CPU module on the local station or standby master station. | _                    |
| B39BH         | All stations are set as a reserved station.                                                                                                    | Correct the reserved station specification.                                                                                                    | _                    |
| В39СН         | <ul> <li>A station type other than "Standby Master Station" is set for the station set as the standby master station in "Network Configuration Settings" under "Basic Settings" of the master station.</li> <li>The mode setting of the master station differs from that of the standby master station.</li> </ul>                                                                              | Set the standby master station type to "Standby Master Station".     Set the same mode for the master station and the standby master station.                                                               | _                    |

| Error<br>code     | Error details and causes                                                                                                    | Action                                                                                                    | Detailed information |
|-------------------|----------------------------------------------------------------------------------------------------|----------------------------------------------------------------------------------------------------|----------------------|
| B39DH             | Zero points are set for a station other than a reserved station.                                                                                                    | Set zero points for a reserved station.                                                                                                    | _                    |
| В39ЕН             | 8 points or 16 points are set for a station other than a remote I/O station.     8 points and 16 points are set for the same remote I/O station.                                                                                                    | 8 points and 16 points are set for the same remote I/O station.     Set either 8 points or 16 points for the remote I/O station.                      | _                    |
| ВЗАОН             | The mode setting is invalid in the master station, local station, or standby master station.  The mode of the master station differs from that of the standby master station.  The local station is in the remote net Ver.2 mode, and the master station is in the remote net Ver.1 mode. | Correct the mode setting of the master station, local station, or standby master station again, and reset the CPU module.                             | _                    |
| ВЗА2Н             | In the remote I/O net mode, a station other than a remote I/O station is set in the station type parameter using the dedicated instruction.                                                                                                    | Set all stations as a remote I/O station.                                                                                                    | _                    |
| ВЗАЗН             | In the remote net Ver.2 mode, the total number of remote points in station information exceeded 8192, the maximum number of points.                                                                                                    | Change the number of remote station points set in the station information settings.                                                                   | _                    |
| ВЗА4Н             | While the standby master station was operating as a master station by the master station duplex function, the network parameter setting of the faulty master station was changed.                                                                                                    | Undo the module parameters of the master station.                                                                                                    | _                    |
| ВЗА6Н             | In the remote device net mode, a station type other than a remote I/O station or remote device station is set in the station type parameter using the dedicated instruction.                                                                                                    | Set all stations as a remote device station.                                                                                                    | _                    |
| B3F1H to<br>B3F3H | System error                                                                                                    | Please consult your local Mitsubishi representative.                                                                                                  | _                    |
| B401H             | The parameter setting was changed during transient request.                                                                                                    | Change the parameters after all transient requests are completed or before the request is issued.                                                     | _                    |
| B404H             | A response is not received from the request destination station within the monitoring time.                                                                                                    | Increase the monitoring time value. If the error occurs again, check the modules and cables at the destination.                                       | _                    |
| B405H             | A transient request was issued to a remote I/O station or a remote device station. Or too many transient requests were sent to the corresponding station.                                                                                                    | Set a local station or an intelligent device station as the target station or wait for a while and send the request again. (Transient overload state) | _                    |
| B407H             | System error                                                                                                    | Please consult your local Mitsubishi representative.                                                                                                  | _                    |
| B409H             | System error                                                                                                    | Please consult your local Mitsubishi representative.                                                                                                  | _                    |
| B411H             | The number of read/write points in the control data of the dedicated instruction is out of the range.                                                                                                    | Set a number of read points or write points within range.                                                                                             | _                    |
| B412H             | The station number in the control data of the dedicated instruction is out of the range.                                                                                                    | Set the station number within range.                                                                                                    | _                    |
| B413H             | Multiple dedicated instructions were executed to the same station.                                                                                                    | Review the program.                                                                                                    | _                    |
| B414H             | The value set in the interlock signal storage device of the RIRCV instruction or RISEND instruction is out of range.                                                                                                    | Set the interlock signal storage device value within range.                                                                                           | _                    |
| B415H             | The dedicated instruction which is executable only on the master station was attempted to be executed on a station other than the master station.                                                                                                    | Check if the own station type is a master station.                                                                                                    | _                    |
| B416H             | System error                                                                                                    | Please consult your local Mitsubishi representative.                                                                                                  | _                    |
| B417H             | System error                                                                                                    | Please consult your local Mitsubishi representative.                                                                                                  | _                    |
| B418H             | With the message transmission function, an abnormal data was received.                                                                                                    | Set the receivable data size to a value larger than the receive data size.                                                                            | _                    |
| B419H             | System error                                                                                                    | Please consult your local Mitsubishi representative.                                                                                                  | _                    |
| B41AH             | System error                                                                                                    | Please consult your local Mitsubishi representative.                                                                                                  | _                    |
| B601H             | An unsupported request was received.                                                                                                    | Check and correct the request data or the target station number.                                                                                      | _                    |
| B602H             | Too many transient requests were sent to the corresponding station.                                                                                                    | Wait for a while and send the request again.                                                                                                    | _                    |
| B603H             | Too many transient requests were sent to the corresponding station.                                                                                                    | Wait for a while and send the request again.                                                                                                    | _                    |
| B604H             | Transient transmission was performed during a line test.                                                                                                    | Wait for a while and send the request again.                                                                                                    | _                    |

| Error<br>code     | Error details and causes                                                                                                    | Action                                                                                                    | Detailed information |
|-------------------|----------------------------------------------------------------------------------------------------|----------------------------------------------------------------------------------------------------|----------------------|
| B605H             | The transient storage buffer data was failed to be obtained.                                                                                      | Wait for a while and send the request again.                                                                                                    | _                    |
| B606H             | System error                                                                                                    | Please consult your local Mitsubishi representative.                                                                                                    | _                    |
| B607H             | The CPU module on the target station is in error.                                                                                                 | Check the CPU module of the target station.                                                                                                    | _                    |
| B608H             | Transient transmission was performed to the AJ61BT11 or A1SJ61BT11 in the I/O mode.                                                               | Set the target station to intelligent mode.                                                                                                    | _                    |
| B60CH             | System error                                                                                                    | Please consult your local Mitsubishi representative.                                                                                                    | _                    |
| B700H             | System error                                                                                                    | Please consult your local Mitsubishi representative.                                                                                                    | _                    |
| B701H to<br>B704H | Transient transmission failed.                                                                                                    | Reduce the load placed on the transient transmission and perform the transmission again. If the error occurs again even after taking the above, please consult your local Mitsubishi representative. | _                    |
| B705H             | System error                                                                                                    | Please consult your local Mitsubishi representative.                                                                                                    | _                    |
| B706H             | System error                                                                                                    | Please consult your local Mitsubishi representative.                                                                                                    | _                    |
| B771H             | Too many transient requests were sent to the corresponding station.                                                                               | Wait for a while and send the request again.                                                                                                    | _                    |
| B772H             | System error                                                                                                    | Please consult your local Mitsubishi representative.                                                                                                    | _                    |
| B773H             | System error                                                                                                    | Please consult your local Mitsubishi representative.                                                                                                    | _                    |
| B774H             | The target station was not an intelligent device station.                                                                                         | Check if the target station is an intelligent device station.                                                                                                    | _                    |
| B775H to<br>B777H | Unsupported transient data was received.                                                                                                    | Check the application on the source that issued the request.                                                                                                    | _                    |
| B778H             | A response is not received from the request destination.                                                                                          | Check the modules and cables at the request destination.                                                                                                    | _                    |
| B779H             | System error                                                                                                    | Please consult your local Mitsubishi representative.                                                                                                    | _                    |
| B780H             | Transient transmission was performed although the target station was set to I/O mode.                                                             | Set the target station to intelligent mode.                                                                                                    | _                    |
| B781H             | System error                                                                                                    | Please consult your local Mitsubishi representative.                                                                                                    | _                    |
| B782H             | When connection to another station is set, the sending destination station and the sending source station are the same.                           | Check the station number of the destination or change the setting to connection to the own station.                                                                                                  | _                    |
| B783H             | When data larger than 1K was being sent in transient transmission, an error has occurred in the transient storage buffer.                         | Wait for a while and send the request again.                                                                                                    | _                    |
| B801H             | A non-existing access code or attribute is set.                                                                                                   | Set the correct access code or attribute.                                                                                                    | _                    |
| B802H             | A non-existing access code was used.                                                                                                    | Use the correct access code.                                                                                                    | _                    |
| B803H             | The number of data points is out of the range.                                                                                                    | Set the number of data points within 1 to 960 bytes.                                                                                                    | _                    |
| B804H             | The attribute definition is invalid.  A transient transmission was performed although the target station does not support transient transmission. | Correct the attributes definition. Correct the target station number setting. Correct the function version of the target local station and software version.                                         | _                    |
| B805H             | The number of data is out of the range.                                                                                                    | Set a value within 1 to 100 for writing and within 1 to 160 for reading.                                                                                                    | _                    |
| B807H             | The start device number is out of the range. The address was not a multiple of 16 when the bit device was accessed.                               | Set the start device number within the range.     Set the address in multiples of 16 when the bit device is accessed.                                                                                | _                    |
| B80AH             | System error                                                                                                    | Please consult your local Mitsubishi representative.                                                                                                    | _                    |
| B80DH             | The set combination (address and number of points) exceeded the processable range.                                                                | Set the number of points to be processed within the device range.                                                                                                    | _                    |
| B80FH to<br>B812H | System error                                                                                                    | Please consult your local Mitsubishi representative.                                                                                                    | _                    |
| B814H             | The file register capacity is not set.                                                                                                    | Set the file register capacity.                                                                                                    | _                    |
| B815H             | Transient transmission was performed although the target station was set to I/O mode.                                                             | Set the target station to intelligent mode.                                                                                                    | _                    |
| B817H             | System error                                                                                                    | Please consult your local Mitsubishi representative.                                                                                                    | _                    |
| B821H             | System error                                                                                                    | Please consult your local Mitsubishi representative.                                                                                                    | _                    |
| B822H             | System error                                                                                                    | Please consult your local Mitsubishi representative.                                                                                                    | _                    |
| B823H             | The mode setting of the remote control is not correct.                                                                                            | Correct the mode specification.                                                                                                    |                      |
| B824H             | System error                                                                                                    | Please consult your local Mitsubishi representative.                                                                                                    | _                    |
| B826H             | System error                                                                                                    | Please consult your local Mitsubishi representative.                                                                                                    | _                    |

| Error<br>code     | Error details and causes                                                                                                    | Action                                                                                                    | Detailed information |
|-------------------|----------------------------------------------------------------------------------------------------|----------------------------------------------------------------------------------------------------|----------------------|
| B830H             | System error                                                                                                    | Please consult your local Mitsubishi representative.                                                                                                    | _                    |
| B903H             | A transient request was issued to a station that had not secured a communication buffer.                                                                                                    | Secure a communication buffer area using the parameter.                                                                                                    | _                    |
| B981H to<br>B987H | System error                                                                                                    | Please consult your local Mitsubishi representative.                                                                                                    | _                    |
| B988H             | An error has been detected in the CPU module.                                                                                                    | Check the error of the CPU module and take action using the module diagnostics.                                                                                                    | _                    |
|                   | A hardware failure has been detected.                                                                                                    | Please consult your local Mitsubishi representative.                                                                                                    | _                    |
| B989H             | An error has been detected in the CPU module.                                                                                                    | Check the error of the CPU module and take action using the module diagnostics.                                                                                                    | _                    |
|                   | A hardware failure has been detected.                                                                                                    | Please consult your local Mitsubishi representative.                                                                                                    | _                    |
| B9FFH             | An error has been detected in the CPU module.                                                                                                    | Check the error of the CPU module and take action using the module diagnostics.                                                                                                    | _                    |
|                   | A hardware failure has been detected.                                                                                                    | Please consult your local Mitsubishi representative.                                                                                                    | _                    |
| BA01H             | A hardware failure has been detected.                                                                                                    | Please consult your local Mitsubishi representative.                                                                                                    | _                    |
| BA02H             | System error                                                                                                    | Please consult your local Mitsubishi representative.                                                                                                    | -                    |
| BA05H             | System error                                                                                                    | Please consult your local Mitsubishi representative.                                                                                                    | _                    |
| BA06H to<br>BA13H | A hardware failure has been detected.                                                                                                    | Please consult your local Mitsubishi representative.                                                                                                    | _                    |
| BA14H             | A hardware (communication circuit) failure has been detected.                                                                                                    | Check that the terminating resistor provided with the master/local module is connected between the DA and DB terminals, and execute the hardware test again. If the error occurs again even after taking the above, please consult your local Mitsubishi representative.                         | _                    |
| BA15H             | A hardware failure has been detected.                                                                                                    | Please consult your local Mitsubishi representative.                                                                                                    | _                    |
| BA16H             | A hardware (communication circuit) failure has been detected.                                                                                                    | Check that the terminating resistor provided with the master/local module is connected between the DA and DB terminals, and execute the hardware test again.     If the error occurs again even after taking the above, please consult your local Mitsubishi representative.                     | _                    |
| BA17H             | A hardware (communication circuit) failure has been detected.                                                                                                    | Check that the terminating resistor provided with the master/local module is connected between the DA and DB terminals, and execute the hardware test again.     If the error occurs again even after taking the above, please consult your local Mitsubishi representative.                     | _                    |
| BA19H             | The target station of the line test 2 cannot be communicated.                                                                                                    | Check the cables and the target station.                                                                                                    | _                    |
| BA1BH             | A communication failure has occurred in all stations during execution of the line test 1.                                                                                                    | Check the cables.                                                                                                    | _                    |
| BA1FH to<br>BA21H | A hardware failure has been detected.                                                                                                    | Please consult your local Mitsubishi representative.                                                                                                    | _                    |
| BB01H             | Execution of some of the following was attempted at the same time on the same station (Including the same request).  Remote device station initialization procedure registration function  RISEND or RIRCV instruction  Access from a peripheral to a remote device station                                                                  | Execute after other processing is completed.                                                                                                    | _                    |
| ввсон             | While this module is mounted on the main base unit in a redundant system, the station type of the own station has been set to other than "Master Station (Duplex Function)". While this module is mounted on the extension base unit in a redundant system, the station type of the own station has been set to other than "Master Station". | Set the station type of the own station to "Master Station (Duplex Function)" when this module is mounted on the main base unit in a redundant system. Set the station type of the own station to "Master Station" when this module is mounted on the extension base unit in a redundant system. | _                    |
| BBC1H to<br>BBC3H | System error                                                                                                    | Please consult your local Mitsubishi representative.                                                                                                    | _                    |
| BBC5H             | Multiple master stations exist on the same line.     Noise has been detected on the line at power-on.                                                                                                    | Reduce the number of master stations on the same line to one.     When the data link starts by turning on 'Master station duplication error cancel request' (SB0007), check the line status.                                                                                                    | _                    |

| Error<br>code     | Error details and causes                                                                                                    | Action                                                                                                    | Detailed information |
|-------------------|----------------------------------------------------------------------------------------------------|----------------------------------------------------------------------------------------------------|----------------------|
| ВВС7Н             | System error                                                                                                    | Please consult your local Mitsubishi representative.                                                                                                    | _                    |
| BBC8H             | System error                                                                                                    | Please consult your local Mitsubishi representative.                                                                                                    | _                    |
| BBCAH             | Multiple standby master stations exist on the same line.                                                                                                    | Reduce the number of standby master stations on the same line to one.     Check the line status.                                                                                                    | _                    |
| ввсвн             | System error                                                                                                    | Please consult your local Mitsubishi representative.                                                                                                    | _                    |
| BBCCH             | While this module is mounted on the extension base unit in a redundant system, the parameter setting method has been set to "Program".                                                                                                    | Set the parameter setting method to "Parameter Editor" when this module is mounted on the extension base unit in a redundant system.                                                                                                    | _                    |
| BBD1H             | System error                                                                                                    | Please consult your local Mitsubishi representative.                                                                                                    | _                    |
| BBD3H             | System error                                                                                                    | Please consult your local Mitsubishi representative.                                                                                                    | _                    |
| BC01H             | A data link error has occurred on all stations during a message transmission.                                                                                                    | Issue the request after the data link is started.                                                                                                    | _                    |
| BC02H             | System error                                                                                                    | Please consult your local Mitsubishi representative.                                                                                                    | _                    |
| BC03H             | The target station specified for the message transmission function is in any of the following status.  No network parameter is set.  The specified station number is not the start station number.  The station is set as a reserved station.  A data link error has occurred (including error on all stations). | Check the parameters or operation on the target station.                                                                                                    | _                    |
| BC04H             | The message transmission was performed to a station other than a remote device station or intelligent device station.                                                                                                    | Check the target station.                                                                                                    | _                    |
| BC05H             | The target station number specified for message transmission function is not within 1 to 64.                                                                                                    | Check the specified station number.                                                                                                    | _                    |
| BC06H             | The message transmission function was attempted to be executed on a station other than the master station.                                                                                                    | Execute the message transmission function on the master station.                                                                                                    | _                    |
| BC07H             | The transmission data size was out of the range when message transmission function was executed.                                                                                                    | Set the transmission data size within the range.                                                                                                    | _                    |
| BC08H,<br>BC09H   | System error                                                                                                    | Please consult your local Mitsubishi representative.                                                                                                    | _                    |
| BC33H to<br>BC39H | System error                                                                                                    | Please consult your local Mitsubishi representative.                                                                                                    | _                    |
| BC50H             | With the message transmission function, an abnormal data was received.                                                                                                    | Check the program to see if any prohibited remote output (RY) has not been accessed. If the error occurs again even after checking the above, the possible cause is a failure of a master/local module or remote device station. Please consult your local Mitsubishi representative.                                                                                                    | _                    |
| BC51H             | During execution of message transmission function, a data link error has occurred on the corresponding station.  During execution of message transmission, some parameters were changed.  With the message transmission function, an abnormal data was received.                                                 | Check the operation of the target remote device station. Stop the data link then change the parameters. Check the program to see if any prohibited remote output (RY) has not been accessed. If the error occurs again even after checking the above, the possible cause is a failure of a master/local module or remote device station. Please consult your local Mitsubishi representative.                    | _                    |
| BC52H             | With the message transmission function, a communication timeout has occurred.  'Data link stop' (SB0002) was turned on during message transmission.  With the message transmission function, a stop error in the CPU module was detected.                                                                        | Set a larger value in 'Monitoring time setting' (SW0009) If the error occurs again, check the modules and cables at the destination. Stop data link after completion of message transmission. To execute message transmission while there is a stop error in the CPU module, set "Data Link Setting at CPU Failure" under "Supplementary Cyclic Settings" in "Application Settings" to "Continue the Data Link". | _                    |

| Error<br>code     | Error details and causes                                                                                                    | Action                                                                                                    | Detailed information |
|-------------------|----------------------------------------------------------------------------------------------------|----------------------------------------------------------------------------------------------------|----------------------|
| BC53H             | With the message transmission function, a communication timeout has occurred.  'Data link stop' (SB0002) was turned on during message transmission.  With the message transmission function, a stop error in the CPU module was detected.                                                                                        | Set a larger value in 'Monitoring time setting' (SW0009) If the error occurs again, check the modules and cables at the destination.  Stop data link after completion of message transmission.  To execute message transmission while there is a stop error in the CPU module, set "Data Link Setting at CPU Failure" under "Supplementary Cyclic Settings" in "Application Settings" to "Continue the Data Link". | _                    |
| BC54H             | With the message transmission function, an abnormal data was received.                                                                                                    | Execute the message transmission function again. If the error occurs again, the possible cause is a failure of a master/local module or remote device station. Please consult your local Mitsubishi representative.                                                                                                    | _                    |
| BC55H             | With the message transmission function, an abnormal data was received.                                                                                                    | Execute the message transmission function again. If the error occurs again, the possible cause is a failure of a master/local module or remote device station. Please consult your local Mitsubishi representative.                                                                                                    | _                    |
| BC57H             | Multiple peripherals tried to access the same remote device station at the same time.                                                                                                    | Execute after other processing is completed.                                                                                                    | _                    |
| BC58H             | With the message transmission function, an abnormal data was received.                                                                                                    | Execute the message transmission function again. If the error occurs again, the possible cause is a failure of a master/local module or remote device station. Please consult your local Mitsubishi representative.                                                                                                    | _                    |
| BC59H             | With the message transmission function, an abnormal data was received.                                                                                                    | Execute the message transmission function again. If the error occurs again, the possible cause is a failure of a master/local module or remote device station. Please consult your local Mitsubishi representative.                                                                                                    | _                    |
| BC5AH             | System error                                                                                                    | Please consult your local Mitsubishi representative.                                                                                                    | _                    |
| BC5BH             | With the message transmission function, an abnormal response was received.                                                                                                    | Check the operation of the target remote device station.                                                                                                    | _                    |
| BC5CH<br>to BC5FH | With the message transmission function, an abnormal data was received.                                                                                                    | Execute the message transmission function again. If the error occurs again, the possible cause is a failure of a master/local module or remote device station. Please consult your local Mitsubishi representative.                                                                                                    | _                    |
| BC60H             | The message transmission function was executed simultaneously for five or more remote device stations.  The message transmission function was executed simultaneously for five or more intelligent device stations.                                                                                                    | Reduce the number for simultaneous execution to four or less.                                                                                                    | _                    |
| BC70H             | The peripherals sent requests to the remote device station exceeding the number of concurrent execution.                                                                                                    | Reduce the number for simultaneous execution to four or less.                                                                                                    | _                    |
| BC71H             | The remote device station access function was attempted to be performed from a station other than the master station.                                                                                                    | Execute the function from the master station.                                                                                                    | _                    |
| BC72H             | The remote device station to be accessed from the peripherals is in any of the following.  • The station is not set in the network parameter.  • The specified station number is not the start station number.  • The station is set as a reserved station.  • A data link error has occurred (including error on all stations). | Check the parameters or operation on the target station.                                                                                                    | _                    |
| ВС73Н             | The remote device station to be accessed from the peripherals is a remote I/O station.                                                                                                    | Check the station number and station type of the specified target station.                                                                                                    | _                    |
| BC74H             | The specified device (RX, RY, RWw, or RWr) number is out of the valid device range for the connected target station.                                                                                                    | Check the parameters and the device range of the target station.                                                                                                    | _                    |
| BC75H             | A data link error has occurred in all stations during access from the peripherals to the remote device station.                                                                                                    | Issue the request after the data link is started.                                                                                                    | _                    |
| BC76H             | Time check over has occurred during access from the peripherals to the remote device station.                                                                                                    | Increase the time check time in the application of the request source, or check the operation of the target device station.                                                                                                    | _                    |
| BC81H             | System error                                                                                                    | Please consult your local Mitsubishi representative.                                                                                                    | _                    |
| ВС90Н             | The message transmission result read request was received from the station with an unacceptable target station number.                                                                                                    | Correct the target station number at the request source and retry the operation.                                                                                                    | _                    |

| Error code        | Error details and causes                                                                                                    | Action                                                                                                    | Detailed information |
|-------------------|----------------------------------------------------------------------------------------------------|----------------------------------------------------------------------------------------------------|----------------------|
| BC91H             | Timeout has occurred in receiving response data of message transmission.                                                           | Set a larger value in 'Monitoring time setting' (SW0009) for execution. If the error occurs again, check the modules and cables at the destination.                                                                                            | _                    |
| BD83H             | System error                                                                                                    | Please consult your local Mitsubishi representative.                                                                                                    | _                    |
| BD84H             | System error                                                                                                    | Please consult your local Mitsubishi representative.                                                                                                    | _                    |
| BD85H             | An error has been detected in the CPU module.                                                                                      | Check the error of the CPU module and take action using the module diagnostics.                                                                                                    | _                    |
|                   | A hardware failure has been detected.                                                                                              | Please consult your local Mitsubishi representative.                                                                                                    | _                    |
| BD86H             | System error                                                                                                    | Please consult your local Mitsubishi representative.                                                                                                    | _                    |
| BD87H             | System error                                                                                                    | Please consult your local Mitsubishi representative.                                                                                                    | _                    |
| BF11H to<br>BF1CH | System error                                                                                                    | Please consult your local Mitsubishi representative.                                                                                                    | _                    |
| BF20H             | System error                                                                                                    | Please consult your local Mitsubishi representative.                                                                                                    | _                    |
| BF30H to<br>BF37H | System error                                                                                                    | Please consult your local Mitsubishi representative.                                                                                                    | _                    |
| BF38H             | An error has been detected in reading the execution result in access from the peripherals to the remote device station.            | Check the application on the source that issued the request. Check if another peripheral is accessing the remote device station.                                                                                                    | _                    |
| BF39H             | An error has been detected in the request procedure in access from the peripherals to the remote device station.                   | <ul> <li>Check the application on the source that issued the request.</li> <li>Check if multiple peripherals are accessing the remote device station.</li> <li>Check if a value is written in the system area in the buffer memory.</li> </ul> | _                    |
| BF40H to<br>BF42H | System error                                                                                                    | Please consult your local Mitsubishi representative.                                                                                                    | _                    |
| BF43H             | The station type of the target station for message transmission is neither a remote device station nor intelligent device station. | Correct the target station at the request source and retry the operation.                                                                                                    | _                    |
| BF44H             | System error                                                                                                    | Please consult your local Mitsubishi representative.                                                                                                    | _                    |
| BF50H             | System error                                                                                                    | Please consult your local Mitsubishi representative.                                                                                                    | _                    |
| BFFAH             | The message transmission function was executed simultaneously for five or more intelligent device stations.                        | Reduce the number for simultaneous execution to four or less.                                                                                                    | _                    |
| BFFBH             | Too many transient requests were sent from the engineering tool or GOT.                                                            | Wait for a while and send the request again.                                                                                                    | _                    |

# 4.7 List of Event History

This section lists the events saved by the master/local modules.

| Event code | Event type | Description                                                                  | Cause                                                                                                    |
|------------|------------|------------------------------------------------------------------------------|----------------------------------------------------------------------------------------------------|
| 00510      | System     | < <own station="">&gt; Data link start</own>                                 | Data link of the own station was started.                                                                                                    |
| 00511      |            | < <another station="">&gt; Data link start</another>                         | Data link of another station was started.                                                                                                    |
| 00512      |            | < <own station="">&gt; Data link startup execution</own>                     | Data link of the own station has been started in accordance with the data link restart instruction.                                                                                                    |
| 00513      |            | < <own station="">&gt; Data link stop execution</own>                        | Data link of the own station has been stopped in accordance with the data link stop instruction.                                                                                                    |
| 00520      |            | Temporary error invalid station setting execution                            | Temporary error invalid station setting was executed. Station number information shows the target station by the bit pattern in units of 16 stations. (The setting can be simultaneously executed for multiple stations.) For station No.1, b0 of the station number information (1 to 16) is turned on. For station No.64, b15 of the station number information (49 to 64) is turned on.                                                                                                    |
| 00521      |            | Temporary error invalid station setting cancel execution                     | Temporary error invalid station cancel setting was executed. Station number information shows the target station by the bit pattern in units of 16 stations. (The setting can be simultaneously executed for multiple stations.) For station No.1, b0 of the station number information (1 to 16) is turned on. For station No.64, b15 of the station number information (49 to 64) is turned on.                                                                                                    |
| 00530      |            | Master station duplication error cancel execution                            | The master station duplication error cancel instruction was executed                                                                                                    |
| 00531      |            | Number of retries clear execution                                            | The number of retries clear was executed.                                                                                                    |
| 00600      |            | < <own station="">&gt; Master/standby master switching occurrence</own>      | Master station was down, or manual switching of the master and standby master station has occurred.                                                                                                    |
| 00601      |            | Refresh execution at standby master station switching                        | Refresh was started after standby master station switching.                                                                                                    |
| 00C00      |            | < <own station="">&gt; Data link stop</own>                                  | Data link of the own station was stopped.                                                                                                    |
| 00C01      |            | < <another station="">&gt; Data link stop</another>                          | Data link of another station was stopped.                                                                                                    |
| 00C02      |            | < <another station="">&gt; WDT error occurrence</another>                    | A WDT error has occurred in another station.                                                                                                    |
| 00C03      |            | < <another station="">&gt; Fuse blown occurrence</another>                   | A fuse blown error has occurred in another station.                                                                                                    |
| 00C04      |            | < <another station="">&gt; Switch change occurrence</another>                | While data link was being performed, the station number switch or transmission speed switch was changed.                                                                                                    |
| 00C05      |            | < <another station="">&gt; Station number already in use</another>           | Station number overlap of the device station has occurred. Station number information (1 to 4) shows the overlapped station number by the bit pattern in units of 16 stations. (The overlap may be simultaneously occurred in multiple stations.) For station No.2, b1 of the station number information 1 is turned on. For station No.64, b15 of the station number information 4 is turned on.                                                                                                    |
| 00C06      |            | < <another station="">&gt; The loading and parameter do not match.</another> | For loading and parameter consistency status, any of the following cases has occurred.  • The station types do not match.  • The number of occupied stations does not match.  • The extended cyclic settings do not match.  • The CC-Link compatible versions do not match.  Station number information (1 to 4) shows the station number where an inconsistency has occurred by the bit pattern in units of 16 stations. (The inconsistency may be simultaneously occurred in multiple stations.)  For station No.1, b0 of the station number information 1 is turned on. For station No.64, b15 of the station number information 4 is turned on. |
| 24100      | Operation  | < <own station="">&gt; Parameter change occurrence</own>                     | The parameter setting was changed.                                                                                                    |

# **APPENDICES**

# **Appendix 1** Module Labels

I/O signals, buffer memory, link special relay (SB), and link special register areas (SW) of a master/local module can be set using module labels.

### Structure of a module label

A module label consists of the following names.

"Instance name"\_"Module number"."Label name"

"Instance name"\_"Module number"."Label name"\_D

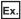

BT11\_1.bln\_ModuleReady

#### **■Instance name**

The instance name of a master/local module is as follows.

| Module model name | Instance name |  |  |  |
|-------------------|---------------|--|--|--|
| RJ61BT11          | BT11          |  |  |  |

#### **■**Module number

A module number is assigned to distinguish the modules having the same instance name, counting from "1".

### **■**Label name

A label name is a module-specific name.

### **■**\_D

This symbol indicates that the module label is for direct access. A label without this symbol is for refresh. The following table lists the differences between refresh and direct access.

| Туре          | Description                                                                                                    | Access timing                                             |
|---------------|----------------------------------------------------------------------------------------------------|-----------------------------------------------------------|
| Refresh       | The values read from/written to the module label are collectively reflected to the module when refresh is executed. The time required for the execution of a program can be shortened.                                                                                                    | When refresh is executed                                  |
| Direct access | The value read from/written to the module label is reflected to the module immediately. Although the execution time of the program is longer than the one at refresh, the responsiveness is improved. For the instruction processing time, refer to the following.  MELSEC iQ-R Programming Manual (CPU Module Instructions, Standard Functions/Function Blocks) | When a value is read from/<br>written to the module label |

# Appendix 2 I/O Signals

This section describes the I/O signals for the CPU module. The I/O signal assignment of when the start I/O number of the master/local module is "0" is listed below.

# List of I/O signals

The following table lists I/O signals. The device X is an input signal from the master/local module to the CPU module. The device Y is an output signal from the CPU module to the master/local module.

| ln   | a | ut | si | a | n   | al | S |
|------|---|----|----|---|-----|----|---|
| •••• | Μ | uı | Ο. | ອ | ••• | ч. | J |

| Device No. | Signal name                        |
|------------|------------------------------------|
| X0         | Module failure                     |
| X1         | Own station data link status       |
| X2         | Use prohibited                     |
| Х3         | Data link status of other stations |
| X4 to XE   | Use prohibited                     |
| XF         | Module ready                       |
| X10 to X1F | Use prohibited                     |
|            |                                    |

## **Output signals**

| Device No. | Signal name    |
|------------|----------------|
| Y0 to Y1F  | Use prohibited |

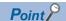

Do not use (turn on) any "use prohibited" signals as an input or output signal to the CPU module. Doing so may cause malfunction of the programmable controller system.

# **Details of I/O signals**

This appendix describes on/off timing and conditions of I/O signals.

### Module failure: X0

This signal indicates whether the module is normal or faulty.

Off: Module normal On: Module failure

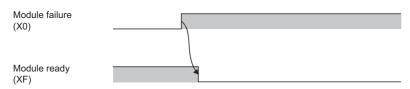

### Own station data link status: X1

This signal indicates the data link status of the own station.

'Operation status of own station' (SB006E) has the same functionality. Use either of X1 or 'Operation status of own station' (SB006E) for programming.

Note that the on/off conditions of X1 are the opposite to those of 'Operation status of own station' (SB006E). The conditions of X1 are as follows:

Off: Data link stop

On: Data link in progress

### Data link status of other stations: X3

This signal indicates the data link status of other stations (remote station, local station, intelligent device station, and standby master station).

'Data link status of other stations' (SB0080) has the same functionality. Use either of X3 or 'Data link status of other stations' (SB0080) for programming.

Off: All stations normal

On: Faulty station found (The status of the faulty station is stored in 'Data link status of other stations' (SW0080 to SW0083).)

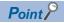

It takes maximum of six seconds for 'Data link status of other stations' (X3) to turn on after a device station connected to the master station or local station becomes faulty. The time until this signal turns on differs depending on the system configuration and error status.

### Module ready: XF

This signal indicates whether the module is ready for operation. When the module becomes ready, this signal turns on. When the module is in the following state, this signal turns off.

• When Module failure (X0) turns on

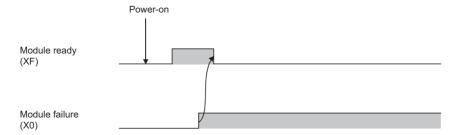

# **Appendix 3** Buffer Memory

The buffer memory is used to exchange data between the master/local module and the CPU module. Buffer memory values are reset to default when the CPU module is reset or the system is powered off.

# List of buffer memory addresses

When a standby master station is used, refer to the respective columns under "Availability" in the table as explained below.

- When a standby master station is operating as a master station: "Master station" column
- When a standby master station is operating as a standby master station: "Local station" column

○: Available, —: Not available

| Address        |              | Name Description                                             | Read/write                                                                                                    | Availabil                                                    | ity            | Reference     |                                                        |
|----------------|--------------|--------------------------------------------------------------|----------------------------------------------------------------------------------------------------|--------------------------------------------------------------|----------------|---------------|--------------------------------------------------------|
| Hexadecimal    | Decimal      |                                                              |                                                                                                    |                                                              | Master station | Local station |                                                        |
| 0H to DFH      | 0 to 223     | Parameter information area                                   | Stores parameter settings.                                                                                                    | Read                                                         | O*1            | _             | Page 143 Parameter information area                    |
| E0H to 15FH    | 224 to 351   | Remote input (RX)*2                                          | ■Master station Stores the data input from device stations.                                                                                   | Read                                                         | 0              | _             | Page 146 Remote input (RX)                             |
|                |              |                                                              | ■Local station Stores the data input from the master station.                                                                                 |                                                              | _              | 0             | Page 146 Remote input (RX)                             |
| 160H to 1DFH   | 352 to 479   | Remote output (RY)*2                                         | ■Master station Stores the data output to device stations.                                                                                    | Read, write                                                  | 0              | _             | Page 147 Remote output (RY)                            |
|                |              |                                                              | ■Local station Stores the data output to the master station. Data input from other device stations are also stored.                           |                                                              | _              | 0             | Page 147 Remote output (RY)                            |
| 1E0H to 2DFH   | 480 to 735   | Remote register (RWw)*2                                      | ■Master station Stores the send data to device stations.                                                                                      | Read, write                                                  | 0              | _             | Page 149 Remote register (RWw)                         |
|                |              |                                                              | ■Local station Stores the send data to the master station and other salve stations. Data received from other device stations are also stored. |                                                              | _              | 0             | Page 149 Remote<br>register (RWw)                      |
| 2E0H to 3DFH   | 736 to 991   | Remote register (RWr)*2                                      | ■Master station Stores the data received from device stations.                                                                                | Read                                                         | 0              | _             | Page 148 Remote register (RWr)                         |
|                |              |                                                              | ■Local station Stores the data received from the master station.                                                                              |                                                              | _              | 0             | Page 149 Remote register (RWw)                         |
| 3E0H to 5DFH   | 992 to 1503  | Device station<br>offset, size<br>information (512<br>words) | Stores the offset and size of RX, RY, RWw, and RWr in each device station.                                                                    | Read                                                         | 0              | 0             | Page 150 Device<br>station offset, size<br>information |
| 5E0H to 5FFH   | 1504 to 1535 | Link special relay (SB)                                      | Stores the data link status.                                                                                                    | Read, write<br>(Data can be                                  | 0              | 0             | Page 152 Link special relay (SB)                       |
| 600H to 7FFH   | 1536 to 2047 | Link special register (SW)                                   | Stores the data link status.                                                                                                    | written only to<br>areas with the<br>first 32<br>addresses.) |                |               | Page 152 Link special register (SW)                    |
| 800H to 9FFH   | 2048 to 2559 | System area                                                  | _                                                                                                    | _                                                            | _              | _             | _                                                      |
| A00H to FFFH   | 2560 to 4095 | Random access buffer                                         | Stores any data and is used for transient transmission.                                                                                       | Read, write                                                  | 0              | 0             | Page 152 Random access buffer                          |
| 1000H to 1FFFH | 4096 to 8191 | System area                                                  | _                                                                                                    | _                                                            | -              | _             | _                                                      |

| Address        |                | Name                                                                                                    | Description                                                                                                    | Read/write  | Availabil      | lity          | Reference                                                                                                   |
|----------------|----------------|----------------------------------------------------------------------------------------------------|----------------------------------------------------------------------------------------------------|-------------|----------------|---------------|----------------------------------------------------------------------------------------------------|
| Hexadecimal    | Decimal        |                                                                                                    |                                                                                                    |             | Master station | Local station |                                                                                                    |
| 2000H to 2FFFH | 8192 to 12287  | Automatic<br>update buffer                                                                                        | Stores data automatically updated when transient transmission (communications using the automatic update buffer) is performed with an intelligent device station. | Read, write | 0              | _             | Page 153 Automatic<br>update buffer                                                                         |
| 3000H to 3FFFH | 12288 to 16383 | System area                                                                                                    | _                                                                                                    | _           | _              | _             | _                                                                                                    |
| 4000H to 41FFH | 16384 to 16895 | Ver.2-<br>compatible<br>remote input<br>(RX)*3                                                                    | ■Master station Stores the data input from device stations.                                                                                                    | Read        | 0              | _             | Page 153 Ver.2-<br>compatible remote<br>input (RX) and Ver.2-<br>compatible remote<br>output (RY)           |
|                |                |                                                                                                    | ■Local station Stores the data input from the master station.                                                                                                    |             | _              | 0             | Page 153 Ver.2-<br>compatible remote<br>input (RX) and Ver.2-<br>compatible remote<br>output (RY)           |
| 4200H to 43FFH | 16896 to 17407 | Ver.2-<br>compatible<br>remote output<br>(RY)*3                                                                   | ■Master station Stores the data output to device stations.                                                                                                    | Read, write | 0              | _             | Page 153 Ver.2-<br>compatible remote<br>input (RX) and Ver.2-<br>compatible remote<br>output (RY)           |
|                |                |                                                                                                    | ■Local station  Stores the data output to the master station. Data input from other device stations are also stored.                                              |             | _              | 0             | Page 153 Ver.2-<br>compatible remote<br>input (RX) and Ver.2-<br>compatible remote<br>output (RY)           |
| 4400H to 4BFFH | 17408 to 19455 | Ver.2-<br>compatible<br>remote register<br>(RWw)*3                                                                | ■Master station Stores the send data to device stations.                                                                                                    | Read, write | 0              | _             | Page 154 Ver.2-<br>compatible remote<br>register (RWw) and<br>Ver.2-compatible<br>remote register (RWr)     |
|                |                |                                                                                                    | ■Local station Stores the send data to the master station and other salve stations. Data received from other device stations are also stored.                     |             | _              | 0             | Page 154 Ver.2-<br>compatible remote<br>register (RWw) and<br>Ver.2-compatible<br>remote register (RWr)     |
| 4C00H to 53FFH | 19456 to 21503 | Ver.2-<br>compatible<br>remote register<br>(RWr)*3                                                                | ■Master station Stores the data received from device stations.                                                                                                    | Read        | 0              | _             | Page 154 Ver.2-<br>compatible remote<br>register (RWw) and<br>Ver.2-compatible<br>remote register (RWr)     |
|                |                |                                                                                                    | ■Local station Stores the data received from the master station.                                                                                                  |             | _              | 0             | Page 154 Ver.2-<br>compatible remote<br>register (RWw) and<br>Ver.2-compatible<br>remote register (RWr)     |
| 5400H to 5C7FH | 21504 to 23679 | System area                                                                                                    | _                                                                                                    | _           | _              | _             |                                                                                                    |
| 5C80H to 5CBFH | 23680 to 23743 | Remote device<br>station<br>initialization<br>procedure<br>registration<br>execution<br>individual<br>information | Stores the execution progress of the remote device station initial setting procedure registration function.                                                       | Read        | 0              | _             | Page 155 Remote<br>device station<br>initialization procedure<br>registration execution<br>individual info. |
| 5CC0H to 7FFFH | 23744 to 32767 | System area                                                                                                    | _                                                                                                    | _           | _              | _             | _                                                                                                    |
|                | <u> </u>       | <u> </u>                                                                                                    | 1                                                                                                    |             |                | 1             | 1                                                                                                    |

<sup>\*1</sup> Not available when a standby master station is controlling the system.

<sup>\*2</sup> This buffer memory area is used when the remote net Ver.1 mode, remote device net Ver.1 mode, or remote I/O net mode is selected.

<sup>\*3</sup> This buffer memory area is used when the remote net Ver.2 mode or remote device net Ver.2 mode is selected.

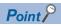

Do not write data to "System area".

Doing so may cause malfunction of the programmable controller system.

# **Details of buffer memory addresses**

This appendix describes buffer memory areas.

### Parameter information area

This area stores parameter settings.

Do not write data in this area. Doing so may cause an error.

| Address     |          | Item                                 | Description                                                                            | on                    |         |              |                       |                |                                       |           |               |                      |             |
|-------------|----------|--------------------------------------|----------------------------------------------------------------------------------------|-----------------------|---------|--------------|-----------------------|----------------|---------------------------------------|-----------|---------------|----------------------|-------------|
| Hexadecimal | Decimal  |                                      |                                                                                        |                       |         |              |                       |                |                                       |           |               |                      |             |
| 0H          | 0        | (Use prohibited)                     | _                                                                                      |                       |         |              |                       |                |                                       |           |               |                      |             |
| 1H          | 1        | Total number of connected stations   | Stores the r<br>master stati<br>Default: 64<br>Range: 1 to                             | on.<br>(station:      | s)      | e statio     | ons (inc              | luding a       | a reserv                              | ed stati  | ion) cor      | nected               | to the      |
| 2H          | 2        | Number of retries                    | Stores the r<br>Default: 3 (t<br>Range: 1 to                                           | imes)                 |         | s to a s     | station v             | vhere a        | commi                                 | unicatio  | n failure     | e has o              | ccurred.    |
| 3H          | 3        | Number of automatic return stations  | Stores the r<br>Default: 1 (t<br>Range: 1 to                                           | ime)                  |         | e statio     | ons that              | return         | to syste                              | em oper   | ration by     | y one lir            | nk scan.    |
| 4H          | 4        | Standby master station specification | Stores the s<br>Default: 0 (0<br>Range: 0 to<br>correspondi                            | ): no sta<br>64 (0: ı | andby m | naster s     | tation s              | pecifie        |                                       | 1 to 64:  | station       | numbe                | r of the    |
| 5H          | 5        | (Use prohibited)                     | _                                                                                      |                       |         |              |                       |                |                                       |           |               |                      |             |
| 6H          | 6        | Data link setting at<br>CPU failure  | Stores the s<br>mater statio<br>Default: 0 (I<br>Range: 0 (I                           | n.<br>Data linl       | stoppe  | ed)          |                       |                |                                       | ontrolle  | r CPU e       | error occ            | curs in the |
| 7H          | 7        | Scan mode setting                    | Stores whet<br>Default: 0 (A<br>Range: 0 (A                                            | Asynchr               | onous \ | vith a s     | equenc                | e scan)        | ,                                     |           |               | a seque              | ence scan)  |
| 8H to FH    | 8 to 15  | (Use prohibited)                     | _                                                                                      |                       |         |              |                       |                |                                       |           |               |                      |             |
| 10H to 13H  | 16 to 19 | Reserved station setting             | Stores the r station num Default: 0 (t Range: The  10H (16) 11H (17) 12H (18) 13H (19) | ber turn<br>Not set)  | s on.   | b13 14 30 46 | b12<br>13<br>29<br>45 | to to to to to | ber turr<br>b3<br>4<br>20<br>36<br>52 | 19 35 51  | b1 2 18 34 50 | b0 1 17 33 49 umbers |             |
| 14H to 17H  | 20 to 23 | Error invalid station setting        | Stores the e<br>station num<br>Default: 0 (N<br>Range: The                             | ber turn<br>Not set)  | is on.  | ion spe      | cificatio             | n statu        | s. Only                               | the bit o |               |                      |             |
|             |          |                                      |                                                                                        | b15                   | b14     | b13          | b12                   | to             | b3                                    | b2        | b1            | b0                   | _           |
|             |          |                                      | 14H (20)                                                                               | 16                    | 15      | 14           | 13                    | to             | 4                                     | 3         | 2             | 1                    |             |
|             |          |                                      | 15H (21)                                                                               | 32                    | 31      | 30           | 29                    | to             | 20                                    | 19        | 18            | 17                   | ]           |
|             |          |                                      | 16H (22)                                                                               | 48                    | 47      | 46           | 45                    | to             | 36                                    | 35        | 34            | 33                   | 1           |
|             |          |                                      | 17H (23)                                                                               | 64                    | 63      | 62           | 61                    | to             | 52                                    | 51        | 50            | 49                   |             |
|             |          |                                      |                                                                                        | _                     |         |              | 1 to 64               | in the t       | able inc                              | dicate s  | tation n      | umbers               | •           |
| 18H to 1FH  | 24 to 31 | (Use prohibited)                     | _                                                                                      |                       |         |              |                       |                |                                       |           |               |                      |             |

| Address                                    |                                       | Item                               | Description                                                                                                    |
|--------------------------------------------|---------------------------------------|------------------------------------|----------------------------------------------------------------------------------------------------|
| Hexadecimal                                | Decimal                               |                                    |                                                                                                    |
| 20H (1st station) to<br>5FH (64th station) | 32 (1st station) to 95 (64th station) | Station information                | Stores the status of the station type, the number of occupied stations, and the extended cyclic settings specified in the module parameters for device stations.  Default:  0101H (Ver.1-compatible remote I/O station, one station occupied, and station number 1):  0140H (Ver.1-compatible remote I/O station, one station occupied, and station number 64)  Range: Refer to the following.  b15 to b12 b11 to b8 b7 to b0  Station type Number of occupied stations: 1  2H: Number of occupied stations: 2  3H: Number of occupied stations: 3  4H: Number of occupied stations: 4  0H: Ver.1-compatible remote I/O station  1H: Ver.1-compatible intelligent device station (single)  6H: Ver.2-compatible intelligent device station (single)  6H: Ver.2-compatible intelligent device station (single)  9H: Ver.2-compatible remote device station (double)  9H: Ver.2-compatible remote device station (quadruple)  CH: Ver.2-compatible intelligent device station (quadruple)  CH: Ver.2-compatible intelligent device station (quadruple)  EH: Ver.2-compatible intelligent device station (quadruple)  FH: Ver.2-compatible intelligent device station (cuple)  FH: Ver.2-compatible intelligent device station (cuple)  FH: Ver.2-compatible intelligent device station (cuple)  FH: Ver.2-compatible intelligent device station (cuple)  FH: Ver.2-compatible intelligent device station (cuple) |
| 60H to 7FH                                 | 96 to 127                             | (Use prohibited)                   | <u></u>                                                                                                    |
| 80H to CDH                                 | 128 to 205                            | Automatic update buffer assignment | Stores the buffer memory sizes assigned for a local station, intelligent device station, and standby master station during transient transmission.  Default: 128 words Range: 0 (word) (not set) or 128 (word) to 4096 (word)  Note that the total size must be within 4096 (word).  1st station  80H (128): Use prohibited  81H (129): Use prohibited  82H (130): Automatic update buffer size only for intelligent device stations  26th station  CBH (203): Use prohibited  CCH (204): Use prohibited  CCH (205): Automatic update buffer size only for intelligent device stations                                                                                                    |
| CEH, CFH                                   | 206, 207                              | (Use prohibited)                   | _                                                                                                    |
| D0H to D3H                                 | 208 to 211                            | 8-point remote I/O station setting | Stores the station number of the remote I/O station where 8 points have been set in the remote I/O station points setting.  When "8 Points + Empty 8 Points" has been set, the station number is stored in both 8-point remote I/O station setting and 16-point remote I/O station setting.  Default: 0 (Not set)  Range: The bit corresponding to the station number turns on.    b15   b14   b13   b12   to   b3   b2   b1   b0     D0H (208)   16   15   14   13   to   4   3   2   1     D1H (209)   32   31   30   29   to   20   19   18   17     D2H (210)   48   47   46   45   to   36   35   34   33     D3H (211)   64   63   62   61   to   52   51   50   49    1 to 64 in the table indicate station numbers.                                                                                                    |

| Address     |            | Item                                   | Description                                                                                                    | on       |     |     |         |           |          |           |         |         |     |
|-------------|------------|----------------------------------------|----------------------------------------------------------------------------------------------------|----------|-----|-----|---------|-----------|----------|-----------|---------|---------|-----|
| Hexadecimal | Decimal    |                                        |                                                                                                    |          |     |     |         |           |          |           |         |         |     |
| D4H to D7H  | 212 to 215 | 16-point remote I/O station setting    | Stores the station number of the remote I/O station where 16 points have been set in remote I/O station points setting.  When "8 Points + Empty 8 Points" has been set, the station number is stored in both point remote I/O station setting and 16-point remote I/O station setting.  Default: 0 (Not set)  Range: The bit corresponding to the station number turns on. |          |     |     |         |           |          |           |         |         |     |
|             |            |                                        |                                                                                                    | b15      | b14 | b13 | b12     | to        | b3       | b2        | b1      | b0      |     |
|             |            |                                        | D4H (212)                                                                                                    | 16       | 15  | 14  | 13      | to        | 4        | 3         | 2       | 1       |     |
|             |            |                                        | D5H (213)                                                                                                    | 32       | 31  | 30  | 29      | to        | 20       | 19        | 18      | 17      |     |
|             |            |                                        | D6H (214)                                                                                                    | 48       | 47  | 46  | 45      | to        | 36       | 35        | 34      | 33      |     |
|             |            |                                        | D7H (215)                                                                                                    | 64       | 63  | 62  | 61      | to        | 52       | 51        | 50      | 49      |     |
|             |            |                                        |                                                                                                    |          |     |     | 1 to 64 | in the ta | able ind | licate st | ation n | umbers. |     |
| D8H to DBH  | 216 to 219 | 0-point reserved station specification | Stores the s<br>Default: 0 (I<br>Range: The                                                                                                    | Not set) | )   |     |         |           |          |           | ts have | been se | et. |
|             |            |                                        |                                                                                                    | b15      | b14 | b13 | b12     | to        | b3       | b2        | b1      | b0      | 1   |
|             |            |                                        | D8H (216)                                                                                                    | 16       | 15  | 14  | 13      | to        | 4        | 3         | 2       | 1       |     |
|             |            |                                        | D9H (217)                                                                                                    | 32       | 31  | 30  | 29      | to        | 20       | 19        | 18      | 17      |     |
|             |            |                                        | DAH (218)                                                                                                    | 48       | 47  | 46  | 45      | to        | 36       | 35        | 34      | 33      |     |
|             |            |                                        | DBH (219)                                                                                                    | 64       | 63  | 62  | 61      | to        | 52       | 51        | 50      | 49      |     |
|             |            |                                        | 1 to 64 in the table indicate station numbers.                                                                                                    |          |     |     |         |           |          |           |         |         |     |
| DCH to DFH  | 220 to 223 | (Use prohibited)                       | _                                                                                                    |          |     |     |         |           |          |           |         |         |     |

## Remote input (RX) and remote output (RY)

This buffer memory area is used when the remote net Ver.1 mode, remote device net Ver.1 mode, or remote I/O net mode is selected.

• In the remote net Ver.1 mode, remote device net Ver.1 mode, or remote I/O net mode, data are stored in the remote input (RX) and remote output (RY). ( Page 21 Remote net Ver.1 mode, Page 25 Remote device net Ver.1 mode, Page 29 Remote I/O net mode)

### ■Remote input (RX)

For the master station, data input from device stations are stored.

For local stations, data input from the master station are stored.

| Station<br>number | Buffer<br>memory<br>address  | Station<br>number | Buffer<br>memory<br>address    | Station<br>number | Buffer<br>memory<br>address    | Station<br>number | Buffer<br>memory<br>address    | Station<br>number | Buffer<br>memory<br>address    |
|-------------------|------------------------------|-------------------|--------------------------------|-------------------|--------------------------------|-------------------|--------------------------------|-------------------|--------------------------------|
| 1                 | E0H and E1H<br>(224 and 225) | 14                | FAH and FBH<br>(250 and 251)   | 27                | 114H and 115H<br>(276 and 277) | 40                | 12EH and 12FH<br>(302 and 303) | 53                | 148H and 149H<br>(328 and 329) |
| 2                 | E2H and E3H<br>(226 and 227) | 15                | FCH and FDH<br>(252 and 253)   | 28                | 116H and 117H<br>(278 and 279) | 41                | 130H and 131H<br>(304 and 305) | 54                | 14AH and 14BH<br>(330 and 331) |
| 3                 | E4H and E5H<br>(228 and 229) | 16                | FEH and FFH<br>(254 and 255)   | 29                | 118H and 119H<br>(280 and 281) | 42                | 132H and 133H<br>(306 and 307) | 55                | 14CH and 14DH<br>(332 and 333) |
| 4                 | E6H and E7H<br>(230 and 231) | 17                | 100H and 101H<br>(256 and 257) | 30                | 11AH and 11BH<br>(282 and 283) | 43                | 134H and 135H<br>(308 and 309) | 56                | 14EH and 14FH<br>(334 and 335) |
| 5                 | E8H and E9H<br>(232 and 233) | 18                | 102H and 103H<br>(258 and 259) | 31                | 11CH and 11DH<br>(284 and 285) | 44                | 136H and 137H<br>(310 and 311) | 57                | 150H and 151H<br>(336 and 337) |
| 6                 | EAH and EBH<br>(234 and 235) | 19                | 104H and 105H<br>(260 and 261) | 32                | 11EH and 11FH<br>(286 and 287) | 45                | 138H and 139H<br>(312 and 313) | 58                | 152H and 153H<br>(338 and 339) |
| 7                 | ECH and EDH<br>(236 and 237) | 20                | 106H and 107H<br>(262 and 263) | 33                | 120H and 121H<br>(288 and 289) | 46                | 13AH and 13BH<br>(314 and 315) | 59                | 154H and 155H<br>(340 and 341) |
| 8                 | EEH and EFH<br>(238 and 239) | 21                | 108H and 109H<br>(264 and 265) | 34                | 122H and 123H<br>(290 and 291) | 47                | 13CH and 13DH<br>(316 and 317) | 60                | 156H and 157H<br>(342 and 343) |
| 9                 | F0H and F1H<br>(240 and 241) | 22                | 10AH and 10BH<br>(266 and 267) | 35                | 124H and 125H<br>(292 and 293) | 48                | 13EH and 13FH<br>(318 and 319) | 61                | 158H and 159H<br>(344 and 345) |
| 10                | F2H and F3H<br>(242 and 243) | 23                | 10CH and 10DH<br>(268 and 269) | 36                | 126H and 127H<br>(294 and 295) | 49                | 140H and 141H<br>(320 and 321) | 62                | 15AH and 15BH<br>(346 and 347) |
| 11                | F4H and F5H<br>(244 and 245) | 24                | 10EH and 10FH<br>(270 and 271) | 37                | 128H and 129H<br>(296 and 297) | 50                | 142H and 143H<br>(322 and 323) | 63                | 15CH and 15DH<br>(348 and 349) |
| 12                | F6H and F7H<br>(246 and 247) | 25                | 110H and 111H<br>(272 and 273) | 38                | 12AH and 12BH<br>(298 and 299) | 51                | 144H and 145H<br>(324 and 325) | 64                | 15EH and 15FH<br>(350 and 351) |
| 13                | F8H and F9H<br>(248 and 249) | 26                | 112H and 113H<br>(274 and 275) | 39                | 12CH and 12DH<br>(300 and 301) | 52                | 146H and 147H<br>(326 and 327) | _                 | _                              |

### ■Remote output (RY)

For the master station, data output to device stations are stored.

For local stations, data output to the master station are stored. Data input from device stations are also stored.

| Station<br>number | Buffer<br>memory<br>address    | Station<br>number | Buffer<br>memory<br>address    | Station<br>number | Buffer<br>memory<br>address    | Station<br>number | Buffer<br>memory<br>address    | Station<br>number | Buffer<br>memory<br>address    |
|-------------------|--------------------------------|-------------------|--------------------------------|-------------------|--------------------------------|-------------------|--------------------------------|-------------------|--------------------------------|
| 1                 | 160H and 161H<br>(352 and 353) | 14                | 17AH and 17BH<br>(378 and 379) | 27                | 194H and 195H<br>(404 and 405) | 40                | 1AEH and 1AFH<br>(430 and 431) | 53                | 1C8H and 1C9H<br>(456 and 457) |
| 2                 | 162H and 163H<br>(354 and 355) | 15                | 17CH and 17DH<br>(380 and 381) | 28                | 196H and 197H<br>(406 and 407) | 41                | 1B0H and 1B1H<br>(432 and 433) | 54                | 1CAH and 1CBH<br>(458 and 459) |
| 3                 | 164H and 165H<br>(356 and 357) | 16                | 17EH and 17FH<br>(382 and 383) | 29                | 198H and 199H<br>(408 and 409) | 42                | 1B2H and 1B3H<br>(434 and 435) | 55                | 1CCH and 1CDH<br>(460 and 461) |
| 4                 | 166H and 167H<br>(358 and 359) | 17                | 180H and 181H<br>(384 and 385) | 30                | 19AH and 19BH<br>(410 and 411) | 43                | 1B4H and 1B5H<br>(436 and 437) | 56                | 1CEH and 1CFH<br>(462 and 463) |
| 5                 | 168H and 169H<br>(360 and 361) | 18                | 182H and 183H<br>(386 and 387) | 31                | 19CH and 19DH<br>(412 and 413) | 44                | 1B6H and 1B7H<br>(438 and 439) | 57                | 1D0H and 1D1H<br>(464 and 465) |
| 6                 | 16AH and 16BH<br>(362 and 363) | 19                | 184H and 185H<br>(388 and 389) | 32                | 19EH and 19FH<br>(414 and 415) | 45                | 1B8H and 1B9H<br>(440 and 441) | 58                | 1D2H and 1D3H<br>(466 and 467) |
| 7                 | 16CH and 16DH<br>(364 and 365) | 20                | 186H and 187H<br>(390 and 391) | 33                | 1A0H and 1A1H<br>(416 and 417) | 46                | 1BAH and 1BBH<br>(442 and 443) | 59                | 1D4H and 1D5H<br>(468 and 469) |
| 8                 | 16EH and 16FH<br>(366 and 367) | 21                | 188H and 189H<br>(392 and 393) | 34                | 1A2H and 1A3H<br>(418 and 419) | 47                | 1BCH and 1BDH<br>(444 and 445) | 60                | 1D6H and 1D7H<br>(470 and 471) |
| 9                 | 170H and 171H<br>(368 and 369) | 22                | 18AH and 18BH<br>(394 and 395) | 35                | 1A4H and 1A5H<br>(420 and 421) | 48                | 1BEH and 1BFH<br>(446 and 447) | 61                | 1D8H and 1D9H<br>(472 and 473) |
| 10                | 172H and 173H<br>(370 and 371) | 23                | 18CH and 18DH<br>(396 and 397) | 36                | 1A6H and 1A7H<br>(422 and 423) | 49                | 1C0H and 1C1H<br>(448 and 449) | 62                | 1DAH and 1DBH<br>(474 and 475) |
| 11                | 174H and 175H<br>(372 and 373) | 24                | 18EH and 18FH<br>(398 and 399) | 37                | 1A8H and 1A9H<br>(424 and 425) | 50                | 1C2H and 1C3H<br>(450 and 451) | 63                | 1DCH and 1DDH<br>(476 and 477) |
| 12                | 176H and 177H<br>(374 and 375) | 25                | 190H and 191H<br>(400 and 401) | 38                | 1AAH and 1ABH<br>(426 and 427) | 51                | 1C4H and 1C5H<br>(452 and 453) | 64                | 1DEH and 1DFH<br>(478 and 479) |
| 13                | 178H and 179H<br>(376 and 377) | 26                | 192H and 193H<br>(402 and 403) | 39                | 1ACH and 1ADH<br>(428 and 429) | 52                | 1C6H and 1C7H<br>(454 and 455) | _                 | _                              |

## Remote register (RWw) and remote register (RWr)

This buffer memory area is used when the remote net Ver.1 mode or remote device net Ver.1 mode is selected.

• In the remote net Ver.1 mode and remote device net Ver.1 mode, data are stored in the remote register (RWr and RWw). (Page 21 Remote net Ver.1 mode, Page 25 Remote device net Ver.1 mode)

### ■Remote register (RWr)

For the master station, data received from device stations are stored.

For local stations, data received from the master station are stored.

| Station<br>number | Buffer<br>memory<br>address  | Station<br>number | Buffer<br>memory<br>address  | Station<br>number | Buffer<br>memory<br>address  | Station<br>number | Buffer<br>memory<br>address  | Station<br>number | Buffer<br>memory<br>address  |
|-------------------|------------------------------|-------------------|------------------------------|-------------------|------------------------------|-------------------|------------------------------|-------------------|------------------------------|
| 1                 | 2E0H to 2E3H<br>(736 to 739) | 14                | 314H to 317H<br>(788 to 791) | 27                | 348H to 34BH<br>(840 to 843) | 40                | 37CH to 37FH<br>(892 to 895) | 53                | 3B0H to 3B3H<br>(944 to 947) |
| 2                 | 2E4H to 2E7H<br>(740 to 743) | 15                | 318H to 31BH<br>(792 to 795) | 28                | 34CH to 34FH<br>(844 to 847) | 41                | 380H to 383H<br>(896 to 899) | 54                | 3B4H to 3B7H<br>(948 to 951) |
| 3                 | 2E8H to 2EBH<br>(744 to 747) | 16                | 31CH to 31FH<br>(796 to 799) | 29                | 350H to 353H<br>(848 to 851) | 42                | 384H to 387H<br>(900 to 903) | 55                | 3B8H to 3BBH<br>(952 to 955) |
| 4                 | 2ECH to 2EFH<br>(748 to 751) | 17                | 320H to 323H<br>(800 to 803) | 30                | 354H to 357H<br>(852 to 855) | 43                | 388H to 38BH<br>(904 to 907) | 56                | 3BCH to 3BFH<br>(956 to 959) |
| 5                 | 2F0H to 2F3H<br>(752 to 755) | 18                | 324H to 327H<br>(804 to 807) | 31                | 358H to 35BH<br>(856 to 859) | 44                | 38CH to 38FH<br>(908 to 911) | 57                | 3C0H to 3C3H<br>(960 to 963) |
| 6                 | 2F4H to 2F7H<br>(756 to 759) | 19                | 328H to 32BH<br>(808 to 811) | 32                | 35CH to 35FH<br>(860 to 863) | 45                | 390H to 393H<br>(912 to 915) | 58                | 3C4H to 3C7H<br>(964 to 967) |
| 7                 | 2F8H to 2FBH<br>(760 to 763) | 20                | 32CH to 32FH<br>(812 to 815) | 33                | 360H to 363H<br>(864 to 867) | 46                | 394H to 397H<br>(916 to 919) | 59                | 3C8H to 3CBH<br>(968 to 971) |
| 8                 | 2FCH to 2FFH<br>(764 to 767) | 21                | 330H to 333H<br>(816 to 819) | 34                | 364H to 367H<br>(868 to 871) | 47                | 398H to 39BH<br>(920 to 923) | 60                | 3CCH to 3CFH<br>(972 to 975) |
| 9                 | 300H to 303H<br>(768 to 771) | 22                | 334H to 337H<br>(820 to 823) | 35                | 368H to 36BH<br>(872 to 875) | 48                | 39CH to 39FH<br>(924 to 927) | 61                | 3D0H to 3D3H<br>(976 to 979) |
| 10                | 304H to 307H<br>(772 to 775) | 23                | 338H to 33BH<br>(824 to 827) | 36                | 36CH to 36FH<br>(876 to 879) | 49                | 3A0H to 3A3H<br>(928 to 931) | 62                | 3D4H to 3D7H<br>(980 to 983) |
| 11                | 308H to 30BH<br>(776 to 779) | 24                | 33CH to 33FH<br>(828 to 831) | 37                | 370H to 373H<br>(880 to 883) | 50                | 3A4H to 3A7H<br>(932 to 935) | 63                | 3D8H to 3DBH<br>(984 to 987) |
| 12                | 30CH to 30FH<br>(780 to 783) | 25                | 340H to 343H<br>(832 to 835) | 38                | 374H to 377H<br>(884 to 887) | 51                | 3A8H to 3ABH<br>(936 to 939) | 64                | 3DCH to 3DFH<br>(988 to 991) |
| 13                | 310H to 313H<br>(784 to 787) | 26                | 344H to 347H<br>(836 to 839) | 39                | 378H to 37BH<br>(888 to 891) | 52                | 3ACH to 3AFH<br>(940 to 943) | _                 | _                            |

### ■Remote register (RWw)

For the master station, data sent to device stations are stored.

For local stations, data sent to the master station are stored. Data received from device stations are also stored.

| Station<br>number | Buffer<br>memory<br>address  | Station<br>number | Buffer<br>memory<br>address  | Station<br>number | Buffer<br>memory<br>address  | Station<br>number | Buffer<br>memory<br>address  | Station<br>number | Buffer<br>memory<br>address  |
|-------------------|------------------------------|-------------------|------------------------------|-------------------|------------------------------|-------------------|------------------------------|-------------------|------------------------------|
| 1                 | 1E0H to 1E3H<br>(480 to 483) | 14                | 214H to 217H<br>(532 to 535) | 27                | 248H to 24BH<br>(584 to 587) | 40                | 27CH to 27FH<br>(636 to 639) | 53                | 2B0H to 2B3H<br>(688 to 691) |
| 2                 | 1E4H to 1E7H<br>(484 to 487) | 15                | 218H to 21BH<br>(536 to 539) | 28                | 24CH to 24FH<br>(588 to 591) | 41                | 280H to 283H<br>(640 to 643) | 54                | 2B4H to 2B7H<br>(692 to 695) |
| 3                 | 1E8H to 1EBH<br>(488 to 491) | 16                | 21CH to 21FH<br>(540 to 543) | 29                | 250H to 253H<br>(592 to 595) | 42                | 284H to 287H<br>(644 to 647) | 55                | 2B8H to 2BBH<br>(696 to 699) |
| 4                 | 1ECH to 1EFH<br>(492 to 495) | 17                | 220H to 223H<br>(544 to 547) | 30                | 254H to 257H<br>(596 to 599) | 43                | 288H to 28BH<br>(648 to 651) | 56                | 2BCH to 2BFH<br>(700 to 703) |
| 5                 | 1F0H to 1F3H<br>(496 to 499) | 18                | 224H to 227H<br>(548 to 551) | 31                | 258H to 25BH<br>(600 to 603) | 44                | 28CH to 28FH<br>(652 to 655) | 57                | 2C0H to 2C3H<br>(704 to 707) |
| 6                 | 1F4H to 1F7H<br>(500 to 503) | 19                | 228H to 22BH<br>(552 to 555) | 32                | 25CH to 25FH<br>(604 to 607) | 45                | 290H to 293H<br>(656 to 659) | 58                | 2C4H to 2C7H<br>(708 to 711) |
| 7                 | 1F8H to 1FBH<br>(504 to 507) | 20                | 22CH to 22FH<br>(556 to 559) | 33                | 260H to 263H<br>(608 to 611) | 46                | 294H to 297H<br>(660 to 663) | 59                | 2C8H to 2CBH<br>(712 to 715) |
| 8                 | 1FCH to 1FFH<br>(508 to 511) | 21                | 230H to 233H<br>(560 to 563) | 34                | 264H to 267H<br>(612 to 615) | 47                | 298H to 29BH<br>(664 to 667) | 60                | 2CCH to 2CFH<br>(716 to 719) |
| 9                 | 200H to 203H<br>(512 to 515) | 22                | 234H to 237H<br>(564 to 567) | 35                | 268H to 26BH<br>(616 to 619) | 48                | 29CH to 29FH<br>(668 to 671) | 61                | 2D0H to 2D3H<br>(720 to 723) |
| 10                | 204H to 207H<br>(516 to 519) | 23                | 238H to 23BH<br>(568 to 571) | 36                | 26CH to 26FH<br>(620 to 623) | 49                | 2A0H to 2A3H<br>(672 to 675) | 62                | 2D4H to 2D7H<br>(724 to 727) |
| 11                | 208H to 20BH<br>(520 to 523) | 24                | 23CH to 23FH<br>(572 to 575) | 37                | 270H to 273H<br>(624 to 627) | 50                | 2A4H to 2A7H<br>(676 to 679) | 63                | 2D8H to 2DBH<br>(728 to 731) |
| 12                | 20CH to 20FH<br>(524 to 527) | 25                | 240H to 243H<br>(576 to 579) | 38                | 274H to 277H<br>(628 to 631) | 51                | 2A8H to 2ABH<br>(680 to 683) | 64                | 2DCH to 2DFH<br>(732 to 735) |
| 13                | 210H to 213H<br>(528 to 531) | 26                | 244H to 247H<br>(580 to 583) | 39                | 278H to 27BH<br>(632 to 635) | 52                | 2ACH to 2AFH<br>(684 to 687) | _                 | _                            |

### Device station offset, size information

In the remote net Ver.2 mode and remote device net Ver.2 mode, the assignment of RX, RY, RWw, and RWr for each station differs depending on the extended cyclic settings and the remote I/O station points setting.

#### **■**Offset

This area stores the start buffer memory addresses of RX, RY, RWw, and RWr assigned for each station.

When two or more stations are occupied, a value is stored only in the start buffer memory address of the first station. For example, when the station number 1 occupies two stations, values are stored only in the RX, RY, RWw, RWr offset, and size information of the station number 1 and those for the station number 2 remain the default.

#### **■**Size

This area stores the sizes of RX, RY, RWw, and RWr assigned for each station (unit: word).

When the size is less than one word, the storage value is rounded up; therefore, 1 is stored.

When eight points are set in the remote I/O station points setting, 1 is stored. For the remote I/O station points setting, refer to the following.

• Page 42 Remote I/O station points setting

If the target station is a reserved station, 0000H is stored.

The following table lists the relationship between RX/RY/RWw/RWr offset/size information and buffer memory addresses for each station.

| Buffer memory address | 5       | Item                     | Default (hexadecimal) |
|-----------------------|---------|--------------------------|-----------------------|
| Hexadecimal           | Decimal |                          |                       |
| 3E0H                  | 992     | Station No.1 RX offset   | 0000H                 |
| 3E1H                  | 993     | Station No.1 RX size     | 0000H                 |
| i .                   | :       | :                        | _                     |
| 45EH                  | 1118    | Station No.64 RX offset  | 0000H                 |
| 45FH                  | 1119    | Station No.64 RX size    | 0000H                 |
| 460H                  | 1120    | Station No.1 RY offset   | 0000H                 |
| 461H                  | 1121    | Station No.1 RY size     | 0000Н                 |
| :                     | :       | ÷                        | _                     |
| 4DEH                  | 1246    | Station No.64 RY offset  | 0000Н                 |
| 4DFH                  | 1247    | Station No.64 RY size    | 0000H                 |
| 4E0H                  | 1248    | Station No.1 RWw offset  | 0000Н                 |
| 4E1H                  | 1249    | Station No.1 RWw size    | 0000H                 |
| :                     | :       | ÷                        | _                     |
| 55EH                  | 1374    | Station No.64 RWw offset | 0000H                 |
| 55FH                  | 1375    | Station No.64 RWw size   | 0000Н                 |
| 560H                  | 1376    | Station No.1 RWr offset  | 0000Н                 |
| 561H                  | 1377    | Station No.1 RWr size    | 0000H                 |
| :                     | :       | :                        | _                     |
| 5DEH                  | 1502    | Station No.64 RWr offset | 0000H                 |
| 5DFH                  | 1503    | Station No.64 RWr size   | 0000H                 |

The following figure shows an example of connecting the local station with the extended cyclic settings and remote I/O stations with the remote I/O station points setting.

Master station

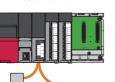

Local station (station No.: 1, number of occupied stations: 2, extended cyclic setting: octuple)

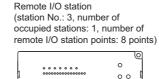

Remote I/O station (station No.: 4, number of occupied stations: 1, number of remote I/O station points: 8 points)

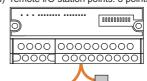

| Buffer memory area      | Value       | Description                                                                                                    |
|-------------------------|-------------|----------------------------------------------------------------------------------------------------|
| Station No.1 RX offset  | 4000H       | Start buffer memory address of RX in the station number 1                                                                                                    |
| Station No.1 RX size    | 24 (18H)    | 384 (number of points of RX) ÷ 16 = 24 words                                                                                                    |
| Station No.2 RX offset  | 4000H       | Because the station occupies two stations, check the area in the station number 1.                                                                                                    |
| Station No.2 RX size    | 0 (Default) | Because the station occupies two stations, check the area in the station number 1.                                                                                                    |
| Station No.3 RX offset  | 4018H       | Start buffer memory address of RX in the station number 3                                                                                                    |
| Station No.3 RX size    | 1 (1H)      | The lower eight bits of the area (buffer memory address: 4018H) are the corresponding size of RX in the station number 3; however, 1 is stored, because a value less than one word is rounded up. |
| Station No.4 RX offset  | 4018H       | Start buffer memory address of RX in the station number 4                                                                                                    |
| Station No.4 RX size    | 1 (1H)      | The upper eight bits of the area (buffer memory address: 4018H) are the corresponding size of RX in the station number 4; however, 1 is stored, because a value less than one word is rounded up. |
| Station No.1 RY offset  | 4200H       | Start buffer memory address of RY in the station number 1                                                                                                    |
| Station No.1 RY size    | 24 (18H)    | 384 (number of points of RY) ÷ 16 = 24 words                                                                                                    |
| Station No.2 RY offset  | 4200H       | Because the station occupies two stations, check the area in the station number 1.                                                                                                    |
| Station No.2 RY size    | 0 (Default) | Because the station occupies two stations, check the area in the station number 1.                                                                                                    |
| Station No.3 RY offset  | 4218H       | Start buffer memory address of RY in the station number 3                                                                                                    |
| Station No.3 RY size    | 1 (1H)      | The lower eight bits of the area (buffer memory address: 4018H) are the corresponding size of RY in the station number 3; however, 1 is stored, because a value less than one word is rounded up. |
| Station No.4 RY offset  | 4218H       | Start buffer memory address of RY in the station number 4                                                                                                    |
| Station No.4 RY size    | 1 (1H)      | The upper eight bits of the area (buffer memory address: 4018H) are the corresponding size of RY in the station number 4; however, 1 is stored, because a value less than one word is rounded up. |
| Station No.1 RWw offset | 4400H       | Start buffer memory address of RWw in the station number 1                                                                                                    |
| Station No.1 RWw size   | 64 (40H)    | 2 (number of occupied stations) × 32 (extended cyclic settings) = 64                                                                                                    |
| Station No.2 RWw offset | 4400H       | Because the station occupies two stations, check the area in the station number 1.                                                                                                    |
| Station No.2 RWw size   | 0 (Default) | Because the station occupies two stations, check the area in the station number 1.                                                                                                    |
| Station No.3 RWw offset | 4400H       | Start buffer memory address of RWw in the station number 3                                                                                                    |
| Station No.3 RWw size   | 0 (Default) | Buffer memory area size of RWw in the station number 3                                                                                                    |
| Station No.4 RWw offset | 4400H       | Start buffer memory address of RWw in the station number 4                                                                                                    |
| Station No.4 RWw size   | 0 (Default) | Buffer memory area size of RWw in the station number 4                                                                                                    |
| Station No.1 RWr offset | 4C00H       | Start buffer memory address of RWr in the station number 1                                                                                                    |
| Station No.1 RWr size   | 64 (40H)    | 2 (number of occupied stations) × 32 (extended cyclic settings) = 64                                                                                                    |
| Station No.2 RWr offset | 4C00H       | Because the station occupies two stations, check the area in the station number 1.                                                                                                    |
| Station No.2 RWr size   | 0 (Default) | Because the station occupies two stations, check the area in the station number 1.                                                                                                    |
| Station No.3 RWr offset | 4C40H       | Start buffer memory address of RWr in the station number 3                                                                                                    |
| Station No.3 RWr size   | 0 (Default) | Buffer memory area size of RWr in the station number 3                                                                                                    |
| Station No.4 RWr offset | 4C40H       | Start buffer memory address of RWr in the station number 4                                                                                                    |
| Station No.4 RWr size   | 0 (Default) | Buffer memory area size of RWr in the station number 4                                                                                                    |

# Link special relay (SB)

This area stores bit (on/off) data indicating the data link status.

Buffer memory addresses 5E0H to 5FFH correspond to link special relay areas SB0000 to SB01FF.

The following table lists the relationship between buffer memory addresses 5E0H to 5FFH and link special relay areas SB0000 to SB01FF.

| Address     | b15 | b14 | b13 | b12 | b11 | b10 | b9  | b8  | b7  | b6  | b5  | b4  | b3  | b2  | b1  | b0  |
|-------------|-----|-----|-----|-----|-----|-----|-----|-----|-----|-----|-----|-----|-----|-----|-----|-----|
| 5E0H (1504) | F   | Е   | D   | С   | В   | Α   | 9   | 8   | 7   | 6   | 5   | 4   | 3   | 2   | 1   | 0   |
| 5E1H (1505) | 1F  | 1E  | 1D  | 1C  | 1B  | 1A  | 19  | 18  | 17  | 16  | 15  | 14  | 13  | 12  | 11  | 10  |
| 5E2H (1506) | 2F  | 2E  | 2D  | 2C  | 2B  | 2A  | 29  | 28  | 27  | 26  | 25  | 24  | 23  | 22  | 21  | 20  |
| 5E3H (1507) | 3F  | 3E  | 3D  | 3C  | 3B  | 3A  | 39  | 38  | 37  | 36  | 35  | 34  | 33  | 32  | 31  | 30  |
| 5E4H (1508) | 4F  | 4E  | 4D  | 4C  | 4B  | 4A  | 49  | 48  | 47  | 46  | 45  | 44  | 43  | 42  | 41  | 40  |
| 5E5H (1509) | 5F  | 5E  | 5D  | 5C  | 5B  | 5A  | 59  | 58  | 57  | 56  | 55  | 54  | 53  | 52  | 51  | 50  |
| 5E6H (1510) | 6F  | 6E  | 6D  | 6C  | 6B  | 6A  | 69  | 68  | 67  | 66  | 65  | 64  | 63  | 62  | 61  | 60  |
| 5E7H (1511) | 7F  | 7E  | 7D  | 7C  | 7B  | 7A  | 79  | 78  | 77  | 76  | 75  | 74  | 73  | 72  | 71  | 70  |
| 5E8H (1512) | 8F  | 8E  | 8D  | 8C  | 8B  | 8A  | 89  | 88  | 87  | 86  | 85  | 84  | 83  | 82  | 81  | 80  |
| 5E9H (1513) | 9F  | 9E  | 9D  | 9C  | 9B  | 9A  | 99  | 98  | 97  | 96  | 95  | 94  | 93  | 92  | 91  | 90  |
| 5EAH (1514) | AF  | AE  | AD  | AC  | AB  | AA  | A9  | A8  | A7  | A6  | A5  | A4  | A3  | A2  | A1  | A0  |
| 5EBH (1515) | BF  | BE  | BD  | вс  | ВВ  | ВА  | B9  | B8  | B7  | B6  | B5  | B4  | В3  | B2  | B1  | В0  |
| 5ECH (1516) | CF  | CE  | CD  | СС  | СВ  | CA  | C9  | C8  | C7  | C6  | C5  | C4  | C3  | C2  | C1  | C0  |
| 5EDH (1517) | DF  | DE  | DD  | DC  | DB  | DA  | D9  | D8  | D7  | D6  | D5  | D4  | D3  | D2  | D1  | D0  |
| 5EEH (1518) | EF  | EE  | ED  | EC  | EB  | EA  | E9  | E8  | E7  | E6  | E5  | E4  | E3  | E2  | E1  | E0  |
| 5EFH (1519) | FF  | FE  | FD  | FC  | FB  | FA  | F9  | F8  | F7  | F6  | F5  | F4  | F3  | F2  | F1  | F0  |
| 5F0H (1520) | 10F | 10E | 10D | 10C | 10B | 10A | 109 | 108 | 107 | 106 | 105 | 104 | 103 | 102 | 101 | 100 |
| 5F1H (1521) | 11F | 11E | 11D | 11C | 11B | 11A | 119 | 118 | 117 | 116 | 115 | 114 | 113 | 112 | 111 | 110 |
| 5F2H (1522) | 12F | 12E | 12D | 12C | 12B | 12A | 129 | 128 | 127 | 126 | 125 | 124 | 123 | 122 | 121 | 120 |
| 5F3H (1523) | 13F | 13E | 13D | 13C | 13B | 13A | 139 | 138 | 137 | 136 | 135 | 134 | 133 | 132 | 131 | 130 |
| 5F4H (1524) | 14F | 14E | 14D | 14C | 14B | 14A | 149 | 148 | 147 | 146 | 145 | 144 | 143 | 142 | 141 | 140 |
| 5F5H (1525) | 15F | 15E | 15D | 15C | 15B | 15A | 159 | 158 | 157 | 156 | 155 | 154 | 153 | 152 | 151 | 150 |
| 5F6H (1526) | 16F | 16E | 16D | 16C | 16B | 16A | 169 | 168 | 167 | 166 | 165 | 164 | 163 | 162 | 161 | 160 |
| 5F7H (1527) | 17F | 17E | 17D | 17C | 17B | 17A | 179 | 178 | 177 | 176 | 175 | 174 | 173 | 172 | 171 | 170 |
| 5F8H (1528) | 18F | 18E | 18D | 18C | 18B | 18A | 189 | 188 | 187 | 186 | 185 | 184 | 183 | 182 | 181 | 180 |
| 5F9H (1529) | 19F | 19E | 19D | 19C | 19B | 19A | 199 | 198 | 197 | 196 | 195 | 194 | 193 | 192 | 191 | 190 |
| 5FAH (1530) | 1AF | 1AE | 1AD | 1AC | 1AB | 1AA | 1A9 | 1A8 | 1A7 | 1A6 | 1A5 | 1A4 | 1A3 | 1A2 | 1A1 | 1A0 |
| 5FBH (1531) | 1BF | 1BE | 1BD | 1BC | 1BB | 1BA | 1B9 | 1B8 | 1B7 | 1B6 | 1B5 | 1B4 | 1B3 | 1B2 | 1B1 | 1B0 |
| 5FCH (1532) | 1CF | 1CE | 1CD | 1CC | 1CB | 1CA | 1C9 | 1C8 | 1C7 | 1C6 | 1C5 | 1C4 | 1C3 | 1C2 | 1C1 | 1C0 |
| 5FDH (1533) | 1DF | 1DE | 1DD | 1DC | 1DB | 1DA | 1D9 | 1D8 | 1D7 | 1D6 | 1D5 | 1D4 | 1D3 | 1D2 | 1D1 | 1D0 |
| 5FEH (1534) | 1EF | 1EE | 1ED | 1EC | 1EB | 1EA | 1E9 | 1E8 | 1E7 | 1E6 | 1E5 | 1E4 | 1E3 | 1E2 | 1E1 | 1E0 |
| 5FFH (1535) | 1FF | 1FE | 1FD | 1FC | 1FB | 1FA | 1F9 | 1F8 | 1F7 | 1F6 | 1F5 | 1F4 | 1F3 | 1F2 | 1F1 | 1F0 |

# Link special register (SW)

This area stores word data indicating the data link status.

Buffer memory addresses 600H to 7FFH correspond to link special register areas SW0000 to SW01FF.

### Random access buffer

This area stores data to be sent to other stations. The data are read and written by transient transmission.

### Automatic update buffer

This area stores data automatically updated when transient transmission (communications using the automatic update buffer) is performed with an intelligent device station. The automatic update buffer size of intelligent device stations is set in "Network Configuration Settings" under "Basic Settings". ( Page 63 Network Configuration Settings)

The following figure shows an example of communications using the automatic update buffer.

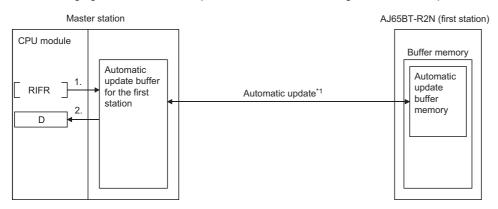

- 1. The automatic update buffer for the first station is accessed.
- The data specified in the control data is stored in the device of the CPU module.
- \*1 For timing of the automatic update, refer to the manual for the AJ65BT-R2N. ( CC-Link System RS-232 Interface Module User's Manual (Nonprocedural Protocol Mode))

### Ver.2-compatible remote input (RX) and Ver.2-compatible remote output (RY)

This buffer memory area is used when the remote net Ver.2 mode or remote device net Ver.2 mode is selected. In the remote net Ver.2 mode, data are stored in the remote input (RX) and remote output (RY) in all device stations (including Ver.1-compatible device stations).

- Page 23 Remote net Ver.2 mode
- Page 27 Remote device net Ver.2 mode

For the master station, data input from device stations are stored.

For local stations, data input from the master station are stored.

#### ■Storage location for each station

The storage locations change depending on the number of occupied stations and extended cyclic settings in device stations. The storage locations for each station can be checked using Device station offset, size information (Un\G992 to Un\G1503). ( Page 150 Device station offset, size information)

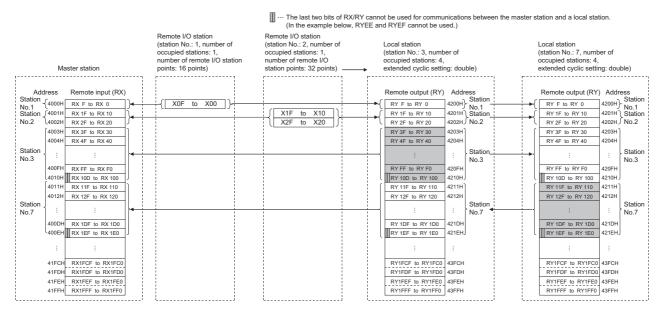

### Ver.2-compatible remote register (RWw) and Ver.2-compatible remote register (RWr)

This buffer memory area is used when the remote net Ver.2 mode or remote device net Ver.2 mode is selected. In the remote net Ver.2 mode or remote device net Ver.2 mode, data are stored in the remote register (RWr/RWw) of all device stations (including Ver.1-compatible device stations).

Page 23 Remote net Ver.2 mode

Page 27 Remote device net Ver.2 mode

#### ■Storage location for each station

The storage locations change depending on the number of occupied stations and extended cyclic settings in device stations. The storage locations for each station can be checked using Device station offset, size information (Un\G992 to Un\G1503). ( Page 150 Device station offset, size information)

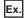

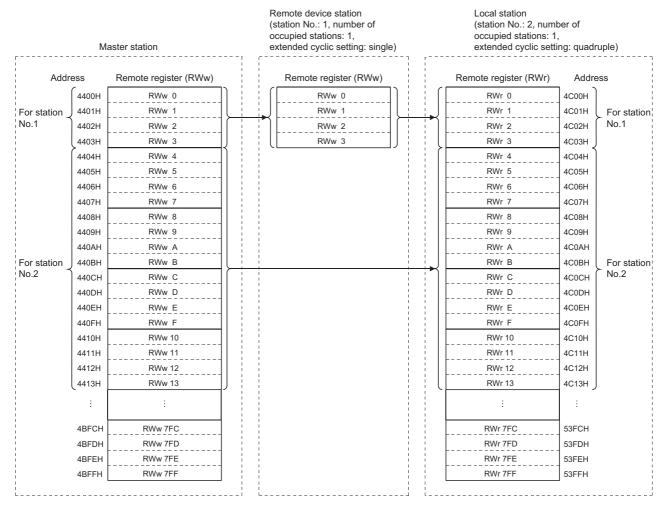

# Remote device station initialization procedure registration execution individual info.

This area stores the execution progress of the remote device station initial setting procedure registration function.

| Address | Remote device station initialization procedure registration execution individual information                     |
|---------|----------------------------------------------------------------------------------------------------|
| 5C80H   | Remote device station initialization procedure registration execution individual information (station number 1)  |
| 5C81H   | Remote device station initialization procedure registration execution individual information (station number 2)  |
| :       |                                                                                                    |
| 5CBEH   | Remote device station initialization procedure registration execution individual information (station number 63) |
| 5CBFH   | Remote device station initialization procedure registration execution individual information (station number 64) |

The following values are stored in the bits of Remote device station initialization procedure registration execution individual information.

| Bit       | Description                                 | Value                                                 |
|-----------|---------------------------------------------|-------------------------------------------------------|
| b15 to b8 | Stores the next execution procedure number. | • 1 to 32 (In process) • FFH (Completed) (Default: 0) |
| b7 to b0  | Stores the station number.                  | 1 to 64 (01H to 40H)<br>(Default: 0)                  |

# Appendix 4 List of Link Special Relay (SB) Areas

The link special relay (SB) is turned on/off depending on various factors during data link. Any error status of the data link can be checked by using and monitoring it in the program.

## Application of the link special relay (SB)

By using the link special relay (SB), the status of CC-Link system can be checked from HMI (Human Machine Interfaces) as well as the engineering tool.

### Refresh of the link special relay (SB)

To use the link special relay (SB), set them in "Link Refresh Settings" in "Basic Settings" so that they are refreshed to the devices or labels of the CPU module. ( Page 65 Link Refresh Settings)

### Ranges turned on/off by users and by the system

The following ranges correspond to when the link special relay (SB) areas are assigned from SB0000 to SB01FF.

- · Turned on/off by users: SB0000 to SB001F
- Turned on/off by the system: SB0020 to SB01FF

### List of link special relay (SB) areas

The following table lists the link special relay (SB) areas when they are assigned from SB0000 to SB01FF.

When a standby master station is used, refer to the respective columns under "Availability" in the table as explained below.

- · When a standby master station is operating as a master station: "Master station" column
- · When a standby master station is operating as a standby master station: "Local station" column

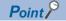

Do not turn on or off areas whose numbers are not on the following list or ranges turned on/off by the system. Doing so may cause malfunction of the programmable controller system.

| No.    | Name                                                                               | Description                                                                                                    | Availability (O: Available, ×: No available) |               |         |  |  |  |
|--------|------------------------------------------------------------------------------------|----------------------------------------------------------------------------------------------------|----------------------------------------------|---------------|---------|--|--|--|
|        |                                                                                    |                                                                                                    | Online                                       |               | Offline |  |  |  |
|        |                                                                                    |                                                                                                    | Master station                               | Local station |         |  |  |  |
| SB0000 | Data link restart                                                                  | Restarts the data link that has been stopped by SB0002.  Off: Not instructed  On: Instructed                                                                            | 0                                            | 0             | ×       |  |  |  |
| SB0001 | Refresh instruction at standby master switching                                    | Refreshes cyclic data after data link control is transferred to the standby master station.  Off: Not instructed  On: Instructed                                        | 0                                            | ×             | ×       |  |  |  |
| SB0002 | Data link stop                                                                     | Stops the data link of the own station.  Note that if this relay is instructed to the master station, the entire system will stop.  Off: Not instructed  On: Instructed | 0                                            | 0             | ×       |  |  |  |
| SB0003 | Refresh instruction<br>when changing<br>parameters by the<br>dedicated instruction | Refreshes cyclic data after parameter setting is changed by the RLPASET instruction.  Off: Not instructed (refresh stopped)  On: Instructed (refresh started/continued) | 0                                            | ×             | ×       |  |  |  |
| SB0004 | Temporary error invalid request                                                    | Determines the stations specified by SW0003 to SW0007 as a temporary error invalid station.  Off: Not requested  On: Requested                                          | 0                                            | ×             | ×       |  |  |  |
| SB0005 | Temporary error invalid cancel request                                             | Cancels the temporary error invalid station setting configured for the stations specified by SW0003 to SW0007.  Off: Not requested On: Requested                        | 0                                            | ×             | ×       |  |  |  |

| No.    | Name                                                                       | Description                                                                                                    | Availabil<br>available | lable, ×: Not |         |
|--------|----------------------------------------------------------------------------|----------------------------------------------------------------------------------------------------|------------------------|---------------|---------|
|        |                                                                            |                                                                                                    | Online                 |               | Offline |
|        |                                                                            |                                                                                                    | Master station         | Local station |         |
| SB0007 | Master station<br>duplication error<br>cancel request                      | Clears a master station duplication error.  Off: Not instructed  On: Instructed                                                                                                    | O*1                    | ×             | ×       |
| SB0008 | Line test request                                                          | Executes a line test to the station specified by SW0008.  Off: Not requested  On: Requested                                                                                                    | 0                      | ×             | ×       |
| SB000B | Transmission speed test request                                            | Executes a transmission speed test. Off: Not requested On: Requested                                                                                                    | O*1                    | ×             | ×       |
| SB000C | Forced master switching                                                    | Forcibly transfers data link control from the standby master station during data link control to the master station that stands by for system down of the standby master station.  Off: Not requested  On: Requested                                              | 0                      | ×             | ×       |
| SB000D | Remote device station initialization procedure registration instruction    | Performs an initial processing using the information registered by the initialization procedure registration using an engineering tool.  While SB000D is on, the remote I/O and remote register are stopped to be refreshed.  Off: Not instructed  On: Instructed | 0                      | ×             | ×       |
| SB0020 | Module status                                                              | Stores the communication status between the master/local module and CPU module.  Off: Normal  On: Error                                                                                                    | 0                      | 0             | 0       |
| SB0040 | Data link restart acceptance                                               | Stores whether the data link restart instruction has been accepted.  Off: Not accepted  On: Accepted                                                                                                    | 0                      | 0             | ×       |
| SB0041 | Data link restart completion                                               | Stores whether the data link restart instruction has been completed.  Off: Not completed  On: Started                                                                                                    | 0                      | 0             | ×       |
| SB0042 | Refresh instruction<br>acceptance status at<br>standby master<br>switching | Stores whether the refresh instruction at standby master switching has been accepted.  Off: Not executed  On: Accepted                                                                                                    | 0                      | ×             | ×       |
| SB0043 | Refresh instruction<br>completion status at<br>standby master<br>switching | Stores whether the refresh instruction at standby master switching has been completed.  Off: Not executed  On: Switched                                                                                                    | 0                      | ×             | ×       |
| SB0044 | Data link stop acceptance                                                  | Stores whether the data link stop instruction has been accepted.  Off: Not accepted  On: Accepted                                                                                                    | 0                      | 0             | ×       |
| SB0045 | Data link stop completion                                                  | Stores whether the data link stop instruction has been completed.  Off: Not completed  On: Stopped                                                                                                    | 0                      | 0             | ×       |
| SB0046 | Forced master<br>switching enable<br>status                                | Stores whether 'Forced master switching' (SB000C) can be executed.  Off:Cannot be executed  On: Can be executed                                                                                                    | O*2                    | ×             | ×       |
| SB0048 | Temporary error invalid acceptance status                                  | Stores whether the remote station temporary error invalid instruction has been accepted.  Off: Not executed  On: Accepted                                                                                                    | 0                      | ×             | ×       |
| SB0049 | Temporary error invalid completion status                                  | Stores whether the remote station temporary error invalid instruction has been completed.  Off: Not executed  On: A temporary error invalid station determined                                                                                                    | 0                      | ×             | ×       |
| SB004A | Temporary error invalid cancel acceptance status                           | Stores whether the remote station temporary error invalid cancel instruction has been accepted.  Off: Not executed  On: Accepted                                                                                                    | 0                      | ×             | ×       |

| No.    | Name                                                                | Description                                                                                                    | Availability (O: Available, ×: available) |               |         |  |  |
|--------|---------------------------------------------------------------------|----------------------------------------------------------------------------------------------------|-------------------------------------------|---------------|---------|--|--|
|        |                                                                     |                                                                                                    | Online                                    |               | Offline |  |  |
|        |                                                                     |                                                                                                    | Master station                            | Local station |         |  |  |
| SB004B | Temporary error invalid cancel completion status                    | Stores whether the remote station temporary error invalid cancel instruction has been completed.  Off: Not executed  On: Temporary error invalid station setting canceled                                                | 0                                         | ×             | ×       |  |  |
| SB004C | Line test acceptance status                                         | Stores whether a line test request has been accepted.  Off: Not executed  On: Accepted                                                                                                    | 0                                         | ×             | ×       |  |  |
| SB004D | Line test completion status                                         | Stores whether a line test has been completed.  Off: Not executed  On: Completed                                                                                                    | 0                                         | ×             | ×       |  |  |
| SB0050 | Offline test status                                                 | Stores whether an offline test is being executed.  Off: Not executed  On: In process                                                                                                    | ×                                         | ×             | 0       |  |  |
| SB0057 | Master station duplication error cancel acceptance                  | Stores whether a master station duplication error cancel request has been accepted.  Off: Not accepted  On: Accepted                                                                                                    | 0                                         | ×             | ×       |  |  |
| SB0058 | Master station<br>duplication error<br>cancel completion            | Stores whether a master station duplication error cancel request has been completed.  Off: Not completed  On: Completed                                                                                                  | 0                                         | ×             | ×       |  |  |
| SB005A | Master switching request acceptance                                 | Stores whether the standby master station has detected the system down of the master station and has accepted a request of switching from standby master operation to master operation.  Off: Not accepted  On: Accepted | ×                                         | ○*2           | ×       |  |  |
| SB005B | Master switching request completion                                 | Stores whether the standby master station has been switched as a master station.  Off: Not completed  On: Completed                                                                                                    | ×                                         | O*2           | ×       |  |  |
| SB005C | Forced master switching request acceptance                          | Stores whether a forced master switching request has been accepted.  Off: Not accepted  On: Accepted                                                                                                    | 0                                         | ×             | ×       |  |  |
| SB005D | Forced master<br>switching request<br>completion                    | Stores whether a forced master switching request has been completed.  Off: Not completed  On: Completed                                                                                                    | 0                                         | 0             | ×       |  |  |
| SB005E | Execution status of remote device station initialization procedure  | Stores whether the initialization procedure is being performed.  Off: Not executed  On: In process                                                                                                    | 0                                         | ×             | ×       |  |  |
| SB005F | Completion status of remote device station initialization procedure | Stores whether the initialization procedure has been completed.  Off: Not completed  On: Completed                                                                                                    | 0                                         | ×             | ×       |  |  |
| SB0060 | Mode of own station                                                 | Stores the mode setting status of the own station.  Off: Online  On: Mode other than online                                                                                                    | 0                                         | 0             | 0       |  |  |
| SB0061 | Type of own station                                                 | Stores the station type of the own station.  Off: Master station (station number: 0)  On: Local station (station number: 1 to 64)                                                                                        | 0                                         | 0             | ×       |  |  |
| SB0062 | Standby master station setting status of own station                | Stores whether the own station has been set as a standby master station.  Off: Not set  On: Set                                                                                                    | 0                                         | 0             | 0       |  |  |
| SB0065 | Input data status of<br>own data link faulty<br>station             | Stores the setting status of "Input Data from Data Link Faulty Station" under "Supplementary Cyclic Settings" in "Application Settings" of the own station.  Off: Clear On: Hold                                         | 0                                         | 0             | ×       |  |  |

| No.              | Name                                                               | Description                                                                                                    | Availabii<br>available | able, ×: Not  |         |
|------------------|--------------------------------------------------------------------|----------------------------------------------------------------------------------------------------|------------------------|---------------|---------|
|                  |                                                                    |                                                                                                    | Online                 |               | Offline |
|                  |                                                                    |                                                                                                    | Master station         | Local station |         |
| SB0066<br>SB0067 | Number of own station occupied stations                            | Stores the number of occupied stations of the own station.  1 station occupied SB0066: Off SB0067: Off sb0066: Off SB0067: On stations occupied SB0066: On SB0067: On sb0066: On SB0067: On                                                                                                    | ×                      | 0             | ×       |
| SB006D           | Parameter setting status                                           | Stores whether the parameters have been correctly set.  Off: Normal  On: Setting incorrect (An error code is stored in SW0068.)                                                                                                    | O*1                    | ×             | ×       |
| SB006E           | Operation status of own station                                    | Stores whether data link with other stations is being performed.  Off: In process  On: Not performed                                                                                                    | 0                      | 0             | ×       |
| SB006F           | Setting status of block<br>guarantee of cyclic<br>data per station | Stores whether the block guarantee of cyclic data per station has been set to the own station.  Off: Not set  On: Set                                                                                                    | 0                      | 0             | ×       |
| SB0070           | Master station information                                         | Stores the data link status.  Off: Data link control by the master station  On: Data link control by the standby master station                                                                                                    | 0                      | 0             | ×       |
| SB0071           | Standby master station information                                 | Stores whether a standby master station exists.  Off: Absent On: Present                                                                                                    | 0                      | 0             | ×       |
| SB0072           | Scan mode setting information                                      | Stores the setting status of the scan mode.  Off: Link scan is performed asynchronously with a sequence scan.  On: Link scan is performed synchronously with a sequence scan.                                                                                                    | 0                      | ×             | ×       |
| SB0073           | Data link setting at<br>CPU failure                                | Indicates the data link status specified by the parameter when CPU is down.  Off: Data link stopped  On: Data link continued                                                                                                    | 0                      | 0             | ×       |
| SB0074           | Reserved station specification status                              | Stores whether a reserved station has been specified by the parameter.  Off: Not specified  On: Specified (The set station number is stored in SW0074 to SW0077.)  Depending on the link refresh timing, SB0074 may be updated with the time difference of one sequence scan from the update of 'Reserved station specification status' (SW0074 to SW0077).               | 0                      | 0             | ×       |
| SB0075           | Error invalid station specification status                         | Stores whether an error invalid station has been specified using the parameter.  Off: Not specified  On: Specified (The set station number is stored in SW0078 to SW007B.)  Depending on the link refresh timing, SB0075 may be updated with the time difference of one sequence scan from the update of 'Error invalid station specification status' (SW0078 to SW007B). | 0                      | 0             | ×       |
| SB0076           | Temporary error invalid station setting information                | Stores whether a temporary error invalid station has been set.  Off: Not set  On: Set (The set station number is stored in SW007C to SW007F.)  Depending on the link refresh timing, SB0076 may be updated with the time difference of one sequence scan from the update of 'Temporary error invalid status' (SW007C to SW007F).                                          | 0                      | 0             | ×       |
| SB0077           | Parameter receive status                                           | Stores whether parameters have been received from the master station.  Off: Received  On: Not received                                                                                                    | ×                      | 0             | ×       |
| SB0079           | Master station return specification information                    | Stores whether "Master Station" or "Master Station (Duplex Function)" has been set in "Station Type" under "Required Settings".  Off: Master station On: Master station (duplex function)                                                                                                    | 0                      | ×             | ×       |

| No.    | Name                                                                                                    | Description                                                                                                    | Availability (O: Available, ×: No available) |               |         |  |  |
|--------|----------------------------------------------------------------------------------------------------|----------------------------------------------------------------------------------------------------|----------------------------------------------|---------------|---------|--|--|
|        |                                                                                                    |                                                                                                    | Online                                       |               | Offline |  |  |
|        |                                                                                                    |                                                                                                    | Master station                               | Local station |         |  |  |
| SB007A | Standby master station operation history of own station                                                         | Stores whether the own station has ever operated as a standby master station.  Off: Has no history of operating as a standby master station  On: Has a history of operating as a standby master station                                                                                                    | 0                                            | ×             | ×       |  |  |
| SB007B | Master/standby master operation status of own station                                                           | Stores whether the own station is operating as a master station or standby master station.  Off:The own station is operating as a master station.  On:The own station is operating as a standby master station.                                                                                                    | 0                                            | 0             | ×       |  |  |
| SB007C | Device station refresh/<br>compulsory clear<br>setting status in case<br>of programmable<br>controller CPU STOP | Stores the parameter setting status of output data at CPU STOP.  Off: Receives remote output (RY).  On: Sends 0 data.                                                                                                    | 0                                            | 0             | ×       |  |  |
| SB0080 | Data link status of other stations                                                                              | Stores the communication status with device stations.  Off: All stations normal  On: Faulty station found (The faulty station number is stored in SW0080 to SW0083.)  It takes maximum of six seconds for 'Data link status of other stations' (SB0080) to turn on after a device station connected to the master station or local station becomes faulty. | 0                                            | 0             | ×       |  |  |
| SB0081 | Watchdog timer error status of other stations                                                                   | Stores whether a watchdog timer error has occurred in other stations.  Off: No error On: Error Depending on the link refresh timing, SB0081 may be updated with the time difference of one sequence scan from the update of 'Watchdog timer error occurrence status of other stations' (SW0084 to SW0087).                                                 | 0                                            | 0             | ×       |  |  |
| SB0082 | Fuse blown status of other stations                                                                             | Stores whether a fuse blown error has occurred in other stations. (SW0088 to SW008B)  Off: No error  On: Error  Depending on the link refresh timing, SB0082 may be updated with the time difference of one sequence scan from the update of 'Fuse blown status of other stations' (SW0088 to SW008B).                                                     | 0                                            | 0             | ×       |  |  |
| SB0083 | Switch change status of other stations                                                                          | Detects whether the setting of setting switches of other stations during data link has been changed.  Off: No change On: Changed Depending on the link refresh timing, SB0083 may be updated with the time difference of one sequence scan from the update of 'Switch change status of other stations' (SW008C to SW008F).                                 | 0                                            | 0             | ×       |  |  |
| SB0090 | Line status of own station                                                                                      | Stores whether the line to the own station is normally operating.  Off: Normal  On: Error (disconnected)                                                                                                    | ×                                            | 0             | ×       |  |  |
| SB0094 | Transient transmission status                                                                                   | Stores whether a transient transmission error has occurred.  Off: No error On: Error                                                                                                    | 0                                            | 0             | ×       |  |  |
| SB0095 | Master stations<br>transient transmission<br>status                                                             | Stores whether the master station is normally performing transient transmission.  Off: Normal  On: Error                                                                                                    | ×                                            | 0             | ×       |  |  |
| SB00B4 | Standby master station test result                                                                              | Stores the result of the line test 1. Off: Normal On: Error                                                                                                    | 0                                            | ×             | 0       |  |  |
| SB0160 | Remote register use prohibited status                                                                           | Stores whether the use of the remote register is prohibited.  Off: Available  On: Use prohibited                                                                                                    | 0                                            | ×             | ×       |  |  |
| SB0184 | Transmission speed test result of standby master station                                                        | Stores the result of the transmission speed test to the standby master station.  Off: Normal (same transmission speed as the master station) or no response from the module  On: Error (different transmission speed from the master station)                                                                                                    | 0                                            | ×             | ×       |  |  |

| No.    | Name                                      | Description                                                                                                   | Availabil<br>available |               | lable, ×: Not |  |
|--------|-------------------------------------------|----------------------------------------------------------------------------------------------------|------------------------|---------------|---------------|--|
|        |                                           |                                                                                                    | Online                 |               | Offline       |  |
|        |                                           |                                                                                                    | Master station         | Local station |               |  |
| SB0185 | Transmission speed test acceptance status | Stores whether 'Transmission speed test request' (SB000B) has been accepted.  Off: Not accepted  On: Accepted | 0                      | ×             | ×             |  |
| SB0186 | Transmission speed test completion status | Stores whether a transmission speed test has been completed.  Off: Not completed  On: Completed               | 0                      | ×             | ×             |  |

<sup>\*1</sup> Available for stations with the station number 0 only.

<sup>\*2</sup> Available for the standby master station only.

# Appendix 5 List of Link Special Register (SW) Areas

The link special register (SW) stores the information during data link. Error locations and causes can be checked by using and monitoring the link special register (SW) in programs.

# Application of the link special register (SW)

By using the link special register (SW), the status of CC-Link system can be checked from HMI (Human Machine Interfaces) as well as the engineering tool.

### Refresh of the link special register (SW)

To use the link special register (SW), set them in "Link Refresh Settings" under "Basic Settings" so that they are refreshed to the devices or labels of the CPU module. ( Page 65 Link Refresh Settings)

### Range where data are stored by users and range where data are stored by the system

The following ranges correspond to when the link special register (SW) areas are assigned from SW0000 to SW01FF.

- · Stored by users: SW0000 to SW001F
- Stored by the system: SW0020 to SW01FF

### List of link special register (SW) areas

The following table lists the link special register (SW) when they are assigned from SW0000 to SW01FF.

When a standby master station is used, refer to the respective columns under "Availability" in the table as explained below.

- · When a standby master station is operating as a master station: "Master station" column
- · When a standby master station is operating as a standby master station: "Local station" column

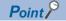

Do not write any data to an area whose number is not on the following list or ranges where data are stored by the system. Doing so may cause malfunction of the programmable controller system.

| No.                    | Name                                                            | Description                                                 | n                                                                                                    |                  |                  |                     |                  |          |          |         |          |     | Availability (O: Available, ×: available) |               |         |  |
|------------------------|-----------------------------------------------------------------|-------------------------------------------------------------|----------------------------------------------------------------------------------------------------|------------------|------------------|---------------------|------------------|----------|----------|---------|----------|-----|-------------------------------------------|---------------|---------|--|
|                        |                                                                 |                                                             |                                                                                                    |                  |                  |                     |                  |          |          |         |          | C   | Online                                    |               | Offline |  |
|                        |                                                                 |                                                             |                                                                                                    |                  |                  |                     |                  |          |          |         |          | "   | Master<br>station                         | Local station |         |  |
| SW0003                 | Multiple<br>temporary error<br>invalid station<br>specification | Selects whe 00: Multiple 01 to 64:A si (The numbe station.) | stations<br>ingle sta                                                                                                 | set in sation sp | SW000<br>ecified | 4 to SW<br>from 1 t | /0007 s<br>to 64 | pecified | I        |         | ror inva | lid | )                                         | ×             | ×       |  |
| SW0004<br>to<br>SW0007 | Temporary error invalid station specification                   | Specifies a t<br>0: Tempora<br>1: Tempora                   | ry error                                                                                                    | invalid          | station          | not spe             | ecified          |          |          |         |          | C   | )                                         | ×             | ×       |  |
|                        |                                                                 | SW0004                                                      | b15<br>16                                                                                                    | b14<br>15        | b13              | b12                 | to               | b3       | b2<br>3  | b1      | b0       | ווו |                                           |               |         |  |
|                        |                                                                 | SW0005                                                      | 32                                                                                                    | 31               | 30               | 29                  | to               | 20       | 19       | 18      | 17       |     |                                           |               |         |  |
|                        |                                                                 | SW0006                                                      | 48                                                                                                    | 47               | 46               | 45                  | to               | 36       | 35       | 34      | 33       |     |                                           |               |         |  |
|                        |                                                                 | SW0007                                                      | 64                                                                                                    | 63               | 62               | 61                  | to               | 52       | 51       | 50      | 49       |     |                                           |               |         |  |
|                        |                                                                 |                                                             |                                                                                                    |                  |                  | 1 to 64             | in the t         | able inc | icate st | ation n | umbers   |     |                                           |               |         |  |
|                        |                                                                 | The stations<br>Error invalid<br>stations late              | station                                                                                                    | s, reser         | ved sta          | tions, s            |                  |          |          |         | mber, aı | nd  |                                           |               |         |  |
| SW0008                 | Line test station setting                                       | 0: Entire sy                                                | ts a station number where the line test is executed. Entire system (executed to all stations) to 64:Specified station |                  |                  |                     |                  |          |          |         | C        | )   | ×                                         | ×             |         |  |

| No.                    | Name                                                              | Description                                                                                                    |                                                                                                    |                                                                |                                    |                                            |                                |                        |                        |                           |                      |      |                | Availability (O: Available, ×: No available) |         |  |  |  |
|------------------------|-------------------------------------------------------------------|----------------------------------------------------------------------------------------------------|----------------------------------------------------------------------------------------------------|----------------------------------------------------------------|------------------------------------|--------------------------------------------|--------------------------------|------------------------|------------------------|---------------------------|----------------------|------|----------------|----------------------------------------------|---------|--|--|--|
|                        |                                                                   |                                                                                                    |                                                                                                    |                                                                |                                    |                                            |                                |                        |                        |                           |                      |      | Online         |                                              | Offline |  |  |  |
|                        |                                                                   |                                                                                                    |                                                                                                    |                                                                |                                    |                                            |                                |                        |                        |                           |                      |      | Master station | Local station                                |         |  |  |  |
| SW0009                 | Monitoring time setting                                           | Default: 10<br>Setting rang<br>If a value ou<br>When SW00                                                                                                    | monitoring time when dedicated instructions are used.  Ilt: 10 (seconds) (value = 0) g range: 1 to 360 (seconds)  Ilue outside the range is set, the monitoring time will be 360 seconds.  SW000B is set, the time until a dedicated instruction fails is as follow ber of retries + 1) × monitoring time |                                                                |                                    |                                            |                                |                        |                        |                           |                      |      | 0              | 0                                            | ×       |  |  |  |
| SW000A                 | CPU monitoring time setting                                       | through tran<br>Default: 90<br>Setting rang                                                                                                    | is the monitoring time of CPU response when the CPU module is accessed ough transient transmission.  fault: 90 (seconds) (value = 0) ting range: 1 to 3600 (seconds) value outside the range is set, the monitoring time will be 3600 seconds.                                                            |                                                                |                                    |                                            |                                |                        |                        |                           |                      |      | 0              | 0                                            | ×       |  |  |  |
| SW000B                 | Dedicated instruction retry count setting                         | Sets the nur<br>Default: 0 (N<br>Setting rang<br>If a value ou                                                                                                    | No retry<br>je: 0 to                                                                                                    | )<br>7 (time)                                                  | )                                  |                                            |                                |                        |                        |                           |                      |      | 0              | 0                                            | ×       |  |  |  |
| SW0014<br>to<br>SW0017 | Specification of<br>remote device<br>station to be<br>initialized | Specifies a registered b 0: Initial pro 1: Initial pro 1: Initial | y the in occessin b15 16 32 48 64                                                                                                    | itializati g not po g perfor b14 15 31 47 63 not be s s, reser | b13 14 30 46 62 set by thrved star | b12 13 29 45 61 1 to 64 the numbrations, s | to to to to in the toper of or | b3 4 20 36 52 able inc | b2 3 19 35 51 icate si | b1 2 18 34 50 tation nas. | b0 1 17 33 49 umbers | ol.  | 0              | ×                                            | x       |  |  |  |
| SW0020                 | Module status                                                     | Stores the omodule.  0: Normal Values othe                                                                                                    |                                                                                                    |                                                                |                                    |                                            |                                |                        |                        |                           |                      | )    | 0              | 0                                            | 0       |  |  |  |
| SW0041                 | Data link restart result                                          | Stores whet completed. 0: Normal Values othe                                                                                                    |                                                                                                    |                                                                |                                    |                                            |                                | Ü                      |                        |                           | n norma              | ally | 0              | 0                                            | ×       |  |  |  |
| SW0043                 | Refresh<br>instruction at<br>standby master<br>switching result   | Stores whet<br>normally co<br>0: Normal<br>Values othe                                                                                                    | mpleted                                                                                                    | I.                                                             |                                    |                                            |                                |                        |                        | ŭ                         | been                 |      | 0              | ×                                            | ×       |  |  |  |
| SW0045                 | Data link stop<br>result                                          | Stores whet completed. 0: Normal Values othe                                                                                                    | her the                                                                                                    | data lir                                                       | nk stop i                          | instructi                                  | ion usir                       | ng SB00                | 02 has                 | been r                    | ormall               | у    | 0              | 0                                            | ×       |  |  |  |
| SW0049                 | Temporary error invalid station specification result              | Stores whet<br>normally co<br>0: Normal<br>Values othe                                                                                                    | mpleted                                                                                                    | i                                                              | ·                                  |                                            |                                | ·                      |                        |                           | en                   |      | 0              | ×                                            | ×       |  |  |  |
| SW004B                 | Temporary error invalid station specification cancel result       | Stores whet canceled. 0: Normal Values othe                                                                                                    |                                                                                                    | ·                                                              | ·                                  |                                            |                                |                        |                        |                           | rmally               |      | 0              | ×                                            | ×       |  |  |  |
| SW004D                 | Line test result                                                  | Stores the r<br>0: Normal<br>Values othe                                                                                                    |                                                                                                    |                                                                |                                    | ₹ Pag                                      | e 126 L                        | ist of E               | ror Co                 | des)                      |                      |      | 0              | ×                                            | ×       |  |  |  |
| SW0057                 | Master station<br>duplication error<br>cancel result              | normally cor<br>0: Normal                                                                                                    | les other than 0:Error code ( Page 126 List of Error Codes)  res whether a master station duplication error cancel request has been nally completed.  Normal completion les other than 0:Error code ( Page 126 List of Error Codes)                                                                       |                                                                |                                    |                                            |                                |                        |                        |                           |                      |      | 0              | ×                                            | ×       |  |  |  |

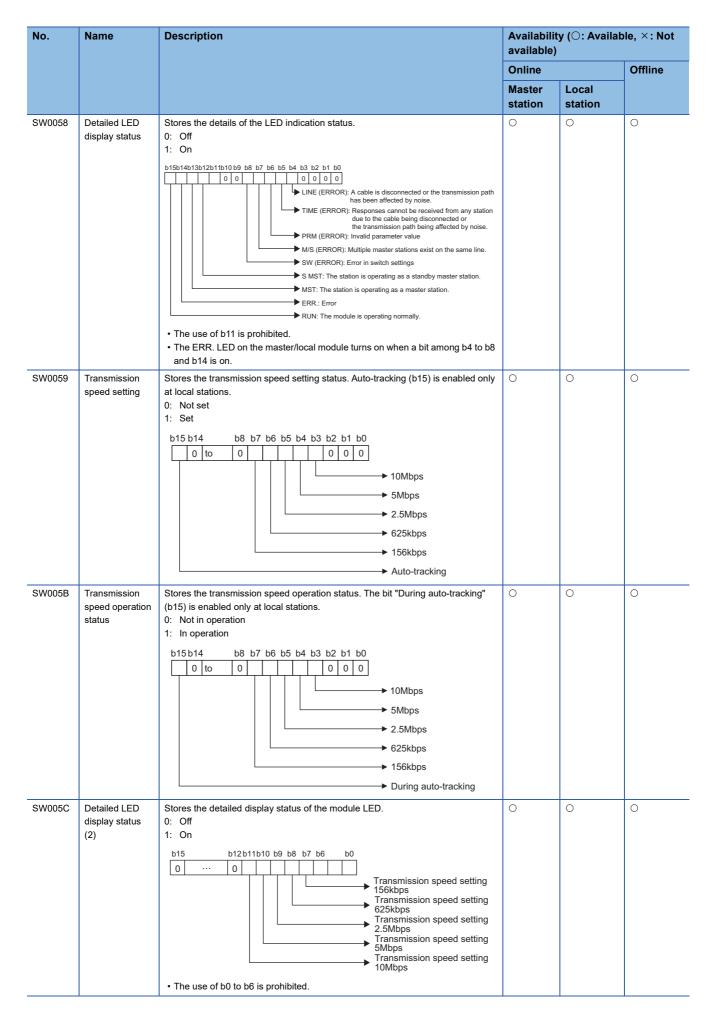

| No.    | Name                                                                                          | Description                                                                                                    | Availabili<br>available | •             | able, ×: Not |
|--------|-----------------------------------------------------------------------------------------------|----------------------------------------------------------------------------------------------------|-------------------------|---------------|--------------|
|        |                                                                                               |                                                                                                    | Online                  |               | Offline      |
|        |                                                                                               |                                                                                                    | Master station          | Local station |              |
| SW005D | Forced master switching instruction result                                                    | Stores whether the forced master switching instruction using SB000C has been normally completed.  0: Normal  Values other than 0:Error code ( Page 126 List of Error Codes)                     | 0                       | ×             | ×            |
| SW005F | Remote device<br>station<br>initialization<br>procedure<br>registration<br>instruction result | Stores whether the initialization procedure registration instruction using SB000D has been normally completed.  0: Normal  Values other than 0:Error code ( Page 126 List of Error Codes)       | 0                       | ×             | ×            |
| SW0060 | Mode setting<br>status                                                                        | Stores the mode setting status.  0: Online (remote net mode)  1: Online (remote I/O net mode)  2: Offline  3: Line test 1  4: Line test 2  6: Hardware test  C: Online (remote device net mode) | 0                       | 0             | 0            |
| SW0061 | Station number of own station                                                                 | Stores the current own station's station number.  0: Master station  1 to 64:Local station                                                                                                    | 0                       | 0             | 0            |
| SW0062 | Module operating status                                                                       | Stores the module operation setting configured using the parameter.    Station type                                                                                                    | 0                       |               | 0            |
| SW0064 | Number of retries information                                                                 | Stores the set number of retries upon an abnormal response.  1 to 7 (time)                                                                                                    | 0                       | ×             | ×            |
| SW0065 | Number of automatic return stations                                                           | Stores the set number of automatic return stations in one link scan.  1 to 10 (station)                                                                                                    | 0                       | ×             | ×            |
| SW0067 | Parameter information                                                                         | Stores the information of "Setting Method of Basic/Application Settings" under "Parameter Setting Method" in "Required Settings".  0H:Parameter editor  3H:Program                              | 0                       | ×             | 0            |
| SW0068 | Parameter<br>status of own<br>station                                                         | Stores whether the parameters have been correctly set.  0: Normal  Values other than 0:Error code ( Page 126 List of Error Codes)                                                               | 0                       | ×             | ×            |

| No.                    | Name                                                | Description                                                            | on                               |          |                            |                            |                                |                                |                                |                       |           |                | Availability (O: Available, ×: Navailable) |         |  |  |
|------------------------|-----------------------------------------------------|------------------------------------------------------------------------|----------------------------------|----------|----------------------------|----------------------------|--------------------------------|--------------------------------|--------------------------------|-----------------------|-----------|----------------|--------------------------------------------|---------|--|--|
|                        |                                                     |                                                                        |                                  |          |                            |                            |                                |                                |                                |                       |           | Online         |                                            | Offline |  |  |
|                        |                                                     |                                                                        |                                  |          |                            |                            |                                |                                |                                |                       |           | Master station | Local station                              |         |  |  |
| SW0069                 | Installation<br>status                              | Stores whe whether pa 0: Normal Values othe Error detail: This item is | rameter<br>er than (<br>s are st | setting  | gs matc<br>code (<br>SW009 | h with c<br>Pag<br>8 to SV | onnecte<br>je 126 L<br>V009B a | ed mode<br>sist of E<br>and SW | ule stat<br>rror Co<br>009C to | us.<br>des)<br>o SW00 |           | 0              | ×                                          | ×       |  |  |
| SW006D                 | Maximum link scan time                              | Stores the (unit: 1ms)                                                 | maximu                           | m link s | scan tin                   | ne.                        |                                |                                |                                |                       |           | 0              | 0                                          | ×       |  |  |
| SW006E                 | Current link scan time                              | Stores the (unit: 1ms)                                                 | current                          | link sca | ın time.                   |                            |                                |                                |                                |                       |           | 0              | 0                                          | ×       |  |  |
| SW006F                 | Minimum link scan time                              | Stores the r<br>(unit: 1ms)                                            | minimuı                          | m link s | can tim                    | e.                         |                                |                                |                                |                       |           | 0              | 0                                          | ×       |  |  |
| SW0070                 | Total number of stations                            | Stores the 6<br>1 to 64 (sta                                           |                                  | ion nur  | nber se                    | t using                    | the para                       | ameter.                        |                                |                       |           | 0              | ×                                          | ×       |  |  |
| SW0071                 | Maximum communication station number                | Stores the r<br>the station<br>1 to 64 (sta<br>Reserved s              | number<br>tion)                  | setting  | switch                     |                            | ng data                        | link (st                       | ation n                        | umber s               | set usin  | g O            | ×                                          | ×       |  |  |
| SW0072                 | Number of connected modules                         | Stores the r<br>Reserved s                                             |                                  |          | •                          | erformin                   | g data I                       | ink.                           |                                |                       |           | 0              | ×                                          | ×       |  |  |
| SW0073                 | Standby master station number                       | Stores the s<br>1 to 64 (sta                                           | -                                | maste    | r statior                  | numbe                      | er.                            |                                |                                |                       |           | 0              | 0                                          | ×       |  |  |
| SW0074<br>to<br>SW0077 | Reserved<br>station<br>specification<br>status      | Stores whe<br>0: A station<br>1: Reserve                               | n other                          | than a   |                            |                            |                                | rved sta                       | tion.                          | b1                    | b0        | 0              | 0                                          | ×       |  |  |
|                        |                                                     | SW0074                                                                 | 16                               | 15       | 14                         | 13                         | to                             | 4                              | 3                              | 2                     | 1         |                |                                            |         |  |  |
|                        |                                                     | SW0075                                                                 | 32                               | 31       | 30                         | 29                         | to                             | 20                             | 19                             | 18                    | 17        |                |                                            |         |  |  |
|                        |                                                     | SW0076                                                                 | 48                               | 47       | 46                         | 45                         | to                             | 36                             | 35                             | 34                    | 33        |                |                                            |         |  |  |
|                        |                                                     | SW0077                                                                 | 64                               | 63       | 62                         | 61                         | to                             | 52                             | 51                             | 50                    | 49        |                |                                            |         |  |  |
|                        |                                                     |                                                                        |                                  |          |                            |                            |                                |                                |                                |                       | umbers.   |                |                                            |         |  |  |
|                        |                                                     | Only the bit<br>The station                                            |                                  |          | ,                          |                            |                                |                                |                                |                       | except    | ted.           |                                            |         |  |  |
| SW0078<br>to<br>SW007B | Error invalid<br>station<br>specification<br>status | Stores whe 0: A station 1: Error in                                    | n other                          | than ar  |                            |                            |                                | or invali                      | d statio                       | n.                    |           | 0              | 0                                          | ×       |  |  |
|                        | Status                                              | 014/0070                                                               | b15                              | b14      | b13                        | b12                        | to                             | b3                             | b2                             | b1                    | b0        | 1              |                                            |         |  |  |
|                        |                                                     | SW0078                                                                 | 16                               | 15       | 14                         | 13                         | to                             | 4                              | 3                              | 2                     | 1         | -              |                                            |         |  |  |
|                        |                                                     | SW0079<br>SW007A                                                       | 32                               | 31<br>47 | 30                         | 29                         | to                             | 20                             | 19                             | 18                    | 17        | 1              |                                            |         |  |  |
|                        |                                                     | SW007A<br>SW007B                                                       | 48<br>64                         | 63       | 46<br>62                   | 45<br>61                   | to                             | 36<br>52                       | 35<br>51                       | 50                    | 33<br>49  | -              |                                            |         |  |  |
|                        |                                                     | SVVOOTB                                                                | 04                               | 00       | 02                         | ı                          | Į.                             | ı                              |                                | ı                     | umbers    | J              |                                            |         |  |  |
|                        |                                                     | Only the bit<br>Reserved s<br>that are exc                             | tations,                         | _        |                            |                            |                                |                                |                                |                       | iter thar | 1              |                                            |         |  |  |

| No.                    | Name                                                  | Description                                                                                                    | on        |          |           |               |            |           |          |          |                     | Availabili<br>available | •             | able, ×: Not |
|------------------------|-------------------------------------------------------|----------------------------------------------------------------------------------------------------|-----------|----------|-----------|---------------|------------|-----------|----------|----------|---------------------|-------------------------|---------------|--------------|
|                        |                                                       |                                                                                                    |           |          |           |               |            |           |          |          |                     | Online                  |               | Offline      |
|                        |                                                       |                                                                                                    |           |          |           |               |            |           |          |          |                     | Master station          | Local station |              |
| SW007C<br>to<br>SW007F | Temporary error invalid status                        | Stores whet<br>0: Normal<br>1: Tempora                                                                                                    |           |          |           | empora        | ary erro   | r invalio | status   |          |                     | 0                       | 0             | ×            |
|                        |                                                       |                                                                                                    | b15       | b14      | b13       | b12           | to         | b3        | b2       | b1       | b0                  |                         |               |              |
|                        |                                                       | SW007C                                                                                                    | 16        | 15       | 14        | 13            | to         | 4         | 3        | 2        | 1                   |                         |               |              |
|                        |                                                       | SW007D                                                                                                    | 32        | 31       | 30        | 29            | to         | 20        | 19       | 18       | 17                  |                         |               |              |
|                        |                                                       | SW007E                                                                                                    | 48        | 47       | 46        | 45            | to         | 36        | 35       | 34       | 33                  |                         |               |              |
|                        |                                                       | SW007F                                                                                                    | 64        | 63       | 62        | 61            | to         | 52        | 51       | 50       | 49                  |                         |               |              |
|                        |                                                       |                                                                                                    |           |          |           |               |            |           | icate st | ation n  | umbers.             |                         |               |              |
|                        |                                                       | The bits turn Error invalid                                                                                                    | -         |          |           |               |            |           | end sta  | tion nu  | mber. and           |                         |               |              |
|                        |                                                       | stations late                                                                                                    |           |          |           |               |            |           |          |          | ,                   |                         |               |              |
| SW0080<br>to<br>SW0083 | Data link status of other stations                    | Stores the of the office of the office of th |           | status   | of each   | station       | l <b>.</b> |           |          |          |                     | 0                       | 0             | ×            |
|                        |                                                       |                                                                                                    | b15       | b14      | b13       | b12           | to         | b3        | b2       | b1       | b0                  |                         |               |              |
|                        |                                                       | SW0080                                                                                                    | 16        | 15       | 14        | 13            | to         | 4         | 3        | 2        | 1                   |                         |               |              |
|                        |                                                       | SW0081                                                                                                    | 32        | 31       | 30        | 29            | to         | 20        | 19       | 18       | 17                  |                         |               |              |
|                        |                                                       | SW0082                                                                                                    | 48        | 47       | 46        | 45            | to         | 36        | 35       | 34       | 33                  |                         |               |              |
|                        |                                                       | SW0083                                                                                                    | 64        | 63       | 62        | 61            | to         | 52        | 51       | 50       | 49                  |                         |               |              |
|                        |                                                       |                                                                                                    |           |          |           |               |            |           | icate st | ation n  | umbers.             |                         |               |              |
|                        |                                                       | The bits turn It takes max                                                                                                    | -         |          |           | -             |            |           | on afte  | r a devi | ce station          |                         |               |              |
|                        |                                                       | connected t                                                                                                    | o the m   | aster st | ation or  | local st      | ation be   | ecomes    | faulty.  | The tim  | e until this        |                         |               |              |
|                        |                                                       | signal turns Temporary e with the end                                                                                                    | error inv | alid sta | itions, e | rror inv      | alid sta   | tions, re | eserved  | station  |                     |                         |               |              |
| SW0084<br>to<br>SW0087 | Watchdog timer<br>error occurrence<br>status of other | Stores whet<br>0: No watc<br>1: Watchdo                                                                                                    | her a w   | atchdo   | g timer   |               |            |           |          | •        |                     | 0                       | 0             | ×            |
| 300007                 | stations                                              | 1. Watchild                                                                                                    | _         |          | b13       | h12           | to         | h3        | h2       | b1       | b0                  |                         |               |              |
|                        |                                                       | SW0084                                                                                                    | 16        | 15       | 14        | 13            | to         | 4         | 3        | 2        | 1                   |                         |               |              |
|                        |                                                       | SW0085                                                                                                    | 32        | 31       | 30        | 29            | to         | 20        | 19       | 18       | 17                  |                         |               |              |
|                        |                                                       | SW0086                                                                                                    | 48        | 47       | 46        | 45            | to         | 36        | 35       | 34       | 33                  |                         |               |              |
|                        |                                                       | SW0087                                                                                                    | 64        | 63       | 62        | 61            | to         | 52        | 51       | 50       | 49                  |                         |               |              |
|                        |                                                       |                                                                                                    |           |          |           | 1 to 64       | in the ta  | able ind  | icate st | ation n  | umbers.             |                         |               |              |
|                        |                                                       | Only the bit<br>Reserved si<br>that are exc                                                                                                    | tations,  |          |           |               |            |           |          | tions la | ter than            |                         |               |              |
| SW0088<br>to<br>SW008B | Fuse blown<br>status of other<br>stations             | Stores whet<br>0: Normal<br>1: Fuse blo                                                                                                    |           | ise blov | vn error  | has oc        | curred.    |           |          |          |                     | 0                       | 0             | ×            |
|                        |                                                       |                                                                                                    | b15       | b14      | b13       | b12           | to         | b3        | b2       | b1       | b0                  |                         |               |              |
|                        |                                                       | SW0088                                                                                                    | 16        | 15       | 14        | 13            | to         | 4         | 3        | 2        | 1                   |                         |               |              |
|                        |                                                       | SW0089                                                                                                    | 32        | 31       | 30        | 29            | to         | 20        | 19       | 18       | 17                  |                         |               |              |
|                        |                                                       | SW008A                                                                                                    | 48        | 47       | 46        | 45            | to         | 36        | 35       | 34       | 33                  |                         |               |              |
|                        |                                                       | SW008B                                                                                                    | 64        | 63       | 62        | 61<br>1 to 64 | to         | 52        | 51       | 50       | 49                  |                         |               |              |
|                        |                                                       | The bits turn<br>Reserved si<br>that are exc                                                                                                    | tations,  |          | nber of   | occupie       | ed statio  | ons.      |          |          | umbers.<br>ter than |                         |               |              |

| No.                    | Name                                                                                                    | Description                                                | on                |                     |                       | Availability (O: Available, ×: Not available) |                |          |           |           |          |                |               |         |
|------------------------|----------------------------------------------------------------------------------------------------|------------------------------------------------------------|-------------------|---------------------|-----------------------|-----------------------------------------------|----------------|----------|-----------|-----------|----------|----------------|---------------|---------|
|                        |                                                                                                    |                                                            |                   |                     |                       |                                               |                |          |           |           |          | Online         |               | Offline |
|                        |                                                                                                    |                                                            |                   |                     |                       |                                               |                |          |           |           |          | Master station | Local station |         |
| SW008C<br>to<br>SW008F | Switch change<br>status of other<br>stations                                                                                                    | Stores whet changed. 0: No changed. 1: Changed             | ge                | setting             | of swite              | ches of                                       | other st       | ations o | during d  | lata link | has been | 0              | 0             | ×       |
|                        |                                                                                                    |                                                            | b15               | b14                 | b13                   | b12                                           | to             | b3       | b2        | b1        | b0       |                |               |         |
|                        |                                                                                                    | SW008C                                                     | 16                | 15                  | 14                    | 13                                            | to             | 4        | 3         | 2         | 1        |                |               |         |
|                        |                                                                                                    | SW008D                                                     | 32                | 31                  | 30                    | 29                                            | to             | 20       | 19        | 18        | 17       |                |               |         |
|                        |                                                                                                    | SW008E                                                     | 48                | 47                  | 46                    | 45                                            | to             | 36       | 35        | 34        | 33       |                |               |         |
|                        |                                                                                                    | SW008F                                                     | 64                | 63                  | 62                    | 61                                            | to             | 52       | 51        | 50        | 49       |                |               |         |
|                        |                                                                                                    |                                                            |                   |                     |                       | 1 to 64                                       | in the t       | able inc | icate st  | ation n   | umbers.  |                |               |         |
|                        |                                                                                                    | Only the bit<br>Reserved st<br>that are exc                | ations,           | •                   |                       |                                               |                |          |           |           | ter than |                |               |         |
| SW0090                 | Line status                                                                                                    | Stores the li 0: Normal 1: Data link                       | ne stati          |                     | connect               | ed)                                           |                |          |           |           |          | ×              | 0             | ×       |
| SW0094<br>to           | Transient transmission                                                                                                    | Stores whet                                                | her a tr          | ansient             | transm                | ission e                                      | error ha       | s occur  | red.      |           |          | 0              | 0             | ×       |
| SW0097                 | status                                                                                                    | 1: Transier                                                |                   |                     |                       | 1                                             |                |          |           |           |          |                |               |         |
|                        |                                                                                                    | 014/0004                                                   | b15               | b14                 | b13                   | b12                                           | to             | b3       | b2        | b1        | b0       |                |               |         |
|                        |                                                                                                    | SW0094                                                     | 16                | 15                  | 14                    | 13                                            | to             | 4        | 3         | 2         | 1        |                |               |         |
|                        |                                                                                                    | SW0095<br>SW0096                                           | 32<br>48          | 31                  | 30<br>46              | 29<br>45                                      | to             | 20<br>36 | 19<br>35  | 18<br>34  | 17<br>33 |                |               |         |
|                        |                                                                                                    | SW0096<br>SW0097                                           | 64                | 47<br>63            | 62                    | 61                                            | to             | 52       | 51        | 50        | 49       |                |               |         |
|                        |                                                                                                    | 300097                                                     | 04                | 03                  |                       |                                               | to<br>in the t |          | l         |           |          |                |               |         |
|                        | 1 to 64 in the table indicate station numbers.  Only the bit corresponding to the start station number turns on.  Reserved stations, station with the end station number, and stations later than that are excepted. |                                                            |                   |                     |                       |                                               |                |          |           |           |          |                |               |         |
| SW0098<br>to<br>SW009B | Station number overlap status                                                                                                    | Stores whet<br>modules are<br>0: Normal<br>1: Station      | differe           | nt.                 |                       |                                               |                |          | art stati | on num    | bers of  | 0              | ×             | ×       |
|                        |                                                                                                    |                                                            | b15               | b14                 | b13                   | b12                                           | to             | b3       | b2        | b1        | b0       |                |               |         |
|                        |                                                                                                    | SW0098                                                     | 16                | 15                  | 14                    | 13                                            | to             | 4        | 3         | 2         | 1        |                |               |         |
|                        |                                                                                                    | SW0099                                                     | 32                | 31                  | 30                    | 29                                            | to             | 20       | 19        | 18        | 17       |                |               |         |
|                        |                                                                                                    | SW009A                                                     | 48                | 47                  | 46                    | 45                                            | to             | 36       | 35        | 34        | 33       |                |               |         |
|                        |                                                                                                    | SW009B                                                     | 64                | 63                  | 62                    | 61                                            | to             | 52       | 51        | 50        | 49       |                |               |         |
|                        |                                                                                                    |                                                            |                   |                     |                       | 1 to 64                                       | in the t       | able inc | licate st | ation n   | umbers.  |                |               |         |
|                        |                                                                                                    | Reserved st<br>that are exc<br>Only the bit<br>checked, an | epted.<br>corresp | onding              | to the                | start sta                                     | tion nu        | mber tu  | rns on.   | This ite  | m is     |                |               |         |
|                        | parameter. For a device station with the transmission speed auto-tracking setting, whether                                                                                                    |                                                            |                   |                     |                       |                                               |                |          |           | whether   |          |                |               |         |
|                        |                                                                                                    | the station r<br>When the st<br>station, the               | number<br>ation n | is alrea<br>umber o | idy useo<br>of a stat | d for oth<br>tion is th                       | ner stati      | ons ma   | y not be  | e detec   | ted.     |                |               |         |

| No.                    | Name                                          | Description                                                      | n                              |                   |          |                                                                                                    |                 |          |          |          |           |         | Availability (〇: Availab<br>available)<br>Online |         |  |  |
|------------------------|-----------------------------------------------|------------------------------------------------------------------|--------------------------------|-------------------|----------|----------------------------------------------------------------------------------------------------|-----------------|----------|----------|----------|-----------|---------|--------------------------------------------------|---------|--|--|
|                        |                                               |                                                                  |                                |                   |          |                                                                                                    |                 |          |          |          |           | Online  | <u>′</u>                                         | Offline |  |  |
|                        |                                               |                                                                  |                                |                   |          |                                                                                                    |                 |          |          |          |           | Master  | Local                                            |         |  |  |
|                        |                                               |                                                                  |                                |                   |          |                                                                                                    |                 |          |          |          |           | station | station                                          |         |  |  |
| SW009C<br>to<br>SW009F | Installation/<br>parameter<br>matching status | Stores the mathematical the parametral The station               | er settir<br>n types           | ngs and<br>do not | the m    | odules o                                                                                                    | n devic         | e static | ns.      |          |           |         | ×                                                | ×       |  |  |
|                        |                                               | Installati                                                       | on                             |                   |          | Parame                                                                                                    | ter             |          | ]        |          |           |         |                                                  |         |  |  |
|                        |                                               | Remote o                                                         | levice s                       | tation            | 1        | Remote I                                                                                                    | /O stati        | on       |          |          |           |         |                                                  |         |  |  |
|                        |                                               | Intelligent                                                      | dovico                         | ototion           |          | Remote I                                                                                                    | /O stati        | on       |          |          |           |         |                                                  |         |  |  |
|                        |                                               | Intelligent                                                      | device                         | Station           |          | Remote o                                                                                                    | device s        | station  |          |          |           |         |                                                  |         |  |  |
|                        |                                               | ■ The exten                                                      | ded cyo<br>e station<br>dules. | clic setti        | ngs d    | ions do not match (installation > parameter).<br>s do not match.<br>do not match between the parameter settings and |                 |          |          | 1        |           |         |                                                  |         |  |  |
|                        |                                               |                                                                  | b15                            | b14               | b13      | b12                                                                                                    | to              | b3       | b2       | b1       | b0        |         |                                                  |         |  |  |
|                        |                                               | SW009C                                                           | 16                             | 15                | 14       | 13                                                                                                    | to              | 4        | 3        | 2        | 1         |         |                                                  |         |  |  |
|                        |                                               | SW009D                                                           | 32                             | 31                | 30       | 29                                                                                                    | to              | 20       | 19       | 18       | 17        |         |                                                  |         |  |  |
|                        |                                               | SW009E                                                           | 48                             | 47                | 46       | 45                                                                                                    | to              | 36       | 35       | 34       | 33        |         |                                                  |         |  |  |
|                        |                                               | SW009F                                                           | 64                             | 63                | 62       | 61                                                                                                    | to              | 52       | 51       | 50       | 49        |         |                                                  |         |  |  |
|                        |                                               | Reserved stath that are excerning the bit checked, an parameter. | epted.<br>corresp              | onding            | to the   | start sta                                                                                                    | tion nur        | mber tu  | rns on.  | This ite | m is      |         |                                                  |         |  |  |
| SW00B4<br>to           | Line test 1 result                            | Stores the re                                                    | esult of                       | the line          | test 1   |                                                                                                    |                 |          |          |          |           | 0       | ×                                                | ×       |  |  |
| SW00B7                 |                                               | 1: Error                                                         |                                |                   |          |                                                                                                    |                 |          |          |          |           |         |                                                  |         |  |  |
|                        |                                               | ,                                                                | b15                            | b14               | b13      | b12                                                                                                    | to              | b3       | b2       | b1       | b0        |         |                                                  |         |  |  |
|                        |                                               | SW00B4                                                           | 16                             | 15                | 14       | 13                                                                                                    | to              | 4        | 3        | 2        | 1         |         |                                                  |         |  |  |
|                        |                                               | SW00B5                                                           | 32                             | 31                | 30       | 29                                                                                                    | to              | 20       | 19       | 18       | 17        |         |                                                  |         |  |  |
|                        |                                               | SW00B6                                                           | 48                             | 47                | 46       | 45                                                                                                    | to              | 36       | 35       | 34       | 33        |         |                                                  |         |  |  |
|                        |                                               | SW00B7                                                           | 64                             | 63                | 62       | 61<br>1 to 64                                                                                                    | to<br>in the to | 52       | 51       | 50       | 49        |         |                                                  |         |  |  |
|                        |                                               | The bits turn                                                    | on by                          | the num           | her o    |                                                                                                    |                 |          | icale Si | alion m  | allibers. |         |                                                  |         |  |  |
| SW00B8                 | Line test 2 result                            | Stores the re                                                    | esult of                       | a line te         | est.     | · ·                                                                                                    |                 |          |          |          |           | 0       | ×                                                | ×       |  |  |
| CW0440                 | 0                                             | Values other                                                     |                                |                   |          |                                                                                                    |                 |          |          | des)     |           |         |                                                  |         |  |  |
| SW0140<br>to           | Compatible CC-<br>Link Ver.                   | Stores a dev                                                     |                                |                   |          |                                                                                                    | JC-Link         | ( ver.2  | noae.    |          |           | 0       | ×                                                | ×       |  |  |
| SW0143                 | information                                   | 1: Ver.2-co                                                      | mpatible                       | e device          | e stati  | on                                                                                                    |                 |          |          |          |           |         |                                                  |         |  |  |
|                        |                                               |                                                                  | b15                            | b14               | b13      | b12                                                                                                    | to              | b3       | b2       | b1       | b0        |         |                                                  |         |  |  |
|                        |                                               | SW0140                                                           | 16                             | 15                | 14       | 13                                                                                                    | to              | 4        | 3        | 2        | 1         |         |                                                  |         |  |  |
|                        |                                               | SW0141                                                           | 32                             | 31                | 30       | 29                                                                                                    | to              | 20       | 19       | 18       | 17        |         |                                                  |         |  |  |
|                        |                                               | SW0142<br>SW0143                                                 | 48<br>64                       | 47<br>63          | 46<br>62 | 45<br>61                                                                                                    | to              | 36<br>52 | 35<br>51 | 34<br>50 | 33<br>49  |         |                                                  |         |  |  |
|                        |                                               | 3440143                                                          | 04                             | US                | 02       | 1 to 64                                                                                                    | to<br>in the ta |          |          |          |           |         |                                                  |         |  |  |
|                        |                                               | The bits turn<br>Reserved st<br>that are exce                    | ations,                        |                   |          | f occupie                                                                                                    | d static        | ns.      |          |          |           |         |                                                  |         |  |  |

| No.                    | Name                                                          | Description                                                 | on                 |          |                     |                 |                       |                |                |                |               | Availabili<br>available | ity (⊜: Avail<br>) | able, ×: No |
|------------------------|---------------------------------------------------------------|-------------------------------------------------------------|--------------------|----------|---------------------|-----------------|-----------------------|----------------|----------------|----------------|---------------|-------------------------|--------------------|-------------|
|                        |                                                               |                                                             |                    |          |                     |                 |                       |                |                |                |               | Online                  |                    | Offline     |
|                        |                                                               |                                                             |                    |          |                     |                 |                       |                |                |                |               | Master station          | Local station      |             |
| SW0144<br>to<br>SW0147 | CC-Link Ver.<br>installation/<br>parameter<br>matching status | Stores when<br>the mod<br>0: Normal<br>1: Mismato           | ules or            | device   |                     |                 | es betw               | een the        | param          | eter se        | itings and    | 0                       | ×                  | ×           |
|                        |                                                               |                                                             | b15                | b14      | b13                 | b12             | to                    | b3             | b2             | b1             | b0            |                         |                    |             |
|                        |                                                               | SW0144                                                      | 16                 | 15       | 14                  | 13              | to                    | 4              | 3              | 2              | 1             |                         |                    |             |
|                        |                                                               | SW0145                                                      | 32                 | 31       | 30                  | 29              | to                    | 20             | 19             | 18             | 17            |                         |                    |             |
|                        |                                                               | SW0146                                                      | 48                 | 47       | 46                  | 45              | to                    | 36             | 35             | 34             | 33            |                         |                    |             |
|                        |                                                               | SW0147                                                      | 64                 | 63       | 62                  | 61              | to the t              | 52             | 51             | 50             | 49            |                         |                    |             |
|                        |                                                               | ■Example of                                                 | of a mis           | match o  |                     | 1 10 64         | · in the t            | able Inc       | icate s        | auon n         | umbers.       |                         |                    |             |
|                        |                                                               | Installatio                                                 | on                 |          |                     | F               | Paramet               | er             |                |                |               |                         |                    |             |
|                        |                                                               | Ver.2-com                                                   | patible r          | emote de | evice stat          | ion V           | er.1-com              | patible r      | emote de       | vice stat      | ion           |                         |                    |             |
|                        |                                                               | Ver.1-com                                                   | patible r          | emote de | evice stat          | ion V           | er.2-com              | patible r      | emote de       | vice stat      | ion           |                         |                    |             |
|                        |                                                               | The bits cor<br>stations turn<br>Reserved s<br>that are exc | n on.<br>tations,  | _        |                     |                 |                       |                |                |                | -             |                         |                    |             |
| SW0148                 | Parameter<br>mode                                             | Stores the r 0: Remote mode 2: Remote                       | net Ve             | r.1 mod  | e, Rem              |                 |                       |                |                | emote I        | /O net        | 0                       | 0                  | ×           |
| SW0149                 | Parameter<br>mode of own<br>station                           | Stores the r<br>0: Remote<br>mode<br>2:Remote n             | net Ve             | r.1 mod  | e, Rem              | ote dev         |                       |                |                | emote I        | /O net        | 0                       | 0                  | ×           |
| SW0152                 | Maximum communication station number                          | Stores the r<br>number in the<br>Reserved states            | naximu<br>ne stati | m statio | on numb<br>ber sett | er dur<br>ing). | ing data              | link in        | eal tim        | •              |               |                         | ×                  | ×           |
| SW0153                 | Number of connected modules involved in communication         | Stores the r<br>Reserved s<br>excepted.                     |                    |          |                     |                 | •                     |                |                |                | ations are    | 0                       | ×                  | ×           |
| SW0160<br>to<br>SW0163 | Remote register use prohibited status                         | Stores when 0: Availabl 1: Use pro                          | е                  | use of   | the rem             | iote reç        | gister is             | prohibit       | ed.            |                |               | 0                       | ×                  | ×           |
|                        |                                                               | 014101                                                      | b15                | b14      | b13                 | b12             | to                    | b3             | b2             | b1             | b0            |                         |                    |             |
|                        |                                                               | SW0160                                                      | 16                 | 15       | 14                  | 13              | to                    | 4              | 3              | 2              | 1             |                         |                    |             |
|                        |                                                               | SW0161                                                      | 32                 | 31       | 30                  | 29              | to                    | 20             | 19             | 18             | 17            |                         |                    |             |
|                        |                                                               | SW0162                                                      | 48                 | 47       | 46                  | 45              | to                    | 36             | 35             | 34             | 33            |                         |                    |             |
|                        |                                                               | SW0163                                                      | 64                 | 63       | 62                  | 61<br>1 to 64   | to<br>in the t        | 52<br>able inc | 51<br>licate s | 50<br>tation n | 49<br>umbers. |                         |                    |             |
|                        |                                                               | Only the bit<br>Error invalid<br>number, and                | l statior          | ns, rese | to the street       | start stations, | ation nu<br>station v | mber tu        | rns on.        |                |               |                         |                    |             |

| No.                    | Name                                                                                  | Description                                                                   | •                                              |         |          |                      |          |           |           |          | Availabilit<br>available) | ty (○: Availab | ole, ×: Not    |               |         |
|------------------------|---------------------------------------------------------------------------------------|-------------------------------------------------------------------------------|------------------------------------------------|---------|----------|----------------------|----------|-----------|-----------|----------|---------------------------|----------------|----------------|---------------|---------|
|                        |                                                                                       |                                                                               |                                                |         |          |                      |          |           |           |          |                           |                | Online         |               | Offline |
|                        |                                                                                       |                                                                               |                                                |         |          |                      |          |           |           |          |                           |                | Master station | Local station |         |
| SW0164<br>to<br>SW0167 | Remote device<br>station<br>initialization<br>procedure<br>registration<br>completion | been completed. 0: Not completed 1: Completed  b15 b14 b13 b12 to b3 b2 b1 b0 |                                                |         |          |                      |          |           |           | 0        | ×                         | ×              |                |               |         |
|                        | status                                                                                | SW0164                                                                        | 16                                             | 15      | 14       | 13                   | to       | 4         | 3         | 2        | 1                         |                |                |               |         |
|                        |                                                                                       | SW0165                                                                        | 32                                             | 31      | 30       | 29                   | to       | 20        | 19        | 18       | 17                        |                |                |               |         |
|                        |                                                                                       | SW0166                                                                        | 48                                             | 47      | 46       | 45                   | to       | 36        | 35        | 34       | 33                        |                |                |               |         |
|                        |                                                                                       | SW0167                                                                        | 64                                             | 63      | 62       | 61                   | to       | 52        | 51        | 50       | 49                        |                |                |               |         |
|                        |                                                                                       | Only the bit                                                                  | corresp                                        | onding  |          | 1 to 64<br>start sta |          |           |           | alion ni | imbers.                   |                |                |               |         |
| SW0183                 | Transmission speed test result                                                        | Stores the re<br>0: Normal<br>Values other                                    |                                                |         |          |                      |          | ist of Er | ror Coc   | les)     |                           |                | 0              | 0             | ×       |
| SW0184<br>to<br>SW0187 | Transmission speed test result of each station                                        | Stores the re<br>0: Normal (<br>the mod<br>1: Error (di                       | same tı<br>ule                                 | ransmis | sion sp  | eed as               | the mas  | ster stat | ion) or ı |          | onse fro                  | m              | 0              | ×             | ×       |
|                        |                                                                                       |                                                                               | b15                                            | b14     | b13      | b12                  | to       | b3        | b2        | b1       | b0                        | ,              |                |               |         |
|                        |                                                                                       | SW0184                                                                        | 16                                             | 15      | 14       | 13                   | to       | 4         | 3         | 2        | 1                         |                |                |               |         |
|                        |                                                                                       | SW0185                                                                        | 32                                             | 31      | 30       | 29                   | to       | 20        | 19        | 18       | 17                        |                |                |               |         |
|                        |                                                                                       | SW0186                                                                        | 48                                             | 47      | 46       | 45                   | to       | 36        | 35        | 34       | 33                        |                |                |               |         |
|                        |                                                                                       | SW0187                                                                        | 64                                             | 63      | 62       | 61                   | to       | 52        | 51        | 50       | 49                        |                |                |               |         |
|                        |                                                                                       |                                                                               | 1 to 64 in the table indicate station numbers. |         |          |                      |          |           |           |          | .                         |                |                |               |         |
|                        |                                                                                       | Only the bit                                                                  | corresp                                        | onding  | to the s | tart sta             | tion nur | mber tu   | ns on.    |          |                           |                |                |               |         |

The timing of when data in link special register (SW) area are updated differs depending on the link special register number. The following table lists the update timing.

| Link special register | Data update timing                  | Link special register | Data update timing                           |
|-----------------------|-------------------------------------|-----------------------|----------------------------------------------|
| SW0041                | Updated regardless of the SB status | SW0071                | Updated regardless of the SB status          |
| SW0045                |                                     | SW0072                | (Updated after each station becomes stable.) |
| SW0060                | When the SB0060 status is changed   | SW0074 to SW0077      | When the SB0074 status is changed            |
| SW0061                | When the SB0061 status is changed   | SW0078 to SW007B      | When the SB0075 status is changed            |
| SW0062                | Updated regardless of the SB status | SW0080 to SW0083      | When the SB0080 status is changed            |
| SW0067                |                                     | SW0088 to SW008B      | Updated regardless of the SB status          |
| SW0068                |                                     | SW0090                | When the SB0090 status is changed            |
| SW0069                |                                     | SW0098 to SW009B      | Updated regardless of the SB status          |
| SW006A                |                                     | SW009C to SW009       |                                              |
| SW006D                |                                     | SW00B4 to SW00B7      |                                              |
| SW006E                |                                     | SW00B8                |                                              |
| SW006F                |                                     | _                     | _                                            |
| SW0070                | <u> </u>                            |                       |                                              |

# Appendix 6 Dedicated Instruction

Dedicated instructions facilitate programming for using intelligent function modules.

A master/local module can perform the following operations by using dedicated instructions.

- Transient transmission to a master station, local station, and intelligent device station
- Module parameter settings for a master station

# List of dedicated instructions

For details on dedicated instructions, refer to the following.

MELSEC iQ-R Programming Manual (Module Dedicated Instructions)

| Target station                  | Instruction | Description                                                                                                    |
|---------------------------------|-------------|----------------------------------------------------------------------------------------------------|
| Master station<br>Local station | RIRD        | Reads the specified points of data from the buffer memory or the device in the CPU module of the target station.                                                                                                    |
| Intelligent device station      | RIWT        | Writes the specified points of data to the buffer memory areas of the target station or the device in the CPU module of the target station.                                                                                                    |
| Intelligent device station      | RIRCV       | Automatically performs handshaking with the intelligent device station and reads data from the buffer memory areas of the specified intelligent device station.  Available for communication with modules that have signals for the handshake, such as AJ65BT-R2N. |
|                                 | RISEND      | Automatically performs handshaking with the intelligent device station and writes data to the buffer memory areas of the specified intelligent device station.  Available for communication with modules that have signals for the handshake, such as AJ65BT-R2N.  |
|                                 | RIFR        | Reads data from the automatic update buffer of the intelligent device station or the random access buffer.  Available for communication with modules that have the automatic update buffer, such as AJ65BT-R2N.                                                    |
|                                 | RITO        | Writes data to the automatic update buffer of the intelligent device station or the random access buffer.  Available for communication with modules that have the automatic update buffer, such as AJ65BT-R2N.                                                     |
| Remote device station           | RDMSG       | Reads/writes parameters from/to the remote device station and reads the status of the remote device station.  Available for communication with the remote device station that supports the message transmission function, such as NZ2AW1C2AL.                      |
| Master station                  | RLPASET     | Sets the module parameters to the master station and starts up the data link.                                                                                                    |

# **Appendix 7** Processing Time

This appendix describes data link processing time such as link scan time and transmission delay time.

When all the stations in a CC-Link system are normally performing data link, the retry processing time (RT) and return processing time (F) that are included in the formulas are not required to be added.

### Link scan time

This section describes the scan time of a CC-Link system. How to calculate the link scan time of when a master/local module is in the remote net mode, remote device net mode, and remote I/O net mode is explained.

#### In the remote net mode

 $LS = BT \times \{(27 + (NI \times 4.8) + (NW \times 9.6) + (N \times 30) + (ni \times 4.8) + (nw \times 9.6) + TR)\} + ST + EX + (RT + F)[\mu S]$ 

BT: Constant (transmission speed)

| Transmission | 156kbps | 625kbps | 2.5Mbps | 5Mbps | 10Mbps |
|--------------|---------|---------|---------|-------|--------|
| speed        |         |         |         |       |        |
| вт           | 51.2    | 12.8    | 3.2     | 1.6   | 0.8    |

NI: Last station number in A, B, and C (The number of occupied stations included, but a reserved station excluded. The value should be multiples of 8.)

- A: Last station number in a remote I/O station
- B: Last station number in a remote device station (The number of occupied stations is included.)
- C: Last station number in local stations, standby master stations, and intelligent device stations (The number of occupied stations is included.)

NW: Last station number in B and C (The number of occupied stations included, but a reserved station excluded. The value should be multiples of 8.)

| Last station No. | 1 to 8 | 9 to 16 | 17 to 24 | 25 to 32 | 33 to 40 | 41 to 48 | 49 to 56 | 57 to 64 |
|------------------|--------|---------|----------|----------|----------|----------|----------|----------|
| NI, NW           | 8      | 16      | 24       | 32       | 40       | 48       | 56       | 64       |

N: Number of connected modules (A reserved station is excluded.)

ni: a + b + c (A reserved station is excluded.)

- a: Total number of stations occupied by a remote I/O station
- b: Total number of stations occupied by a remote device station
- c: Total number of stations occupied by local stations, standby master stations, and intelligent device stations nw: b + c (A reserved station is excluded.)

ST: Constant (The largest value in the results of **1** to **3**. When B is 0, the result of **2** is ignored. When C is 0, the result of **3** is ignored.)

- $\bigcirc$  800 + (A × 15)
- **2** 900 + (B × 50)
- **3**  $C \le 26$ : 1200 + ( $C \times 100$ ), C > 26: 3700 + {(C 26)  $\times 25$ }

EX: Constant (Add 50 to the sum in the table below when the remote net Ver.2 mode is used.)

| Extended cyclic setting | Number of occupied stat  | ions                     |                          |                          |  |
|-------------------------|--------------------------|--------------------------|--------------------------|--------------------------|--|
|                         | 1 station occupied       | 2 stations occupied      | 3 stations occupied      | 4 stations occupied      |  |
| Single                  | 0                        | 0                        | 0                        | 0                        |  |
| Double                  | 70 × number of stations  | 80 × number of stations  | 90 × number of stations  | 100 × number of stations |  |
| Quadruple               | 90 × number of stations  | 110 × number of stations | 130 × number of stations | 150 × number of stations |  |
| Octuple                 | 110 × number of stations | 160 × number of stations | 210 × number of stations | 260 × number of stations |  |

TR: Transient processing time (added only when a transient request processing is executed)

- When a master station issues a transient request: 180
- When a local station issues a transient request: 40.8 × number of stations that issued a transient request

RT: Retry processing time (Only the link scan with a faulty device station where data link is being performed is added.)

 $\alpha$  +  $\beta$  × (number of detected faulty stations - 1)

•  $\alpha\textsc{:}$  Retry processing time of the first station

BT  $\times$  {(200 + R)  $\times$  retry count setting value + 178.5}

When a transient request is issued: R:  $13.2 + (NI \times 4.8) + (NW \times 9.6) + 180$ 

When a transient request is not issued: R:  $13.2 + (NI \times 4.8) + (NW \times 9.6)$ 

ullet eta: Retry processing time of the second and subsequent stations

 $BT \times \{(200 + P) \times \text{retry count setting value} + 178.5\}$ 

P: 10.8

F: Return processing time (added only when there is a faulty station)

• BT × {243.1 + 210.8 × (number of automatic return stations - 1)} + ST

### In the remote device net mode

LS = BT ×  $(27 + (NI \times 4.8) + (NW \times 9.6) + (N \times 30) + (ni \times 4.8) + (nw \times 9.6)) + ST + EX + (RT + F) [\mu s]$ 

BT: Constant (transmission speed)

|    | ansmission<br>eed | 156kbps | 625kbps | 2.5Mbps | 5Mbps | 10Mbps |
|----|-------------------|---------|---------|---------|-------|--------|
| ВТ |                   | 51.2    | 12.8    | 3.2     | 1.6   | 0.8    |

NI: Last station number in A and B (The number of occupied stations included, but a reserved station excluded. The value should be multiples of 8.)

- A: Last station number in a remote I/O station
- B: Last station number in a remote device station (The number of occupied stations is included.)

NW: Last station number in B (The number of occupied stations included, but a reserved station excluded. The value should be multiples of 8.)

| Last station No. | 1 to 8 | 9 to 16 | 17 to 24 | 25 to 32 | 33 to 40 | 41 to 48 | 49 to 56 | 57 to 64 |
|------------------|--------|---------|----------|----------|----------|----------|----------|----------|
| NI, NW           | 8      | 16      | 24       | 32       | 40       | 48       | 56       | 64       |

N: Number of connected modules (A reserved station is excluded.)

ni: a + b (A reserved station is excluded.)

- a: Total number of stations occupied by a remote I/O station
- b: Total number of stations occupied by a remote device station

nw: b (A reserved station is excluded.)

ST: Constant (The largest value in the results of **1** and **2**. When B is 0, the result of **2** is ignored.)

 $\mathbf{0}$  800 + (A × 15)

**2** 900 +  $(B \times 50)$ 

EX: Constant (Add 50 to the sum in the table below when the remote net Ver.2 mode is used.)

| Extended cyclic setting | Number of occupied stat  | umber of occupied stations |                          |                          |  |  |  |  |  |  |
|-------------------------|--------------------------|----------------------------|--------------------------|--------------------------|--|--|--|--|--|--|
|                         | 1 station occupied       | 2 stations occupied        | 3 stations occupied      | 4 stations occupied      |  |  |  |  |  |  |
| Single                  | 0                        | 0                          | 0                        | 0                        |  |  |  |  |  |  |
| Double                  | 70 × number of stations  | 80 × number of stations    | 90 × number of stations  | 100 × number of stations |  |  |  |  |  |  |
| Quadruple               | 90 × number of stations  | 110 × number of stations   | 130 × number of stations | 150 × number of stations |  |  |  |  |  |  |
| Octuple                 | 110 × number of stations | 160 × number of stations   | 210 × number of stations | 260 × number of stations |  |  |  |  |  |  |

RT: Retry processing time (Only the link scan with a faulty device station where data link is being performed is added.)

F: Return processing time (added only when there is a faulty station)

BT × {243.1 + 210.8 × (number of automatic return stations - 1)} + ST

### In the remote I/O net mode

LS = BT  $\{27 + (NI \times 4.8) + (N \times 30) + (ni \times 4.8)\} + ST + RT + F [\mu s]$ 

BT: Constant (transmission speed)

| Transmission speed | 156kbps | 625kbps | 2.5Mbps | 5Mbps | 10Mbps |
|--------------------|---------|---------|---------|-------|--------|
| ВТ                 | 51.2    | 12.8    | 3.2     | 1.6   | 0.8    |

NI: Last station number (The value should be multiples of 8.)

| Last station No. | 1 to 8 | 9 to 16 | 17 to 24 | 25 to 32 | 33 to 40 | 41 to 48 | 49 to 56 | 57 to 64 |
|------------------|--------|---------|----------|----------|----------|----------|----------|----------|
| NI               | 8      | 16      | 24       | 32       | 40       | 48       | 56       | 64       |

N: Number of connected modules (A reserved station is excluded.)

ni: Total number of occupied stations (A reserved station is excluded.)

ST: Constant

• 250 + (ni × 10)

RT: Retry processing time (Only the link scan with a faulty device station where data link is being performed is added.)

 $\alpha$  +  $\beta \times$  (number of detected faulty stations - 1)

•  $\alpha$ : Retry processing time of the first station

 $BT \times \{(200 + R) \times retry \ count \ setting \ value + 178.5\}$ 

R:  $13.2 + (NI \times 4.8) + (NW \times 9.6)$ 

 $\bullet$   $\beta :$  Retry processing time of the second and subsequent stations

BT × {(200 + P) × retry count setting value + 178.5}

P: 10 8

F: Return processing time (added only when there is a faulty station)

• BT × 243.1 + ST

# Cyclic transmission delay time

This section describes transmission delay time (time until data is transmitted).

### Master station ⇔ remote I/O station

### ■Master station (RX) ← remote I/O station (input)

This is the time between a signal input to a remote I/O station and the device of a CPU module turning on (off).

The following table lists the calculation formulas.

| Calculation value | Station-based block data              | assurance used                     | Station-based block data assurance not used |                                    |  |
|-------------------|---------------------------------------|------------------------------------|---------------------------------------------|------------------------------------|--|
|                   | Asynchronous with sequence scan       | Synchronous with sequence scan     | Asynchronous with sequence scan             | Synchronous with sequence scan     |  |
| Normal value      | $(SM \times n) + (LS \times 1) + Rio$ | $\{(SM \times n) \times 1\} + Rio$ | SM + (LS × 1) + Rio                         | $\{(SM \times n) \times 1\} + Rio$ |  |
| Max. value        | $(SM \times n) + (LS \times 2) + Rio$ | $\{(SM \times n) \times 2\} + Rio$ | SM + (LS × 2) + Rio                         | $\{(SM \times n) \times 2\} + Rio$ |  |

The letters in the table mean as follows.

SM: Master station sequence scan time

LS: Link scan time

n: LS ÷ SM (The decimal point is rounded up.)

Rio: Remote I/O response time

### ■Master station (RY) → remote I/O station (output)

This is the time between the device of a CPU module turning on (off) and the output of a remote I/O station turning on (off). The following table lists the calculation formulas.

| Calculation value | value Station-based block data assurance used |                                       | Station-based block data assurance not used |                                       |
|-------------------|-----------------------------------------------|---------------------------------------|---------------------------------------------|---------------------------------------|
|                   | Asynchronous with sequence scan               | Synchronous with sequence scan        | Asynchronous with sequence scan             | Synchronous with sequence scan        |
| Normal value      | $(SM \times n) + (LS \times 1) + Rio$         | $(SM \times n) + (LS \times 1) + Rio$ | SM + (LS × 1) + Rio                         | $(SM \times n) + (LS \times 1) + Rio$ |
| Max. value        | $(SM \times n) + (LS \times 2) + Rio$         | $(SM \times n) + (LS \times 2) + Rio$ | SM + (LS × 2) + Rio                         | $(SM \times n) + (LS \times 2) + Rio$ |

The letters in the table mean as follows.

SM: Master station sequence scan time

LS: Link scan time

n: LS ÷ SM (The decimal point is rounded up.)

Rio: Remote I/O response time

### Master station ⇔ remote device station (Ver.1-compatible device station)

### ■Master station (RX) (RWr) ← remote device station (RX) (RWr)

This is the time between a signal input to a remote device station and the device of a CPU module turning on (off) or the time until the data in the device of a CPU module is changed.

The following table lists the calculation formulas.

| Calculation value |                                      |                                   | Station-based block data assurance not used |                                   |
|-------------------|--------------------------------------|-----------------------------------|---------------------------------------------|-----------------------------------|
|                   |                                      |                                   | Asynchronous with sequence scan             | Synchronous with sequence scan    |
| Normal value      | $(SM \times n) + (LS \times 1) + Rd$ | $\{(SM \times n) \times 1\} + Rd$ | SM + (LS × 1) + Rd                          | $\{(SM \times n) \times 1\} + Rd$ |
| Max. value        | $(SM \times n) + (LS \times 2) + Rd$ | $\{(SM \times n) \times 2\} + Rd$ | SM + (LS × 2) + Rd                          | $\{(SM \times n) \times 2\} + Rd$ |

The letters in the table mean as follows.

SM: Master station sequence scan time

LS: Link scan time

n: LS ÷ SM (The decimal point is rounded up.)

Rd: Remote device station processing time

### ■Master station (RY) (RWw) → remote device station (RY) (RWw)

This is the time between the device of a CPU module turning on (off) and the output of a remote device station turning on (off) or between data set in the device of a CPU module and the data in a remote device station changed.

The following table lists the calculation formulas.

| Calculation value | Station-based block data             | assurance used                       | Station-based block data assurance not used |                                      |
|-------------------|--------------------------------------|--------------------------------------|---------------------------------------------|--------------------------------------|
|                   | Asynchronous with sequence scan      | Synchronous with sequence scan       | Asynchronous with sequence scan             | Synchronous with sequence scan       |
| Normal value      | $(SM \times n) + (LS \times 1) + Rd$ | $(SM \times n) + (LS \times 1) + Rd$ | SM + (LS × 1) + Rd                          | $(SM \times n) + (LS \times 1) + Rd$ |
| Max. value        | $(SM \times n) + (LS \times 2) + Rd$ | $(SM \times n) + (LS \times 2) + Rd$ | SM + (LS × 2) + Rd                          | $(SM \times n) + (LS \times 2) + Rd$ |

The letters in the table mean as follows.

SM: Master station sequence scan time

LS: Link scan time

n: LS ÷ SM (The decimal point is rounded up.)

Rd: Remote device station processing time

## Master station ⇔ remote device station (Ver.2-compatible device station)

### ■Master station (RX) (RWr) ← remote device station (RX) (RWr)

This is the time between a signal input to a remote device station and the device of a CPU module turning on (off) or the time until the data in the device of a CPU module is changed.

The following table lists the calculation formulas.

| Calculation  | Station-based block data assurance used       |                                   | Station-based block data assurance not used |                                   |  |
|--------------|-----------------------------------------------|-----------------------------------|---------------------------------------------|-----------------------------------|--|
| value        | Asynchronous with sequence scan               | Synchronous with sequence scan    | Asynchronous with sequence scan             | Synchronous with sequence scan    |  |
| Normal value | $(SM \times n) + (LS \times 1 \times m) + Rd$ | $\{(SM \times t) \times 1\} + Rd$ | SM + (LS × 1 × m) + Rd                      | $\{(SM \times t) \times 1\} + Rd$ |  |
| Max. value   | $(SM \times n) + (LS \times 2 \times m) + Rd$ | $\{(SM \times t) \times 2\} + Rd$ | SM + (LS × 2 × m) + Rd                      | $\{(SM \times t) \times 2\} + Rd$ |  |

The letters in the table mean as follows.

SM: Master station sequence scan time

LS: Link scan time

n: LS ÷ SM (The decimal point is rounded up.)

t: LS  $\times$  m  $\div$  SM (The decimal point is rounded up.)

Rd: Remote device station processing time

m: Constant according to the extended cyclic setting

| Extended cyclic setting | Single | Double | Quadruple | Octuple |
|-------------------------|--------|--------|-----------|---------|
| m                       | 1      | 3      | 7         | 15      |

## ■Master station (RY) (RWw) → remote device station (RY) (RWw)

This is the time between the device of a CPU module turning on (off) and the output of a remote device station turning on (off) or between data set in the device of a CPU module and the data in a remote device station changed.

The following table lists the calculation formulas.

| Calculation  | Station-based block data assu                                  | rance used                           | Station-based block data assurance not used             |                                      |  |
|--------------|----------------------------------------------------------------|--------------------------------------|---------------------------------------------------------|--------------------------------------|--|
| value        | Asynchronous with sequence scan Synchronous with sequence scan | Asynchronous with sequence scan      | Synchronous with sequence scan                          |                                      |  |
| Normal value | $(SM \times n) + [LS \times \{(1 \times m) + 1\}] + Rd$        | $(SM \times t) + (LS \times m) + Rd$ | $(SM \times n) + [LS \times \{(1 \times m) + 1\}] + Rd$ | $(SM \times t) + (LS \times m) + Rd$ |  |
| Max. value   | $(SM \times n) + [LS \times \{(2 \times m) + 1\}] + Rd$        | $(SM \times t) + (LS \times m) + Rd$ | $(SM \times n) + [LS \times \{(2 \times m) + 1\}] + Rd$ | $(SM \times t) + (LS \times m) + Rd$ |  |

The letters in the table mean as follows.

SM: Master station sequence scan time

LS: Link scan time

n: LS ÷ SM (The decimal point is rounded up.)

t: LS  $\times$  m  $\div$  SM (The decimal point is rounded up.)

Rd: Remote device station processing time

m: Constant according to the extended cyclic setting

| Extended cyclic setting | Single | Double | Quadruple | Octuple |
|-------------------------|--------|--------|-----------|---------|
| m                       | 1      | 3      | 7         | 15      |

#### Master station ⇔ local station (Ver.1-compatible device station)

#### ■Master station (RX) (RWr) ← local station (RY) (RWw)

This is the time between the device of the CPU module in a local station turning on (off) and the device of the CPU module in a master station turning on (off).

This is also the time between data set in the device of the CPU module in a local station and the data stored into the device of the CPU module in a master station.

The following table lists the calculation formulas.

| Calculation                     | Station-based block data assu                           | ırance used                                               | Station-based block data assurance not used |                                        |  |  |
|---------------------------------|---------------------------------------------------------|-----------------------------------------------------------|---------------------------------------------|----------------------------------------|--|--|
| Asynchronous with sequence scan |                                                         | Synchronous with sequence scan                            | Asynchronous with sequence scan             | Synchronous with sequence scan         |  |  |
| Normal value                    | $(SM \times n) + (LS \times 2) + \{SL \times (k + 1)\}$ | $\{(SM \times n) \times 2\} + LS + \{SL \times (k + 1)\}$ | SM + (LS × 2) + SL                          | $\{(SM \times n) \times 2\} + LS + SL$ |  |  |
| Max. value                      | $(SM \times n) + (LS \times 3) + \{SL \times (k + 1)\}$ | $\{(SM \times n) \times 3\} + LS + \{SL \times (k + 1)\}$ | SM + (LS × 3) + SL                          | $\{(SM \times n) \times 3\} + LS + SL$ |  |  |

The letters in the table mean as follows.

SM: Master station sequence scan time

LS: Link scan time

SL: Local station sequence scan time

n: LS ÷ SM (The decimal point is rounded up.)

k: LS ÷ SL (The decimal point is rounded up.)

#### ■Master station (RY) (RWw) → local station (RX) (RWr)

This is the time between the device of the CPU module in a master station turning on (off) and the device of the CPU module in a local station turning on (off).

This is also the time between data set in the device of the CPU module in a master station and the data stored into the device of the CPU module in a local station.

The following table lists the calculation formulas.

| Calculation value | Station-based block data assu                           | ırance used                                             | Station-based block data assurance not used |                                      |  |  |
|-------------------|---------------------------------------------------------|---------------------------------------------------------|---------------------------------------------|--------------------------------------|--|--|
|                   | Asynchronous with sequence scan                         | Synchronous with sequence scan                          | Asynchronous with sequence scan             | Synchronous with sequence scan       |  |  |
| Normal value      | $(SM \times n) + (LS \times 2) + \{SL \times (k + 1)\}$ | $(SM \times n) + (LS \times 2) + \{SL \times (k + 1)\}$ | SM + (LS × 2) + SL                          | $(SM \times n) + (LS \times 2) + SL$ |  |  |
| Max. value        | $(SM \times n) + (LS \times 3) + \{SL \times (k + 1)\}$ | $(SM \times n) + (LS \times 2) + \{SL \times (k + 1)\}$ | SM + (LS × 3) + SL                          | $(SM \times n) + (LS \times 2) + SL$ |  |  |

The letters in the table mean as follows.

SM: Master station sequence scan time

LS: Link scan time

SL: Local station sequence scan time

n: LS ÷ SM (The decimal point is rounded up.)

k: LS ÷ SL (The decimal point is rounded up.)

#### Master station ⇔ local station (Ver.2-compatible device station)

#### ■Master station (RX) (RWr) ← local station (RY) (RWw)

This is the time between the device of the CPU module in a local station turning on (off) and the device of the CPU module in a master station turning on (off).

This is also the time between data set in the device of the CPU module in a local station and the data stored into the device of the CPU module in a master station.

The following table lists the calculation formulas.

| Calculation  | Station-based block data assurance us                                          | Station-based block data assurance used                          |                                                        |                                |  |  |  |
|--------------|--------------------------------------------------------------------------------|------------------------------------------------------------------|--------------------------------------------------------|--------------------------------|--|--|--|
| value        | Asynchronous with sequence scan                                                | Synchronous with                                                 |                                                        | Synchronous with sequence scan |  |  |  |
| Normal value | $SM \times n$ ) + $[LS \times \{(1 \times m) + 1\}]$ + $\{SL \times (k + 1)\}$ | sequence scan $\{(SM \times t) \times 2\} + \{SL \times (k+1)\}$ | <b>sequence scan</b><br>SM + [LS × {(1 × m) + 1}] + SL | (SM × t) × 2                   |  |  |  |
| Max. value   | $(SM \times n) + [LS \times \{(2 \times m) + 1\}] + \{SL \times (k + 1)\}$     | $\{(SM \times t) \times 3\} + \{SL \times (k + 1)\}$             | SM + [LS × {(2 × m) + 1}] + SL                         | $(SM \times t) \times 3$       |  |  |  |

The letters in the table mean as follows.

SM: Master station sequence scan time

LS: Link scan time

SL: Local station sequence scan time

n: LS ÷ SM (The decimal point is rounded up.)

t: LS  $\times$  m  $\div$  SM (The decimal point is rounded up.)

k: LS ÷ SL (The decimal point is rounded up.)

m: Constant according to the extended cyclic setting

| Extended cyclic setting | Single | Double | Quadruple | Octuple |  |
|-------------------------|--------|--------|-----------|---------|--|
| m                       | 1      | 3      | 7         | 15      |  |

#### ■Master station (RY) (RWw) → local station (RX) (RWr)

This is the time between the device of the CPU module in a master station turning on (off) and the device of the CPU module in a local station turning on (off).

This is also the time between data set in the device of the CPU module in a master station and the data stored into the device of the CPU module in a local station.

The following table lists the calculation formulas.

| Calculation  | Station-based block data assurance us                                      | sed                                                  | Station-based block data assurance not used |                                   |  |  |
|--------------|----------------------------------------------------------------------------|------------------------------------------------------|---------------------------------------------|-----------------------------------|--|--|
| value        | Asynchronous with sequence scan                                            | Synchronous with sequence scan                       | Asynchronous with sequence scan             | Synchronous with sequence scan    |  |  |
| Normal value | $(SM \times n) + [LS \times \{(1 \times m) + 1\}] + \{SL \times (k + 1)\}$ | $\{(SM \times t) \times 1\} + \{SL \times (k + 1)\}$ | SM + [LS × {(1 × m) + 1}] + SL              | {(SM × t) × 1} + SL               |  |  |
| Max. value   | $(SM \times n) + [LS \times \{(2 \times m) + 1\}] + \{SL \times (k + 1)\}$ | $\{(SM \times t) \times 2\} + \{SL \times (k + 1)\}$ | SM + [LS × {(2 × m) + 1}] + SL              | $\{(SM \times t) \times 2\} + SL$ |  |  |

The letters in the table mean as follows.

SM: Master station sequence scan time

LS: Link scan time

SL: Local station sequence scan time

n: LS ÷ SM (The decimal point is rounded up.)

t: LS  $\times$  m  $\div$  SM (The decimal point is rounded up.)

k: LS ÷ SL (The decimal point is rounded up.)

m: Constant according to the extended cyclic setting

| Extended cyclic setting | Extended cyclic setting Single |   | Quadruple | Octuple |  |
|-------------------------|--------------------------------|---|-----------|---------|--|
| m                       | 1                              | 3 | 7         | 15      |  |

#### Master station ⇔ intelligent device station

Transmission delay time between a master station and an intelligent device station varies depending on the intelligent device station.

Refer to the user's manual for the intelligent device module used.

# **Appendix 8** How to Use Standby Master Function in Redundant System

This section describes how to use CC-Link in a redundant system of the CPU module.

The standby master function allows for continuous CC-Link communications by switching the master operating station with the program even if system switching occurs in a redundant system.

When the master/local module is mounted on an extension base unit in a redundant system with redundant extension base unit, refer to the following.

Page 208 Using the Module in the Redundant System with Redundant Extension Base Unit

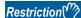

Use the following modules in a redundant system.

- Process CPU
- · Redundant function module
- The RJ61BT11 with a firmware version of "04" or later

Check the versions of the Process CPU and engineering tool in a redundant system. ( MELSEC iQ-R CPU Module User's Manual (Application))

# System configuration

This section describes the configuration of a redundant system on CC-Link.

Master/local modules are mounted on the base units of both systems of a redundant system.

A redundant system is configured by connecting the master/local modules in both systems together using Ver.1.10-compatible CC-Link dedicated cables.

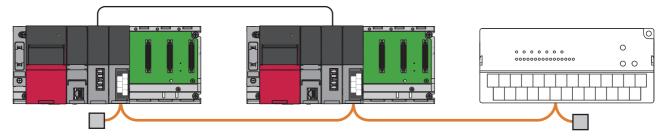

# **Setting method**

This section describes how to use module parameters in a redundant system.

Use a master station (system A) to set the module parameters.

#### **Required Settings**

#### **■Station Type**

Set the station type to "Master Station (Duplex Function)".

#### **■**Station Number

Enter a station number of system A. This item is not required for system B because the station number for it is set in "Network Configuration Settings" under "Basic Settings".

#### **Basic Settings**

#### ■Network Configuration Settings

Set the stations of system A and system B as follows:

| System A/system B Station type |                                        | Model                 | Station number |
|--------------------------------|----------------------------------------|-----------------------|----------------|
| System A                       | Master Station (Duplex Function)       | _                     | _              |
| System B                       | Local Station (Standby Master Station) | General Local Station | Other than 0   |

#### **■Link Refresh Settings**

Do not set a link device other than the link special relay (SB) or link special register (SW) to "Link Side". Setting a link device other than the link special relay (SB) or link special register (SW) will not result in a refresh.

#### **Application Settings**

#### ■Supplementary Cyclic Settings

Station-based block data is not assured. Even if "Station-based Block Data Assurance" is set to "Enable", any data will not be assured for each station.

### System switching operation

This section describes system switching operation when CC-Link is used in a redundant system.

#### When system switching can be followed

When the control system power supply module fails or a stop error occurs in the CPU module, the system and master operating station are switched to continue controlling the device station.

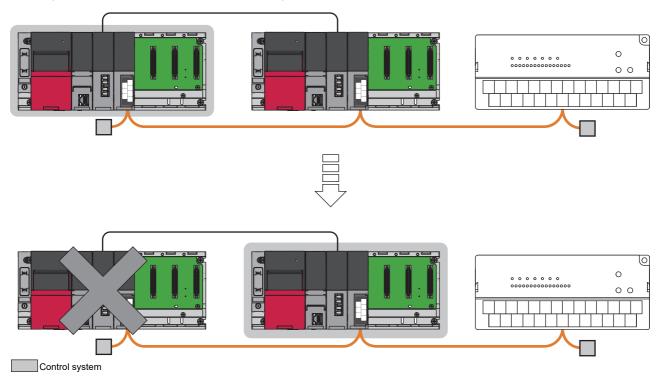

#### When system switching cannot be followed

When a system switching occurs due to the following system switching cause, the master station as a new standby system still can make normal communications with the remote station and no switching to the standby master station will occur. Because the standby master station of the new control system remains a standby master station, it cannot control the remote station as a master station and therefore CC-Link cannot be controlled by the new control system.

The data link control must be switched from the standby master station to the master station using the new standby system program.

For details on the program, refer to the communication example. (Fig. Page 183 Communication examples)

- · Execution of the system switching instruction
- System switching operation from the engineering tool
- · System switching request from another network module

#### **Precautions**

- When the master/local modules are simultaneously powered on in both systems, the system A (control system) will start as
  a master operating station. When a master/local module is powered on in a single system, a system which is powered on
  will start as a master operating station. To power on a single system, start up the system so that the system of the master
  operating station becomes a control system.
- When the both systems are simultaneously powered on in the redundant system with redundant extension base units, the system B (standby system) may start as a master operating station. In this case, switch the system of the master operating station to the system A (control system) by the program. ( Page 192 Programs when starting in a redundant system with redundant extension base unit).
- Do not start up a system with a master/local module mounted by configuring the system B as a control system even if the previous control system was system B.
- To check the status of standby system master/local module with an engineering tool connected to a control system, use 'Data link status of other stations' (SW0080 to SW0083). If the data link status of the standby system remains in the normal state (in 'Data link status of other stations' (SW0080 to SW0083) and a bit corresponding to a standby master station is off) for two seconds or more, the master/local module of the standby system has been started normally.
- Do not set tracking for the link special relay areas (SB0020 to SB01FF), which are turned on/off by the system, or the link special register areas (SW0020 to SW01FF), where data is stored by the system.
- The remote output (RY) and remote register (RWw) are held until the master operating station switch is completed with the switching and program.

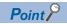

For details on tracking, refer to the following.

MELSEC iQ-R CPU Module User's Manual (Application)

# **Communication examples**

This section describes communication examples using the standby master function in a redundant system.

#### System configuration example

The following system configuration is used to explain the communication examples using the standby master function in a redundant system.

A same configuration should be used for the control system and standby system of the redundant system.

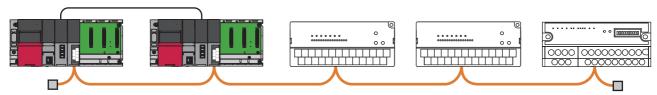

Master station (control system): Station No.0 Standby master station (standby system): Station No.5

Remote I/O station: Station No.1 Remote I/O station: Station No.2 Remote device station: Station No.3

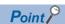

The program example uses a setting of 80H for the start I/O number of the redundant function module and 40H for the start I/O number of the master/local module.

#### Settings for a master station and standby master station

Connect the engineering tool to the CPU module on the control system and set the parameters.

In a redundant system, the same program and parameter are written to both systems. A new project does not need to be created for the standby system.

- 1. Set the CPU module as follows.
- [Project] 
   □ [New]

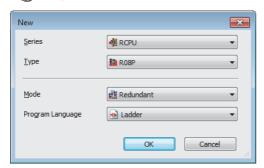

2. Click the [Setting Change] button and set the module label to [Use].

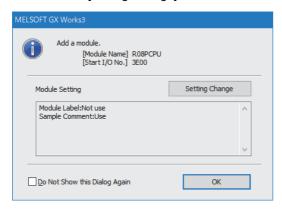

- 3. In the I/O assignment setting, set the redundant function module for slot No.0.
- [Navigation window] ⇒ [Parameter] ⇒ [System Parameter] ⇒ [I/O Assignment] tab ⇒ [I/O Assignment Setting]

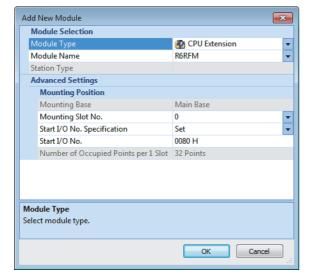

**4.** Set the master/local module for the slot No.1.

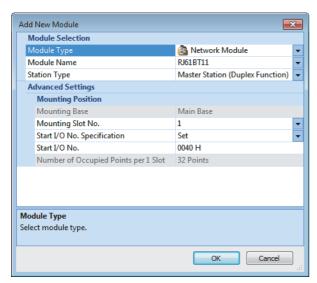

**5.** Click the [OK] button to add the module labels of the master/local module.

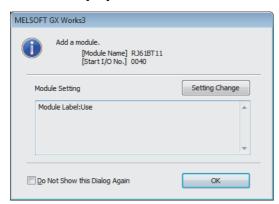

- **6.** Set the items in "Required Settings" as follows.
- [Navigation window] 

  □ [Parameter] 
  □ [Module Information] 
  □ [RJ61BT11] 
  □ [Required setting]

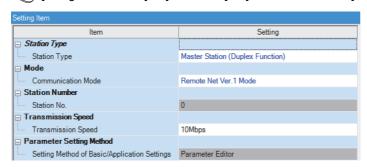

- 7. Set the network configuration as follows.
- [Navigation window] ⇒ [Parameter] ⇒ [Module Information] ⇒ [RJ61BT11] ⇒ [Basic Settings] ⇒ [Network Configuration Settings]

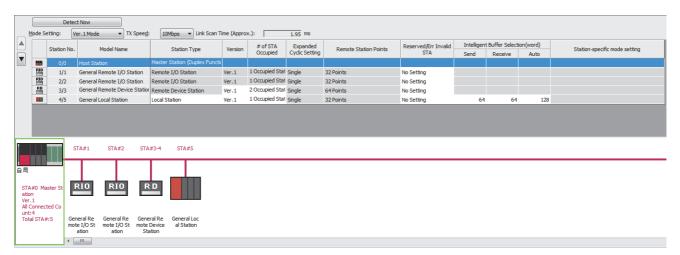

- **8.** Set the redundant function module of the own system as the system A in the "System A/B Setting" window, and reset the CPU modules of both systems or power off and on the both systems.
- (Online] ⇒ [Redundant PLC Operation] ⇒ [System A/B Setting]

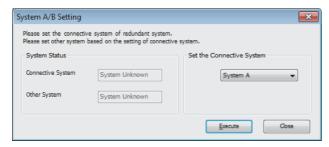

- **9.** Write the set parameters to the system A CPU module.
- (Online) ⇒ [Write to PLC]
- **10.** Click the [Yes] button to write to the CPU modules of both systems.

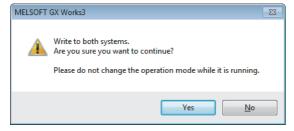

11. Either reset the CPU modules of both systems or power off and on both systems.

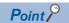

In this example, default values are used for parameters that are not shown above. For the parameter setting, refer to the chapter explaining the parameters in this manual. ( Page 57 PARAMETER SETTINGS)

#### **Program example**

Use the following program to follow the CC-Link control and system switching:

| Program                                                   | Execution type | Both systems program executions setting*1 |
|-----------------------------------------------------------|----------------|-------------------------------------------|
| System switching following program for the standby system | Scan           | Both Systems Executions                   |
| System switching following program for the control system | Scan           | Control System Execution                  |
| Control processing program for CC-Link                    | Scan           | Control System Execution                  |

<sup>\*1</sup> Set this item in "Program Setting" of "CPU Parameter". Follow the order of the procedure above to set the program setting. ( MELSEC iQ-R CPU Module User's Manual (Application))

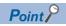

Some of program conversions may generate a CheckWarning showing that a dual coil is detected but there is no problem in the program operation.

| Classification      | Label name                                                                                   |                                          | Das                                                    | cription                            |                                                       |           |              |                        | Device |
|---------------------|----------------------------------------------------------------------------------------------|------------------------------------------|--------------------------------------------------------|-------------------------------------|-------------------------------------------------------|-----------|--------------|------------------------|--------|
|                     |                                                                                              | 211                                      | After RUN. On for one scan only                        |                                     |                                                       |           |              |                        |        |
| Module label        | RCPU.stSM.bAfter_RUN1_Scar                                                                   | n_ON                                     | After                                                  | RUN, Or                             | 1 for                                                 | one sca   | an only      |                        | SM402  |
|                     | RCPU.stSM.bAfter_System_Sw                                                                   | ·                                        |                                                        | •                                   |                                                       |           | •            | switching (standby     | SM1643 |
|                     | Standby_System_To_Control_S                                                                  | system                                   | syste                                                  | m to con                            | trol                                                  | system)   |              |                        |        |
|                     | RCPU.stSM.bAfter_System_Sw                                                                   | ritching_One_SCAN_ON_                    | ON f                                                   | or only or                          | ne so                                                 | can afte  | r system     | switching (control     | SM1644 |
|                     | Control_System_To_Standby_S                                                                  | system                                   | syste                                                  | m to star                           | ndby                                                  | system/   | 1)           |                        |        |
|                     | BT11_1.bReq_Refresh_Standby                                                                  | yMasterSwitching                         | Refr                                                   | esh instru                          | ctior                                                 | n at star | ndby ma      | ster switching         | SB0001 |
|                     | BT11_1.bReq_ForcedMasterSw                                                                   | vitching                                 | Forc                                                   | ed maste                            | rsw                                                   | ritching  |              |                        | SB000C |
|                     | BT11_1.bAcpt_Refresh_Standb                                                                  | yMasterSwitching                         | Refr                                                   | esh instru                          | ctior                                                 | n accep   | tance sta    | atus at standby master | SB0042 |
|                     |                                                                                              | ,                                        | swite                                                  | hing                                |                                                       | •         |              | ·                      |        |
|                     | BT11_1.bCompl_Refresh_Stand                                                                  | dbyMasterSwitching                       | Refr                                                   | esh instru                          | ction                                                 | n compl   | etion sta    | itus at standby master | SB0043 |
|                     |                                                                                              | swite                                    | hing                                                   |                                     |                                                       |           |              |                        |        |
|                     | BT11_1.bAcpt_MasterSwitching                                                                 |                                          |                                                        | Master switching request acceptance |                                                       |           |              |                        | SB005A |
|                     | BT11_1.bCompl_MasterSwitching                                                                |                                          |                                                        | Master switching request completion |                                                       |           |              |                        | SB005B |
|                     | BT11_1.bOpe_StandbyMaster                                                                    | BT11_1.bOpe_StandbyMaster                |                                                        |                                     | Master/standby master operation status of own station |           |              |                        |        |
|                     | BT11_1.uRslt_Refresh_Standby                                                                 | /MasterSwitching                         | Refresh instruction at standby master switching result |                                     |                                                       |           |              | SW0043                 |        |
|                     | BT11_1.bln_ModuleFailure                                                                     |                                          | Module failure                                         |                                     |                                                       |           |              | X40                    |        |
|                     | BT11_1.bln_DataLink                                                                          |                                          | Own station data link status                           |                                     |                                                       |           | X41          |                        |        |
|                     | BT11_1.bln_ModuleReady                                                                       |                                          | Mod                                                    | ule ready                           |                                                       |           |              |                        | X4F    |
| Label to be defined | Define global labels as shown b                                                              | elow:                                    |                                                        |                                     |                                                       |           |              |                        |        |
|                     | Label Name                                                                                   | Data Type                                |                                                        | Class                               |                                                       |           | evice/Label) |                        |        |
|                     |                                                                                              | Vord [Unsigned]/Bit String [16-bit]      |                                                        | AR_GLOBAL                           |                                                       |           |              |                        |        |
|                     | EnableControlProgramExecution B                                                              |                                          |                                                        | AR_GLOBAL                           | _                                                     |           |              | 4                      |        |
|                     | Compl_ScanWaitAfterBackUpLinkDevice B DuringDataLinkExecution B                              |                                          |                                                        | AR_GLOBAL<br>AR_GLOBAL              |                                                       |           |              | $\dashv$               |        |
|                     |                                                                                              | ointer                                   |                                                        | AR_GLOBAL<br>AR GLOBAL              |                                                       |           |              | $\dashv$               |        |
|                     |                                                                                              | Vord [Unsigned]/Bit String [16-bit](07)  |                                                        | AR GLOBAL                           |                                                       |           |              | $\dashv$               |        |
|                     |                                                                                              | Vord [Unsigned]/Bit String [16-bit](07)  |                                                        | AR GLOBAL                           |                                                       |           |              | 1                      |        |
|                     |                                                                                              | Vord [Unsigned]/Bit String [16-bit](015) |                                                        | AR_GLOBAL                           |                                                       |           |              | 7                      |        |
|                     | BackUpRWr Word [Unsigned]/Bit String [16-bit](015)  Word [Unsigned]/Bit String [16-bit](015) |                                          |                                                        | AR GLOBAL                           |                                                       |           |              | ⊣                      |        |

#### **■**Refresh device

Redundant system uses a program to refresh the remote input (RX), remote output (RY), and remote register (RWr, RWw). Use module parameters to make refresh settings for the link special relay (SB) and link special register (SW). Refresh device and refresh range of CC-Link used by the system (five stations are used) of this example are as follows. Change the transfer range of the CC-Link device and range of the CPU device depending on the number of systems and module type to be used.

| Device                | Description                              |                                |                            |  |  |  |  |  |  |
|-----------------------|------------------------------------------|--------------------------------|----------------------------|--|--|--|--|--|--|
|                       | Link device                              | Start address of buffer memory | Number of transfers (word) |  |  |  |  |  |  |
| X1000 to X109F*1      | Remote input (RX00 to RX9F)              | 224 (E0H)                      | 10                         |  |  |  |  |  |  |
| Y1000 to Y109F*1      | Remote output (RY00 to RY9F)             | 352 (160H)                     | 10                         |  |  |  |  |  |  |
| W1100 to W1113*1      | Remote register (RWw00 to RWw13)         | 480 (1E0H)                     | 20                         |  |  |  |  |  |  |
| W1000 to W1013*1      | Remote register (RWr00 to RWr13)         | 736 (2E0H)                     | 20                         |  |  |  |  |  |  |
| BT11_1 (module label) | Link special relay (SB0000 to SB01FF)    | 1504 (5E0H)                    | _*2                        |  |  |  |  |  |  |
|                       | Link special register (SW0000 to SW01FF) | 1536 (600H)                    |                            |  |  |  |  |  |  |

<sup>\*1</sup> Labels can be also used.

#### ■System switching following program for the standby system

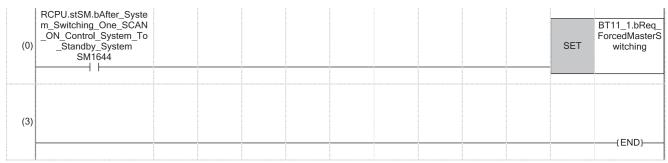

<sup>(0)</sup> When the system is switched from control system to standby system by redundant system switching, turn on 'Forced master switching' (SB000C).

<sup>\*2</sup> Link refresh allows for auto transfer.

#### ■System switching following program for the control system

| (0)  | RCPU.stSM.bAfter_Syste<br>m_Switching_One_SCA<br>N_ON_Standby_System_<br>To_Control_System<br>SM1643 |                                                     |     |                                                      |    |  |       |                       | RST                    | BT11_1.bRed<br>orcedMasters<br>tching  |
|------|----------------------------------------------------------------------------------------------------|-----------------------------------------------------|-----|------------------------------------------------------|----|--|-------|-----------------------|------------------------|----------------------------------------|
|      |                                                                                                    |                                                     |     |                                                      |    |  |       |                       | RST                    | EnableControgramExecu                  |
|      |                                                                                                    |                                                     |     |                                                      |    |  |       |                       | RST                    | Compl_Scal<br>itAfterBackU<br>nkDevice |
|      |                                                                                                    |                                                     |     |                                                      |    |  |       | MOV                   | K0                     | NumberOfS<br>sAfterBack<br>nkDevic     |
| (7)  | BT11_1.bAcpt_MasterSw itching                                                                        | Compl_ScanWai<br>tAfterBackUpLin<br>kDevice<br>M103 |     |                                                      |    |  |       |                       | INC_U                  | NumberOft<br>sAfterBack<br>nkDevic     |
|      |                                                                                                    |                                                     | >_U | NumberOf<br>ScansAfter<br>BackUpLin<br>kDevice<br>D0 | К0 |  |       |                       | SET                    | Compl_Sca<br>itAfterBack<br>nkDevic    |
| (16) | BT11_1.bAcpt_MasterSw itching                                                                        |                                                     |     |                                                      |    |  | BMOVP | U4\G352               | RY                     | K10                                    |
|      | 11                                                                                                   |                                                     |     |                                                      |    |  | BMOVP | U4\G224               | BackUp<br>RX           | K10                                    |
|      |                                                                                                    |                                                     |     |                                                      |    |  | BMOVP | U4\G480               | W1300<br>BackUp<br>RWw | K20                                    |
|      |                                                                                                    |                                                     |     |                                                      |    |  |       | U4\G736               | W1400<br>BackUp        | K20                                    |
|      |                                                                                                    |                                                     |     |                                                      |    |  | BMOVP |                       | RWr<br>W1500           |                                        |
| (42) | BT11_1.bCompl_Master<br>Switching                                                                    | Compl_ScanWai<br>tAfterBackUpLin<br>kDevice<br>M103 |     |                                                      |    |  | BMOVP | RX                    | U4\G352                | K10                                    |
|      |                                                                                                    |                                                     |     |                                                      |    |  | BMOVP | W1300<br>BackUp<br>RY | U4\G224                | K10                                    |
|      |                                                                                                    |                                                     |     |                                                      |    |  |       | W1200                 | U4\G480                | K20                                    |
|      |                                                                                                    |                                                     |     |                                                      |    |  | BMOVP | RWr W1500             |                        |                                        |
|      |                                                                                                    |                                                     |     |                                                      |    |  |       | BackUp<br>RWw         | U4\G736                | K20                                    |

| (69)  | BT11_1.bAcpt_MasterSw itching                   | BT11_1.bCompl<br>_MasterSwitchin<br>g                    | Compl_Scan<br>WaitAfterBac<br>kUpLinkDevi<br>ce<br>M103 |    |                                                         |      |         | SET     | BT11_1.bReq_<br>Refresh_Stand<br>yMasterSwitchi<br>g |
|-------|-------------------------------------------------|----------------------------------------------------------|---------------------------------------------------------|----|---------------------------------------------------------|------|---------|---------|------------------------------------------------------|
|       |                                                 |                                                          |                                                         |    |                                                         |      |         | RST     | Compl_ScanW<br>itAfterBackUpL<br>nkDevice<br>M103    |
| (77)  | BT11_1.bAcpt_Refresh_<br>StandbyMasterSwitching | BT11_1.bCompl<br>_Refresh_Stand<br>byMasterSwitchi<br>ng |                                                         |    |                                                         |      |         | RST     | BT11_1.bReq<br>Refresh_Stand<br>yMasterSwitch<br>g   |
|       |                                                 |                                                          | =_U                                                     | K0 | BT11_1.uRslt_<br>Refresh_Standb<br>yMasterSwitchin<br>g |      |         | SET     | EnableControll<br>ogramExecutio<br>M100              |
| (88)  | EnableControlProgramEx<br>ecution<br>M100       |                                                          |                                                         |    |                                                         | BMOV | K4Y1000 | U4\G352 | K10                                                  |
|       |                                                 |                                                          |                                                         |    |                                                         | BMOV | U4\G224 | K4X1000 | K10                                                  |
|       |                                                 |                                                          |                                                         |    |                                                         | BMOV | W1100   | U4\G480 | K20                                                  |
|       |                                                 |                                                          |                                                         |    |                                                         | BMOV | U4\G736 | W1000   | K20                                                  |
| (109) |                                                 |                                                          |                                                         |    |                                                         |      |         |         | (END)                                                |

- (0) When the system is switched from standby system to control system by redundant system switching, turn off 'Forced master switching' (SB000C), 'EnableControlProgramExecution' (M100), and 'Compl\_ScanWaitAfterBackUpLinkDevice' (M103). Also, clear 'NumberOfScansAfterBackUpLinkDevice' (D0).
- (7) After saving the RX, RY, RWr, RWw data to devices and wait a fixed number of scans, turn on 'Compl\_ScanWaitAfterBackUpLinkDevice' (M103).

  After saving the link devices, wait a fixed number of scans and execute the processing that sets the link devices saved at master switching and 'Refresh instruction at standby master switching' (SB0001). (In the program example, wait for the number of scans for the value entered in the position "K0".)

  For details, refer to precautions of the standby master function. (Fig. Page 50 Precautions)
- (16)When 'Master switching request acceptance' (SB005A) is turned on, the data in RX, RY, RWr and RWw will be saved in 'BackUpRX' (W1300), 'BackUpRY' (W1200), 'BackUpRWr' (W1500), and 'BackUpRWw' (W1400).
- (42)When 'Master switching request completion' (SB005B) and 'Compl\_ScanWaitAfterBackUpLinkDevice' (M103) are turned on, the data saved in the 'BackUpRX' (W1300), 'BackUpRY' (W1200), 'BackUpRWr' (W1500), and 'BackUpRWw' (W1400) will be stored in RY, RX, RWw and RWr.
- (69)Turn on 'Refresh instruction at standby master switching' (SB0001).
- (77)Turn off 'Refresh instruction at standby master switching' (SB0001).
- (88)Execute refresh for link devices (RX, RY, RWr, and RWw).

#### **■**Control processing program for CC-Link

|                                          | (0)  | RCPU.stSM.b<br>After_RUN1_S<br>can_ON<br>SM402 |                                       |                                    |                                   |                                               |  | SET | EnableControl<br>ProgramExecut<br>ion<br>M100 |
|------------------------------------------|------|------------------------------------------------|---------------------------------------|------------------------------------|-----------------------------------|-----------------------------------------------|--|-----|-----------------------------------------------|
|                                          | (2)  | BT11_1.bln_M<br>oduleFailure<br>X40            | BT11_1.bl<br>n_Module<br>Ready<br>X4F | BT11_1.<br>bln_Data<br>Link<br>X41 | BT11_1.bOp<br>e_StandbyM<br>aster | EnableControl<br>ProgramExec<br>ution<br>M100 |  |     | DuringDataLink<br>Execution<br>M4531          |
|                                          | (9)  | DuringDataLin<br>kExecution<br>M4531           |                                       |                                    |                                   |                                               |  | CJ  | ControlProgra<br>mNotExecuted<br>Pointer      |
|                                          | (14) | X1000                                          |                                       |                                    |                                   |                                               |  |     | Y1020                                         |
| ControlProg<br>ramNotExec<br>utedPointer | (16) |                                                |                                       |                                    |                                   |                                               |  |     |                                               |
|                                          | (17) |                                                |                                       |                                    |                                   |                                               |  |     | (END)                                         |

(14)Control program for CC-Link

#### Programs when starting in a redundant system with redundant extension base unit

In a redundant system with redundant extension base unit, set the parameters and add the programs when a system with the master/local module on the main base unit is started up.

#### **■**Parameter settings

| Program                                                                             | Execution type               | Both systems program executions setting*1 |
|-------------------------------------------------------------------------------------|------------------------------|-------------------------------------------|
| Initial processing program in a redundant system with redundant extension base unit | Scan                         | Both Systems Executions                   |
| System switching following program for the standby system                           | ্রে Page 187 Program example | 9                                         |
| System switching following program for the control system                           |                              |                                           |
| Control processing program for CC-Link                                              |                              |                                           |

<sup>\*1</sup> Set this item in "Program Setting" of "CPU Parameter". Follow the order of the procedure above to set the program setting. (
MELSEC iQ-R CPU Module User's Manual (Application))

| Classification      | Label name                                              | Description                                           | Device |
|---------------------|---------------------------------------------------------|-------------------------------------------------------|--------|
| Module label        | RCPU.stSM.bSystem_A_Identification_Flag                 | System A identification flag                          | SM1632 |
|                     | RCPU.stSM.bSystem_B_Identification_Flag                 | System B identification flag                          | SM1633 |
|                     | RCPU.stSM.bControl_System_Identification_Flag           | Control system identification flag                    | SM1634 |
|                     | RCPU.stSM.bStandby_System_Identification_Flag           | Standby system identification flag                    | SM1635 |
|                     | BT11_1.bReq_ForcedMasterSwitching                       | Forced master switching                               | SB000C |
|                     | BT11_1.bOpe_StandbyMaster                               | Master/standby master operation status of own station | SB007B |
|                     | BT11_1.bnSts_DataLinkError_Other                        | Data link status of other stations                    | SW0080 |
|                     | BT11_1.bln_DataLink                                     | Own station data link status                          | X41    |
| Label to be defined | Define global labels as shown below:                    |                                                       | •      |
|                     | Label Name Data Type  Compl_InitialProgramExecution Bit | Class Assign (Device/Label) VAR_GLOBAL ▼ (M300        |        |

#### ■Initial processing program in a redundant system with redundant extension base unit

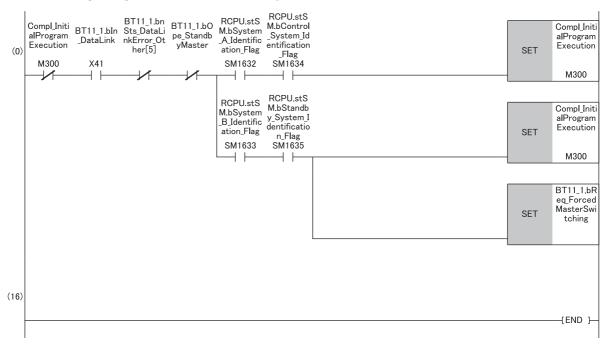

(0)Specify a bit corresponding to the station number of the standby master station for 'Data link status of other stations' (SB0080). (The program example above shows when the standby master station is station number 5.)

# **Appendix 9** Mounting the Module with a Remote Head Module

This chapter describes the restrictions, precautions, and communication example for when mounting the master/local module with a remote head module.

# Restrictions on functions and specifications

#### **Function**

#### **■**Cyclic transmission

| Function                                    | Restrictions                  |
|---------------------------------------------|-------------------------------|
| Sequence scan synchronization specification | This function cannot be used. |

#### **■**Transient transmission

| Function              | Restrictions                  |
|-----------------------|-------------------------------|
| Dedicated instruction | This function cannot be used. |

#### **■**Diagnostics

| Function            | Restrictions                                                                                                    |
|---------------------|----------------------------------------------------------------------------------------------------|
| CC-Link diagnostics | When the device data of the master station on CC-Link IE Field Network are transferred to the link special relay (SB) and link special register (SW) of the master/local module by data transfer between devices of the remote head module, the following functions cannot be used.  • Stopping and restarting data link  • Line test  • Checking the transmission speed setting  • Temporary error invalid station setting function  • Status logging |

#### **■**Others

| Function                   | Restrictions                  |
|----------------------------|-------------------------------|
| Interrupt setting function | This function cannot be used. |

#### Module parameter

The device that can be set to the refresh target in "Link Refresh Settings" under "Basic Settings" differs from when connecting the module to the CPU module. ( Page 65 Link Refresh Settings)

# **Communication example**

This section describes the communication example for when connecting the master/local module to a remote head module.

#### System configuration example

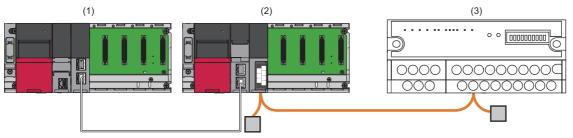

| No. | Model        | Network          | Station type               | Start I/O No.  | Station No. | Number of occupied stations |
|-----|--------------|------------------|----------------------------|----------------|-------------|-----------------------------|
| (1) | R04CPU       | _                |                            |                |             |                             |
|     | RJ71GF11-T2  | CC-Link IE Field | Master station             | X/Y00 to X/Y1F | 0           | _                           |
| (2) | RJ72GF15-T2  | Network          | Intelligent device station | _              | 1           | _                           |
|     | RJ61BT11     | CC-Link          | Master station             | X/Y00 to X/Y1F | 0           | _                           |
| (3) | AJ65SBT-64AD |                  | Remote device station      | _              | 1           | 1                           |

#### Link device assignment

This section describes the RX, RY, RWr, or RWw assignment of program examples.

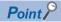

- Remote net Ver.1 mode is used in this program examples. When the remote net Ver.2 mode or remote device net Ver.2 mode is used, the buffer memory addresses of storage locations vary. For the modes, refer to the MELSEC iQ-R CC-Link System Master/Local Module User's Manual (Startup).
- For details on the signals of the RX/RY and RWr/RWw of the AJ65SBT-64AD, refer to the manual for the AJ65SBT-64AD.

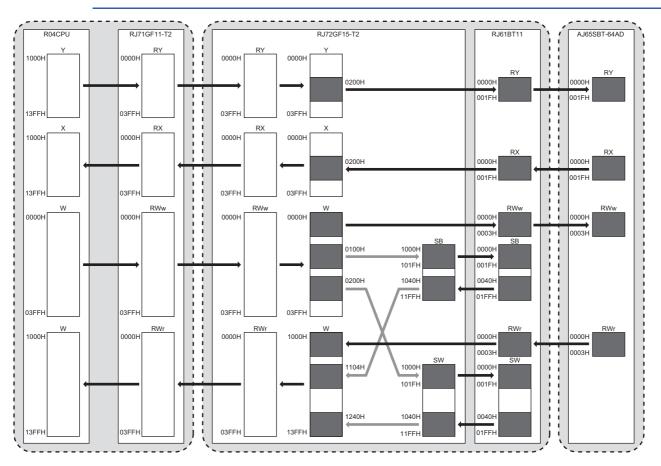

#### **■RX/RY** assignment

| R04CPU            | CC-Link IE Fie | ld Network   |             | CC-Link           |                 |              |            |              |                |  |
|-------------------|----------------|--------------|-------------|-------------------|-----------------|--------------|------------|--------------|----------------|--|
|                   | RJ71GF11-T2    |              | RJ72GF15-T2 |                   |                 | RJ61BT11     |            | AJ65SBT-64AD |                |  |
| Device            | Buffer memor   | y address    | Station     | RX, RY            | Device          | Buffer memor | y address  | Station      | RX, RY         |  |
|                   | Hexadecimal    | Decimal      | No.         |                   |                 | Hexadecimal  | Decimal    | No.          |                |  |
| X1000 to<br>X11FF | 0H to 1FH      | 0 to 31      | 1           | RX0 to<br>RX1FF   | X0 to X1FF      | _            | _          | _            | _              |  |
| X1200 to<br>X121F | 20H to 21H     | 32 to 33     |             | RX200 to<br>RX21F | X200 to<br>X21F | E0H to E1H   | 224 to 225 | 1            | RX0 to<br>RX1F |  |
| X1220 to<br>X13FF | 22H to 3FH     | 34 to 63     |             | RX220 to<br>RX3FF | X220 to<br>X3FF | _            | _          | _            | _              |  |
| Y1000 to<br>Y11FF | 400H to 41FH   | 1024 to 1055 |             | RY0 to<br>RY1FF   | Y0 to Y1FF      | _            | _          | _            | _              |  |
| Y1200 to<br>Y121F | 420H to 421H   | 1056 to 1057 |             | RY200 to<br>RY21F | Y200 to<br>Y21F | 160H to 161H | 352 to 353 | 1            | RY0 to<br>RY1F |  |
| Y1220 to<br>Y13FF | 422H to 43FH   | 1058 to 1087 |             | RY220 to<br>RY3FF | Y220 to<br>Y3FF | _            | _          | _            | _              |  |

#### ■RWr/RWw assignment

| R04CPU            | CC-Link IE Fie    | ld Network        |          | CC-Link             |                                            |              |            |              |                     |  |
|-------------------|-------------------|-------------------|----------|---------------------|--------------------------------------------|--------------|------------|--------------|---------------------|--|
|                   | RJ71GF11-T2       |                   | RJ72GF15 | -T2                 |                                            | RJ61BT11     |            | AJ65SBT-64AD |                     |  |
| Device            | Buffer memory     | / address         | Station  | RWr, Device*1       |                                            | Buffer memor | y address  | Station      | RWr,                |  |
|                   | Hexadecimal       | Decimal           | No.      | RWw                 | RWw                                        |              | Decimal    | No.          | RWw or<br>SB, SW    |  |
| W0 to W3          | 800H to 803H      | 2048 to 2051      | 1        | RWw0 to<br>RWw3     | W0 to W3                                   | 1E0H to 1E3H | 480 to 483 | 1            | RWw0 to<br>RWw3     |  |
| W4 to WFF         | 804H to 8FFH      | 2052 to 2303      |          | RWw4 to<br>RWwFF    | W4 to WFF                                  | _            | _          | _            | _                   |  |
| W100 to<br>W101   | 900H to 901H      | 2304 to 2305      |          | RWw100 to<br>RWw101 | W100 to<br>W101<br>(SB1000 to<br>SB101F)   | _            | _          | _            | SB0000 to<br>SB001F |  |
| W102 to<br>W1FF   | 902H to 9FFH      | 2306 to 2559      |          | RWw102 to<br>RWw1FF | W102 to<br>W1FF                            | _            | _          | _            | _                   |  |
| W200 to<br>W21F   | A00H to A1FH      | 2560 to 2591      |          | RWw200 to<br>RWw21F | W200 to<br>W21F(SW1<br>000 to<br>SW101F)   | _            | _          | _            | SW0000 to<br>SW001F |  |
| W220 to<br>W3FF   | A20H to BFFH      | 2592 to 3071      |          | RWw220 to<br>RWw3FF | W220 to<br>W3FF                            | _            | _          | _            | _                   |  |
| W1000 to<br>W1003 | 2800H to 2803H    | 10240 to<br>10243 |          | RWr0 to<br>RWr3     | W1000 to<br>W1003                          | 2E0H to 2E3H | 736 to 739 | 1            | RWr0 to<br>RWr3     |  |
| W1004 to<br>W1103 | 2804H to 2903H    | 10244 to<br>10499 |          | RWr4 to<br>RWr103   | W1004 to<br>W1103                          | _            | _          | _            | _                   |  |
| W1104 to<br>W111F | 2904H to 291FH    | 10500 to<br>10527 |          | RWr104 to<br>RWr11F | W1104 to<br>W111F<br>(SB1040 to<br>SB11FF) | _            | _          | _            | SB0040 to<br>SB01FF |  |
| W1120 to<br>W123F | 2920H to<br>2A3FH | 10528 to<br>10815 |          | RWr120 to<br>RWr23F | W1120 to<br>W123F                          | _            | _          | _            | _                   |  |
| W1240 to<br>W13FF | 2A40H to<br>2BFFH | 10816 to<br>11263 |          | RWr240 to<br>RWr3FF | W1240 to<br>W13FF<br>(SW1040 to<br>SW11FF) | _            | _          | -            | SW0040 to<br>SW01FF |  |

<sup>\*1</sup> The SB and SW numbers indicates the devices set in the transfer setting between devices.

#### Setting in the master station on CC-Link IE Field Network

Connect the engineering tool to the CPU module of the master station on CC-Link IE Field Network and set parameters.

- **1.** Set the CPU module as follows.
- [Project] ⇒ [New]

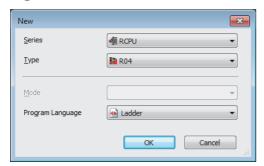

2. Click the [Setting Change] button and set the module label to [Use].

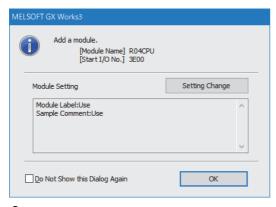

- 3. Set the CC-Link IE Field Network master/local module as follows.
- [Navigation window] ⇒ [Parameter] ⇒ [Module Information] ⇒ Right click ⇒ [Add New Module]

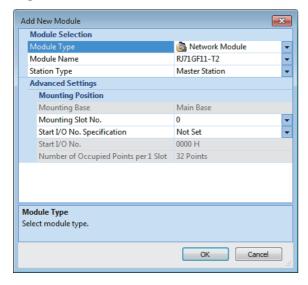

4. Click the [OK] button to add the module labels of the CC-Link IE Field Network master/local module.

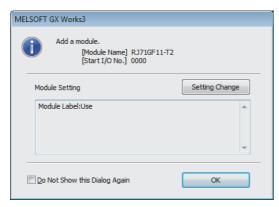

- **5.** Set the items in "Required Settings" of "Module Parameter" as follows.
- [Navigation window] ⇒ [Parameter] ⇒ [Module Information] ⇒ [RJ71GF11-T2] ⇒ [Required settings]

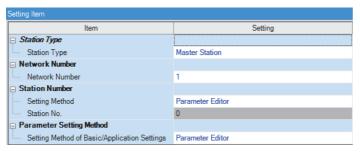

- **6.** Set the network configuration as follows.
- [Navigation window] 

  □ [Parameter] 

  □ [Module Information] 

  □ [RJ71GF11-T2] 

  □ [Basic Settings] 

  □ [Network Configuration Settings]

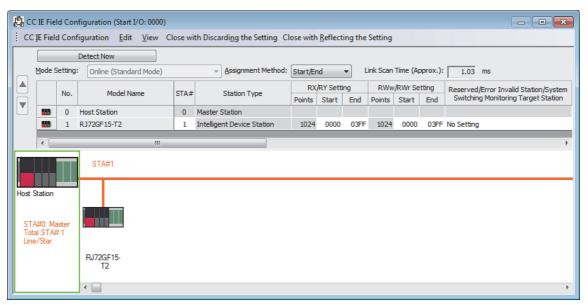

- 7. Set the refresh settings as follows.
- [Navigation window] ⇒ [Parameter] ⇒ [Module Information] ⇒ [RJ71GF11-T2] ⇒ [Basic Settings] ⇒ [Refresh Settings]

| No.  |             | Link Side |        |       |       |          | CPU Side       |   |             |   |        |       |       |
|------|-------------|-----------|--------|-------|-------|----------|----------------|---|-------------|---|--------|-------|-------|
| INO. | Device Name |           | Points | Start | End   |          | Target         |   | Device Name |   | Points | Start | End   |
| -    | SB          | v         | 512    | 00000 | 001FF | <b>+</b> | Module Label   | v |             |   |        |       |       |
| -    | SW          | v         | 512    | 00000 | 001FF | <b>+</b> | Module Label   | v |             |   |        |       |       |
| - 1  | RX          | v         | 1024   | 00000 | 003FF | <b>+</b> | Specify Device | v | X           | v | 1024   | 01000 | 013FF |
| 2    | RY          | •         | 1024   | 00000 | 003FF | <b>+</b> | Specify Device | v | Υ           | v | 1024   | 01000 | 013FF |
| 3    | RWw         | v         | 1024   | 00000 | 003FF | <b>+</b> | Specify Device | v | W           | v | 1024   | 00000 | 003FF |
| 4    | RWr         | v         | 1024   | 00000 | 003FF | <b>+</b> | Specify Device | v | W           | v | 1024   | 01000 | 013FF |
| 5    |             | •         |        |       |       | <b>+</b> |                | v |             |   |        |       |       |

- **8.** Write the set parameters to the CPU module of the master station on CC-Link IE Field Network. Then, reset the CPU module or power off and on the system.
- [Online] ⇒ [Write to PLC]

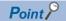

In this example, default values are used for parameters that are not shown above. For the parameters, refer to the following.

MELSEC iQ-R CC-Link IE Field Network User's Manual (Application)

#### Setting in the intelligent device station on CC-Link IE Field Network

Connect the engineering tool to the remote head module of the intelligent device station on CC-Link IE Field Network and set the parameters.

- 1. Set the remote head module as follows.
- [Project] ⇒ [New]

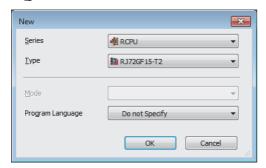

- 2. Set the items in "Network Required Setting" of "CPU Parameter" as follows.
- [Navigation window] ⇒ [Parameter] ⇒ [RJ72GF15-T2] ⇒ [CPU Parameter] ⇒ [Network Required Setting]

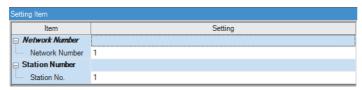

- 3. Set the transfer setting between devices as follows.
- [Navigation window] 

  □ [Parameter] 
  □ [RJ72GF15-T2] 
  □ [CPU Parameter] 
  □ [Network Application Setting] 
  □ [Transfer Setting between Devices]

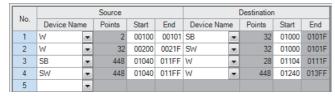

- 4. Set the master/local module as follows.
- [Navigation window] ⇒ [Parameter] ⇒ [Module Information] ⇒ Right click ⇒ [Add New Module]

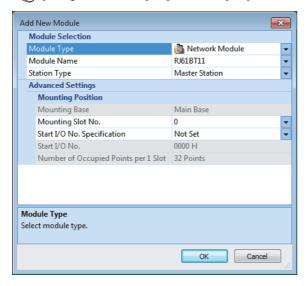

#### **5.** Click the [OK] button.

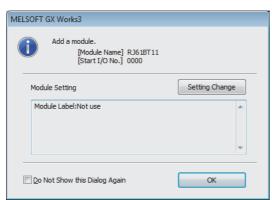

- **6.** Set the items in "Required Settings" of "Module Parameter" as follows.
- [Navigation window] ⇒ [Parameter] ⇒ [Module Information] ⇒ [RJ61BT11] ⇒ [Module Parameter] ⇒ [Required Settings]

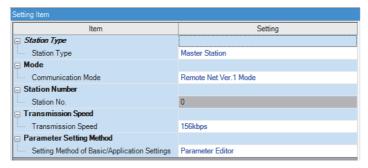

- 7. Set the network configuration as follows.
- [Navigation window] 

  □ [Parameter] 
  □ [Module Information] 
  □ [RJ61BT11] 
  □ [Basic Settings] 
  □ [Network Configuration Settings]

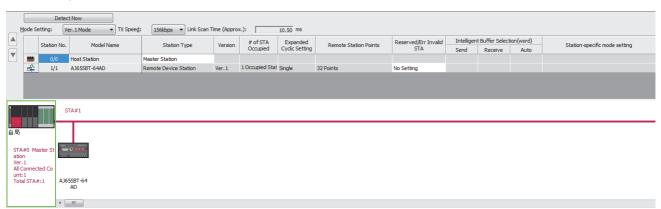

- **8.** Set the link refresh settings as follows.
- [Navigation window] ⇒ [Parameter] ⇒ [Module Information] ⇒ [RJ61BT11] ⇒ [Basic Settings] ⇒ [Link Refresh Settings]

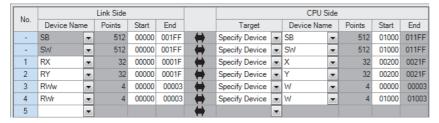

- 9. Set the target station number of the remote device initial setting as follows.
- [Navigation window] ⇒ [Parameter] ⇒ [Module Information] ⇒ [RJ61BT11] ⇒ [Basic Settings] ⇒ [Initial Settings]

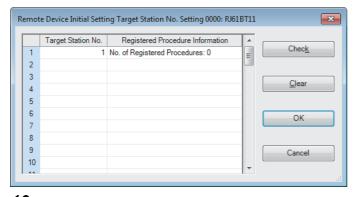

10. Double-click "No. of Registered Procedures" to open the "Remote Device Initial Setting Procedure Registration" window.

**11.** In "Remote Device Initial Setting Procedure Registration" window, right-click the icon and click "Hexadecimal" of the "Input Format". Set the items in the initial settings as follows.

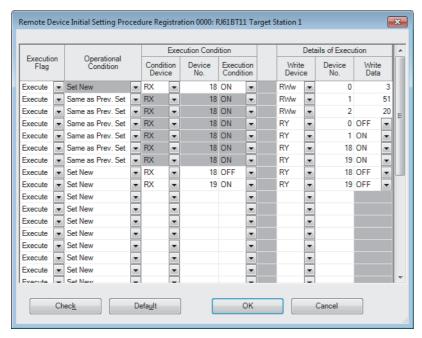

Setting the initial setting executes the following processing from the first condition.

| Condition | Description                                                                               |
|-----------|-------------------------------------------------------------------------------------------|
| 1st       | The CH.1 and CH.2 are set to the A/D conversion enable.                                   |
| 2nd       | An input range is set.  • CH.1: 0 to 5V  • CH.2: User range setting 1 (-10 to +10V)       |
| 3rd       | The number of moving average processing counts is set.  • CH.1: 4 times  • CH.2: 16 times |
| 4th       | CH.1 A/D conversion method is set to the sampling processing.                             |
| 5th       | CH.2 A/D conversion method is set to the moving average processing.                       |
| 6th       | Initial data processing completion flag is turned on.                                     |
| 7th       | Initial data setting request flag is turned on.                                           |
| 8th       | Initial data processing completion flag is turned off.                                    |
| 9th       | Initial data setting request flag is turned off.                                          |

**12.** Write the set parameters to the remote head module of the intelligent device station on CC-Link IE Field Network. Then, reset the remote head module or power the system off and on.

(Online) ⇒ [Write to PLC]

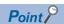

In this example, default values are used for parameters that are not shown above. For the parameters, refer to the following.

- 📖 MELSEC iQ-R CC-Link IE Field Network Remote Head Module User's Manual (Application)
- Fage 57 PARAMETER SETTINGS

#### Setting in the CC-Link remote device station

Set the station number and transmission speed using the switches on the remote device station as follows.

- Station number setting switch: Turning on only STATION NO.1 (station No.1)
- Transmission speed setting switch: All off (156kbps)

| STATION NO. |     |     |     |     |     |    | B LATE |     |     |
|-------------|-----|-----|-----|-----|-----|----|--------|-----|-----|
| 40          | 20  | 10  | 8   | 4   | 2   | 1  | 4      | 2   | 1   |
| OFF         | OFF | OFF | OFF | OFF | OFF | ON | OFF    | OFF | OFF |

#### Checking the system status

After setting parameters, power on the system in order of the CC-Link remote device station, remote head module, and CPU module, and check the data link status of each network.

#### **■**Checking CC-Link IE Field Network

- 1. Connect the engineering tool to the CPU module on the master station.
- 2. Start the CC-Link IE Field Network diagnostics.

[Diagnostics] 

□ [CC-Link IE Field Diagnostics]

For information on the CC-Link IE Field Network diagnostics from the master station, refer to the following.

MELSEC iQ-R CC-Link IE Field Network User's Manual (Application)

#### **■**Checking CC-Link

When the LEDs are in the following states, data link is being performed normally.

· Remote head module

| LED     | Status           |
|---------|------------------|
| RUN     | On               |
| ERR     | Off              |
| BUS RUN | On <sup>*1</sup> |
| CTRL    | Off              |
| SBY     | Off              |
| D LINK  | On               |
| SD/RD   | On               |
| L ERR   | Off              |

<sup>\*1</sup> When the remote head module is in the STOP state, the LED turns off.

· Master/local module

| LED    | Status     |
|--------|------------|
| RUN    | On         |
| ERR.   | Off        |
| MST    | On         |
| S MST  | Off        |
| 156K   | On         |
| 625K   | Off        |
| 2.5M   |            |
| 5M     |            |
| 10M    |            |
| L RUN  | On         |
| L ERR. | Off        |
| SD     | Flashing*2 |
| RD     |            |

<sup>\*2</sup> The LEDs may look dimly lit or off depending on the communication status.

#### • AJ65SBT-64AD

| LED    | Status |
|--------|--------|
| PW     | On     |
| RUN    | On     |
| L RUN  | On     |
| L ERR. | Off    |

# Program example

This program uses the module labels of the CC-Link IE Field Network master/local module.

Write the program to the CPU module on the master station.

| Classification      | assification Label name                                             |                                       | Description |                                       | Device     |                     |           |
|---------------------|---------------------------------------------------------------------|---------------------------------------|-------------|---------------------------------------|------------|---------------------|-----------|
| Module label        | GF11_1.bSts_DataLir                                                 | nkError                               | Data lii    | Data link error status of own station |            |                     | SB0049    |
|                     | GF11 1 bnSts Datal                                                  | GF11 1.bnSts DataLinkError Station[1] |             | nk status of e                        | each       | station             | SW00B0.0  |
|                     | 0                                                                   |                                       |             | n No.1)                               |            |                     | 3113623.5 |
|                     |                                                                     |                                       | (otatioi    | 1110.1)                               |            |                     |           |
| Label to be defined | Define global labels a                                              | s shown below:                        |             |                                       |            |                     |           |
|                     | Label Name                                                          | Data Type                             |             | Class                                 |            | Assign (Device/Labe | n (le     |
|                     | bStartDirection 1                                                   | Bit                                   |             | VAR_GLOBAL                            | <b>+</b> I |                     |           |
|                     | bSts 64AD DataLink                                                  | Bit                                   |             | VAR_GLOBAL                            |            |                     |           |
|                     | bChangeInitialSetting                                               | Bit                                   |             | VAR GLOBAL                            |            |                     |           |
|                     | b64AD DataLinkError                                                 | Bit                                   |             | VAR_GLOBAL                            |            |                     |           |
|                     | bCH1_RangeError                                                     | Bit                                   |             | VAR GLOBAL                            |            |                     |           |
|                     | bCH2_RangeError                                                     | Bit                                   |             | VAR_GLOBAL                            | _          |                     | $\dashv$  |
|                     | bCH3_RangeError                                                     | Bit                                   |             | VAR GLOBAL                            |            |                     |           |
|                     | bCH4_RangeError                                                     | Bit                                   |             | VAR_GLOBAL                            |            |                     | $\dashv$  |
|                     | bEEPROM WriteError                                                  | Bit                                   |             | VAR GLOBAL                            |            |                     |           |
|                     | bErrorReset                                                         | Bit                                   |             | VAR_GLOBAL                            |            |                     | $\dashv$  |
|                     | bStartDirection 2                                                   | Bit                                   |             | VAR GLOBAL                            |            |                     |           |
|                     | bCCL_UnitError                                                      | Bit                                   |             | VAR_GLOBAL                            |            |                     |           |
|                     | bCCL DataLink                                                       | Bit                                   |             | VAR GLOBAL                            |            |                     |           |
|                     | bCCL_UnitReady                                                      | Bit                                   |             | VAR_GLOBAL                            |            |                     |           |
|                     | bCH1 AD ConversionComp                                              | Bit                                   |             | VAR_GLOBAL                            |            |                     |           |
|                     | bCH2_AD_ConversionComp                                              | Bit                                   |             | VAR_GLOBAL                            |            |                     |           |
|                     | bCH1 RangeErrorFlag                                                 | Bit                                   |             | VAR_GLOBAL                            |            |                     |           |
|                     | bCH2_RangeErrorFlag                                                 | Bit                                   |             | VAR_GLOBAL                            |            |                     |           |
|                     | bCH3 RangeErrorFlag                                                 | Bit                                   |             | VAR_GLOBAL                            |            |                     |           |
|                     | bCH4_RangeErrorFlag                                                 | Bit                                   |             | VAR_GLOBAL                            |            |                     |           |
|                     | bEEPROM WriteErrorFlag                                              | Bit                                   |             | VAR GLOBAL                            |            |                     |           |
|                     | bInitialDataProcReqFlag                                             | Bit                                   |             | VAR_GLOBAL                            |            |                     |           |
|                     | bInitialDataTrocheqriag                                             | Bit                                   |             | VAR GLOBAL                            |            |                     |           |
|                     | bErrorStsFlag                                                       | Bit                                   |             | VAR GLOBAL                            |            |                     |           |
|                     | bRemoteReady                                                        | Bit                                   |             | VAR GLOBAL                            |            |                     | _         |
|                     | bCH1_MovingAveSpecifying                                            |                                       |             | VAR_GLOBAL                            |            |                     | $\dashv$  |
|                     | bCH2_MovingAveSpecifying                                            |                                       |             | VAR GLOBAL                            |            |                     | $\dashv$  |
|                     | blnitialDataSetReqFlag                                              | Bit                                   |             | VAR_GLOBAL                            |            |                     | $\dashv$  |
|                     | bErrorResetRegFlag                                                  | Bit                                   |             | VAR_GLOBAL                            |            |                     | $\dashv$  |
|                     | bRegInitialization                                                  | Bit                                   |             | VAR_GLOBAL                            |            |                     | $\dashv$  |
|                     | bComplnitialization                                                 | Bit                                   |             | VAR_GLOBAL                            |            |                     | $\dashv$  |
|                     | wCH1_Value                                                          | Word [Signed]                         |             | VAR_GLOBAL                            |            |                     | $\dashv$  |
|                     | wCH2 Value                                                          | Word [Signed]                         |             | VAR_GLOBAL                            |            |                     | $\dashv$  |
|                     | wAD Conv EnableProhibit                                             | Word [Unsigned]/Bit String [16-       | hit1        | VAR_GLOBAL                            |            |                     | $\dashv$  |
|                     | who conv_Blable Florible<br>who who who who who who who who who who | Word [Unsigned]/Bit String [16-       |             | VAR_GLOBAL                            |            |                     | $\dashv$  |
|                     | wMovingAveCountSetting                                              | Word [Unsigned]/Bit String [16-       |             | VAR_GLOBAL                            |            |                     | $\dashv$  |
|                     | wCH1 DigitalOutputVal                                               | Word [Signed]                         | UIL]        | VAR_GLOBAL                            |            |                     | $\dashv$  |
|                     | wCH2_DigitalOutputVal                                               | Word [Signed]                         |             | VAR_GLOBAL                            |            |                     | $\dashv$  |
|                     |                                                                     | Word [Unsigned]/Bit String [16-       | <br>hal     | VAR_GLOBAL                            |            |                     | $\dashv$  |
|                     | w64AD_DataLink                                                      | word [Unsigned]/ bit 5thng [16-       | DIL]        | VAR_GLOBAL                            | <b>Y</b>   | VV 126U             |           |

| (0)         | s_DataLink<br>Error                      | GF11_1.bnSts_<br>DataLinkError_<br>Station[1] |                            |                               |       |          | МС   | N1                          | bStartDirection<br>1            |
|-------------|------------------------------------------|-----------------------------------------------|----------------------------|-------------------------------|-------|----------|------|-----------------------------|---------------------------------|
| ` ′         | <u> </u>                                 | —/I                                           |                            |                               |       |          | _    |                             | M1                              |
| N1 <u>_</u> | bStartDirecti<br>on_1<br>M1              |                                               |                            | <u> </u>                      | <br>1 | <u>.</u> |      | .1                          |                                 |
| (6)         | rror                                     | bCCL_UnitRead<br>y<br>X100F                   | bCCL_Dat<br>aLink<br>X1001 |                               |       |          | MOV  | w64AD_Dat<br>aLink<br>W1280 | K1M10                           |
|             |                                          |                                               |                            | bSts_64AD_<br>DataLink<br>M10 |       |          | MC   | NO                          | bStartDirectio<br>2<br>M200     |
|             |                                          |                                               |                            | bSts_64AD_<br>DataLink<br>M10 |       |          |      |                             | b64AD_DataL<br>kError<br>M110   |
| N0 <u>_</u> | bStartDirecti<br>on_2<br>M200            |                                               |                            |                               |       |          |      |                             |                                 |
| [44)        | bComplnitial ization W1105.F             |                                               |                            |                               |       |          |      | RST                         | bReqInitializa<br>n<br>W100.D   |
| (46)        | blnitialData<br>ProcReqFla<br>g<br>X1218 |                                               |                            |                               |       |          |      | SET                         | bReqInitializa<br>n<br>W100.D   |
| (48)        | bChangeInit<br>ialSetting<br>M100        |                                               |                            |                               |       |          | MOVP | H3                          | wAD_Conv_E<br>bleProhibit<br>W0 |
|             |                                          |                                               |                            |                               |       |          | MOVP | H50                         | wInputRang<br>W1                |
|             |                                          |                                               |                            |                               |       |          | MOVP | H20                         | wMovingAve(<br>untSetting<br>W2 |
|             |                                          |                                               |                            |                               |       |          |      | RST                         | bCH1_Moving veSpecifying        |
|             |                                          |                                               |                            |                               |       |          |      | SET                         | bCH2_Moving<br>veSpecifying     |
|             |                                          |                                               |                            |                               |       |          |      |                             | bInitialDataSe<br>eqFlag        |

|                                         | bInitialData<br>SetCompFla             |                                     |  |  |     |                           | bInitialDataSetR                |
|-----------------------------------------|----------------------------------------|-------------------------------------|--|--|-----|---------------------------|---------------------------------|
| (159)                                   |                                        |                                     |  |  |     | RST                       | eqFlag Y1219                    |
|                                         |                                        |                                     |  |  |     |                           | 11219                           |
| (161)                                   | bRemoteRe<br>ady<br>X121B              | bCH1_AD_Con<br>versionComp<br>X1200 |  |  | MOV | wCH1_Digit<br>alOutputVal |                                 |
|                                         | —————————————————————————————————————— |                                     |  |  |     | W1000                     | D0                              |
|                                         |                                        | bCH2_AD_Con<br>versionComp<br>X1201 |  |  | MOV | wCH2_Digit<br>alOutputVal | wCH2_Value                      |
|                                         |                                        |                                     |  |  |     | W1001                     | D1                              |
| (220)                                   | ag                                     | bCH1_RangeEr<br>rorFlag<br>X1204    |  |  |     |                           | bCH1_RangeEr<br>ror<br>M111     |
|                                         |                                        | bCH2_RangeEr<br>rorFlag<br>X1205    |  |  |     |                           | bCH2_RangeEr<br>ror<br>M112     |
|                                         |                                        | bCH3_RangeEr<br>rorFlag<br>X1206    |  |  |     |                           | bCH3_RangeEr<br>ror<br>M113     |
| *************************************** |                                        | bCH4_RangeEr<br>rorFlag<br>X1207    |  |  |     |                           | bCH4_RangeEr<br>ror<br>M114     |
|                                         |                                        | bEEPROM_Writ<br>eErrorFlag<br>X120C |  |  |     |                           | bEEPROM_Writ<br>eError<br>M115  |
|                                         |                                        | bErrorReset                         |  |  |     | SET                       | bErrorResetReq<br>Flag<br>Y121A |
|                                         | bErrorReset                            |                                     |  |  |     |                           |                                 |
| (326)                                   | ReqFlag<br>Y121A                       | bErrorStsFlag X121A                 |  |  |     | RST                       | bErrorResetReq<br>Flag<br>Y121A |
|                                         |                                        |                                     |  |  |     |                           | NO                              |
| (344)                                   |                                        |                                     |  |  |     | MCR                       | N0                              |
| (345)                                   |                                        |                                     |  |  |     | MCR                       | N1                              |
|                                         |                                        |                                     |  |  |     |                           |                                 |
| (346)                                   |                                        |                                     |  |  |     |                           |                                 |
|                                         |                                        |                                     |  |  |     |                           | (END)                           |
|                                         | L                                      |                                     |  |  |     |                           |                                 |

<sup>(0)</sup> Check the data link status of CC-Link IE Field Network.

<sup>(6)</sup> Check the data link status of CC-Link.

<sup>(44), (46)</sup>Perform the CC-Link remote device station initial setting.

<sup>(48), (159)</sup>Change the CC-Link remote device station initial setting.

<sup>(161)</sup>Read the digital output value.

<sup>(220), (326)</sup>Perform the processing when an error occurs.

# Appendix 10 Using the Module in the Redundant System with Redundant Extension Base Unit

This chapter describes restrictions and precautions for using the master/local module that is mounted on the extension base unit in the redundant system.

# Restrictions on functions and specifications

#### **Function**

| Function                   | Restriction                   |
|----------------------------|-------------------------------|
| Interrupt setting function | This function cannot be used. |

#### **Dedicated instructions**

Any dedicated instructions of the master/local modules cannot be used.

To execute those dedicated instructions, mount the modules on the main base unit.

#### Module FBs

Any module FBs of the master/local modules cannot be used.

#### Module parameters

#### **■**Required Settings

- · Set "Station Type" to "Master Station".
- Set "Setting Method of Basic/Application Settings" to "Parameter Editor" in "Parameter Setting Method".

#### ■Application Settings

• Do not set "Interrupt Settings".

#### **Precautions**

• If the system switching occurs while the module is received the dedicated instruction or accessed from another station, a communication timeout may occur. Retry the operation as necessary.

# **Appendix 11** Added and Enhanced Functions

The following table lists the added and enhanced functions in the master/local module.

| Added and enhanced function                                                                                                    | Firmware version                                               |
|----------------------------------------------------------------------------------------------------|----------------------------------------------------------------|
| <ul> <li>Communications in a redundant system using the standby master function<sup>*1</sup></li> <li>Redundant system of the remote head module</li> </ul> | "04" or later                                                  |
| Automatic detection of connected device     iQ Sensor Solution data backup/restoration function                                                             | Refer to the following.  □ iQ Sensor Solution Reference Manual |
| Extension base unit in a redundant system with redundant extension base unit *1                                                                             | "07" or later                                                  |

<sup>\*1</sup> There are restrictions on the CPU module to be used. For details, refer to the following.

MELSEC iQ-R CPU Module User's Manual (Application)

# **INDEX**

| 0 to 9                                                                                                    | Intelligent device station                                                                                                    |
|----------------------------------------------------------------------------------------------------|----------------------------------------------------------------------------------------------------|
| 32-bit data integrity assurance                                                                                                    | Intelligent function module                                                                                                    |
| A                                                                                                    | L                                                                                                    |
| A faulty station cannot be detected                                                                                                    | Line status of own station       160         Line test       109         Line test 1 result       169         Line test 2 result       169         Line test acceptance status       158         Line test completion status       158   |
| CC-Link diagnostics                                                                                                    | Line test request       157         Line test result       163         Line test station setting       162         Link special register (SW)       152,162         Link special relay (SB)       152,156         Local station       15 |
| CPU monitoring time setting                                                                                                    | Master station                                                                                                    |
| D                                                                                                    | Master switching request acceptance                                                                                                    |
| Data link restart156Data link restart acceptance157Data link restart completion157Data link restart result163Data link setting at CPU failure37,159Data link status of other stations160,167Data link stop156Data link stop acceptance157Data link stop completion157Data link stop result163Detailed LED display status164Device station offset, size information150 | Master/local module                                                                                                    |
| <u> </u>                                                                                                    | N                                                                                                    |
| Error codes                                                                                                    | New control system.15New standby system.15Number of automatic return stations.165Number of connected modules.166Number of occupied stations.62Number of own station occupied stations.159                                                |
| Forced master switching                                                                                                    | Number of retries information165                                                                                                    |
| Forced master switching request acceptance                                                                                                    | Offline test status                                                                                                    |
| ı                                                                                                    | P                                                                                                    |
| Input data from data link faulty station                                                                                                    | Parameter information                                                                                                    |

#### R Т Temporary error invalid acceptance status . . . . . 157 RDMSG......17,172 Temporary error invalid cancel acceptance Temporary error invalid cancel completion Refresh instruction acceptance status at standby Refresh instruction at standby master switching Temporary error invalid completion status . . . . . . 157 Refresh instruction at standby master switching Temporary error invalid station setting Refresh instruction completion status at standby Temporary error invalid station specification . . . . 162 Temporary error invalid station specification Refresh instruction when changing parameters Temporary error invalid station specification Remote device net Ver.1 mode . . . . . . . . . . . . 15,25 Remote device net Ver.2 mode . . . . . . . . . . . 15,27 Remote device station initialization procedure registration execution individual information . . . . 155 Transient transmission status. . . . . . . . . . . 160,168 Remote device station initialization procedure Transmission speed test acceptance status. . . . . 161 Transmission speed test completion status . . . . . 161 Transmission speed test result of each station...171 Transmission speed test result of standby Reserved station specification status. . . . . . 159,166 Reserved/err invalid STA . . . . . . . . . . . . . 64 RIWT......17,172 Ver.2-compatible remote register (RWr) . . . . . . . 154 Ver.2-compatible remote register (RWw).....154 W RX..... 17 RY..... 17 Watchdog timer error occurrence status of Watchdog timer error status of other stations . . . . 160 S SB......17,156 Setting status of block guarantee of cyclic data Standby master station number . . . . . . . . . . . . 166 Standby master station setting status of own Station-based block data assurance . . . . . . . . . . . . 32 Status difference between a master station Switch change status of other stations. . . . . 160,168

# **REVISIONS**

\*The manual number is given on the bottom left of the back cover.

| Revision date | *Manual number     | Description                                                                                                    |
|---------------|--------------------|----------------------------------------------------------------------------------------------------|
| June 2014     | SH(NA)-081270ENG-A | First edition                                                                                                    |
| April 2015    | SH(NA)-081270ENG-B | ■Added or modified parts TERMS, Section 1.3, 3.3, 4.1, 4.3, 4.5, 4.6, Appendix 6                                                                                                    |
| May 2016      | SH(NA)-081270ENG-C | ■Added function Redundant system using the standby master function ■Added or modified parts RELEVANT MANUALS, TERMS, Section 1.1, 2.2, 2.3, 2.4, 3.2, 3.3, 4.3, 4.5, 4.6, Appendix 7, 8, 9                                                                        |
| August 2016   | SH(NA)-081270ENG-D | Error correction                                                                                                    |
| April 2018    | SH(NA)-081270ENG-E | ■Added functions Automatic detection of connected device, iQ Sensor Solution data backup/restoration function ■Added or modified parts SAFETY PRECAUTIONS, RELEVANT MANUALS, Section 1.2, 2.1, 3.1, 3.2, 3.3, 4.4, 4.6, Appendix 5, 6, 7, 8, 9, 10                |
| October 2020  | SH(NA)-081270ENG-F | ■Added function Extension base unit in the redundant system configuration ■Added or modified parts SAFETY PRECAUTIONS, CONDITIONS OF USE FOR THE PRODUCT, RELEVANT MANUALS, TERMS, GENERIC TERMS AND ABBREVIATIONS, Section 2.2, 2.4, 4.3, 4.6, Appendix 8, 9, 10 |
| March 2021    | SH(NA)-081270ENG-G | ■Added or modified parts SAFETY PRECAUTIONS, CONDITIONS OF USE FOR THE PRODUCT                                                                                                    |
| December 2022 | SH(NA)-081270ENG-H | ■Added or modified parts SAFETY PRECAUTIONS, TERMS, Section 2.3, Appendix 1, 8, COPYRIGHTS                                                                                                    |
| October 2023  | SH(NA)-081270ENG-I | ■Added or modified parts SAFETY PRECAUTIONS, TERMS, GENERIC TERMS AND ABBREVIATIONS, Section 1.1, 1.3, 2.2, 2.3, 2.4, 3.2, 4.1, 4.3, 4.5, 4.6, 4.7, Appendix 2, 3, 4, 5, 7, 8                                                                                     |

#### Japanese manual number: SH-081268-G

This manual confers no industrial property rights or any rights of any other kind, nor does it confer any patent licenses. Mitsubishi Electric Corporation cannot be held responsible for any problems involving industrial property rights which may occur as a result of using the contents noted in this manual.

#### © 2014 MITSUBISHI ELECTRIC CORPORATION

#### WARRANTY

Please confirm the following product warranty details before using this product.

#### 1. Gratis Warranty Term and Gratis Warranty Range

If any faults or defects (hereinafter "Failure") found to be the responsibility of Mitsubishi occurs during use of the product within the gratis warranty term, the product shall be repaired at no cost via the sales representative or Mitsubishi Service Company.

However, if repairs are required onsite at domestic or overseas location, expenses to send an engineer will be solely at the customer's discretion. Mitsubishi shall not be held responsible for any re-commissioning, maintenance, or testing on-site that involves replacement of the failed module.

[Gratis Warranty Term]

The gratis warranty term of the product shall be for one year after the date of purchase or delivery to a designated place. Note that after manufacture and shipment from Mitsubishi, the maximum distribution period shall be six (6) months, and the longest gratis warranty term after manufacturing shall be eighteen (18) months. The gratis warranty term of repair parts shall not exceed the gratis warranty term before repairs.

[Gratis Warranty Range]

- (1) The range shall be limited to normal use within the usage state, usage methods and usage environment, etc., which follow the conditions and precautions, etc., given in the instruction manual, user's manual and caution labels on the product.
- (2) Even within the gratis warranty term, repairs shall be charged for in the following cases.
  - 1. Failure occurring from inappropriate storage or handling, carelessness or negligence by the user. Failure caused by the user's hardware or software design.
  - 2. Failure caused by unapproved modifications, etc., to the product by the user.
  - 3. When the Mitsubishi product is assembled into a user's device, Failure that could have been avoided if functions or structures, judged as necessary in the legal safety measures the user's device is subject to or as necessary by industry standards, had been provided.
  - 4. Failure that could have been avoided if consumable parts (battery, backlight, fuse, etc.) designated in the instruction manual had been correctly serviced or replaced.
  - 5. Failure caused by external irresistible forces such as fires or abnormal voltages, and Failure caused by force majeure such as earthquakes, lightning, wind and water damage.
  - 6. Failure caused by reasons unpredictable by scientific technology standards at time of shipment from Mitsubishi.
  - 7. Any other failure found not to be the responsibility of Mitsubishi or that admitted not to be so by the user.

#### 2. Onerous repair term after discontinuation of production

- (1) Mitsubishi shall accept onerous product repairs for seven (7) years after production of the product is discontinued. Discontinuation of production shall be notified with Mitsubishi Technical Bulletins, etc.
- (2) Product supply (including repair parts) is not available after production is discontinued.

#### 3. Overseas service

Overseas, repairs shall be accepted by Mitsubishi's local overseas FA Center. Note that the repair conditions at each FA Center may differ.

#### 4. Exclusion of loss in opportunity and secondary loss from warranty liability

Regardless of the gratis warranty term, Mitsubishi shall not be liable for compensation to:

- (1) Damages caused by any cause found not to be the responsibility of Mitsubishi.
- (2) Loss in opportunity, lost profits incurred to the user by Failures of Mitsubishi products.
- (3) Special damages and secondary damages whether foreseeable or not, compensation for accidents, and compensation for damages to products other than Mitsubishi products.
- (4) Replacement by the user, maintenance of on-site equipment, start-up test run and other tasks.

#### 5. Changes in product specifications

The specifications given in the catalogs, manuals or technical documents are subject to change without prior notice.

# **TRADEMARKS**

The company names, system names and product names mentioned in this manual are either registered trademarks or trademarks of their respective companies.

In some cases, trademark symbols such as '™, or '®, are not specified in this manual.

This Product uses the Source Code of  $\mu$ T-Kernel under  $\mu$ T-License granted by the T-Engine Forum (www.t-engine.org).

# **COPYRIGHTS**

This Product uses the Source Code of  $\mu$ T-Kernel under  $\mu$ T-License granted by the T-Engine Forum (www.t-engine.org).

214

<u>SH(NA)-081270ENG-I(2310)MEE</u> MODEL: RJ61BT11-U-OU-E

MODEL CODE: 13JX19

# MITSUBISHI ELECTRIC CORPORATION

HEAD OFFICE: TOKYO BLDG., 2-7-3, MARUNOUCHI, CHIYODA-KU, TOKYO 100-8310, JAPAN NAGOYA WORKS: 1-14, YADA-MINAMI 5-CHOME, HIGASHI-KU, NAGOYA 461-8670, JAPAN

When exported from Japan, this manual does not require application to the Ministry of Economy, Trade and Industry for service transaction permission.

Specifications subject to change without notice.